# **GOPAL RAMALINGAM MEMORIAL ENGINEERING COLLEGE Rajeshwari nagar, Panapakkam, Near Padappai, Chennai-601301.**

#### **DEPARTMENT OF COMPUTER SCIENCE AND ENGINEERING**

## **OOAD LAB MANUAL**

**Sub. Code/Sub. Name: CS2357-Object Oriented Analysis and Design Year/Sem: III/VI**

> **Submitted by S.NISHAA M.TECH), AP/IT**

#### **CS2357 OOAD LAB**

#### **OBJECTIVE:**

**To develop a mini-project following the 12 exercises listed below.**

- **1. To develop a problem statement.**
- **2. Develop an IEEE standard SRS document. Also develop risk management and project plan (Gantt chart).**
- **3. Identify Use Cases and develop the Use Case model.**
- **4. Identify the business activities and develop an UML Activity diagram.**
- **5. Identity the conceptual classes and develop a domain model with UML Class diagram.**

**6. Using the identified scenarios find the interaction between objects and represent them using UML Interaction diagrams.**

**7. Draw the State Chart diagram.**

**8. Identify the User Interface, Domain objects, and Technical services. Draw the partial layered, logical architecture diagram with UML package diagram notation.**

- **9. Implement the Technical services layer.**
- **10. Implement the Domain objects layer.**
- **11. Implement the User Interface layer.**
- **12. Draw Component and Deployment diagrams.**

**Suggested domains for Mini-project.**

- **1. Passport automation system.**
- **2. Book bank**
- **3. Exam Registration**
- **4. Stock maintenance system.**
- **5. Online course reservation system**
- **6. E-ticketing**
- **7. Software personnel management system**
- **8. Credit card processing**
- **9. e-book management system**
- **10. Recruitment system**
- **11. Foreign trading system**
- **12. Conference Management System**
- **13. BPO Management System**

## **EXNO: 1a PASSPORT AUTOMATION SYSTEM**

#### **AIM**

To develop the Passport Automation System using rational rose tools, visual basic and MS access.

#### **PROBLEM ANALYSIS AND PROJECT PLAN**

To simplify the process of applying passport, software has been created by designing through rational rose tool, using visual basic as a front end and Microsoft access as a back end. Initially the applicant login the passport automation system and submits his details. These details are stored in the database and verification process done by the passport administrator, regional administrator and police the passport is issued to the applicant.

#### **PROBLEM STATEMENT**

- 1. Passport Automation System is used in the effective dispatch of passport to all of the applicants. This system adopts a comprehensive approach to minimize the manual work and schedule resources, time in a cogent manner.
- 2. The core of the system is to get the online registration form (with details such as name, address etc.,) filled by the applicant whose testament is verified for its genuineness by the Passport Automation System with respect to the already existing information in the database.
- 3. This forms the first and foremost step in the processing of passport application. After the first round of verification done by the system, the information is in turn forwarded to the regional administrator's (Ministry of External Affairs) office.
- 4. The application is then processed manually based on the report given by the system, and any forfeiting identified can make the applicant liable to penalty as per the law.
- 5. The system forwards the necessary details to the police for its separate verification whose report is then presented to the administrator. After all the necessary criteria have been met, the original information is added to the database and the passport is sent to the applicant.

#### **SOFTWARE REQUIREMENTS SPECIFICATION**

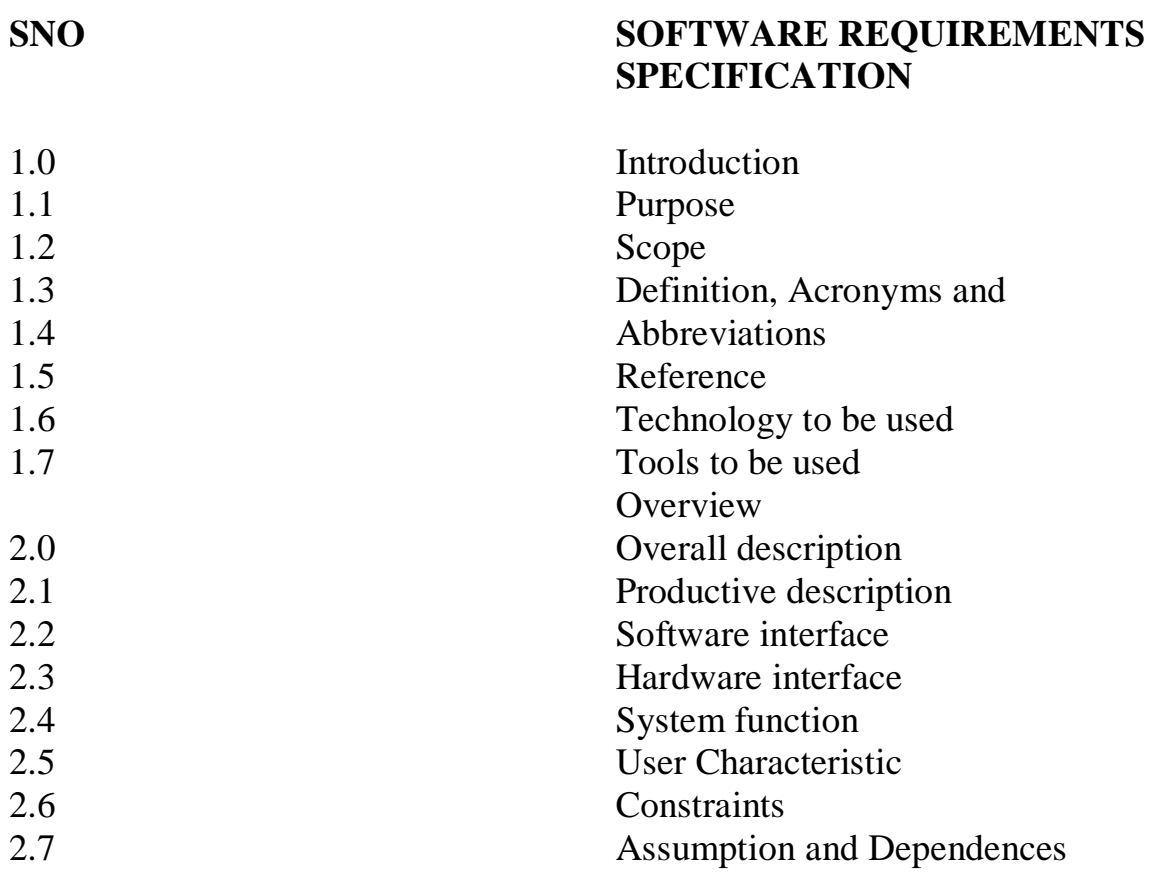

#### **1.0 INTRODUCTION**

Passport Automation System is an interface between the Applicant and the Authority responsible for the Issue of Passport. It aims at improving the efficiency in the Issue of Passport and reduces the complexities involved in it to the maximum possible extent.

#### **1.1 PURPOSE**

If the entire process of 'Issue of Passport' is done in a manual manner then it would take several months for the passport to reach the applicant. Considering the fact that the number of applicants for passport is increasing every year, an Automated System becomes essential to meet the demand. So this system uses several programming and database techniques to elucidate the work involved in this process. As this is a matter of National Security, the system has been carefully verified and validated in order to satisfy it.

## **1.2 SCOPE**

The System provides an online interface to the user where they can fill in their personal details. The authority concerned with the issue of passport can use this system to reduce his workload and process the application in a speedy manner.Provide a communication platform between the applicant and the administrator Transfer of data between the Passport Issuing Authority and the Local Police for verification of applicant's information.

#### **1.3 DEFINITIONS, ACRONYMS AND THE ABBREVIATIONS**

- 1. Administrator Refers to the super user who is the Central Authority who has been vested with the privilege to manage the entire system. It can be any higher official in the Regional Passport Office of Ministry of External Affairs.
- 2. Applicant One who wishes to obtain the Passport.
- 3. PAS Refers to this Passport Automation System.

## **1.4 REFERENCES** IEEE Software Requirement Specification format.

## **1.5 TECHNOLOGIES TO BE USED** • Microsoft Visual Basic 6.0

**1.6 TOOLS TO BE USED** • Rational Rose tool (for developing UML Patterns)

## **1.7 OVERVIEW**

SRS includes two sections overall description and specific requirements - Overall description will describe major role of the system components and interconnections. Specific requirements will describe roles & functions of the actors.

## **2.0 OVERALL DESCRIPTION**

## **2.1 PRODUCT PERSPECTIVE**

The PAS acts as an interface between the 'applicant' and the 'administrator'. This system tries to make the interface as simple as possible and at the same time not risking the security of data stored in. This minimizes the time duration in which the user receives the passport.

## **2.2 SOFTWARE INTERFACE**

- 1. **Front End Client**  The applicant and Administrator online interface is built using Microsoft Visual Basic 6.0.
- 2. **Back End**  MS Access database

## **2.3 HARDWARE INTERFACE**

The server is directly connected to the client systems. The client systems have access to the database in the server.

## **2.4 SYSTEM FUNCTIONS**

- 1. Secure Registration of information by the Applicants.
- 2. Message box for Passport Application Status Display by the Administrator.
- 3. Administrator can generate reports from the information and is the only authorized personnel to add the eligible application information to the database.

## **2.5 USER CHARACTERISTICS**

- 1. Applicant They are the people who desires to obtain the passport and submit the information to the database.
- 2. Administrator He has the certain privileges to add the passport status and to approve the issue of passport. He may contain a group of persons under him to verify the documents and give suggestion whether or not to approve the dispatch of passport.
- 3. Police He is the person who upon receiving intimation from the PAS, perform a personal verification of the applicant and see if he has any criminal case against him before or at present. He has been vetoed with the power to decline an application by suggesting it to the Administrator if he finds any discrepancy with the applicant. He communicates via this PAS.

## **2.6 CONSTRAINTS**

- 1. The applicants require a computer to submit their information.
- 2. Although the security is given high importance, there is always a chance of intrusion in the web world which requires constant monitoring.
- 3. The user has to be careful while submitting the information. Much care is required.

## **2.7 ASSUMPTIONS AND DEPENDENCIES**

- 1. The Applicants and Administrator must have basic knowledge of computers and English Language.
- 2. The applicants may be required to scan the documents and send.

#### **UML DIAGRAMS**

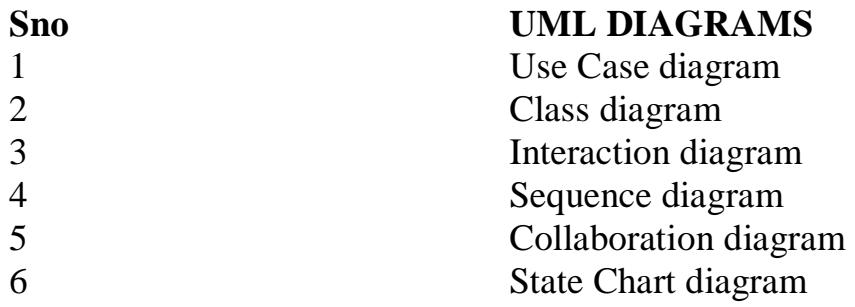

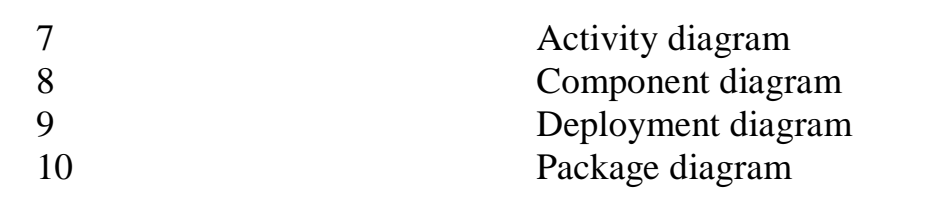

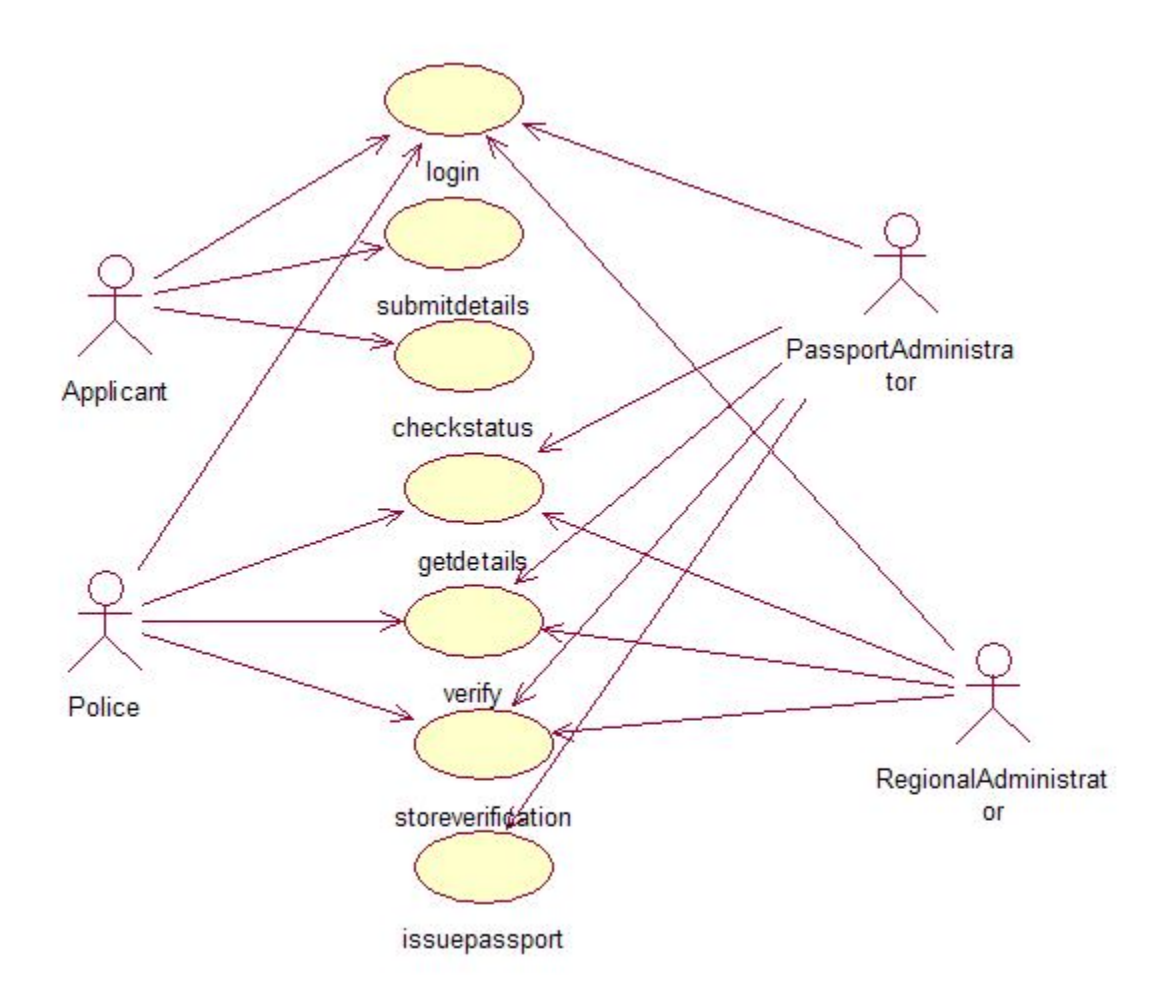

#### **DOCUMENTATION OF USECASE DIAGRAM**

- a. The actors in use case diagram are Applicant, regional administrator, database, passport Administrator, Police.
- b. The use cases are Login, givedetails, logout, collectdetails, verification, issue.
- c. The actors use the use case are denoted by the arrow
- d. The login use case checks the username and password for applicant, regional administrator, passport administrator and police.
- e. The submit details use case is used by the applicant for submitting his details
- f. The check status use case is used by the applicant for checking the status of the application process.
- g. The get details, verify and store verification use case is used by passport administrator, regional administrator, and police.
- h. The details use case is used for getting the details form the database for verification
- 2. The verify use case is used for verifying the details by comparing the data in the database.
	- a. The store verification use case is to update the data in the database
	- b. And finally the issue passport use case is used by the passport administrator for issuing passport who's application verified successfully by all the actor .

#### **CLASSDIAGRAM**

A class is drawn as rectangle box with three compartments or components separated by horizontal lines. The top compartment holds the class name and middle compartment holds the attribute and bottom compartment holds list of operations.

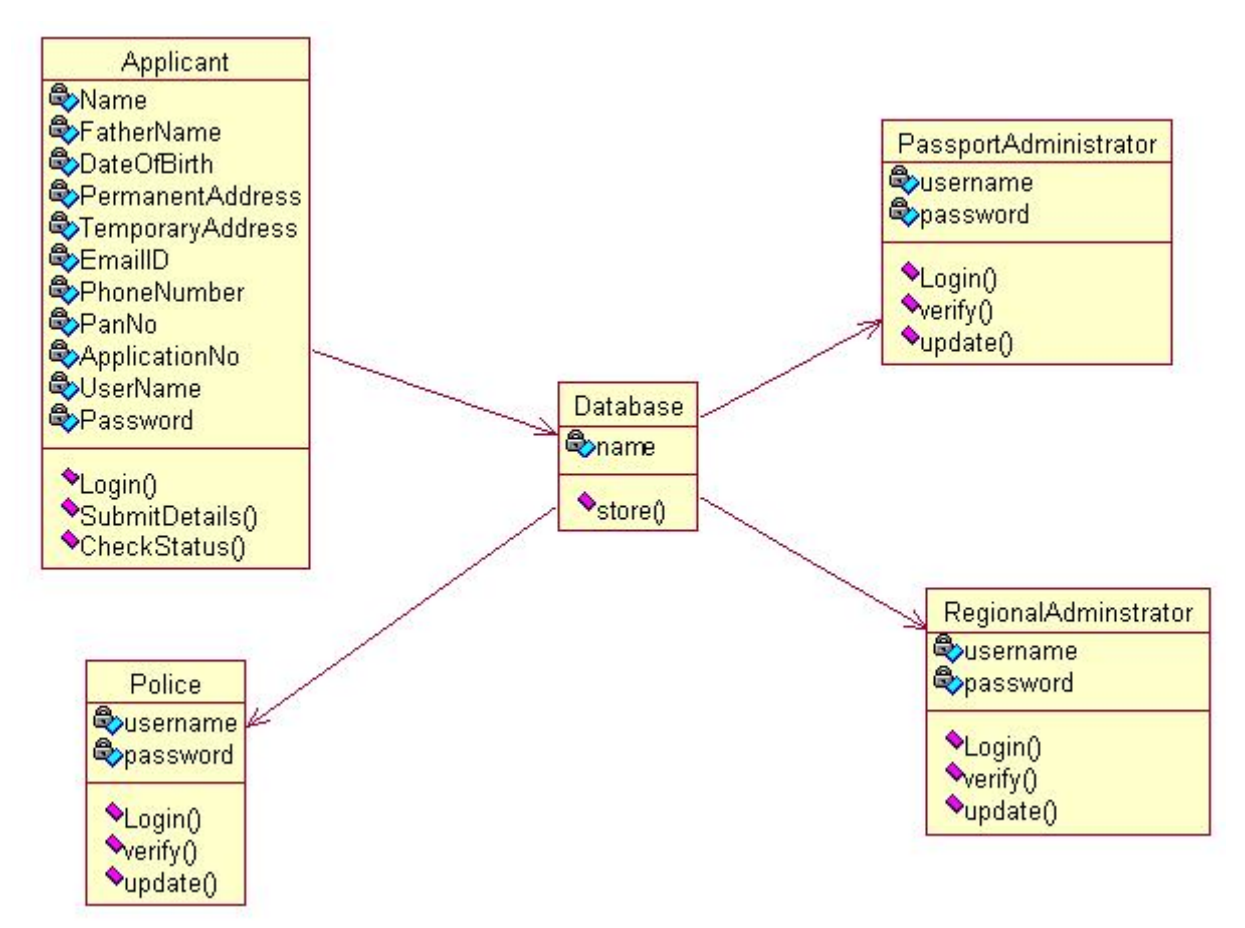

#### **DOCUMENTATION OF CLASS DIAGRAM**

- a. **APPLICANT**-The applicant has attribute such as name and password and operations are login, givedetails and logout. The applicant login and fill the details that are required for applying the passport .After applying the person can view the status of the passport verification process
- b. **THE DATABASE**-The database has attributed such as name and operation is store. The purpose is to store the data.
- c. **REGIONAL ADMINISTRATOR** The regional administrator has attribute such as name and operation are get details, verify details and send. The regional administrator get the details form database and verify with their database
- d. **PASSPORT ADMINISTRATOR**-The passport administrator has attributed such as name and operation are get details, verify details and issue. The passport administrator get the details form database and verify with their database , update the verification and issue the passport

e. **THE POLICE**-The police has attribute such as name and operation are get details, verify details and send. The police get the details form database and verify with their database , update the verification in the database

#### **SEQUENCE DIAGRAM**

A sequence diagram shows an interaction arranged in time sequence,

It shows object participating in interaction by their lifeline by the message they exchange arranged in time sequence. Vertical dimension represent time and horizontal dimension represent object.

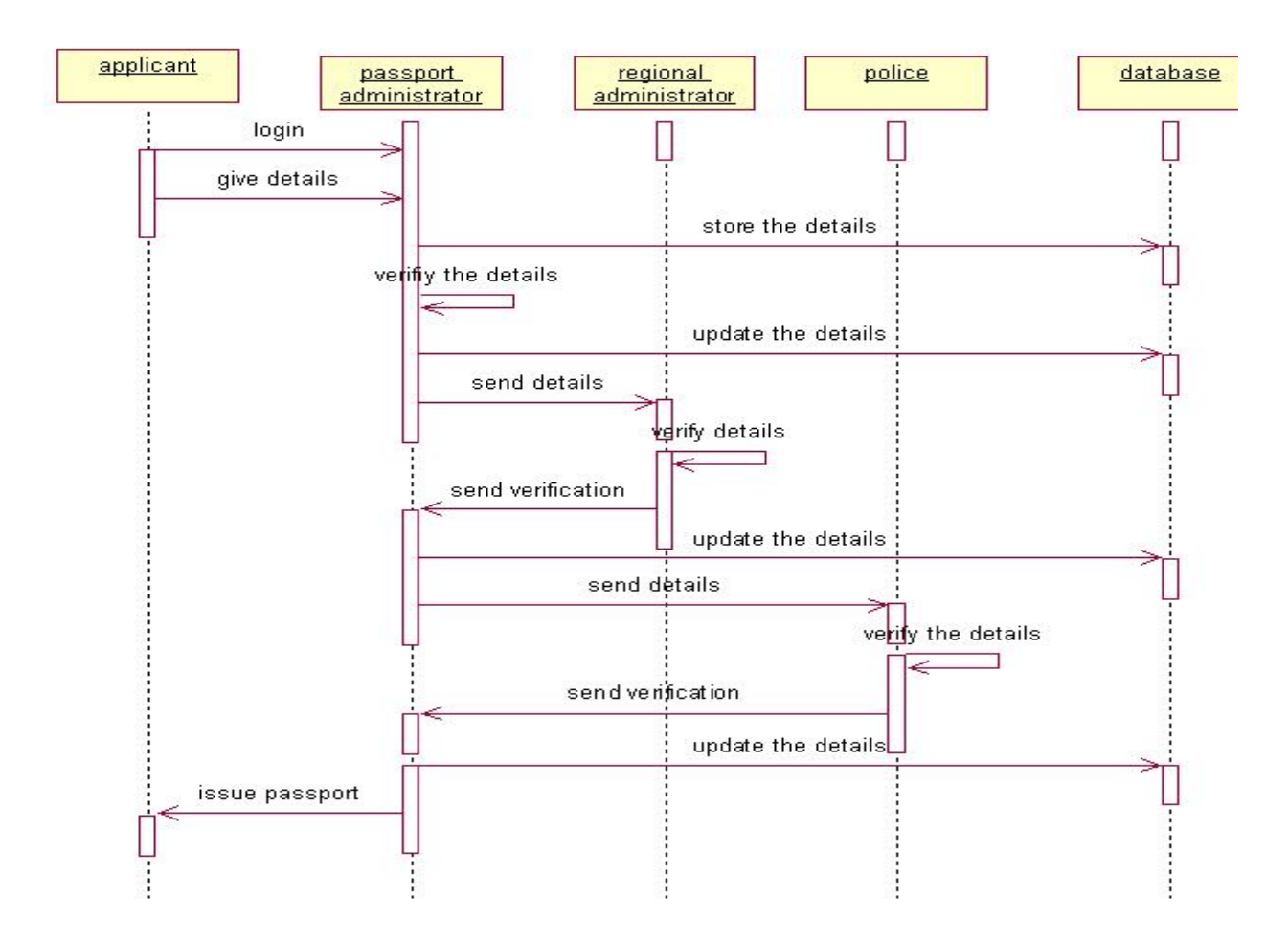

## **DOCUMENTATION OF SEQUENCE DIAGRAM**.

a. The applicant login the database and give his details and database store the details.

- b. The passport administrator get the details from the database and do verification and the forward to regional administrator.
- c. The regional administrator get details form passport administrator and perform verification and send report to passport administrator.
- d. The police get the details form passport administrator and perform verification and send report to passport administrator

#### **COLLABORATION DIAGRAM**

A collaboration diagram is similar to sequence diagram but the message in number format. In a collaboration diagram sequence diagram is indicated by the numbering the message. A collaboration diagram, also called a communication diagram or interaction diagram, A sophisticated modeling tool can easily convert a collaboration diagram into a sequence diagram and the vice versa. A collaboration diagram resembles a flowchart that portrays the roles, functionality and behavior of individual objects as well as the overall operation of the system in real time

#### **STATE CHART DIAGRAM**

The state chart diagram contains the states in the rectangle boxes and starts in indicated by the dot and finish is indicated by dot encircled. The purpose of state chart diagram is to understand the algorithm in the performing method.

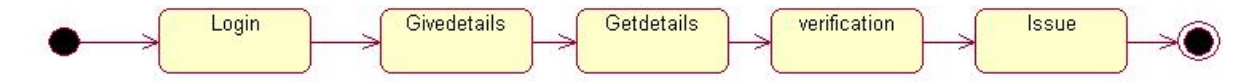

#### **DOCUMENTATION OF STATE CHART DIAGRAM**

- a. The states of the passport automation system are denoted in the state chart diagram
- b. Login state represent authentication for login the passport automation system.
- c. In this state, it checks whether the applicant has provided all the details that is required.
- d. Police, regional administrator and passport administrator get necessary details and verification of the applicant are denoted from the Get detail state and verification state

## **ACTIVITY DIAGRAM**

An activity diagram is a variation or special case of a state machine in which the states or activity representing the performance of operation and transitions are triggered by the completion of operation. The purpose is to provide view of close and what is going on inside a use case or among several classes. An activity is shown as rounded box containing the name of

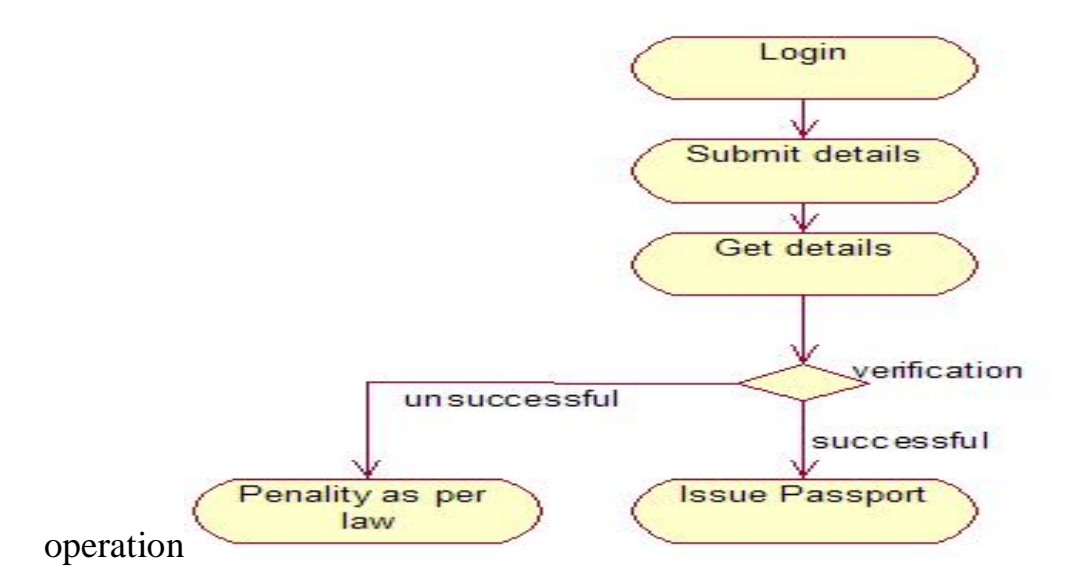

#### **DOCUMENTATION OF ACTIVITY DIAGRAM**

- a. The activities in the passport automation system are login, submit details, get details, issue passport and penalty and verification.
- b. In the login activity applicant give username and password and then login into the passport automation system after then fill the details that are required for application.
- c. After the verification procedure completed successfully the passport is issued to the applicant.

#### **COMPONENT DIAGRAM**

The component diagram is represented by figure dependency and it is a graph of design of figure dependency. The component diagram's main purpose is to show the structural relationships between the components of a systems. It is represented by boxed figure. Dependencies are represented by communication assosiation.

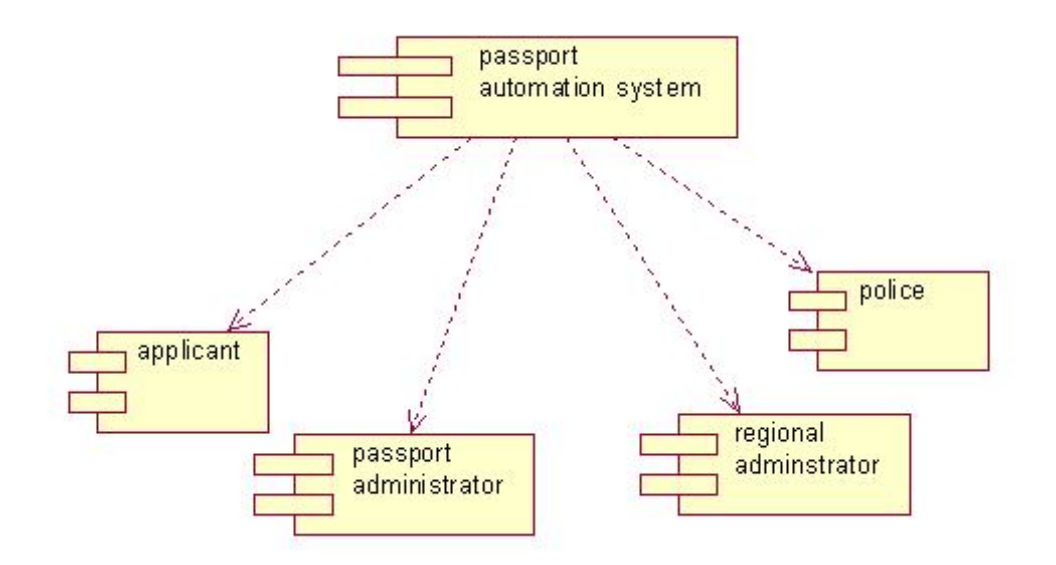

#### **DOCUMENTATION OF COMPONENT DIAGRAM**

- a. The components in the passport automation system are passport automation system, applicant, passport administrator, regional administrator, and police.
- b. Applicant ,passport administrator, regional administrator and police are dependent on passport automation system are shown by the dotted arrow

#### **DEPLOYMENT DIAGRAM**

It is a graph of nodes connected by communication association. It is represented by a three dimensional box. A deployment diagram in the unified modeling language serves to model the physical deployment of artifacts on deployment targets. Deployment diagrams show "the allocation of artifacts to nodes according to the Deployments defined between them. It is represented by 3-dimentional box. Dependencies are represented by communication association. The basic element of a deployment diagram is a node of two types

#### **DEVICE NODE**–

A physical computing resource with processing and memory service to execute software, such as a typical computer or a mobile phone.

#### **EXECUTION ENVIRONMENT NODE**

This is a software computing resource that runs within an outer node and which itself provides a service to host an execute other executable software element.

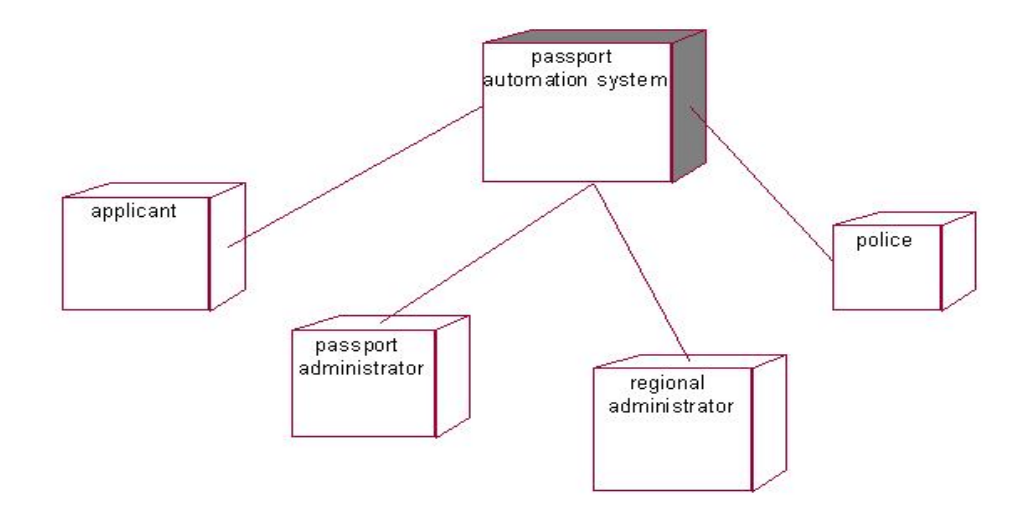

## **DOCUMENTATION OF DEPLOYMENT DIAGRAM**

The device node is passport automation system and execution environment node are applicant passport administrator, regional administrator, and police.

#### **PACKAGE DIAGRAM**

A package diagram is represented as a folder shown as a large rectangle with a top attached to its upper left corner. A package may contain both sub ordinate package and ordinary model elements. All uml models and diagrams are organized into package. A package diagram in unified modeling language that depicts the dependencies between the packages that make up a model. A Package Diagram (PD) shows a grouping of elements in the OO model, and is a Cradle extension to UML. PDs can be used to show groups of classes in Class Diagrams (CDs), groups of components or processes in Component Diagrams (CPDs), or groups of processors in Deployment Diagrams (DPDs).

There are three types of layer. They are

- o User interface layer
- o Domain layer
- o Technical services layer

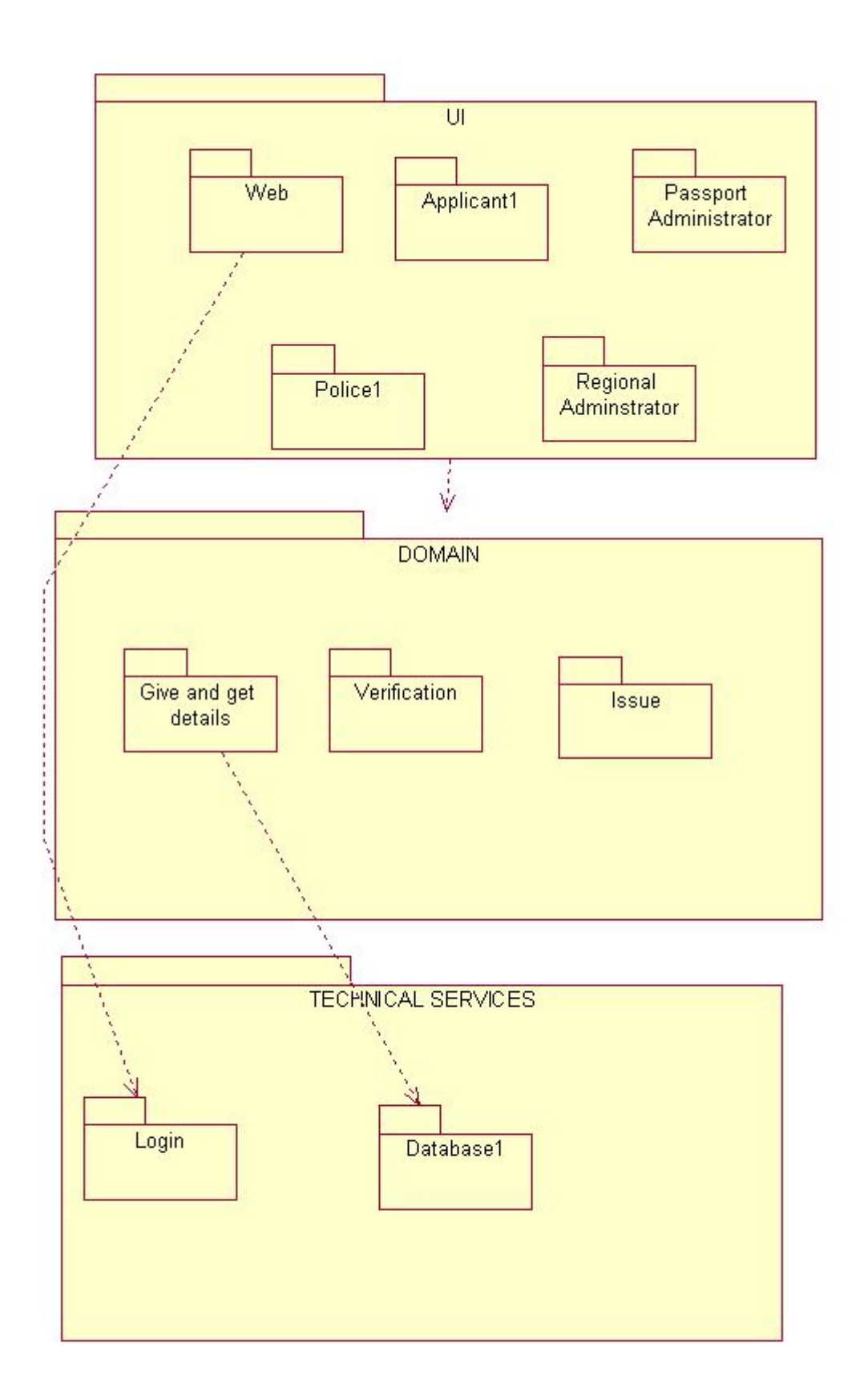

#### **DOCUMENTATION OF PACKAGE DIAGRAM**

The three layer in the passport automation system are user interface layer, domain layer, technical service layer

- a. **The user interface layer-** represents the user interface components such as web, applicant, passport administrator, police, and regional administrator.
- b. **The domain layer-** has major actions such as give and get details, verification and issues.
- c. **Technical service layer** authenticated user only can access the technical services.

#### **FORMS: FORM1:**

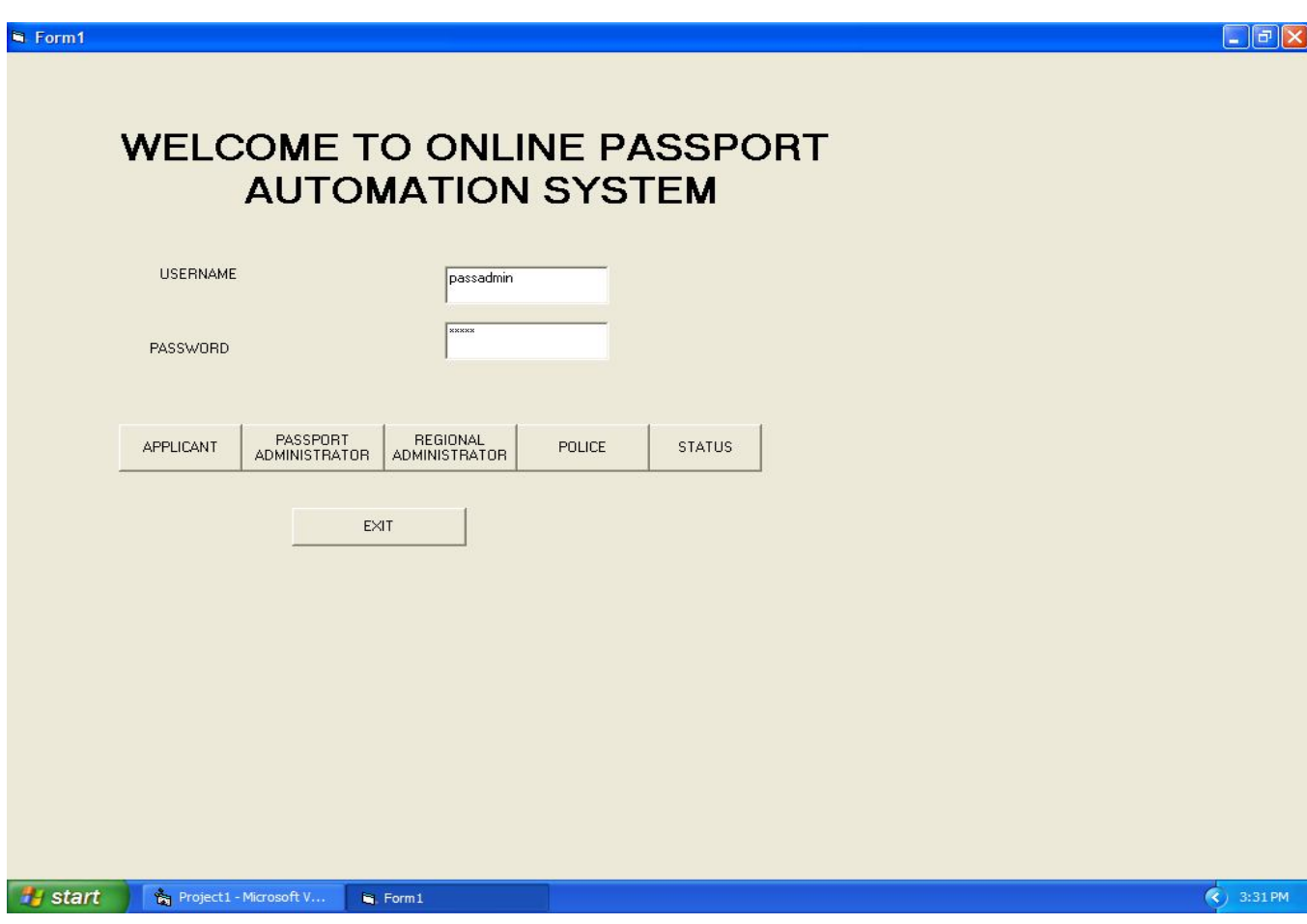

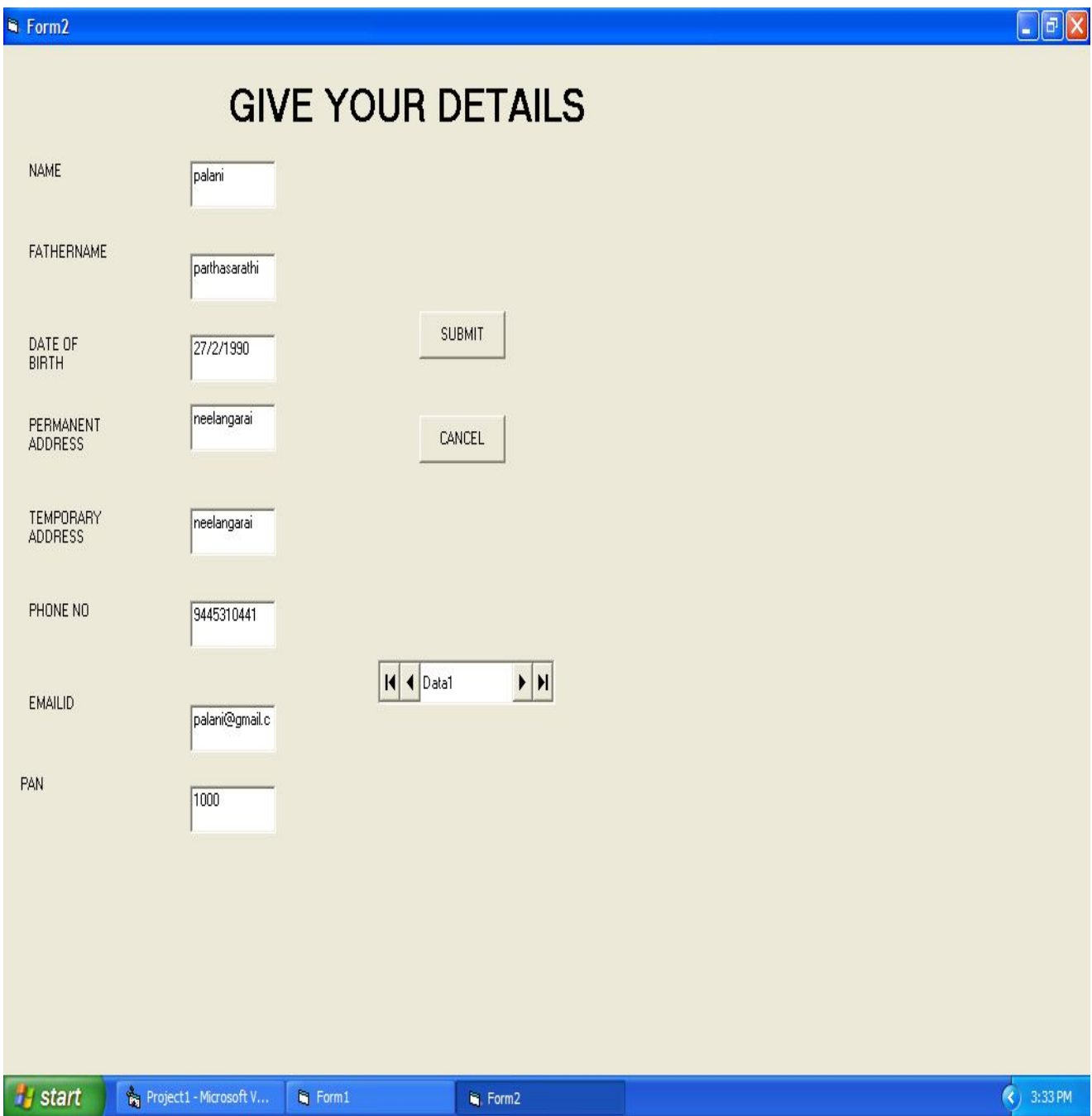

## FORM3:

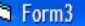

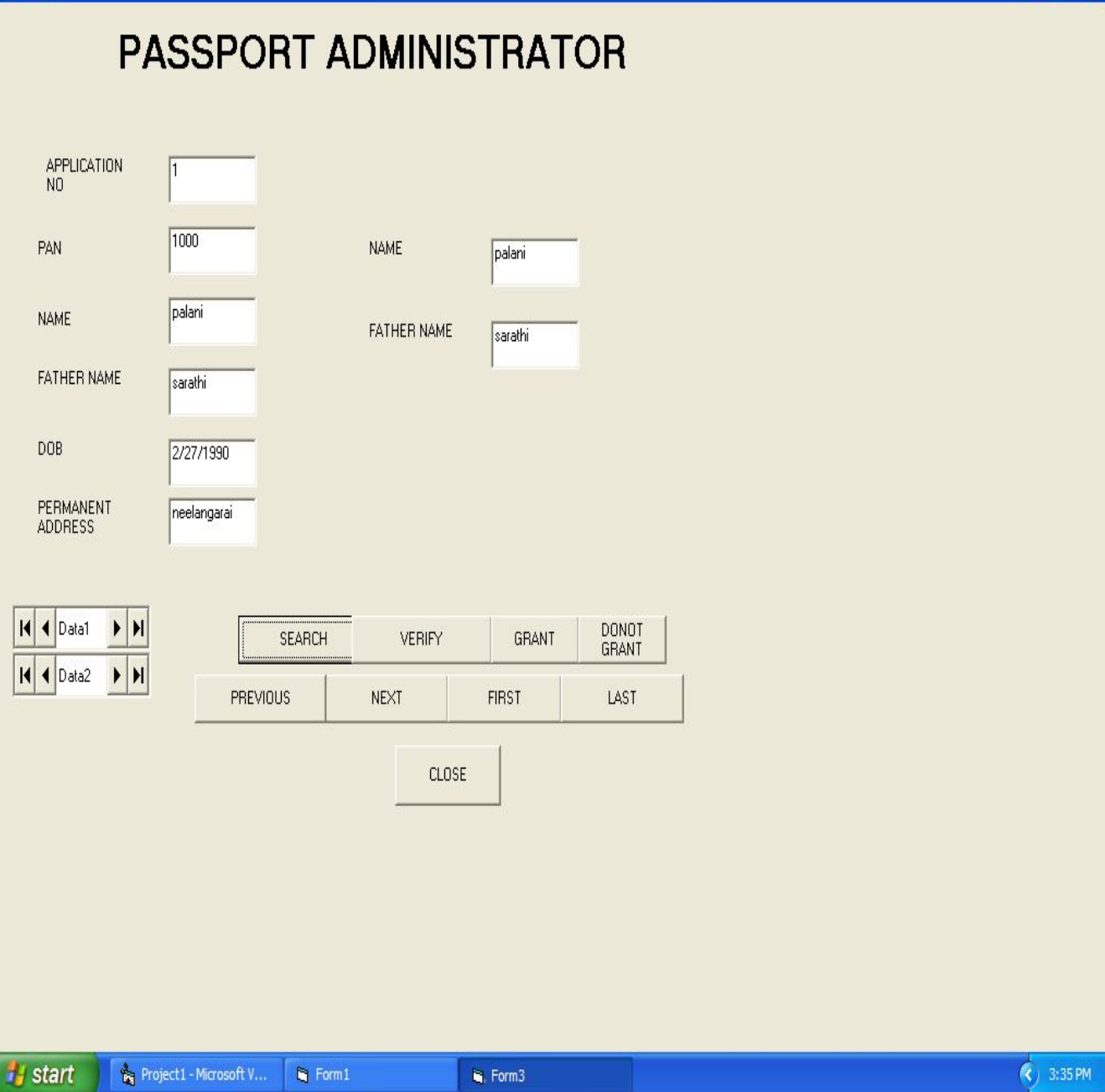

## FORM4:

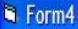

# **REGIONAL ADMINSTRATOR**

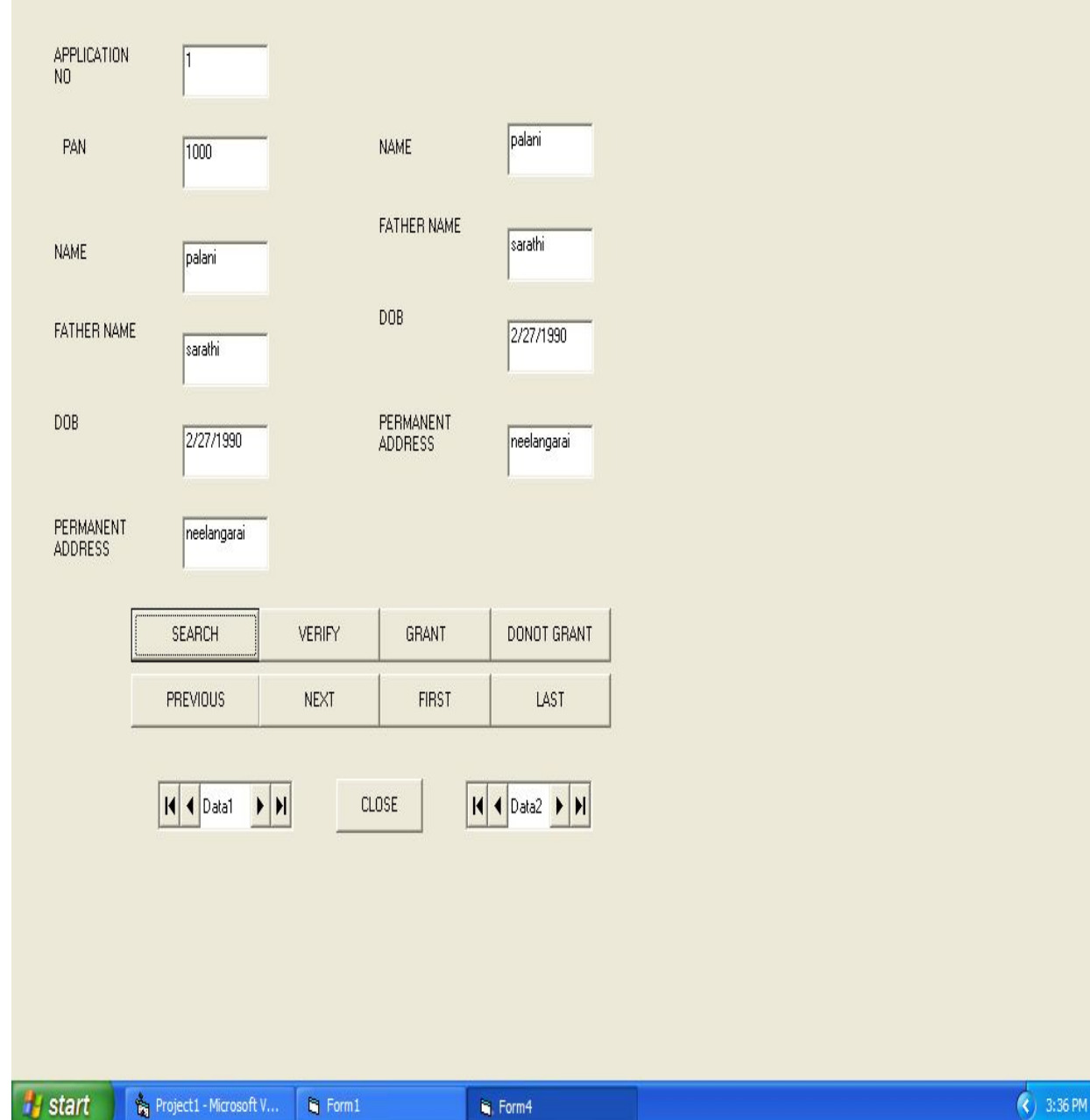

FORM5:

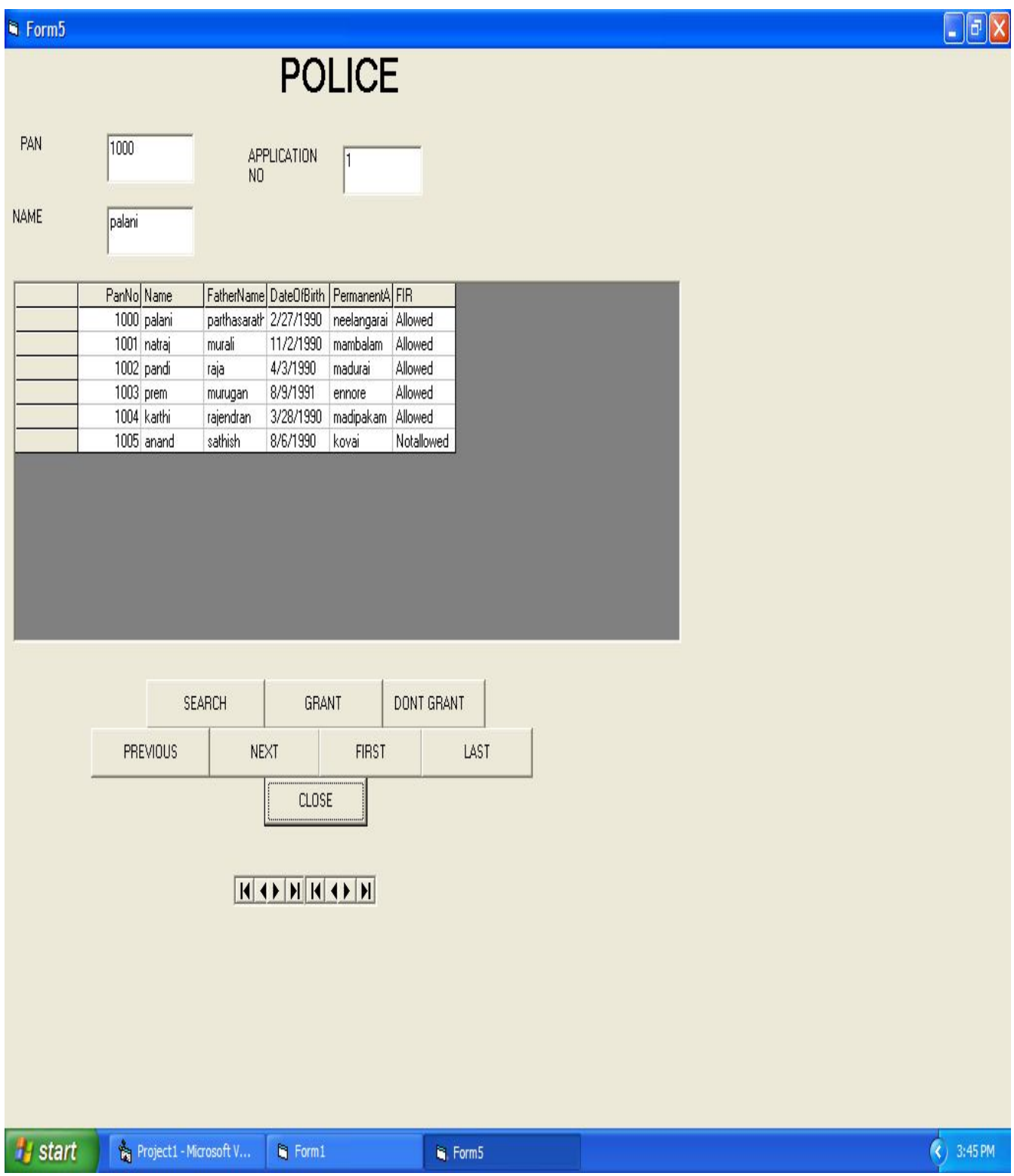

#### FORM6:

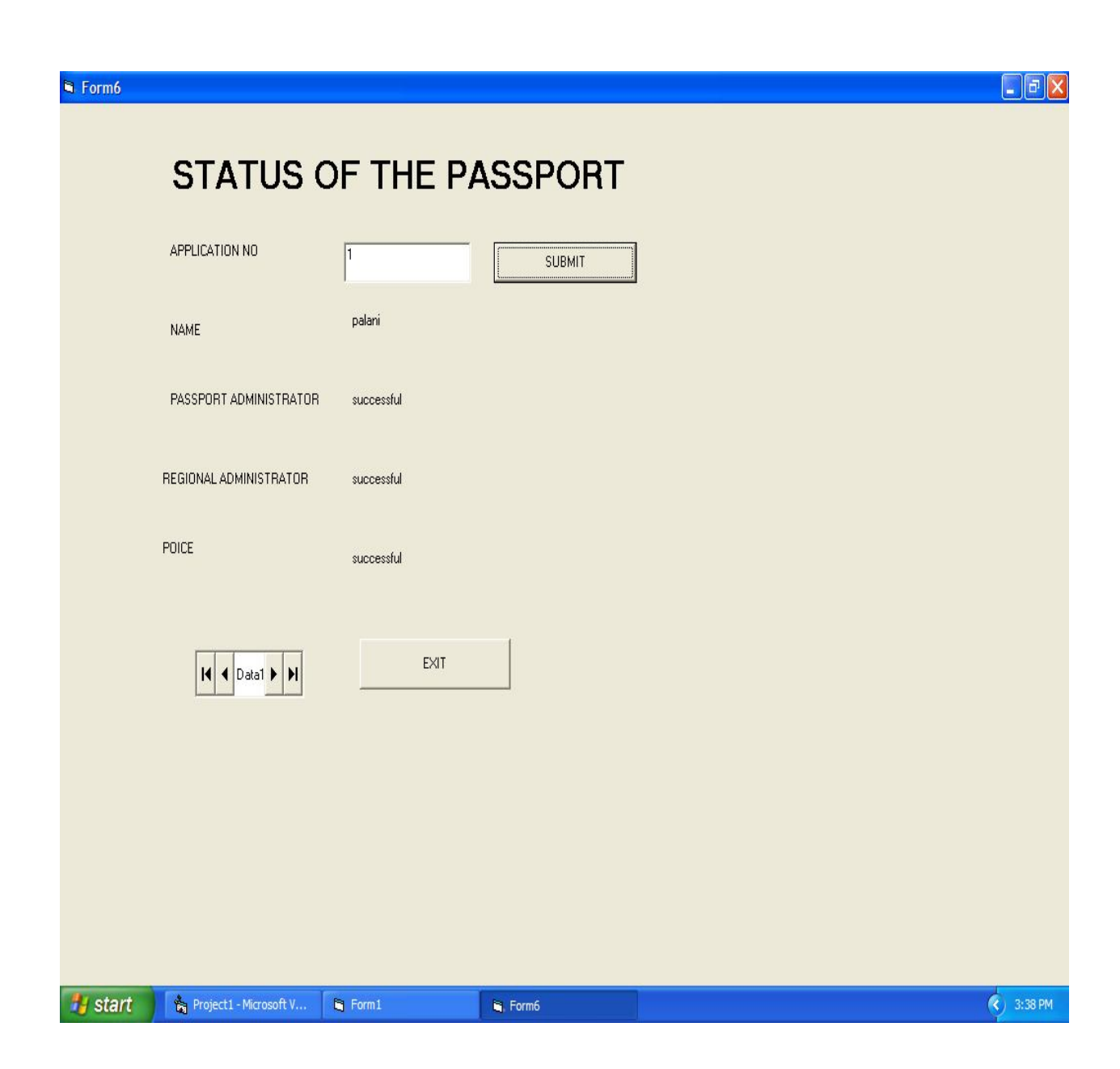

FORM7:

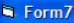

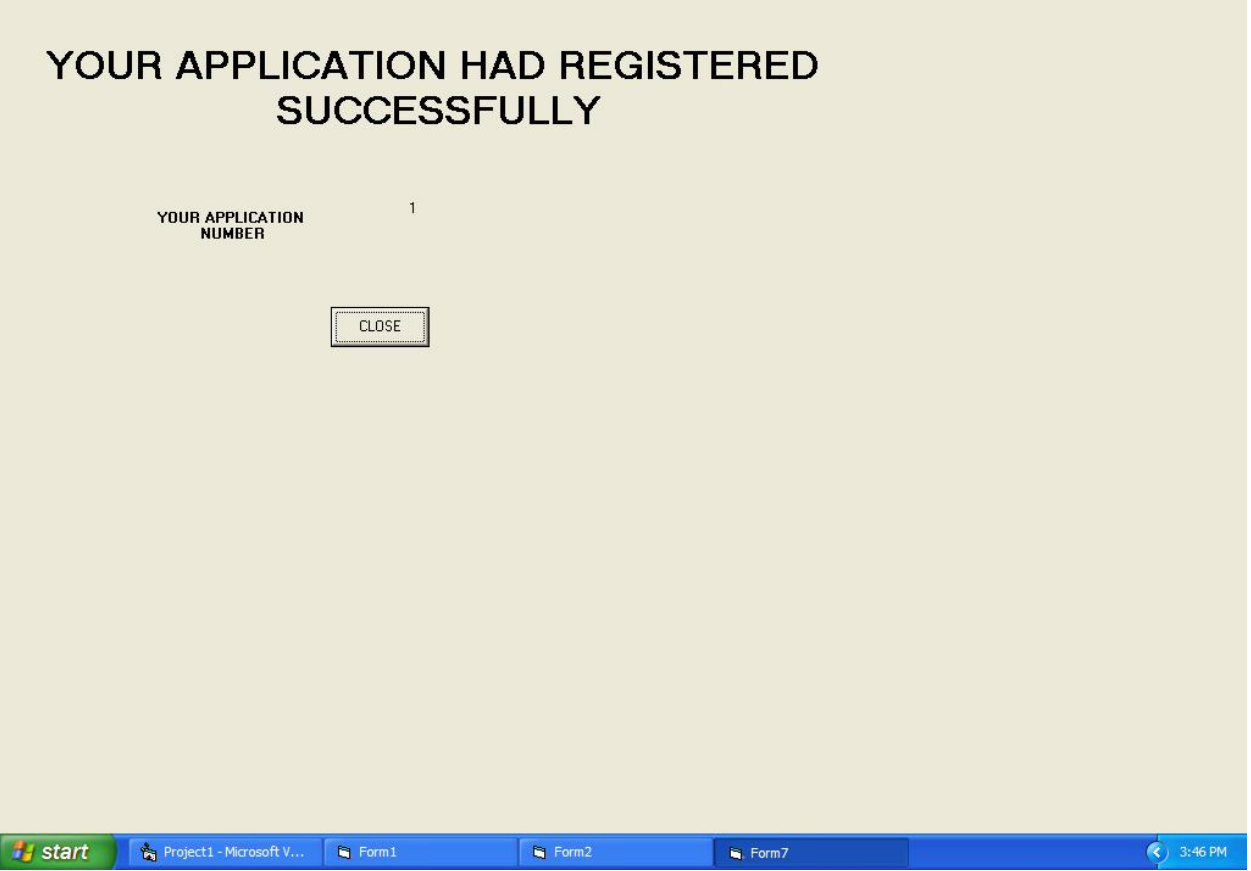

#### **SOURCE CODE:**

#### **FORM1**

Private Sub Command1\_Click() Dim app As Applicant Set app = New Applicant app.Login End Sub Private Sub Command2\_Click() Dim pass As PassportAdministrator Set pass = New PassportAdministrator pass.Login End Sub Private Sub Command3\_Click() Dim reg As RegionalAdminstrator Set reg = New RegionalAdminstrator reg.Login End Sub

Private Sub Command4\_Click() Dim pol As Police Set  $pol = New$  Police pol.Login End Sub Private Sub Command5\_Click() If Form1.Text1.Text = "" And Form1.Text2.Text = "" Then MsgBox "LOGIN SUCCESSFUL" Form6.Show Else MsgBox "INVALID USERNAME AND PASSWORD" Unload Me End If End Sub Private Sub Command6\_Click() End End Sub **FORM2:**  Private Sub Command1\_Click() Dim subdetails As Applicant Set subdetails  $=$  New Applicant subdetails.SubmitDetails End Sub Private Sub Command3\_Click() Data1.Recordset.Edit End Sub Private Sub Command4\_Click() Data1.Recordset.update End Sub Private Sub Form\_Load()  $Text1.Text = ""$  $Text2.Text = ""$ Text3.Text  $=$  ""  $Text4.Text = ""$  $Text5.Text = ""$ Text $6.$ Text = ""  $Text7.Text = ""$  $Text8.Text = ""$ 

#### End Sub **FORM3:**  Private Sub a\_Click() Data2.Recordset.AddNew End Sub Private Sub Command1\_Click() Dim search As PassportAdministrator Set search = New PassportAdministrator search.update End Sub Private Sub Command2\_Click() If Data1.Recordset.BOF Then MsgBox "NO DATA FOUND" Else Data1.Recordset.MovePrevious End If End Sub Private Sub Command3\_Click() If Data1.Recordset.EOF Then MsgBox "NO DATA FOUND" Else Data1.Recordset.MoveNext End If End Sub Private Sub Command4\_Click() Form1.Show Unload Me End Sub Private Sub Command5\_Click() Data1.Recordset.MoveFirst End Sub Private Sub Command6\_Click() Data1.Recordset.MoveLast End Sub Private Sub Command7\_Click() Data1.Recordset.Edit

Data1.Recordset.Fields $(9)$  = "successful" Data1.Recordset.update End Sub Private Sub Command8\_Click() Data1.Recordset.Edit Data1.Recordset.Fields $(9)$  = "unsuccessful" Data1.Recordset.update End Sub Private Sub ve\_Click() Dim verify As PassportAdministrator Set verify = New PassportAdministrator verify.update End Sub **FORM4:**  Private Sub Command1\_Click() Dim search As RegionalAdminstrator Set search = New RegionalAdminstrator search.verify End Sub Private Sub Command2\_Click() Data1.Recordset.Edit Data1.Recordset.Fields $(10)$  = "successful" Data1.Recordset.update End Sub Private Sub Command3\_Click() Data1.Recordset.Edit Data1.Recordset.Fields $(10)$  = "unsuccessful" Data1.Recordset.update End Sub Private Sub Command4\_Click() Form1.Show Unload Me End Sub Private Sub Command5\_Click() Dim update As RegionalAdminstrator Set update = New RegionalAdminstrator update.update

End Sub Private Sub Command6\_Click() Data1.Recordset.MoveLast End Sub Private Sub Command7\_Click() Data1.Recordset.MoveFirst End Sub Private Sub Command8\_Click() If Data1.Recordset.BOF Then MsgBox "NO DATA FOUND" Else Data1.Recordset.MovePrevious End If End Sub Private Sub Command9\_Click() If Data1.Recordset.EOF Then MsgBox "NO DATA FOUND" Else Data1.Recordset.MoveNext End If End Sub **FORM5:**  Private Sub Command1\_Click() Dim search As Police Set search  $=$  New Police search.verify End Sub Private Sub Command2\_Click() Data2.Recordset.Edit Data2.Recordset.Fields $(11)$  = "successful" Data2.Recordset.update End Sub Private Sub Command3\_Click() Data2.Recordset.Edit Data2.Recordset.Fields $(11)$  = "unsuccessful" Data2.Recordset.update End Sub

Private Sub Command4\_Click() Form1.Show Unload Me End Sub Private Sub Command6\_Click() Data2.Recordset.MoveLast End Sub Private Sub Command7\_Click() Data2.Recordset.MoveFirst End Sub Private Sub Command8\_Click() If Data2.Recordset.BOF Then MsgBox "NO DATA FOUND" Else Data2.Recordset.MovePrevious End If End Sub Private Sub Command9\_Click() If Data2.Recordset.EOF Then MsgBox "NO DATA FOUND" Else Data2.Recordset.MoveNext End If End Sub **FORM6:**  Private Sub Command1\_Click() Dim checkstate As Applicant Set checkstate = New Applicant checkstate.CheckStatus End Sub Private Sub Command2\_Click() Form1.Show Unload Me End Sub **UML CODINGS: APPLICANT:** 

Option Explicit '##ModelId=4D7521E80271 Private Name As Variant '##ModelId=4D7521EE02CE Private FatherName As Variant '##ModelId=4D7521F3009C Private DateOfBirth As Variant '##ModelId=4D75220B01A5 Private PermanentAddress As Variant '##ModelId=4D752220033C Private TemporaryAddress As Variant '##ModelId=4D75224101E4 Private EmailID As Variant '##ModelId=4D75224701E4 Private PhoneNumber As Variant '##ModelId=4D75224E031C Private PanNo As Variant '##ModelId=4D7522590242 Private ApplicationNo As Variant '##ModelId=4D75225D038A Private UserName As Variant '##ModelId=4D75226300CB Private Password As Variant '##ModelId=4D7523300271 Public NewProperty As Database '##ModelId=4D7522690109 Public Sub Login() If Form1.Text1.Text =  $"$ " And Form1.Text2.Text =  $"$ " Then MsgBox "LOGIN SUCCESSFUL" Form2.Show Else MsgBox "INVALID USERNAME AND PASSWORD" Unload Me End If End Sub '##ModelId=4D752271032C Public Sub SubmitDetails() Dim ap As Integer Form1.Data1.Recordset.MoveLast  $ap = Data1$ . Recordset. Fields $(0)$ Data1.Recordset.AddNew  $ap = ap + 1$ Form1.Data1.Recordset.Fields $(0)$  = ap

Form1.Data1.Recordset.Fields $(1)$  = Text1.Text Form1.Data1.Recordset.Fields $(2)$  = Text2.Text Form1.Data1.Recordset.Fields $(3)$  = Text3.Text Form1.Data1.Recordset.Fields $(4)$  = Text4.Text Form1.Data1.Recordset.Fields $(5)$  = Text5.Text Form1.Data1.Recordset.Fields $(6)$  = Text6.Text Form1.Data1.Recordset.Fields(7) = Text7.Text Form1.Data1.Recordset.Fields(8) = Text8.Text Form1.Data1.Recordset.Fields(9) = "Under Process" Form1.Data1.Recordset.Fields(10) = "Under Process" Form1.Data1.Recordset.Fields(11) = "Under Process" Form1.Data1.Recordset.update Form1.Show Unload Me End Sub '##ModelId=4D7522760261 Public Sub CheckStatus() Dim Currentdb As Database Set Currentdb = OpenDatabase("D:\PASSPORTPROJECT1\PASSPORT.mdb") Dim Data As Recordset Set Data = Currentdb.OpenRecordset("applicant", dbOpenDynaset) Data.FindFirst "([ApplicationNo])=" & Form6.Text1.Text If Data.NoMatch Then MsgBox "No such record" Else MsgBox "success" Form6.Text1.Text = Data.Fields $(0)$ Form6.Label5 = Data.Fields $(1)$ Form6.Label7 = Data.Fields(9) Form6.label $9 = Data. Fields(10)$ Form6.Label11 = Data.Fields $(11)$ End If Data.Close End Sub **DATA BASE:**  Option Explicit '##ModelId=4D7522A30222 Private Name As Variant '##ModelId=4D75233C005D Public NewProperty As PassportAdministrator '##ModelId=4D75233E006D

Public NewProperty2 As RegionalAdminstrator '##ModelId=4D75234202BF Public NewProperty3 As Police '##ModelId=4D7522A50186 Public Sub store() End Sub **PASSPORT ADMINSTRATOR:**  Option Explicit '##ModelId=4D7522A90128 Private UserName As Variant '##ModelId=4D7522F9035B Private Password As Variant '##ModelId=4D7522B20232 Public Sub Login() If Form1.Text1.Text = "passadmin" And Form1.Text2.Text = "12345" Then MsgBox "LOGIN SUCCESSFUL" Form1.Text1.Text =  $"$ Form1.Text2.Text =  $"$ Form1.Text1.SetFocus Form3.Show Else MsgBox "INVALID USERNAME OR PASSWORD" Form1.Text1.Text  $=$  "" Form1.Text2.Text  $=$  "" Form1.Text1.SetFocus End If End Sub '##ModelId=4D7522BA004E Public Sub verify() Set Currentdb = OpenDatabase("D:\PASSPORTPROJECT1\passport.mdb") Dim Data As Recordset Set Data = Currentdb.OpenRecordset("PassportAdministrator", dbOpenDynaset) If Form3.Text1.Text  $=$  "" Then MsgBox "select any data" Else Data.FindFirst "([PanNo])=" & Form3.Text1.Text If Data.NoMatch Then MsgBox "No such record" Else MsgBox "success" Form3.Text7.Text = Data.Fields $(1)$ 

Form3.Text8.Text = Data.Fields $(2)$ End If End If End Sub '##ModelId=4D7522BF01D4 Public Sub update() If Form3.Text2.Text = Form3.Text7.Text And Form3.Text3.Text = Form3.Text8.Text Then Form3.Data1.Recordset.Edit Form3.Data1.Recordset.Fields(9) = "successful" Form3.Data1.Recordset.update MsgBox "success" Else MsgBox "no " Form3.Text7.Text  $=$  "" Form3.Text8.Text  $=$  "" End If End Sub **POLICE:**  Option Explicit '##ModelId=4D7522E1001F Private UserName As Variant '##ModelId=4D75232601D4 Private Password As Variant '##ModelId=4D7522E30251 Public Sub Login() If Form1.Text1.Text = "poladmin" And Form1.Text2.Text = "12345" Then MsgBox "LOGIN SUCCESSFUL" Form1.Text1.Text =  $"$ Form1.Text2.Text  $=$  "" Form1.Text1.SetFocus Form5.Show Else MsgBox "INVALID USERNAME OR PASSWORD" Form1.Text1.Text  $=$  "" Form1.Text2.Text  $=$  "" Form1.Text1.SetFocus End If End Sub '##ModelId=4D7522E8008C Public Sub verify() Dim Currentdb As Database Set Currentdb = OpenDatabase("D:\PASSPORTPROJECT1\passport.mdb") Dim Data As Recordset

Set Data = Currentdb.OpenRecordset("Police", dbOpenDynaset) If Form5.Text1.Text  $=$  "" Then MsgBox "select any data" Else Data.FindFirst "([PanNo])=" & Form5.Text1.Text If Data.NoMatch Then MsgBox "No such record" Else MsgBox "success" If Data.Fields $(5)$  = "Notallowed" Then MsgBox "not allowed" Else MsgBox "allowed" End If End If End If Data.Close End Sub '##ModelId=4D7522EA02BF Public Sub update() End Sub **REGIONAL ADMINSTRATOR:**  Option Explicit '##ModelId=4D7522C80222 Private UserName As Variant '##ModelId=4D75231A0109 Private Password As Variant '##ModelId=4D7522CB02CE Public Sub Login() If Form1.Text1.Text = "regadmin" And Form1.Text2.Text = "12345" Then MsgBox "LOGIN SUCCESSFUL" Form1.Text1.Text  $=$  "" Form1.Text2.Text  $=$  "" Form1.Text1.SetFocus Form4.Show Else MsgBox "INVALID USERNAME OR PASSWORD" Form1.Text1.Text  $=$  "" Form1.Text2.Text =  $"$ Form1.Text1.SetFocus End If End Sub

'##ModelId=4D7522CE01A5 Public Sub verify() Dim Currentdb As Database Set Currentdb = OpenDatabase("D:\PASSPORTPROJECT1\passport.mdb") Dim Data As Recordset Set Data = Currentdb.OpenRecordset("RegionalAdminstrator", dbOpenDynaset) If Form4.Text1.Text  $=$  "" Then MsgBox "select any data" Else Data.FindFirst "([PanNo])=" & Form4.Text1.Text If Data.NoMatch Then MsgBox "No such record" Else MsgBox "success" Form4.Text6.Text = Data.Fields $(1)$ Form4.Text7.Text = Data.Fields $(2)$ Form4.Text8.Text = Data.Fields $(3)$ Form4.Text9.Text = Data.Fields(4) End If End If End Sub '##ModelId=4D7522D002BF Public Sub update() If Form4.Text2.Text = Text6.Text And Form4.Text3.Text = Form4.Text7.Text And Form4.Text4.Text = Form4.Text8.Text And Form4.Text5.Text = Form4.Text9.Text Then MsgBox "Details match" Else MsgBox "Details donot match" End If End Sub

#### **RESULT:**

Thus the project to develop passport automation system was developed using Rational Rose Software and to implement the software in Visual Basic is done successfully.

#### **EXNO: 1b PASSPORT AUTOMATION SYSTEM**

## **AIM**

To develop the Passport Automation System using rational rose tools, Java and MS access

#### **PROBLEM ANALYSIS AND PROJECT PLAN**

To simplify the process of applying passport, software has been created by designing through rational rose tool, using visual basic as a front end and Microsoft access as a back end. Initially the applicant login the passport automation system and submits his details. These details are stored in the database and verification process done by the passport administrator, regional administrator and police the passport is issued to the applicant.

#### **PROBLEM STATEMENT**

- a. Passport Automation System is used in the effective dispatch of passport to all of the applicants. This system adopts a comprehensive approach to minimize the manual work and schedule resources, time in a cogent manner.
- b. The core of the system is to get the online registration form (with details such as name, address etc.,) filled by the applicant whose testament is verified for its genuineness by the Passport Automation System with respect to the already existing information in the database.
- c. This forms the first and foremost step in the processing of passport application. After the first round of verification done by the system, the information is in turn forwarded to the regional administrator's (Ministry of External Affairs) office.
- d. The application is then processed manually based on the report given by the system, and any forfeiting identified can make the applicant liable to penalty as per the law.
- e. The system forwards the necessary details to the police for its separate verification whose report is then presented to the administrator. After all the necessary criteria have been met, the original information is added to the database and the passport is sent to the applicant.

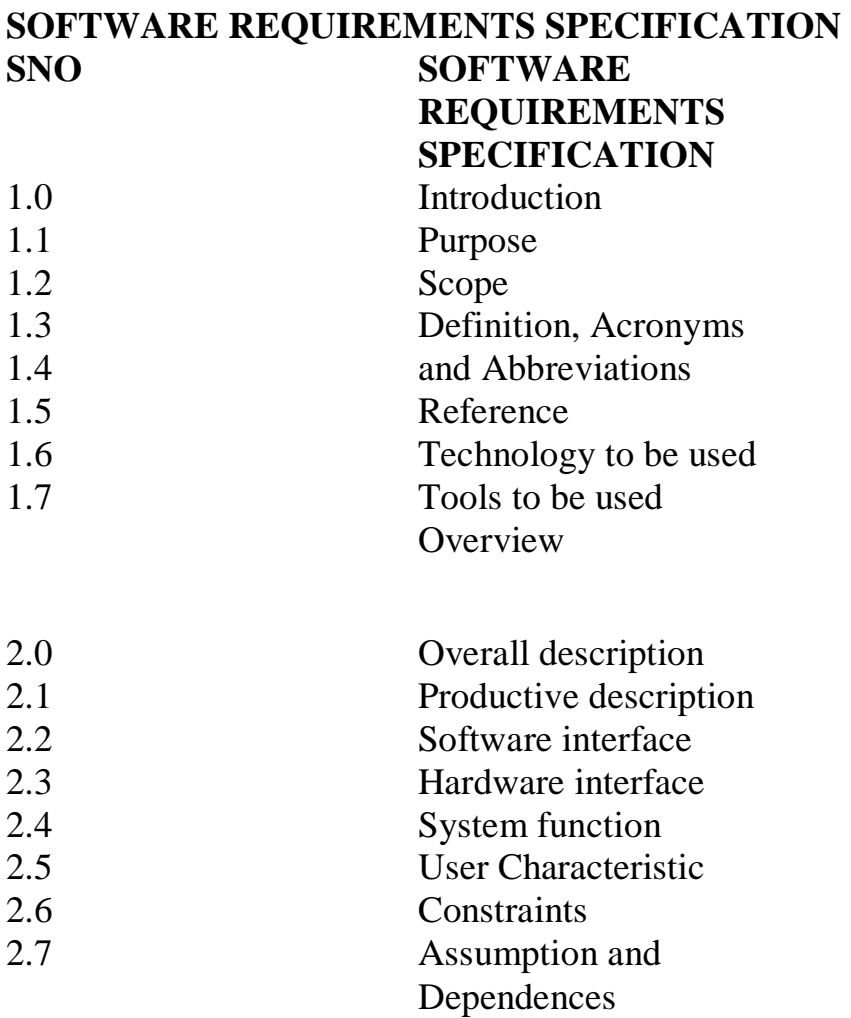

## **1.0 INTRODUCTION**

Passport Automation System is an interface between the Applicant and the Authority responsible for the Issue of Passport. It aims at improving the efficiency in the Issue of Passport and reduces the complexities involved in it to the maximum possible extent.

#### **1.1 PURPOSE**

If the entire process of 'Issue of Passport' is done in a manual manner then it would take several months for the passport to reach the applicant. Considering the fact that the number of applicants for passport is increasing every year, an Automated System becomes essential to meet the demand. So this system uses several programming and database techniques to elucidate the work involved in this process. As this is a matter of National Security, the system has been carefully verified and validated in order to satisfy it.

## **1.2 SCOPE**

- a. The System provides an online interface to the user where they can fill in their personal details
- b. The authority concerned with the issue of passport can use this system to reduce his workload and process the application in a speedy manner. • Provide a communication platform between the applicant and the administrator. Transfer of data between the Passport Issuing Authority and the Local Police for verification of applicant's information.

#### **1.3 DEFINITIONS, ACRONYMS AND THE ABBREVIATIONS** •

Administrator - Refers to the super user who is the Central Authority who has been vested with the privilege to manage the entire system. It can be any higher official in the Regional Passport Office of Ministry of External Affairs. • Applicant - One who wishes to obtain the Passport. • PAS - Refers to this Passport Automation System.

**1.4 REFERENCES** IEEE Software Requirement Specification format.

**1.5 TECHNOLOGIES TO BE USED** • Microsoft Visual Basic 6.0

**1.6 TOOLS TO BE USED** • Rational Rose tool (for developing UML Patterns)

#### **1.7 OVERVIEW**

SRS includes two sections overall description and specific requirements - Overall description will describe major role of the system components and interconnections. Specific requirements will describe roles & functions of the actors.

#### **2.0 OVERALL DESCRIPTION**

#### **2.1 PRODUCT PERSPECTIVE**

The PAS acts as an interface between the 'applicant' and the 'administrator'. This system tries to make the interface as simple as possible and at the same time not risking the security of data stored in. This minimizes the time duration in which the user receives the passport.

#### **2.2 SOFTWARE INTERFACE**

- a. **Front End Client**  The applicant and Administrator online interface is built using Java
- b. **Back End**  MS Access database.

## **2.3 HARDWARE INTERFACE**

The server is directly connected to the client systems. The client systems have access to the database in the server.
## **2.4 SYSTEM FUNCTIONS**

- a. Secure Registration of information by the Applicants.
- b. Message box for Passport Application Status Display by the Administrator.
- c. Administrator can generate reports from the information and is the only authorized personnel to add the eligible application information to the database.

# **2.5 USER CHARACTERISTICS**

- a. Applicant They are the people who desires to obtain the passport and submit the information to the database.
- b. Administrator He has the certain privileges to add the passport status and to approve the issue of passport. He may contain a group of persons under him to verify the documents and give suggestion whether or not to approve the dispatch of passport.
- c. Police He is the person who upon receiving intimation from the PAS, perform a personal verification of the applicant and see if he has any criminal case against him before or at present. He has been vetoed with the power to decline an application by suggesting it to the Administrator if he finds any discrepancy with the applicant. He communicates via this PAS.

# **2.6 CONSTRAINTS**

- o The applicants require a computer to submit their information.
- o Although the security is given high importance, there is always a chance of intrusion in the web world which requires constant monitoring.
- o The user has to be careful while submitting the information. Much care is required.

# **2.7 ASSUMPTIONS AND DEPENDENCIES**

- o The Applicants and Administrator must have basic knowledge of computers and English Language.
- o The applicants may be required to scan the documents and send.

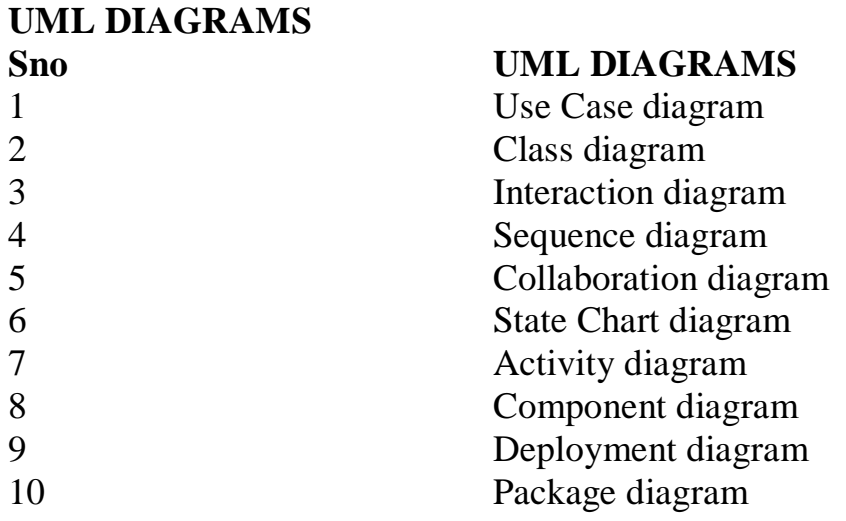

#### **USE CASE DIAGRAM**

Use case is shown as an ellipse containing the name of use case .An actor is shown as a stick figure with the name below it. Use case diagram is a graph of actors.

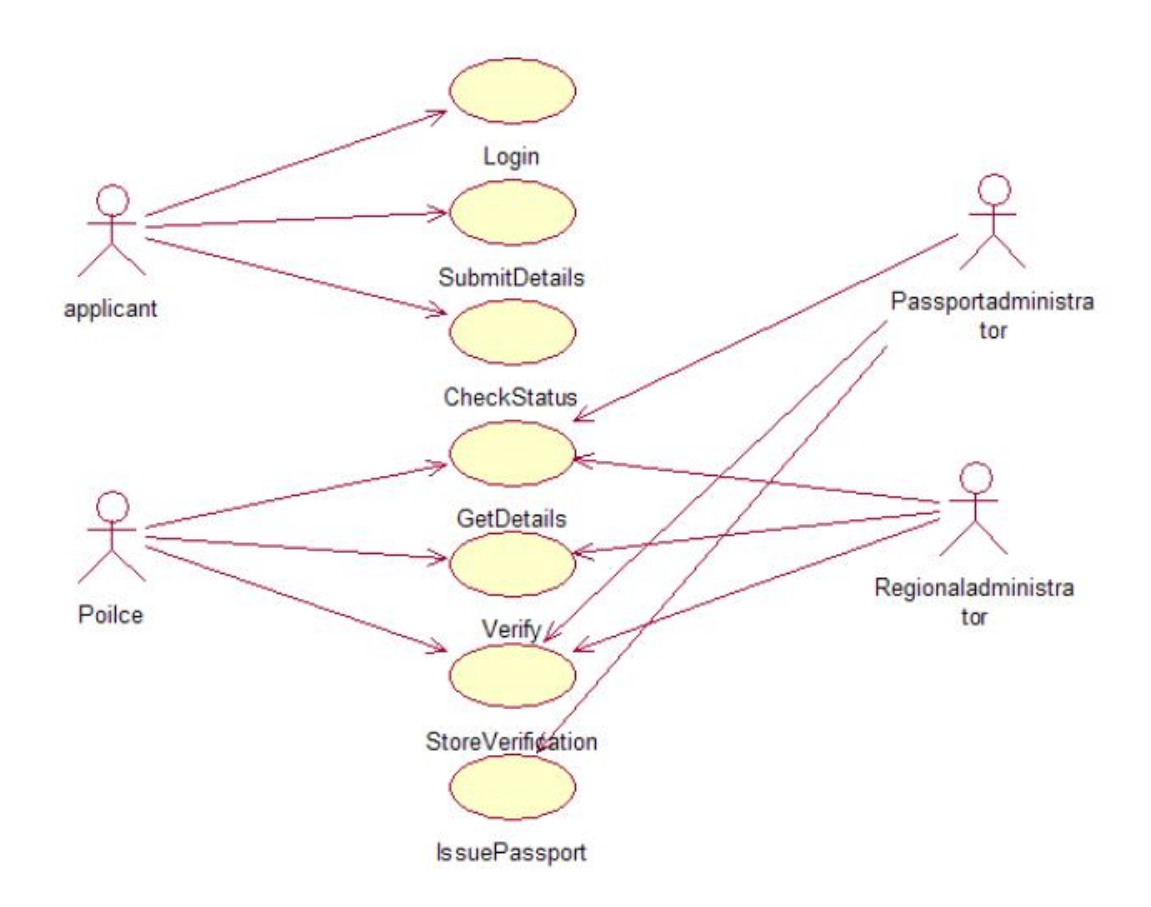

### **DOCUMENTATION OF USECASE DIAGRAM**

a. The actors in use case diagram are Applicant, regional administrator, database, passport Administrator, Police.

- b. The use cases are Login, givedetails, logout, collectdetails, verification, issue.
- c. The actors use the use case are denoted by the arrow

#### **CLASSDIAGRAM**

A class is drawn as rectangle box with three compartments or components separated by horizontal lines. The top compartment holds the class name and middle compartment holds the attribute and bottom compartment holds list of operations.

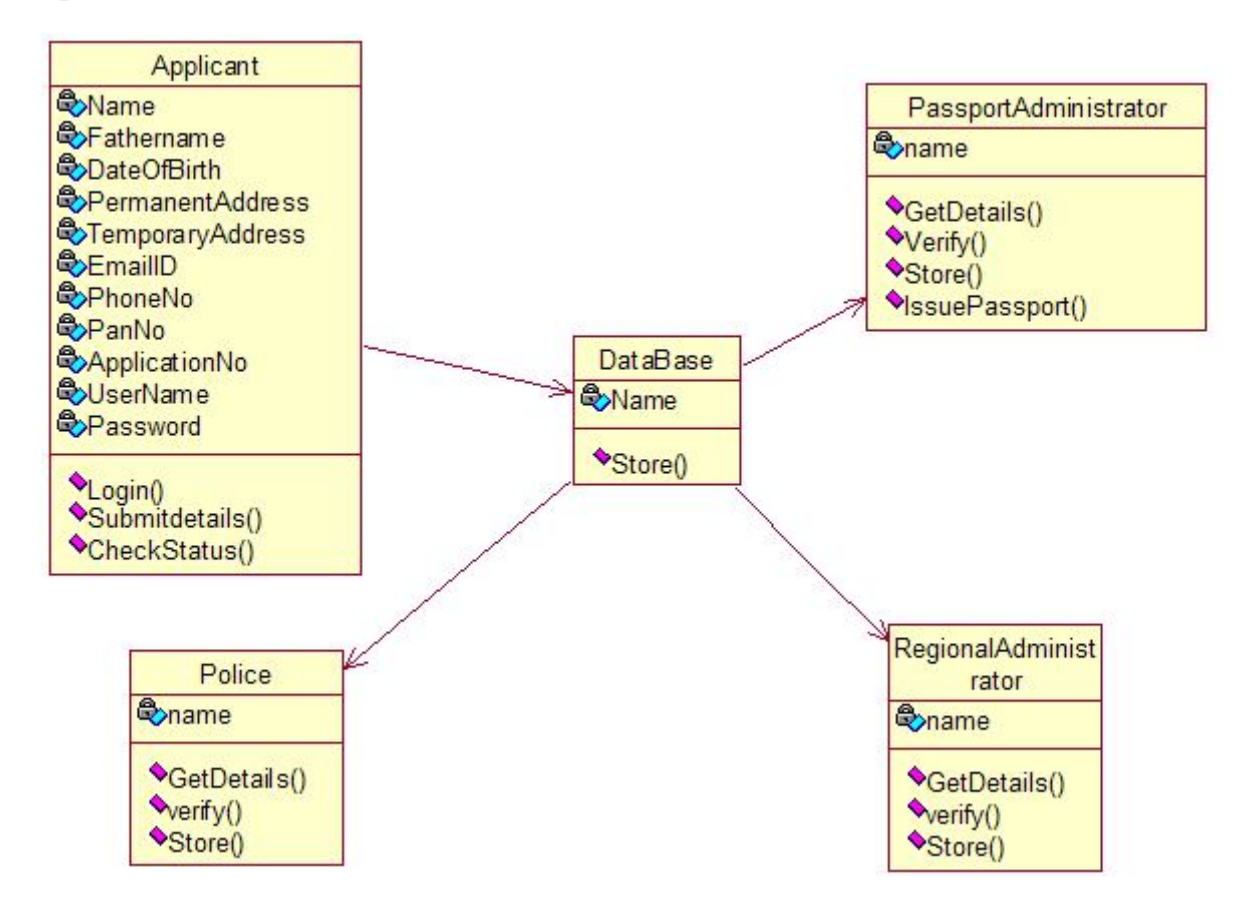

#### **DOCUMENTATION OF CLASS DIAGRAM**

- o The classes are Applicant, database, regional administrator, passport administrator, and police.
- o The applicant has attribute such as name and password and operations are login, givedetails and logout.
- o The database has attribute such as name and operation is store.
- o The regional administrator has attribute such as name and operation are get details, verify details and send.
- o The passport administrator has attribute such as name and operation are get details, verify details and issue.
- o The police has attribute such as name and operation are get details, verify details and send.

#### **SEQUENCE DIAGRAM**

A sequence diagram shows an interaction arranged in time sequence,

It shows object participating in interaction by their lifeline by the message they exchange arranged in time sequence. Vertical dimension represent time and horizontal dimension represent object.

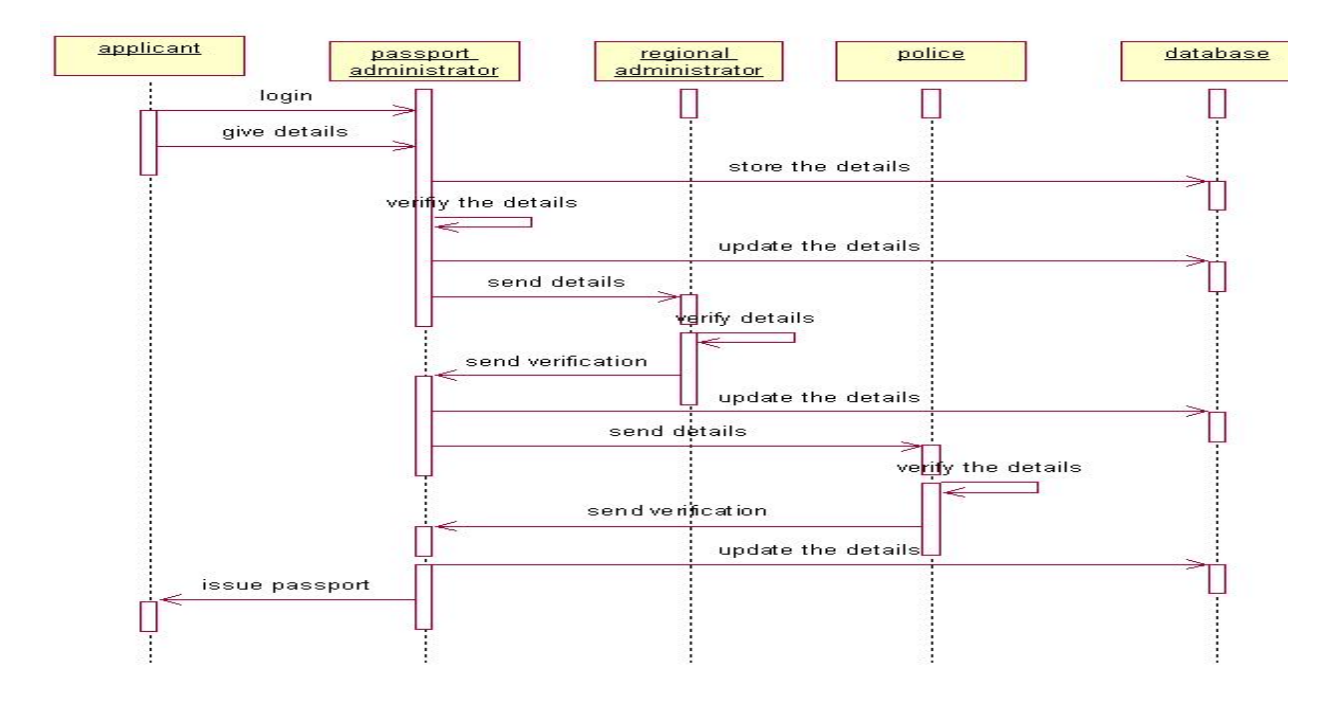

### **DOCUMENTATION OF SEQUENCE DIAGRAM**.

- o The applicant login the database and give his details and database store the details.
- o The passport administrator get the details from the database and do verification and the forward to regional administrator.
- o The regional administrator get details form passport administrator and perform verification and send report to passport administrator.
- o The police get the details form passport administrator and perform verification and send report to passport administrator.

## **COLLABORATION DIAGRAM**

A collaboration diagram is similar to sequence diagram but the message in number format. In a collaboration diagram sequence diagram is indicated by the numbering the message

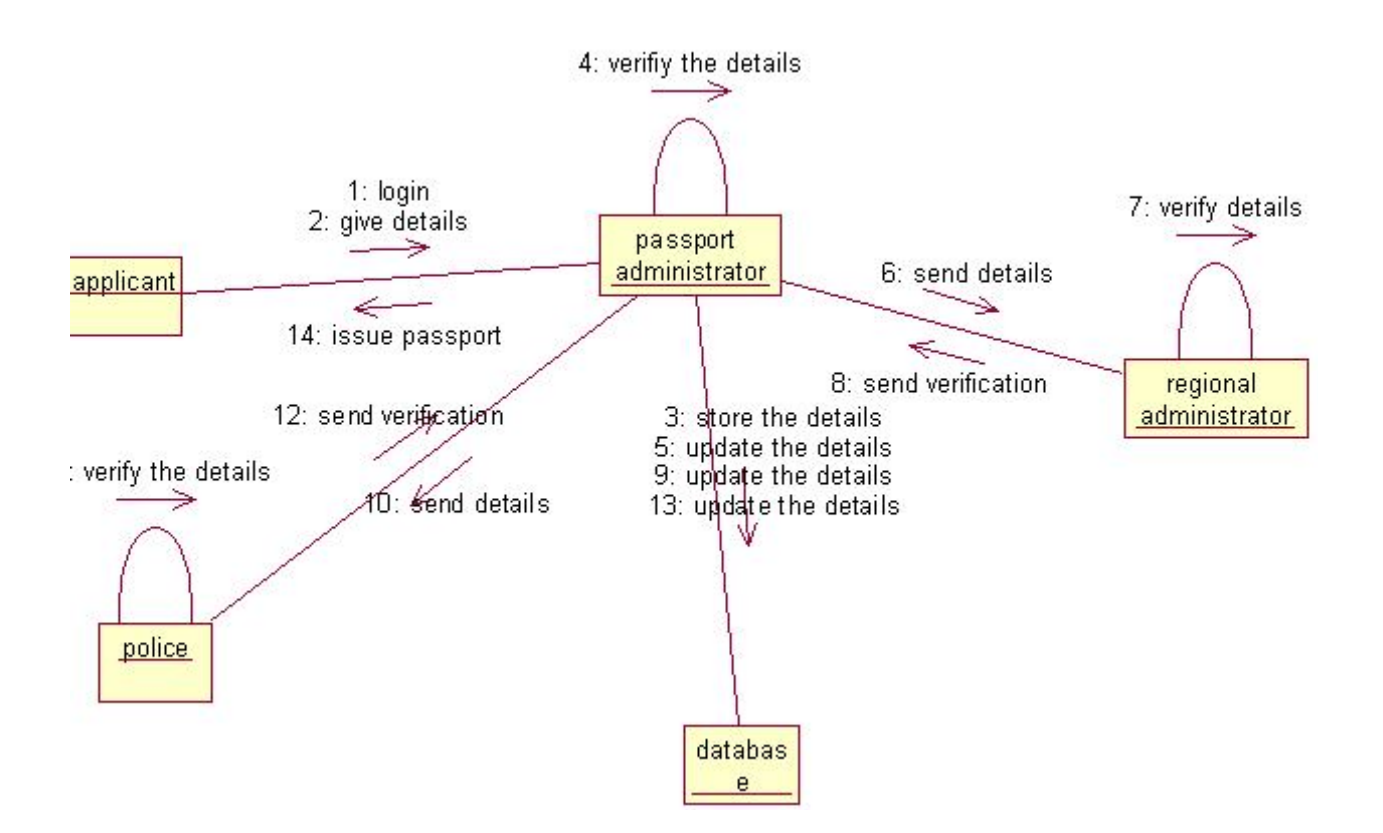

### **DOCUMENTATION OF COLLABORATION DIAGRAM**

- a. The applicant, passport administrator, regional administrator, police and database functions are show in sequence number
- b. The applicant first login the passport automation system and submit his details the passport administrator, regional administrator and police verification are denoted.

### **STATE CHART DIAGRAM**

The state chart diagram contains the states in the rectangle boxes and starts in indicated by the dot and finish is indicated by dot encircled. The purpose of state chart diagram is to understand the algorithm in the performing method.

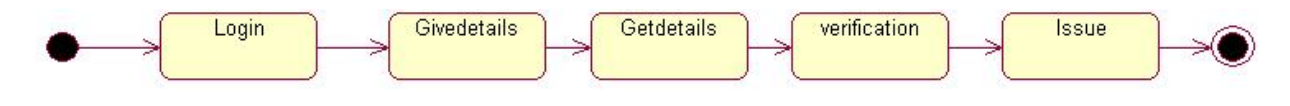

### **DOCUMENTATION OF STATE CHART DIAGRAM**

- a. The states of the passport automation system are denoted in the state chart diagram
- b. Login state represent authentication for login the passport automation system.
- c. In this state, it checks whether the applicant has provided all the details that is required.
- d. Police, regional administrator and passport administrator get necessary details and verification of the applicant are denoted from the Get detail state and verification state

### **ACTIVITY DIAGRAM**

An activity diagram is a variation or special case of a state machine in which the states or activity representing the performance of operation and transitions are triggered by the completion of operation.

The purpose is to provide view of close and what is going on inside a use case or among several classes. An activity is shown as rounded box containing the name of operation.

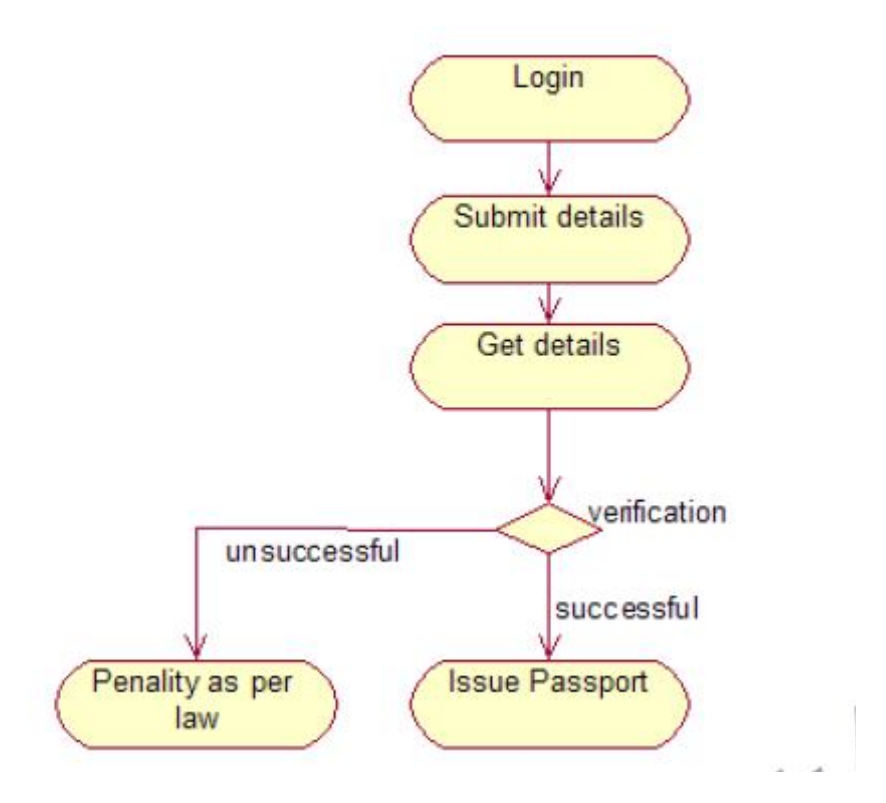

#### **DOCUMENTATION OF ACTIVITY DIAGRAM**

- a. The activities in the passport automation system are login, submit details, get details, issue passport and penalty and verification.
- b. In the login activity applicant give username and password and then login into the passport automation system after then fill the details that are required for application.
- c. After the verification procedure completed successfully the passport is issued to the applicant.

## **COMPONENT DIAGRAM**

The component diagram is represented by figure dependency and it is a graph of design of figure dependency.

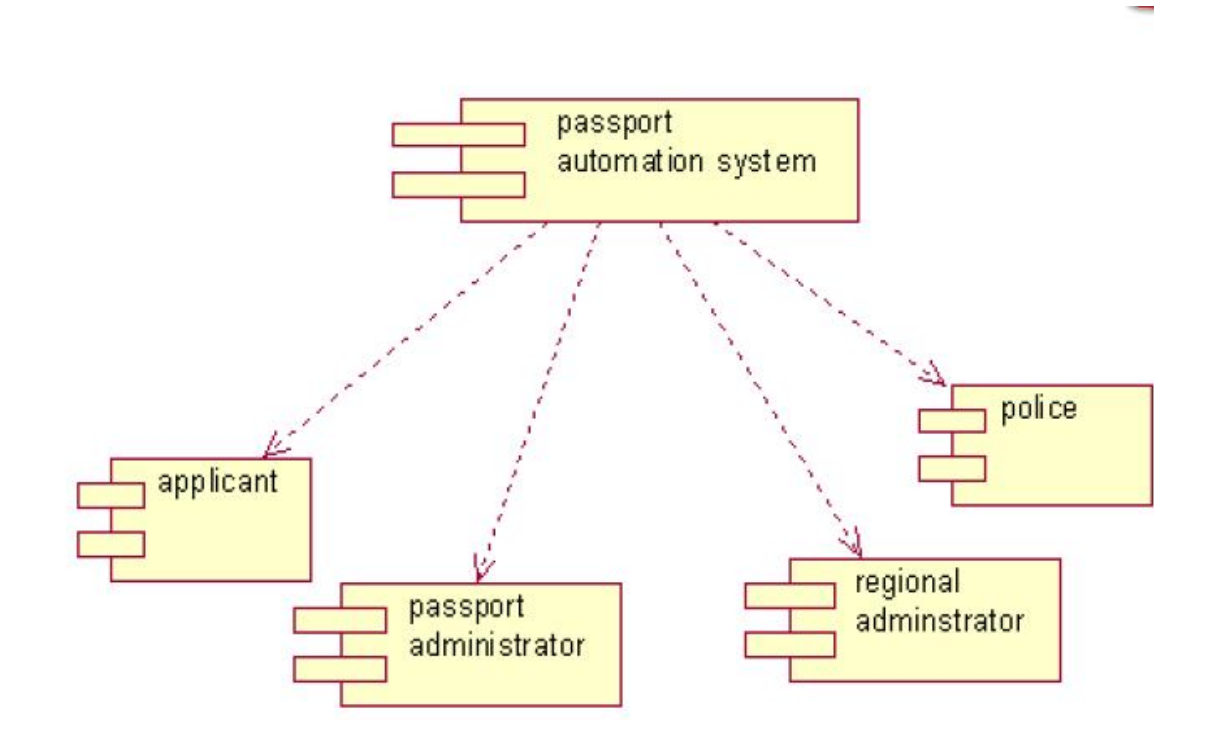

### **DOCUMENTATION OF COMPONENT DIAGRAM**

- a. The components in the passport automation system are passport automation system, applicant, passport administrator, regional administrator, and police.
- b. Applicant ,passport administrator, regional administrator and police are dependent on passport automation system are shown by the dotted arrow

### **DEPLOYMENT DIAGRAM**

It is a graph of nodes connected by communication association. It is represented by a three dimensional box. The basic element of a deployment diagram is a node of two types

### **DEVICE NODE**

A physical computing resource with processing and memory service to execute software, such as a typical computer or a mobile phone.

#### **EXECUTION ENVIRONMENT NODE**

This is a software computing resource that runs within an outer node and which itself provides a service to host an execute other executable software element.

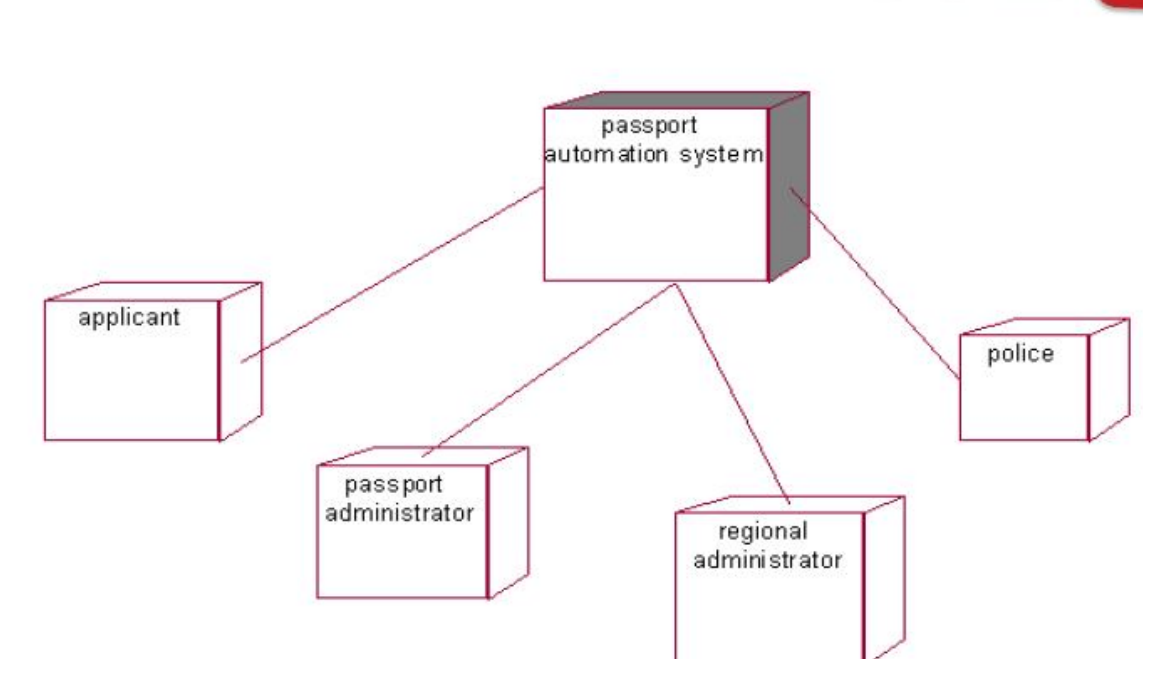

## **DOCUMENTATION OF DEPLOYMENT DIAGRAM**

The device node is passport automation system and execution environment node are applicant passport administrator, regional administrator, and police.

# **PACKAGE DIAGRAM**

A package diagram is represented as a folder shown as a large rectangle with a top attached to its upper left corner. A package may contain both sub ordinate package and ordinary model elements. All uml models and diagrams are organized into package

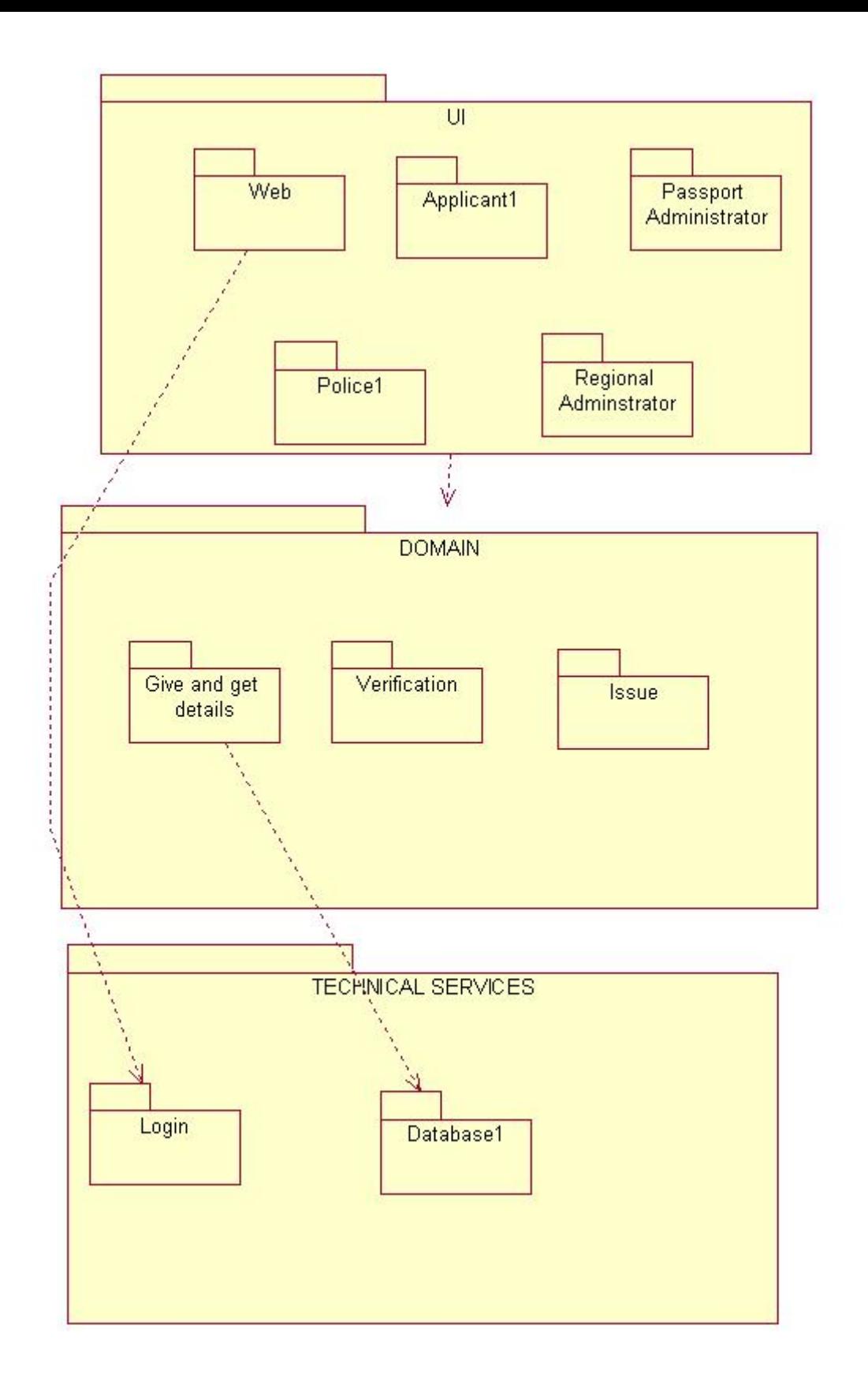

#### **DOCUMENTATION OF PACKAGE DIAGRAM**

- a. The three layer in the passport automation system are user interface layer, domain layer, technical service layer
- b. The user interface layer represents the user interface components such as web, applicant, passport administrator, police, and regional administrator.
- c. The domain layer has major actions such as give and get details, verification and issues.
- d. Technical service layer, authenticated user only can access the technical services.

## **FORMS**

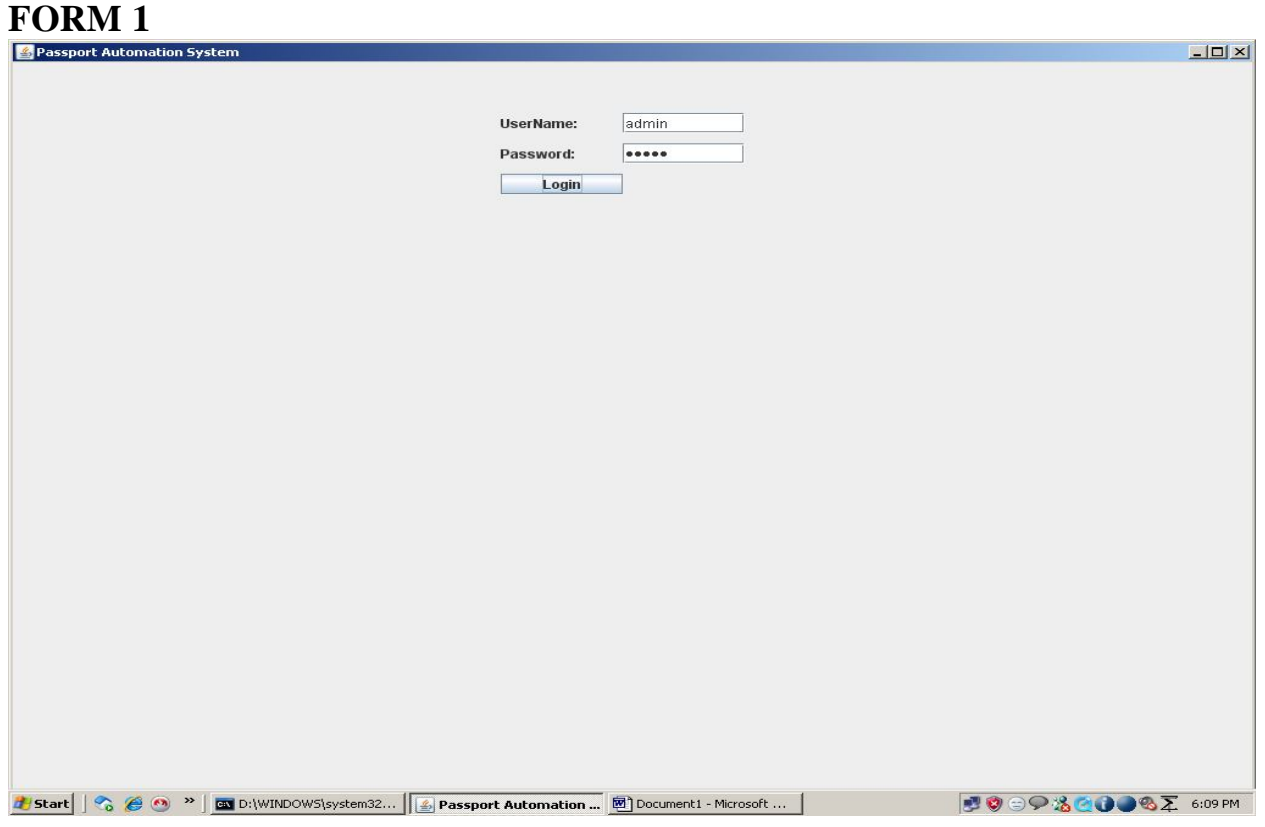

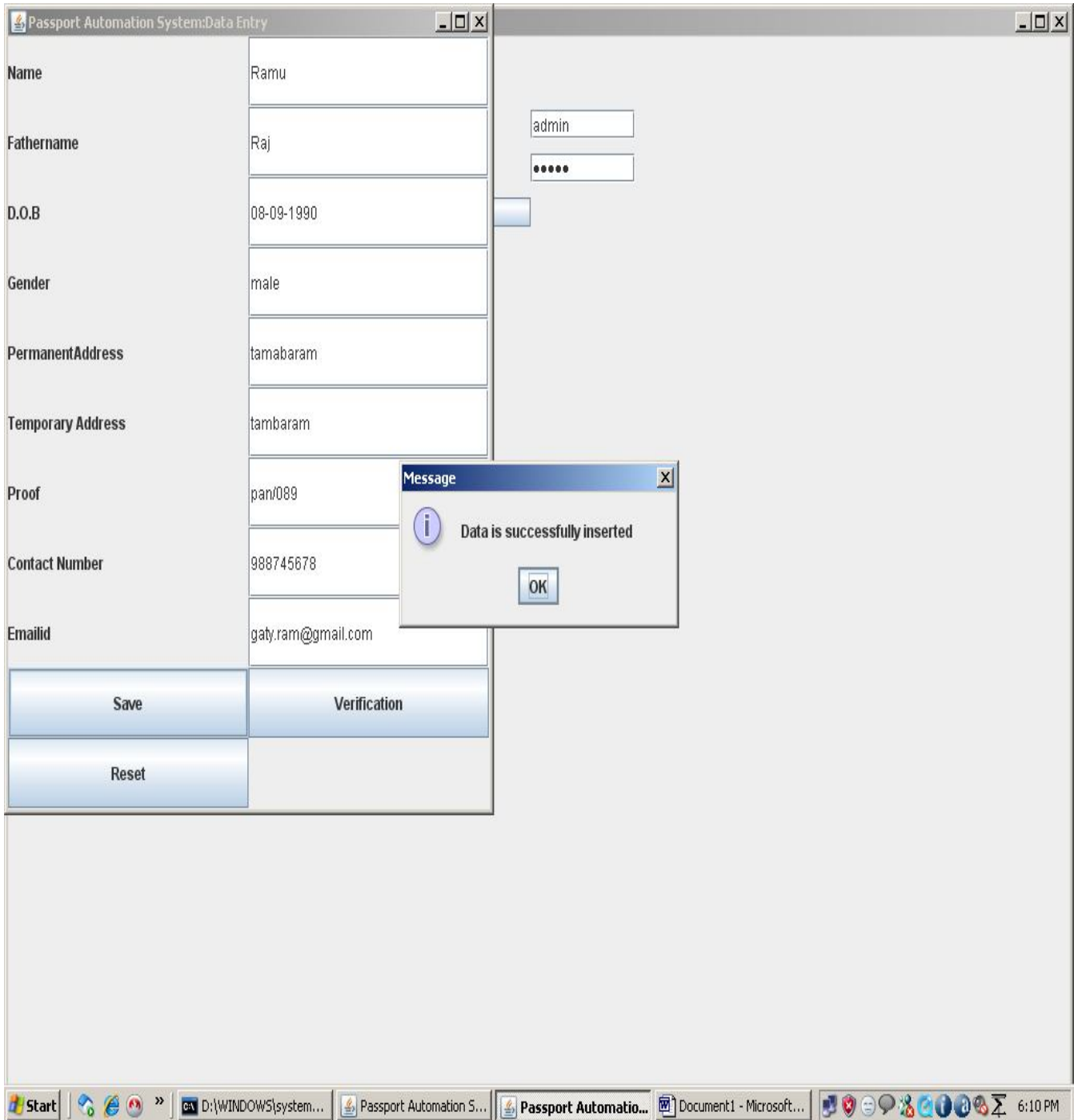

# **FORM 3**

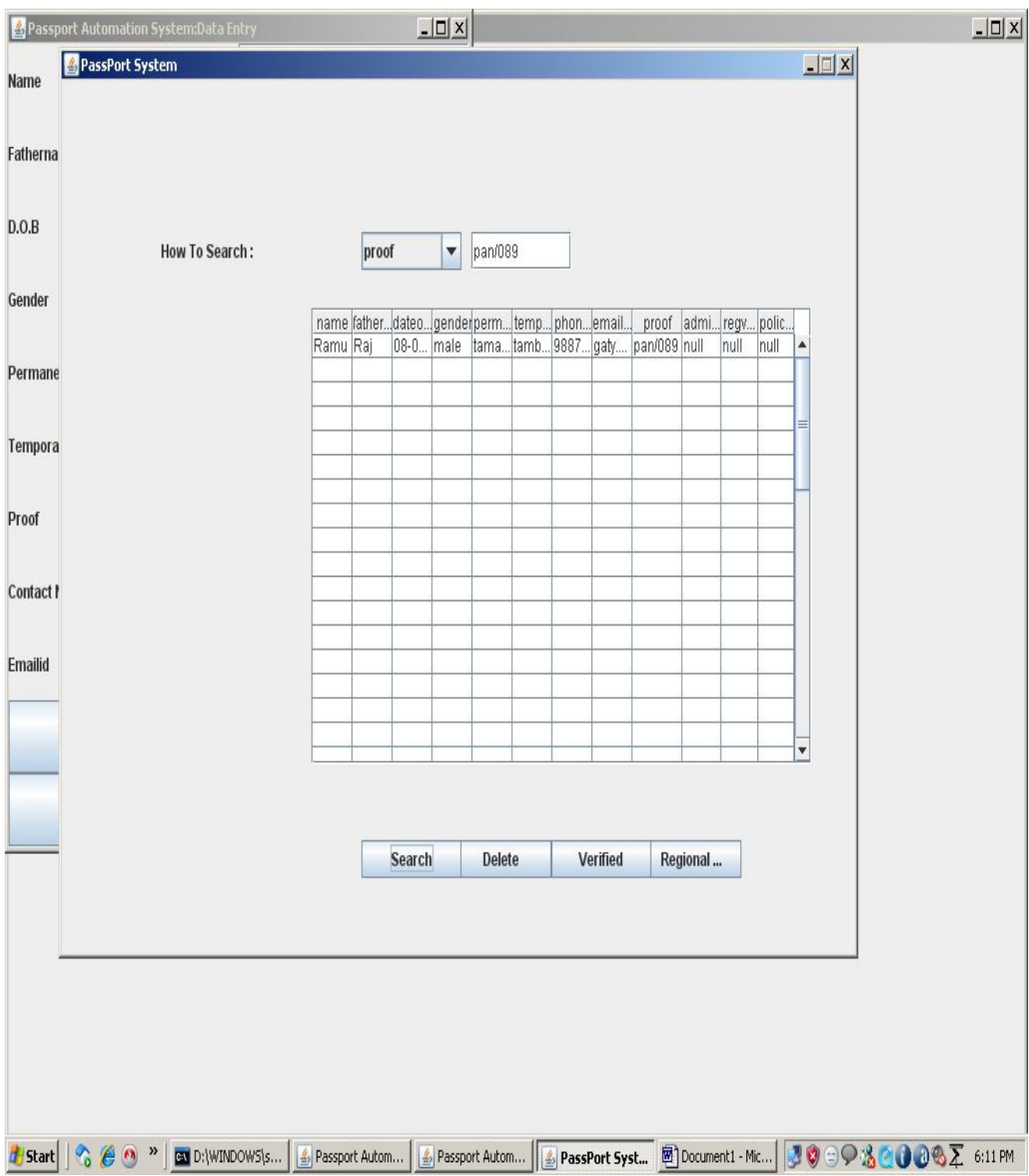

## **FORM 4**

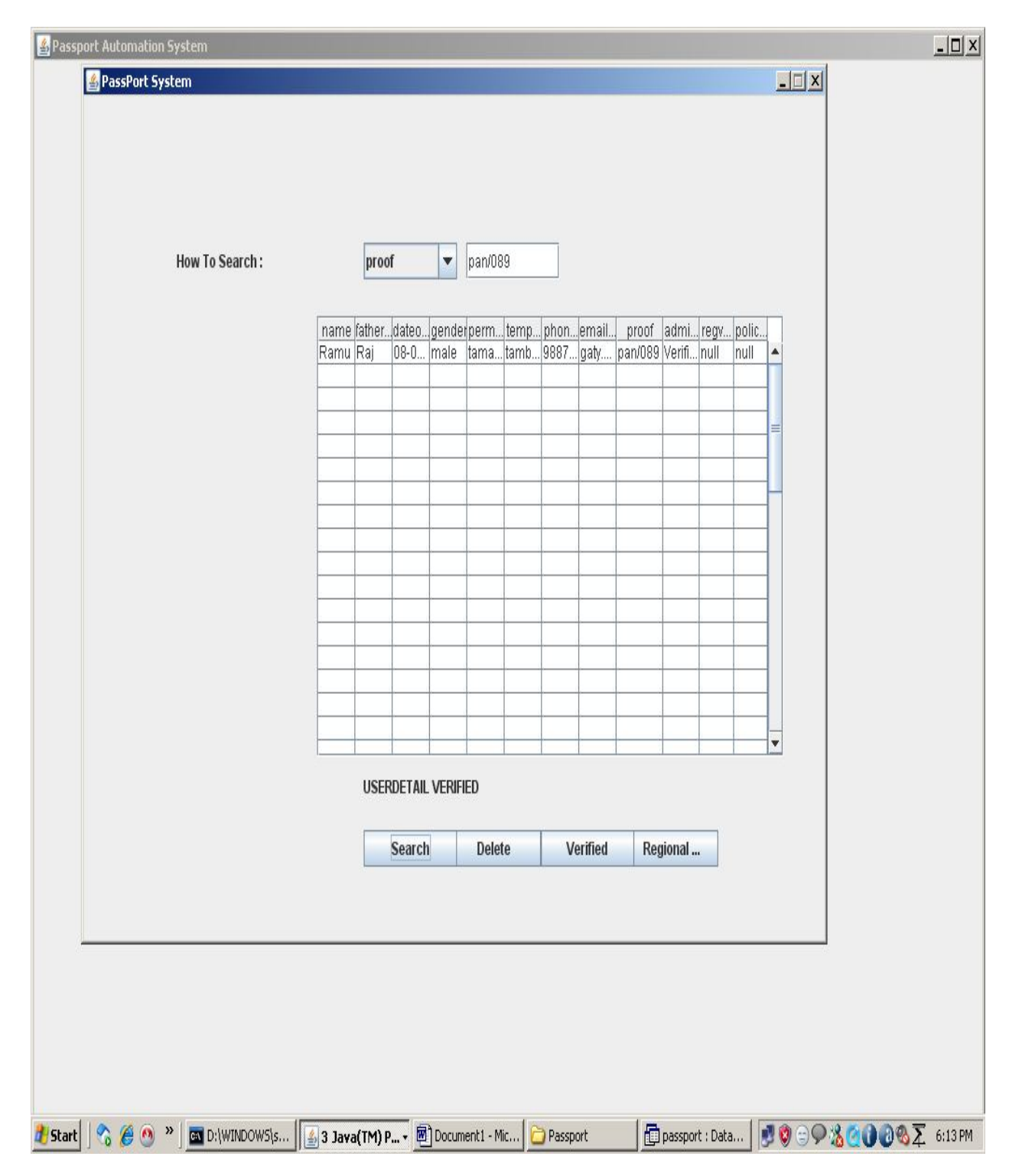

**FORM 5**

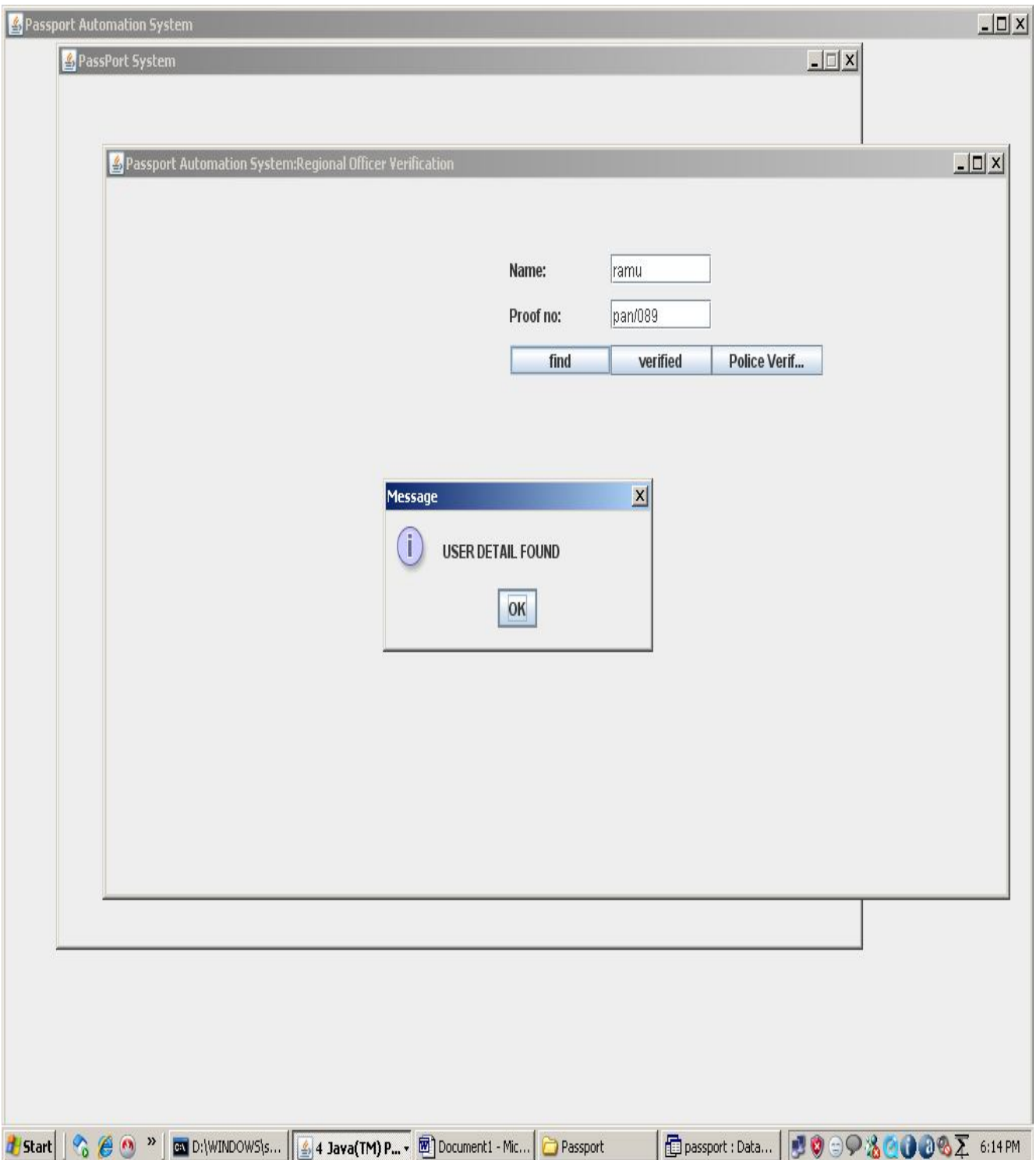

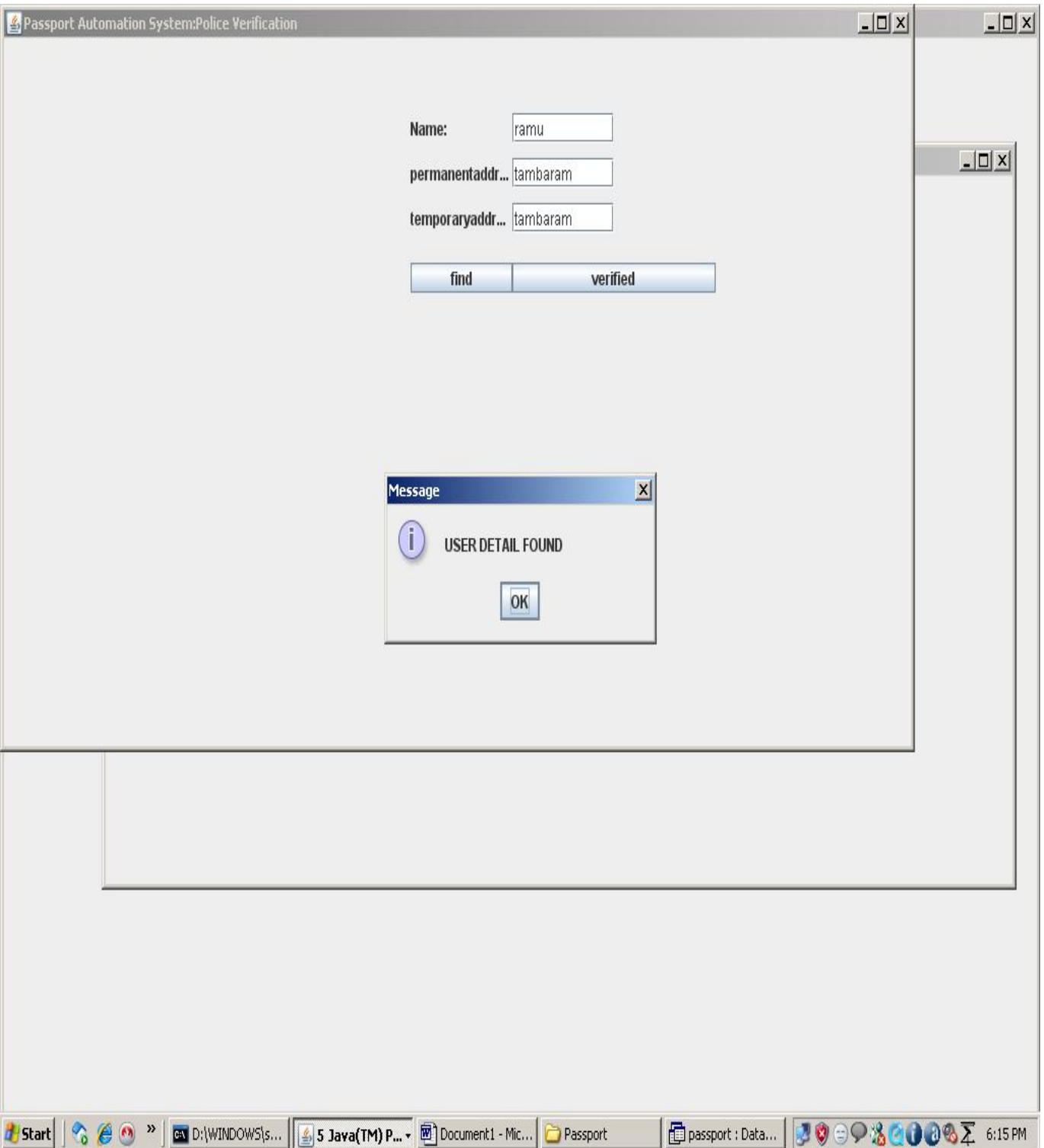

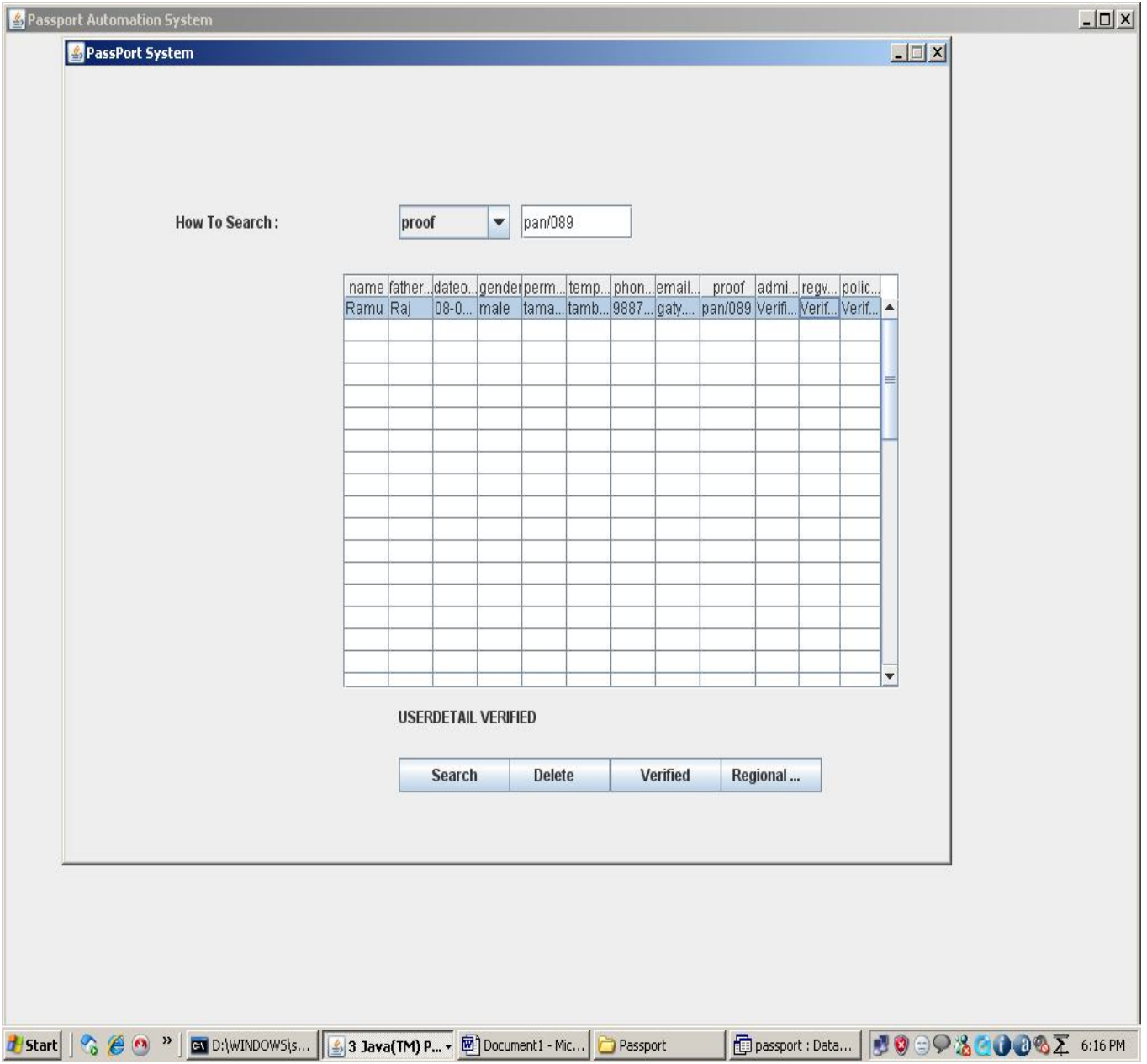

## **SOURCE CODE LoginDemo.java \\LoginForm**  import javax.swing.\*; import java.awt.\*; import java.awt.event.\*; import java.sql.\*; class LoginDemo { JButton SUBMIT; JFrame f; JLabel label1,label2; final JTextField text1; final JPasswordField text2; LoginDemo()  $\{$ f=new JFrame(); f.getContentPane().setLayout(null);  $label1 = new JLabel();$ label1.setText("UserName:"); label1.setBounds(400,50,100,20);

```
text1 = new JTextField(25);
text1.setBounds(500,50,100,20); 
label2 = new JLabel:
label2.setText("Password:"); 
label2.setBounds(400,80,100,20); 
text2 = new JPasswordField(25);
text2.setBounds(500,80,100,20); 
SUBMIT=new JButton("Login"); 
SUBMIT.setBounds(400,110,100,20); 
// NEWUSER=new JButton("Create Account"); 
//NEWUSER.setBounds(500,110,200,20); 
f.add(label1); 
f.add(text1); 
f.add(label2); 
f.add(text2); 
f.add(SUBMIT); 
//f.add(NEWUSER); 
f.setSize(1024,768); 
f.setTitle("Passport Automation System"); 
f.setVisible(true); 
SUBMIT.addActionListener(new ActionListener() 
{ 
public void actionPerformed(ActionEvent ae) 
{ 
String value1=text1.getText(); 
String value2=text2.getText(); 
String user1=""; 
String pass1=""; 
String user2=""; 
String pass2=""; 
try 
{ Class.forName("sun.jdbc.odbc.JdbcOdbcDriver"); 
Connection con = DriverManager.getConnection("Jdbc:Odbc:pass","",""); 
Statement st = con.createStatement);
ResultSet res = st.executeQuery("SELECT * FROM login where 
username='"+value1+"' and password='"+value2+"'"); 
while (res.next()) 
{user1 = res.getString("username");}pass1 = res.getString("password");}if(value1.equals(user2) && value2.equals(pass2)) 
{ JOptionPane.showMessageDialog(null,"Incorrect login or 
password","Error",JOptionPane.ERROR_MESSAGE); 
}else if(value1.equals(user1) && value2.equals(pass1)) 
{ CreateAccount acc=new CreateAccount(); 
acc.setTitle("Passport Automation System:Data Entry");
```

```
} else 
{ 
JOptionPane.showMessageDialog(null,"Incorrect login or 
password","Error",JOptionPane.ERROR_MESSAGE); 
} } 
catch(Exception e) 
{ 
System.out.println(e.getMessage()); 
} } }); } 
public static void main(String arg[]) 
{ 
LoginDemo frame=new LoginDemo(); 
}} 
CreateAccount.java \\Data Entry Form 
import javax.swing.*; 
import java.awt.*; 
import java.sql.*; 
import java.awt.event.*; 
import java.lang.String.*; 
class CreateAccount extends JFrame 
{ 
JTextField text1,text2,text3,text31,text4,text5,text6,text7,text8; 
JLabel label1,label2,label3,label31,label4,label5,label6,label7,label8; 
JPanel panel; 
JButton button1,button2,button3; 
String re=" "; 
CreateAccount() 
{ 
text1=new JTextField(15); 
text2=new JTextField(15); 
text3=new JTextField(15); 
text31=new JTextField(15);
text4=new JTextField(15); 
text5=new JTextField(15); 
text6=new JTextField(15); 
text7=new JTextField(15); 
text8=new JTextField(15); 
label1=new JLabel("Name"); 
label2=new JLabel("Fathername"); 
label3=new JLabel("D.O.B"); 
label31=new JLabel("Gender"); 
label4=new JLabel("PermanentAddress"); 
label5=new JLabel("Temporary Address"); 
label6=new JLabel("Proof");
```
label7=new JLabel("Contact Number"); label8=new JLabel("Emailid"); button1=new JButton("Save"); button2=new JButton("Verification"); button3=new JButton("Reset"); panel=new JPanel(new GridLayout(11,2)); panel.add(label1); panel.add(text1); panel.add(label2); panel.add(text2); panel.add(label3); panel.add(text3); panel.add(label31); panel.add(text31); panel.add(label4); panel.add(text4); panel.add(label5); panel.add(text5); panel.add(label6); panel.add(text6); panel.add(label7); panel.add(text7); panel.add(label8); panel.add(text8); panel.add(button1); panel.add(button2); panel.add(button3); button1.addActionListener(new ActionListener() { public void actionPerformed(ActionEvent ae) { String value1=text1.getText(); String value2=text2.getText(); String value3=text3.getText(); String value31=text31.getText(); String value4=text4.getText(); String value5=text5.getText(); String value6=text6.getText(); String value7=text7.getText(); String value8=text8.getText(); try { Class.forName("sun.jdbc.odbc.JdbcOdbcDriver"); Connection con = DriverManager.getConnection("Jdbc:Odbc:pass","",""); Statement  $st = con.createStatement()$ ;

```
int k=st.executeUpdate("insert into 
userdetails(name,fathername,dateofbirth,gender,permanentaddress,temporaryaddre
ss,phoneno,emailid,proof) 
values("+value1+", "+value2+", "+value3+", "+value31+", "+value4+", "+value5+"','"+value7+"','"+value8+"','"+value6+"')"); 
JOptionPane.showMessageDialog(null,"Data is successfully inserted"); 
} 
catch(Exception e) 
{ 
System.out.println(e); 
} 
} 
}); 
add(panel); 
setSize(200,400); 
setVisible(true); 
button2.addActionListener(new ActionListener() 
{ 
public void actionPerformed(ActionEvent ae) 
{ 
if(ae.getSource()==button2) 
{ 
a f2=new a();
f2.setSize(800,600); 
f2.setTitle("Passport Administrator Verification"); 
f2.show();
} 
else 
{ 
} 
} 
\}:
button3.addActionListener(new ActionListener() 
{ 
public void actionPerformed(ActionEvent ae) 
{ 
text1.setText(re); 
text2.setText(re); 
text3.setText(re); 
text31.setText(re); 
text4.setText(re); 
text5.setText(re); 
text6.setText(re); 
text7.setText(re); 
text8.setText(re);
```
} }); } public static void main(String args[]) { CreateAccount acc=new CreateAccount(); } } a.java \\ Passport adminstrator import javax.swing.\*; import java.awt.\*; import java.awt.event.\*; import java.sql.\*; class a extends JFrame implements ActionListener,ItemListener { JButton search,del,reg,verify; JLabel name,find; JComboBox list; JTextField text; Container con,con1; String searchtext,searchfield,sql; ResultSet rs; ResultSet rs1; JTable table; Object rows[][]; int tval=0,tval1=0; JScrollPane scrollPane; String ver="Verified"; a() { con=getContentPane(); con.setLayout(null); con1=getContentPane(); con1.setLayout(null); rows=new Object[50][13]; Object headers $[$  = {"name","fathername","dateofbirth","gender","permanentaddress","temporaryaddr ess","phoneno","emailid","proof","adminverify","regverify","policeverify"};  $table = new JTable(rows, headers);$ scrollPane = new JScrollPane(table); scrollPane.setBounds(250,150,500,300); scrollPane.setBackground(Color.WHITE);

con.add(scrollPane); search=new JButton("Search"); search.setBounds(300,500,100,25); con.add(search); search.addActionListener(this); del=new JButton("Delete"); del.setBounds(390,500,100,25); con.add(del); del.addActionListener(this); verify=new JButton("Verified"); verify.setBounds(490,500,100,25); con.add(verify); verify.addActionListener(this); reg=new JButton("Regional Verification"); reg.setBounds(580,500,100,25); con.add(reg); reg.addActionListener(this); name=new JLabel("How To Search :"); name.setBounds(100,100,200,25); con.add(name); find=new JLabel(""); find.setBounds(300,450,350,40); con.add(find); text=new JTextField(); text.setBounds(410,100,100,25); con1.add(text); text.addActionListener(this); list=new JComboBox(); list.setModel(new DefaultComboBoxModel(new String[] { "Select","proof" })); list.setBounds(300,100,100,25); con1.add(list); list.addItemListener(this); } public void actionPerformed(ActionEvent ae) {

```
if(ae.getSource()==text) 
find.setText(""); 
if(ae.getSource()==del) 
{ 
String getdel=JOptionPane.showInputDialog(search, "Enter the Proofno 
","PassPort",1); 
try{ 
Class.forName("sun.jdbc.odbc.JdbcOdbcDriver"); 
Connection cntn3=DriverManager.getConnection("Jdbc:Odbc:pass","",""); 
Statement ste3=cntn3.createStatement(); 
ste3.executeUpdate("delete from userdetails where proof ='"+getdel+"'"); 
find.setText("USERDETAIL DELETED"); 
} 
catch(Exception dele) 
{ 
} 
} 
if(ae.getSource()==verify) 
{ 
try{ 
Class.forName("sun.jdbc.odbc.JdbcOdbcDriver"); 
Connection cntn3=DriverManager.getConnection("Jdbc:Odbc:pass","",""); 
Statement ste3=cntn3.createStatement(); 
String rt=text.getText(); 
ste3.executeUpdate("UPDATE userdetails SET adminverify='"+ver+"' where 
proof="+rt+"""
find.setText("USERDETAIL VERIFIED"); 
} 
catch(Exception dele) 
{
} 
} 
if(ae.getSource()==reg) 
{ 
try 
{ 
b g2=new b();
g2.setTitle("Regional Officer Verification");
```

```
} 
catch(Exception reg) 
{ 
} 
} 
if(ae.getSource()==search) 
{ 
if(searchfield==null) 
find.setText("Please Select Search Category..,"); 
else 
{ 
sql="select * from userdetails where ";
sql+=searchfield; 
sql+='="++text.getText()+"";
System.out.println(sql); // the query for sql statement 
try{ 
Class.forName("sun.jdbc.odbc.JdbcOdbcDriver"); 
Connection cntn=DriverManager.getConnection("Jdbc:Odbc:pass","",""); 
Statement ste1=cntn.createStatement();
rs1=ste1.executeQuery(sql); 
tval=0; 
while(rs1.next())
{ 
table.setValueAt(""+rs1.getString(1),tval,0); 
table.setValueAt(""+rs1.getString(2),tval,1); 
table.setValueAt(""+rs1.getString(3),tval,2); 
table.setValueAt(""+rs1.getString(4),tval,3); 
table.setValueAt(""+rs1.getString(5),tval,4); 
table.setValueAt(""+rs1.getString(6),tval,5); 
table.setValueAt(""+rs1.getString(7),tval,6); 
table.setValueAt(""+rs1.getString(8),tval,7); 
table.setValueAt(""+rs1.getString(9),tval,8); 
table.setValueAt(""+rs1.getString(10),tval,9); 
table.setValueAt(""+rs1.getString(11),tval,10); 
table.setValueAt(""+rs1.getString(12),tval,11); 
tval++; 
} 
if(tval==0)find.setText("Details Not Availabel( "+searchfield+" : "+text.getText()+" )\n Tri 
Again...,"); 
} 
catch(Exception e) 
{ 
JOptionPane.showMessageDialog(search,"Sorry,DataBase Problem,","PassPort 
System,",JOptionPane.INFORMATION_MESSAGE);
```

```
} 
} 
} 
} 
public void itemStateChanged(ItemEvent ie) 
{ 
find.setText(""); 
text.setText(""); 
list.removeItem("Select"); 
for(int i=0;i <tval;i++)
{ 
table.setValueAt("",i,0); 
//table.setValueAt("",i,1); 
//table.setValueAt("",i,2); 
} 
searchfield=""+ie.getItem(); 
setSize(800,600); 
setTitle("PassPort System"); 
setDefaultCloseOperation(JFrame.EXIT_ON_CLOSE);
setVisible(true); 
setResizable(false); 
} 
public static void main(String[] argv) 
{ 
a f2=new a();
} 
} 
b.java \\Regional officer form 
import javax.swing.*; 
import java.awt.*; 
import java.awt.event.*; 
import java.sql.*; 
class b extends JFrame implements ActionListener 
{ 
JButton SUBMIT,verify,police; 
JFrame f; 
JLabel label1,label2; 
final JTextField text1, text2; 
b(){
```

```
f=new JFrame(); 
f.getContentPane().setLayout(null); 
label1 = new ILabel:
label1.setText("Name:"); 
label1.setBounds(400,50,100,20); 
text1 = new JTextField(25);
text1.setBounds(500,50,100,20); 
label2 = new JLabel();label2.setText("Proof no:"); 
label2.setBounds(400,80,100,20); 
text2 = new JTextField(25);text2.setBounds(500,80,100,20); 
SUBMIT=new JButton("find"); 
SUBMIT.setBounds(400,110,100,20); 
verify=new JButton("verified"); 
verify.setBounds(500,110,100,20); 
police=new JButton("Police Verification"); 
police.setBounds(600,110,110,20); 
police.addActionListener(this); 
f.add(label1); 
f.add(text1); 
f.add(label2); 
f.add(text2); 
f.add(SUBMIT); 
f.add(verify); 
f.add(police); 
f.setTitle("Passport Automation System:Regional Officer Verification"); 
f.setSize(900,500); 
f.setVisible(true); 
SUBMIT.addActionListener(new ActionListener() 
{ 
public void actionPerformed(ActionEvent ae) 
{ 
String value1=text1.getText();
String value2=text2.getText(); 
String user1=""; 
String pass1=""; 
String user2="";
String pass2=""; 
String ver="Verified"; 
try
```

```
{ 
Class.forName("sun.jdbc.odbc.JdbcOdbcDriver"); 
Connection con = DriverManager.getConnection("Jdbc:Odbc:pass","",""); 
Statement st = con.createStatement);
ResultSet res = st.executeQuery("SELECT * FROM RegionalDatabase where 
Name="'+value1+"' and Proof="'+value2+""');
while (res.next()) 
{ 
user1 = res.getString("Name");pass1 = res.getString("Proof");} 
if(value1.equals(user2) && value2.equals(pass2)) 
{ 
JOptionPane.showMessageDialog(null,"Type the name and 
Proof","Error",JOptionPane.ERROR_MESSAGE); 
} 
else if(value1.equals(user1) && value2.equals(pass1)) 
{ 
JOptionPane.showMessageDialog(null,"USER DETAIL FOUND"); 
Class.forName("sun.jdbc.odbc.JdbcOdbcDriver"); 
Connection con2 = DriverManager.getConnection("Jdbc:Odbc:pass","",""); 
Statement st2 = con2.createStatement;
ResultSet res2 = st2.executeQuery("UPDATE userdetails SET regverify='"+ver+"' 
where name="'+value1+"' and Proof="'+value2+""');
} 
else 
{ 
JOptionPane.showMessageDialog(null,"DETAILS NOT 
FOUND","Error",JOptionPane.ERROR_MESSAGE); 
} 
} 
catch(Exception e) 
{ 
// System.out.println(e.getMessage()); 
} 
} 
\});
} 
public void actionPerformed(ActionEvent ae) 
{ 
if(ae.getSource()==police) 
{ 
try 
{ 
c g3=new c();
}
```

```
catch(Exception police) 
{ 
} 
} 
} 
public static void main(String arg[]) 
{ 
b g2=new b();
} 
} 
c.java \\Police Verification Form 
import javax.swing.*; 
import java.awt.*; 
import java.awt.event.*; 
import java.sql.*; 
class c 
{ 
JButton SUBMIT,verify; 
JFrame f; 
JLabel label1, label2, label3;
final JTextField text1, text2,text3; 
c(){ 
f=new JFrame(); 
f.getContentPane().setLayout(null); 
label1 = new JLabel();label1.setText("Name:"); 
label1.setBounds(400,50,100,20); 
text1 = new JTextField(25);
text1.setBounds(500,50,100,20); 
label2 = new JLabel();label2.setText("permanentaddress"); 
label2.setBounds(400,80,100,20); 
text2 = new JTextField(25);
text2.setBounds(500,80,100,20); 
label3 = new JLabel();label3.setText("temporaryaddress"); 
label3.setBounds(400,110,100,20); 
text3 = new JTextField(25);text3.setBounds(500,110,100,20);
```

```
SUBMIT=new JButton("find"); 
SUBMIT.setBounds(400,150,100,20); 
verify=new JButton("verified"); 
verify.setBounds(500,150,200,20); 
f.add(label1); 
f.add(text1);f.add(label2); 
f.add(text2); 
f.add(label3); 
f.add(text3); 
f.add(SUBMIT); 
f.add(verify); 
f.setTitle("Passport Automation System:Police Verification"); 
f.setSize(900,500); 
f.setVisible(true); 
SUBMIT.addActionListener(new ActionListener() 
{ 
public void actionPerformed(ActionEvent ae) 
{ 
String value1=text1.getText(); 
String value2=text2.getText(); 
String value3=text3.getText(); 
String user1=""; 
String pass1=""; 
String pass3=""; 
String user2=""; 
String pass2=""; 
String pass4=""; 
String ver="Verified"; 
try 
{ 
Class.forName("sun.jdbc.odbc.JdbcOdbcDriver"); 
Connection con = DriverManager.getConnection("Jdbc:Odbc:pass","",""); 
Statement st = con.createStatement);
ResultSet res = st.executeQuery("SELECT * FROM PoliceDb where 
Name='"+value1+"' and permanentaddress='"+value2+"' and 
temporaryaddress='"+value3+"'"); 
while (res.next())
{ 
user1 = res.getString("Name");pass1 = res.getString("permanentaddress");pass3 =res.getString("temporaryaddress"); 
} 
if(value1.equals(user2) & x value2.equals(pass2) & x value3.equals(pass4))
{
```

```
JOptionPane.showMessageDialog(null,"Type the name and 
Proof","Error",JOptionPane.ERROR_MESSAGE); 
} 
else if(value1.equals(user1) && value2.equals(pass1) && value3.equals(pass3)) 
{ 
JOptionPane.showMessageDialog(null,"USER DETAIL FOUND"); 
Class.forName("sun.jdbc.odbc.JdbcOdbcDriver"); 
Connection con2 = DriverManager.getConnection("Jdbc:Odbc:pass","",""); 
Statement st2 = con2.createStatement;
ResultSet res2 = st2.executeQuery("UPDATE userdetails SET 
policeverify='"+ver+"' where name='"+value1+"' and 
permanentaddress='"+value2+"' and temporaryaddress='"+value3+"'"); 
} 
else 
{ 
JOptionPane.showMessageDialog(null,"DETAILS NOT 
FOUND","Error",JOptionPane.ERROR_MESSAGE); 
} 
} 
catch(Exception e) 
\{// System.out.println(e.getMessage()); 
} 
} 
}); 
} 
public static void main(String arg[]) 
{ c g3=new c();}}
```
# **RESULT:**

Thus the project to implement Passport Automation System using java has been successfully designed.

## **EX NO:2 BOOK BANK MANAGEMENT SYSTEM**

# **AIM**

To develop a project of Book bank management system using Rational Rose Software and to implement the software in Visual Basic.

## **PROBLEM ANALYSIS AND PROJECT DESIGN**

The book bank management system is an software in which a member can register themselves and then he can borrow books from the book bank. It mainly concentrates on providing books for engineering students.

#### **PROBLEM STATEMENT**

The process of members registering and purchasing books from the book bank are described sequentially through following steps:

- a. First the member registers himself if he was new to the book bank.
- b. Old members will directly select old member button..
- c. They select their corresponding year.
- d. After selecting the year they fill the necessary details and select the book and he will be directed towards administrator
- e. The administrator will verify the status and issue the book.

#### **SOFTWARE REQUIREMENT SPECIFICATION**

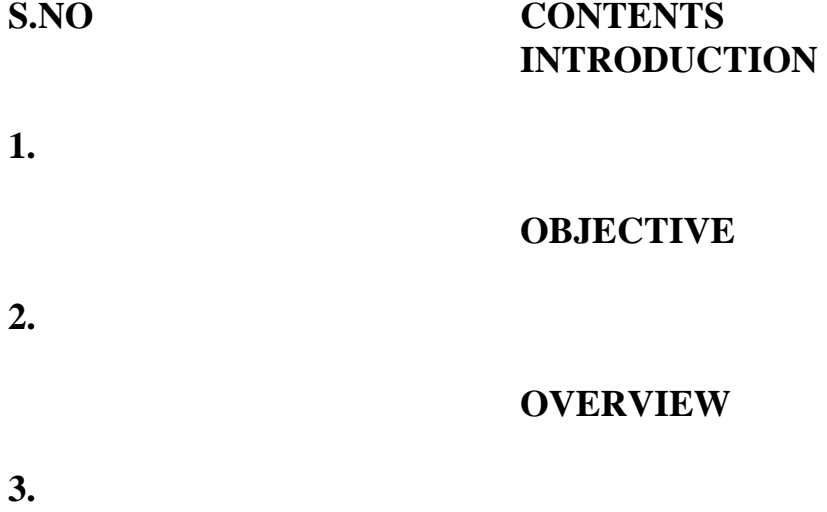

### **GLOSSARY**

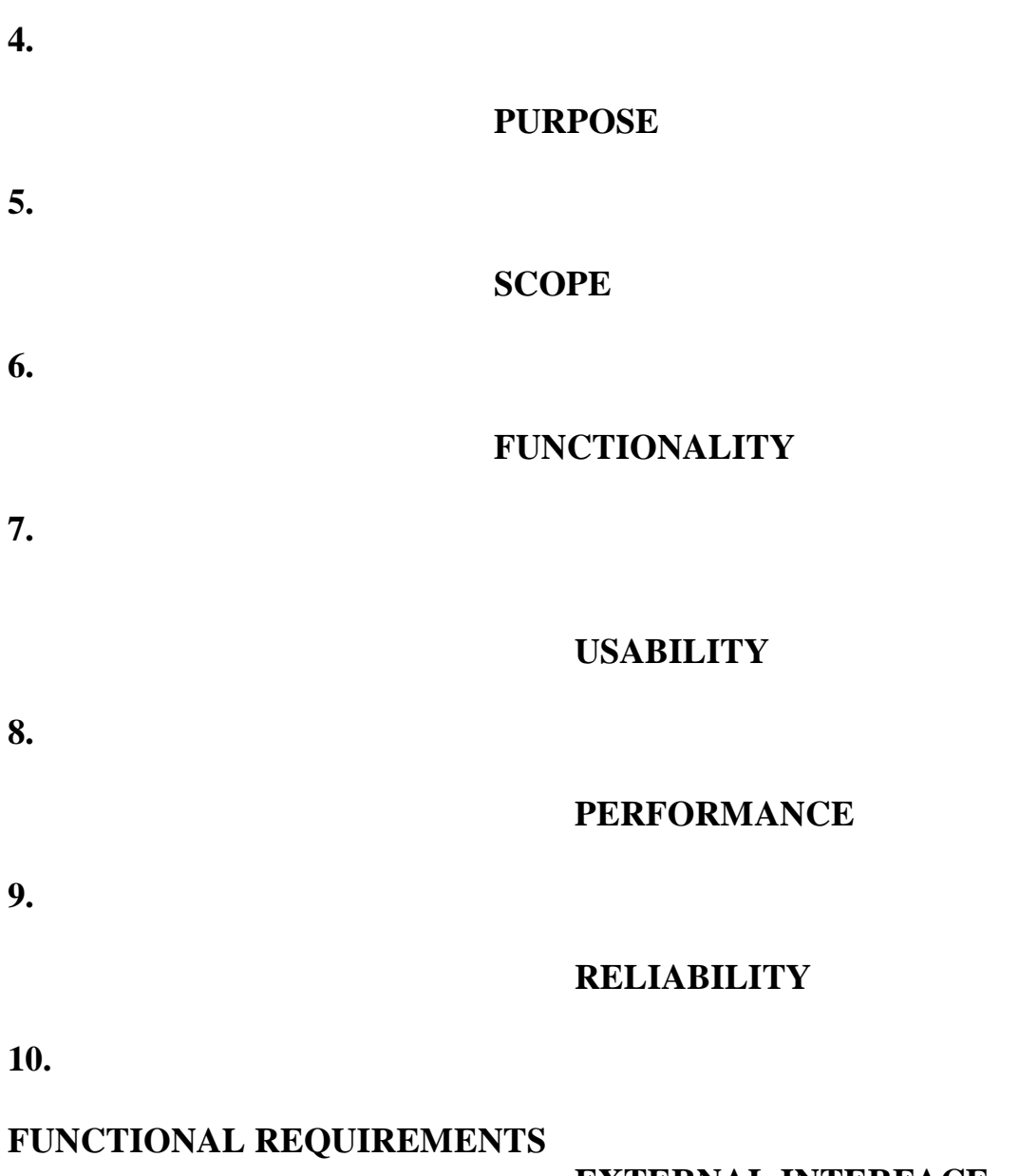

#### **EXTERNAL INTERFACE REQUREMENTS**

**11.** 

# **1. INTRODUCTION**

This system would be used by members who are students of any college to check the availability of the books and borrow the books, and then the databases are

updated. The purpose of this document is to analyze and elaborate on the highlevel needs and features of the book bank management system**.** It also tells the usability, reliability defined in use case specification.

# **2. OBJECTIVE**

The main objective of the system are was to design an online book-bank monitoring system to enable a central monitoring mechanism of the book-bank be more faster and less error prone. Apart from this,

- a. To help the students acquire the right books for the syllabus at the right time.
- b. To ensure availability of basic textbooks to students against limited funds and To develop students ability to handle property loaned to them

### **3. OVERVIEW**

.

The overview of this project is to design a tool for book bank so that it can be used by any book banks to lend their books as well as colleges.

### **4. GLOSSARY**

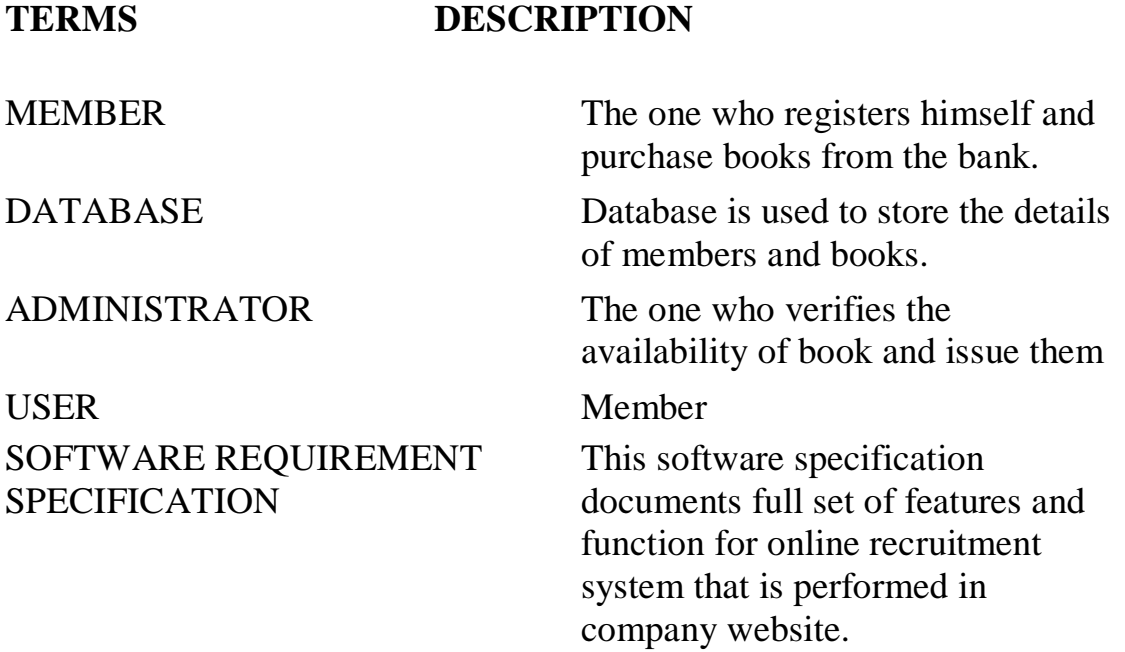

### **5. PURPOSE**

The purpose of the book bank management system is to reduce the manual

intervention .

## **6. SCOPE**

The scope of this book bank management system is to act as a tool for book bank administrator for quick reference, availability of the books.

# **7. FUNCTIONALITY**

Many members will be waiting to take the book from the book bank at a single day. To serve all the members

### **8. USABILITY**

User interface makes the Recruitment system to be efficient. That is the system will help the member to register easily and helps them to get their books easily. The system should be user friendly.

#### **9. PERFORMANCE**

It describes the capability of the system to perform the recruitment process of the applicant without any error and performing it efficiently.

#### **10. RELIABILITY**

The book bank management system should be able to serve the applicant withcorrect information and day-to-day update of information.

### **11. FUNCTIONAL REQUIREMENTS**

Functional requirements are those refer to the functionality of the system. That is the services that are provided to the member who borrows book.

# **12. EXTERNAL INTERFACE REQUIREMANTS**

#### **SOFTWARE REQUIREMENTS**

- 1. **Front end:** IBM rational rose enterprise edition.
- 2. **Back end:** visual basic 8.0.

### **HARDWARE REQUIREMENTS**

1. **Processor :** pentium 4.
- 2. **RAM : 256** mb
- 3. **Operating syatem :** Microsoft windows xp.
- 4. **Free disk space : 1**gb

#### **UML DIAGRAMS**

The following UML diagrams describe the process involved in the online recruitment system

- a. Use case diagram
- b. Class diagram
- c. Sequence diagram
- d. Collaboration diagram
- e. State chart diagram
- f. Activity diagram
- g. Component diagram
- h. Deployment diagram
- i. Package diagram

#### **USE CASE DIAGRAM**

A use case is a methodology used in system analysis to identify, clarify, and organize system requirements. The use case is made up of a set of possible sequences of interactions between systems and users in a particular environment and related to a particular goal. It is represented using ellipse.

Actor is any external entity that makes use of the system being modeled. It is represented using stick figure.

## **DOCUMENTATION OF USE CASE DIAGRAM**

The actors in this use case diagram are member and database. The use cases are the activities performed by actors.

- a. The member will register himself in the book bank.
- b. After registration he will select the year to which he belongs
- c. After selecting he will select books
- d. Database will verify the status of book and the books will be given.

## **CLASS DIAGRAM**

A class diagram in the unified modeling language (UML) is a type of static structure diagram that describes the structure of a system by showing the system's classes, their attributes, and the relationships between the classes. It is represented using a rectangle with three compartments. Top compartment have the class name, middle compartments the attributes and the bottom compartment with operations.

#### **DOCUMENTATION OF CLASS DIAGRAM**

This class diagram has 8 classes:

- o **Member details class-** is the class name. Its attributes are name, father name, date of birth, address, phone number, member id, college, degree, course and semester. Its operations are registration, authentication, and year selection.
- o **Administrator-** is the class name. Its attributes are name, address, phone, mail id. Its operations are authentication, verification and issue books.
- o **Year-**is the class name. Its attribute is year selection. Its operations are 1st year,2nd year, 3rd year,4th year.
- o **Issue for 1st year-**is the class name. Its attributes are member code, member name, book code, book name, and quantity. Its operation is issue

 **Issue for 2nd year-**is the class name. Its attributes are member code, member name, book code, book name, and quantity. Its operation is issue

o **Issue for 3rd year-**is the class name. Its attributes are member code, member name, book code, book name, and quantity. Its operation is issue

## **SEQUENCE DIAGRAM**

A sequence diagram in Unified Modeling Language (UML) is a kind of interaction diagram that shows how processes operate with one another and in what order. It is a construct of a Message Sequence Chart. There are two dimensions.

- 1. Veritcal dimension-represent time.
- 2. Horizontal dimension-represent different objects.

## **DOCUMENTATION OF SEQUENCE DIAGRAM**

The sequence diagram describes the sequence of steps to show

- a. The member registers himself in book bank
- b. He will select the year
- c. He select the books given and the database will update the status of book.
- d. Then administrator will log in and verify the status of books.
- e. If the book is available he will issue the book.

# **COLLABRATION DIAGRAM**

A collaboration diagram, also called a communication diagram or interaction diagram,. A sophisticated modeling tool can easily convert a collaboration diagram into a sequence diagram and the vice versa. A collaboration diagram resembles a flowchart that portrays the roles, functionality and behavior of individual objects as well as the overall operation of the system in real time

# **DOCUMENTATION OF COLLABORATION DIAGRAM**

The collaboration diagram is to show how the member registers himself and borrow the book from the book bank. Here the sequence is numbered according to the flow of execution.

# **STATE CHART DIAGRAM**

The purpose of state chart diagram is to understand the algorithm involved in performing a method. It is also called as state diagram. A state is represented as a round box, which may contain one or more compartments. An initial state is represented as small dot. An final state is represented as circle surrounding a small dot.

# **DOCUMENTATION OF STATE CHART DIAGRAM**

This state diagram describes the behavior of the system.

- a. In the first state the member registers himself in book bank
- b. After that he will select the year in next state.
- c. In the next state he will select the books.
- d. In the next state database will update the status of book.
- e. In the next state administrator will log in.
- f. After authentication he will verify the availability of book.
- g. If available he will issue the book.
- h.

# **ACTIVITY DIAGRAM**

Activity diagrams are graphical representations of workflows of stepwise activities and actions with support for choice, iteration and concurrency. In the Unified Modeling Language, activity diagrams can be used to describe the business and operational step-by-step workflows of components in a system. An activity diagram shows the overall flow of control. An activity is shown as an rounded box containing the name of the operation

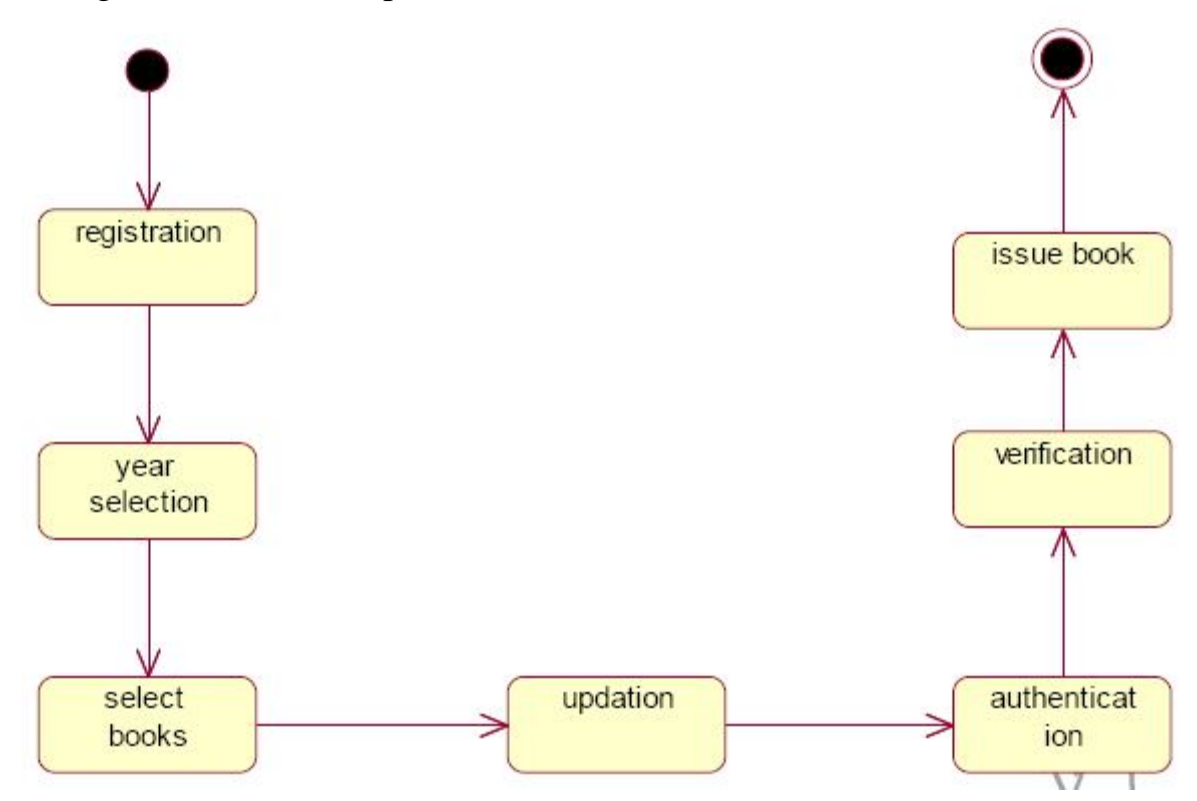

## **DOCUMENTATION OF ACTIVITY DIAGRAM**

This activity diagram flow of stepwise activities performed in book bank management system.

- a. The member registers himself in book bank
- b. After that he will select the year.
- c. He will select the books.
- d. Database will update the status of book.
- e. Database will update the details
- f. Then the administrator will log in to his account.
- g. After authentication he will verify the availability of book.
- h. If available he will issue the book.

## **COMPONENT DIAGRAM**

The component diagram's main purpose is to show the structural relationships between the components of a system. It is represented by boxed figure. Dependencies are represented by communication association

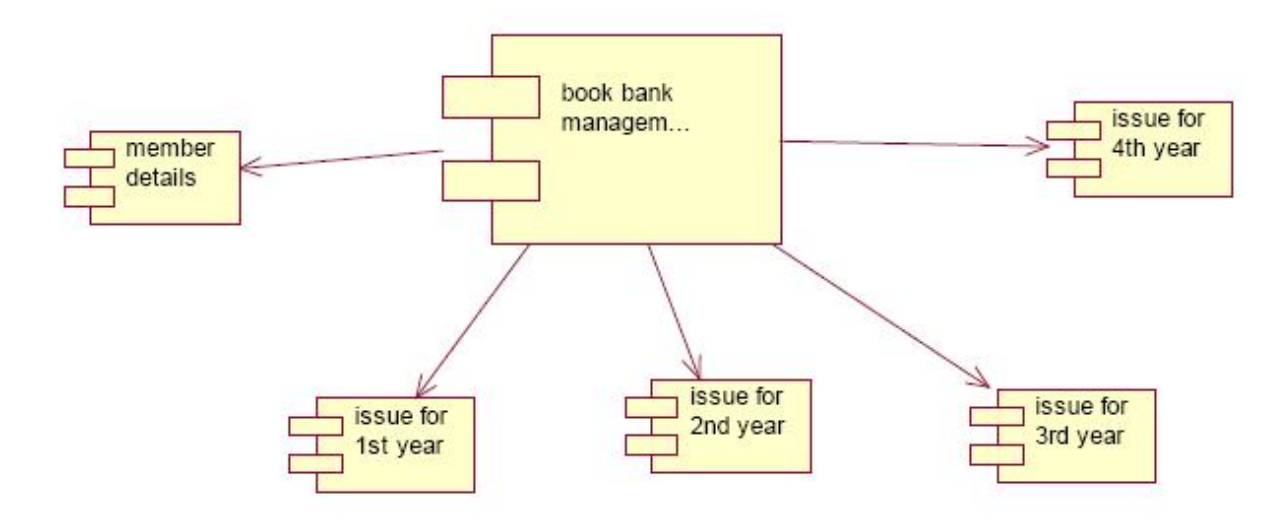

## **DOCUMENTATION OF COMPONENT DIAGRAM**

The main component in this component diagram is online book bank management systems. And member details, issue for first year, issue for second year issue for third year and issue for fourth year are components comes under the main component

# **DEPLOYMENT DIAGRAM**

A deployment diagram in the unified modeling language serves to model the physical deployment of artifacts on deployment targets. Deployment diagrams show "the allocation of artifacts to nodes according to the Deployments defined between them. It is represented by 3-dimentional box. Dependencies are represented by communication association.

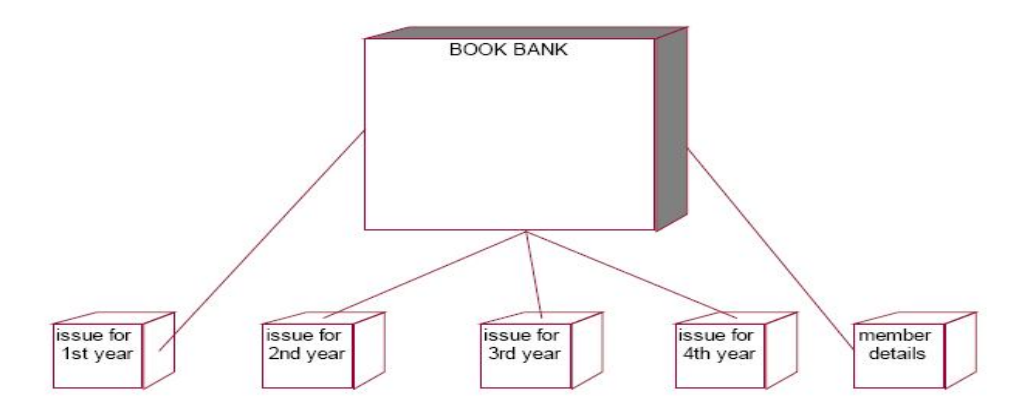

# **DOCUMENTATION OF DEPLOYMENT DIAGRAM**

The processor in this deployment diagram is the book bank which is the main part and which are the some of the main activities performed in the system. And issue for first year, issue for second year issue for third year and issue for fourth year are some activities performed in this system.

# **PACKAGE DIAGRAM**

A package diagram in unified modeling language that depicts the dependencies between the packages that make up a model. A Package Diagram (PD) shows a grouping of elements in the OO model, and is a Cradle extension to UML. PDs can be used to show groups of classes in Class Diagrams (CDs), groups of components or processes in Component Diagrams (CPDs), or groups of processors in Deployment Diagrams (DPDs).

There are three types of layer. They are

- o User interface layer
- o Domain layer
- o Technical services layer

# **DOCUMENTATION OF PACKAGE DIAGRAM**

The three layers in the online recruitment system are

- a. **The User interface layer**  consists of the web and member details. This layer describes how the member goes to book bank and registers himself..
- b. **The Domain layer**  shows the activities that are performed in the book bank management system. The activities are register and book issues..
- c. **The Technical service layer -** the member details and verification details are stored in the database.

# **FORMS**

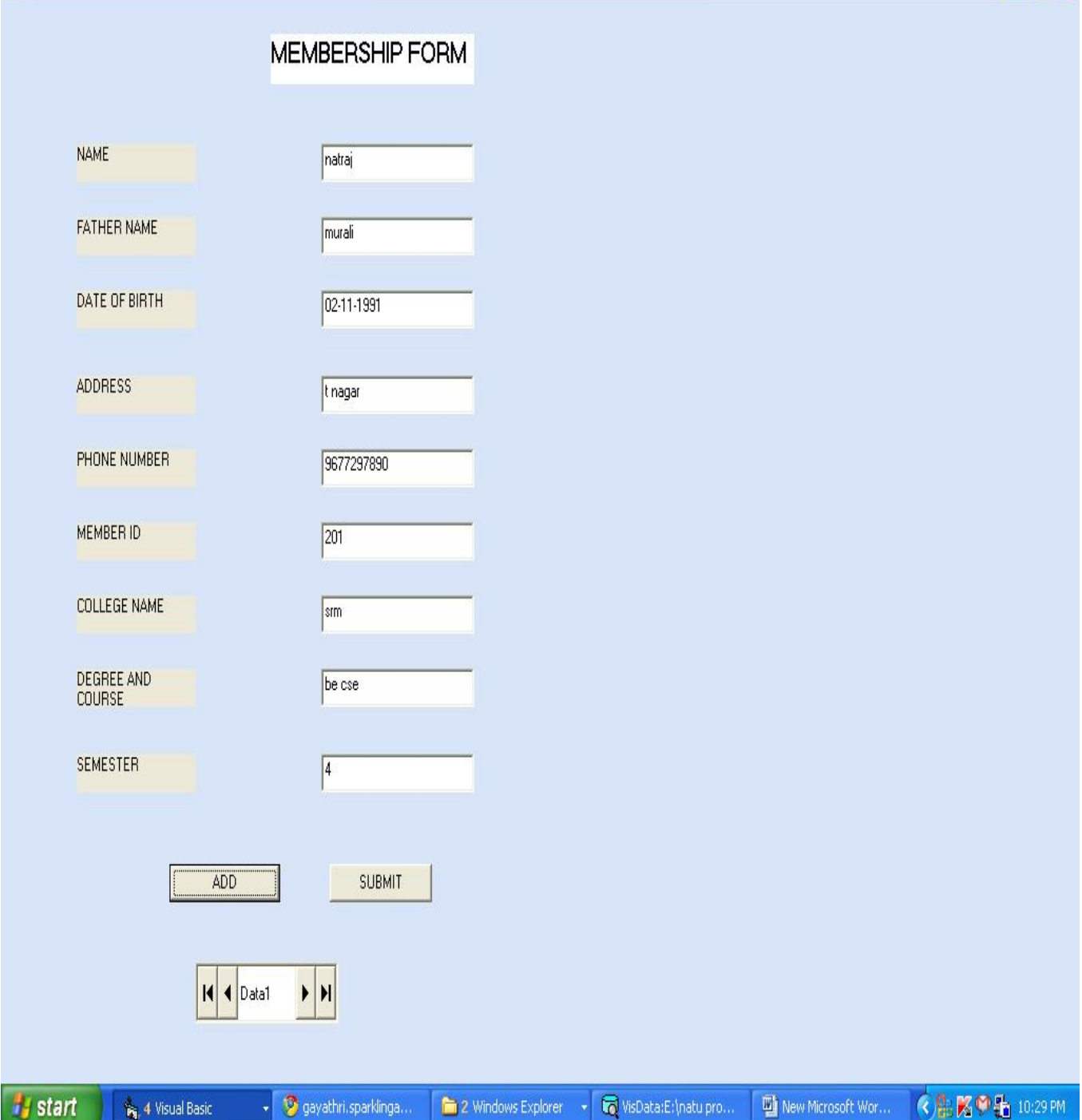

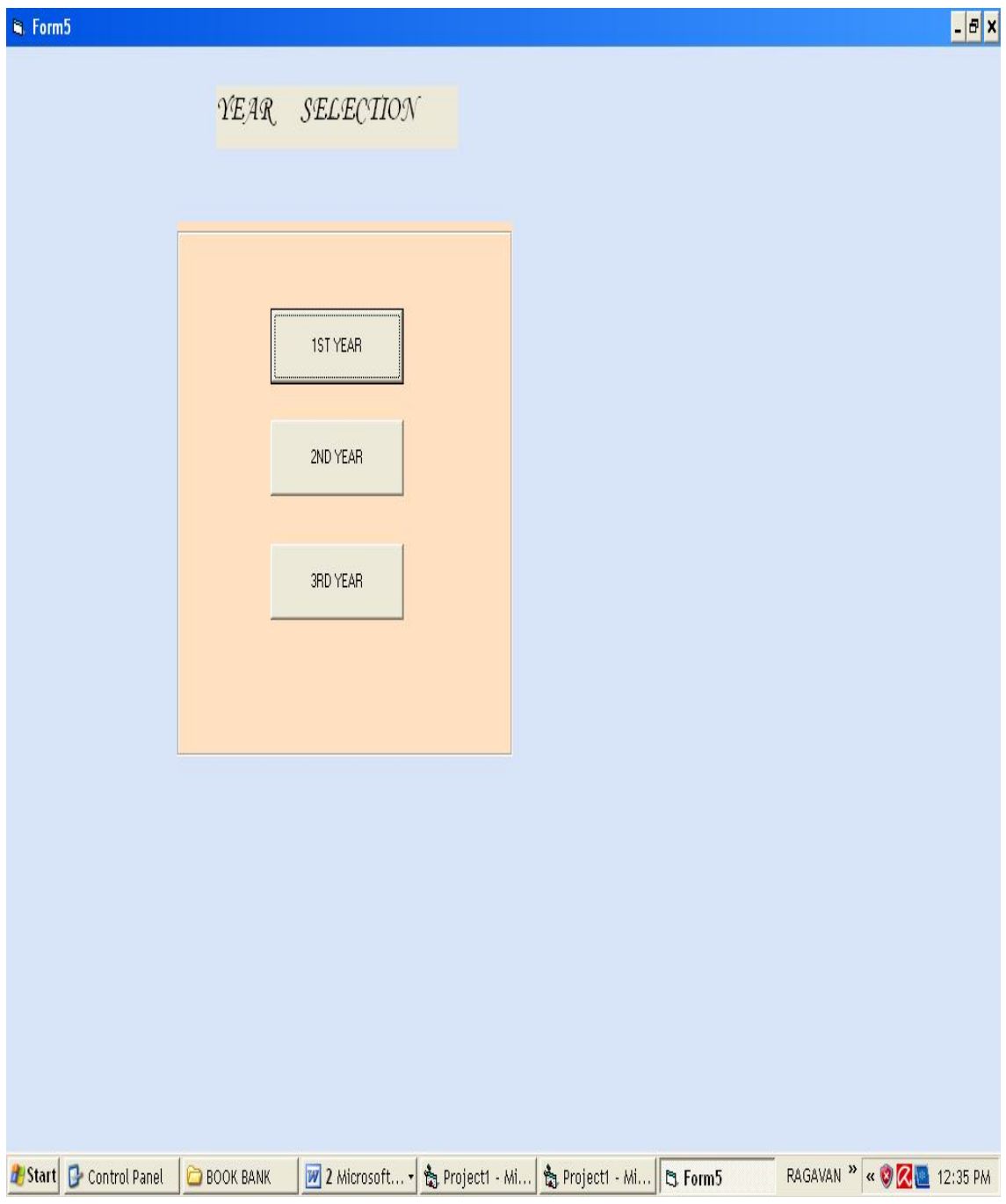

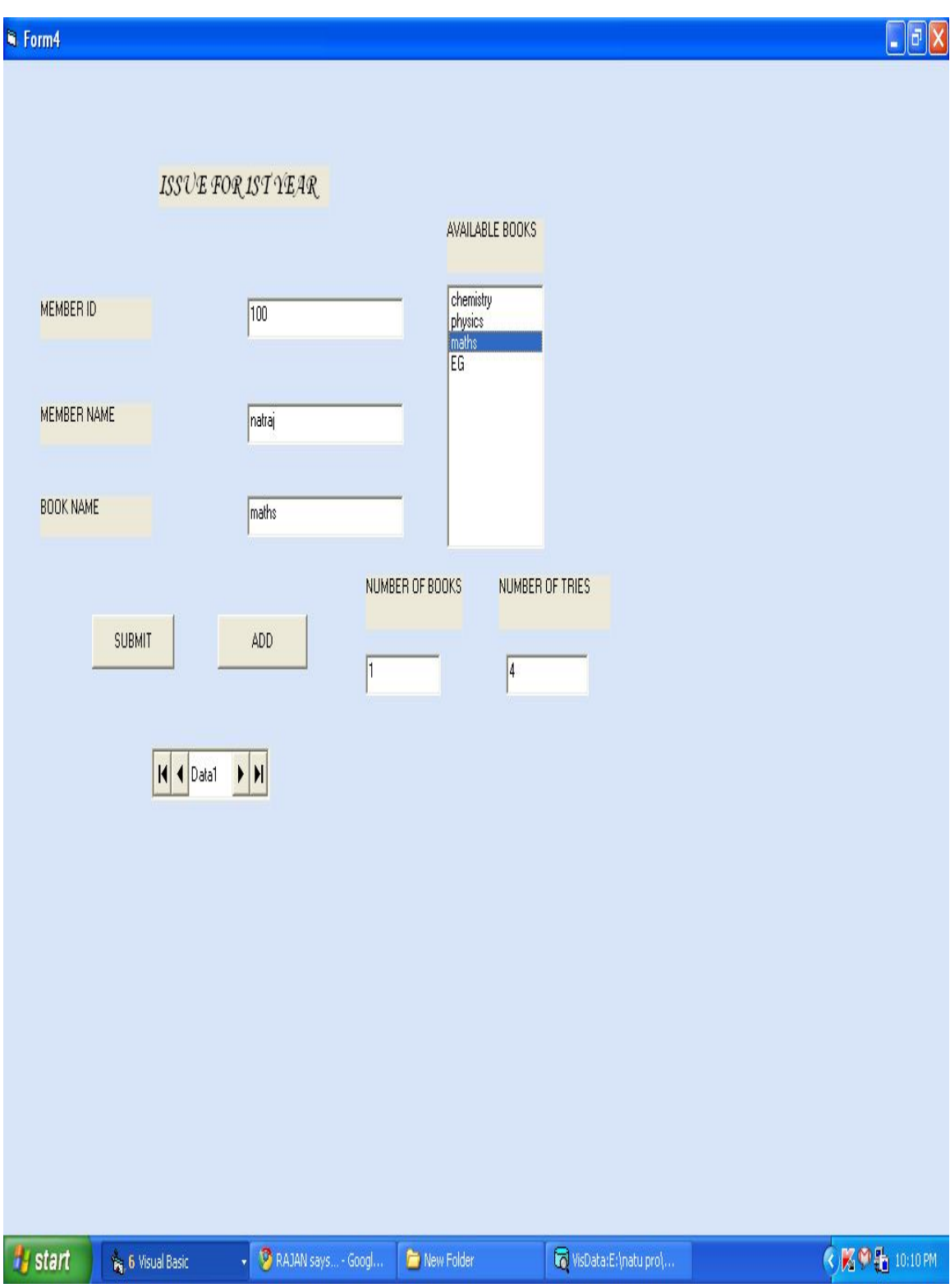

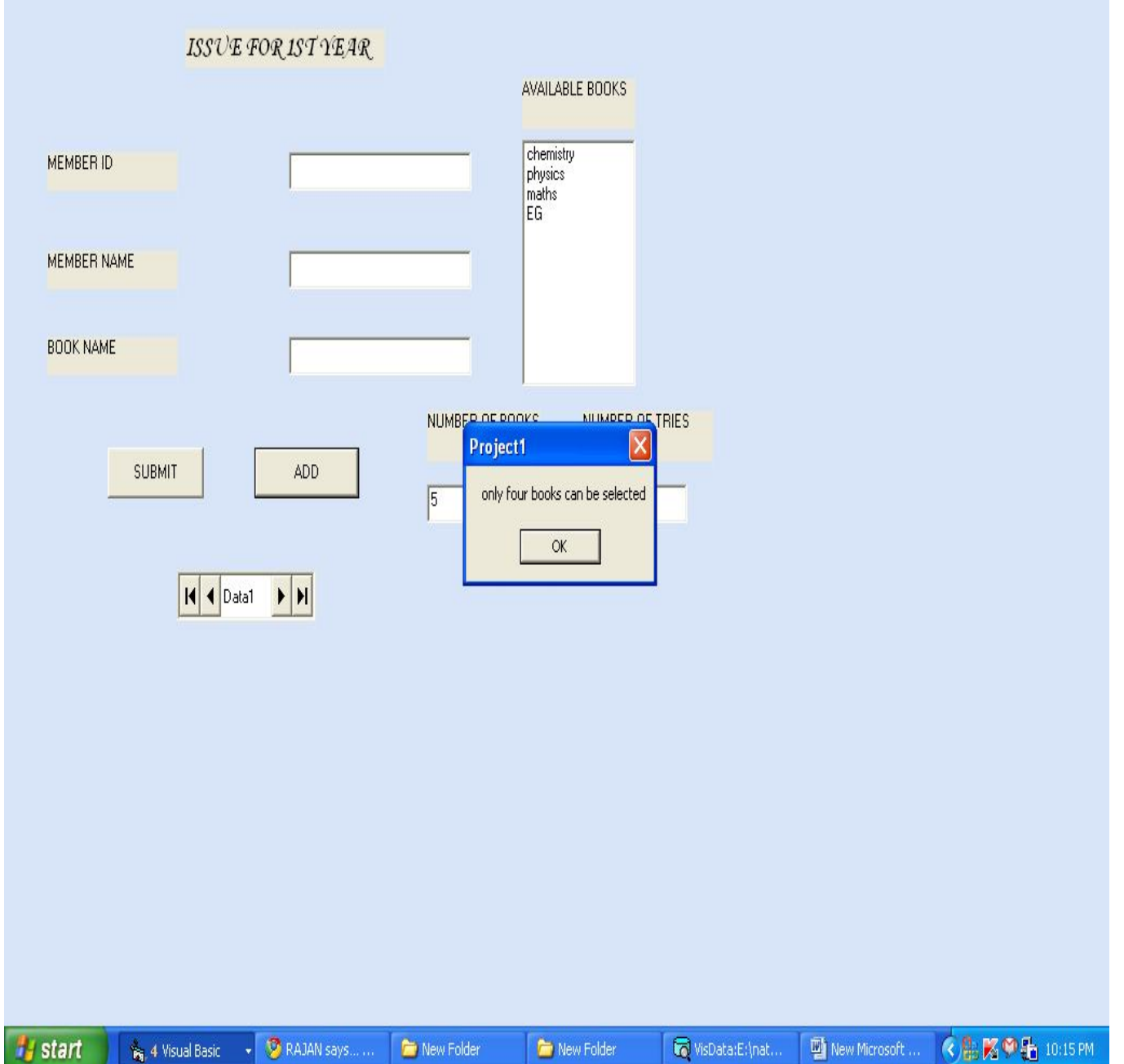

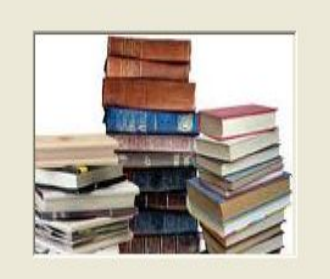

THANK YOU FOR PURCHASING THE BOOK...... VISIT THE ADMINISTRATOR TO GET THE  $BOOK$ 

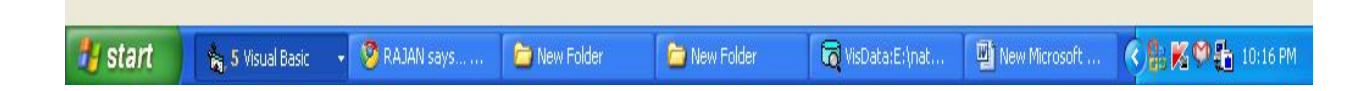

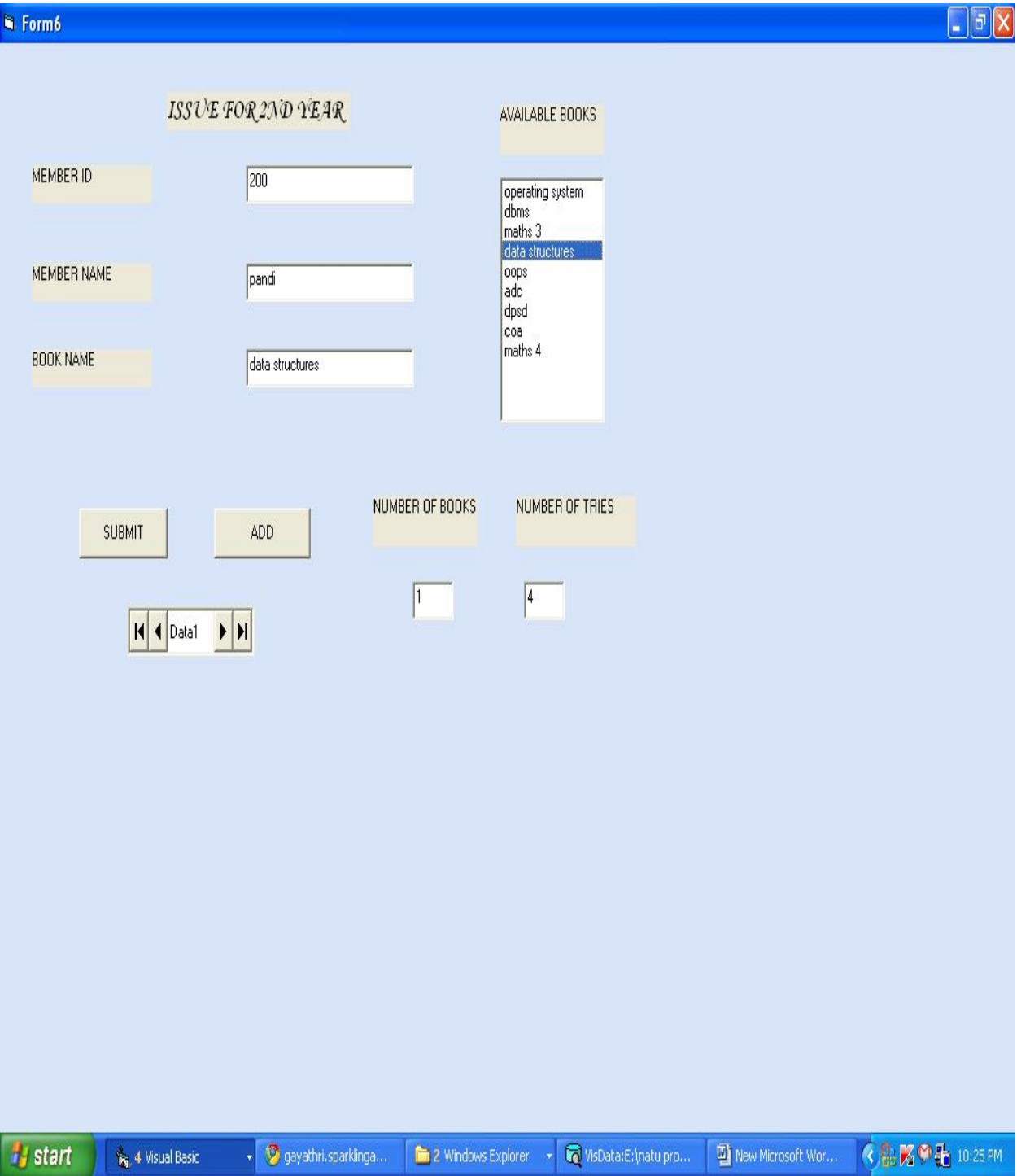

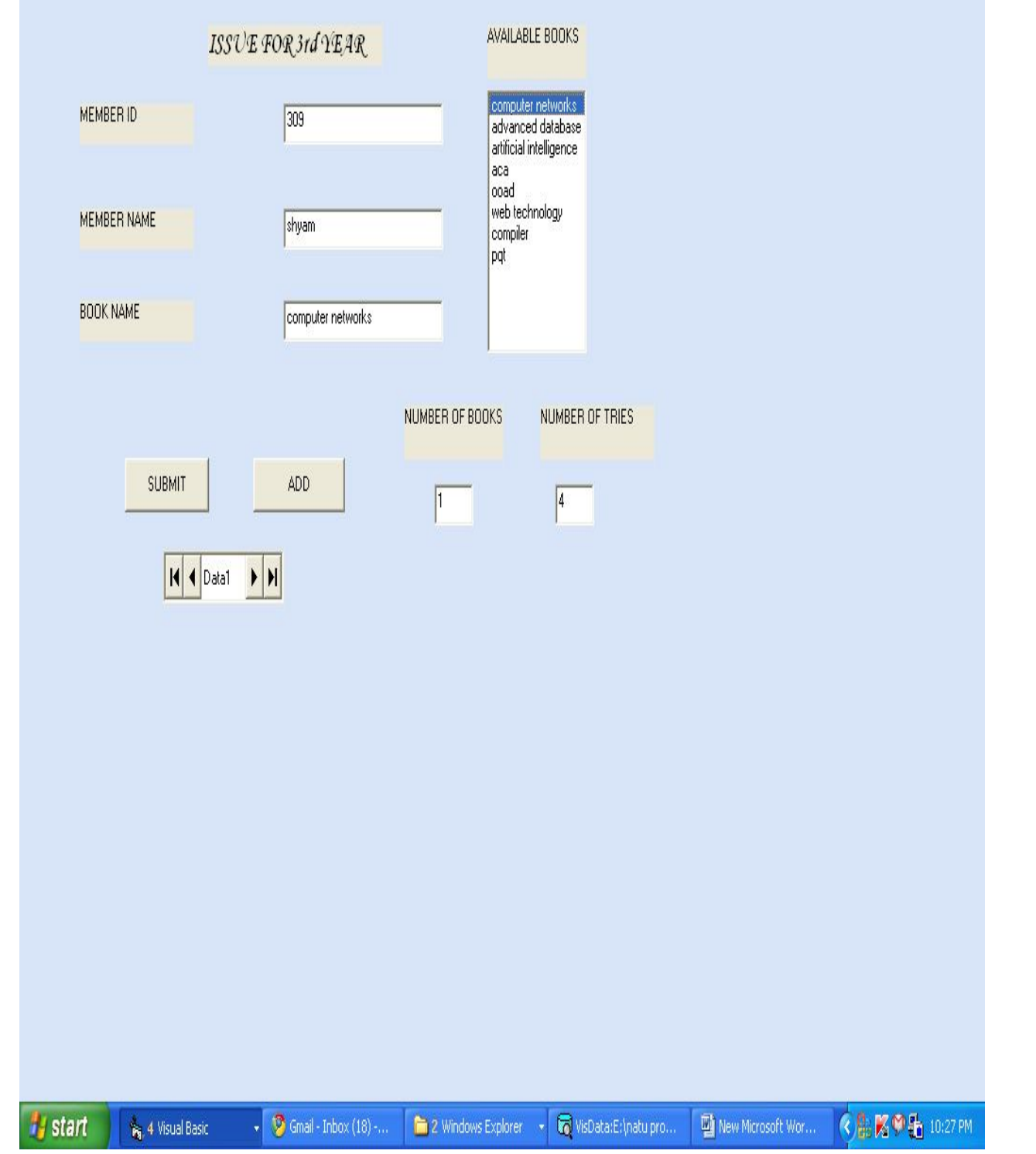

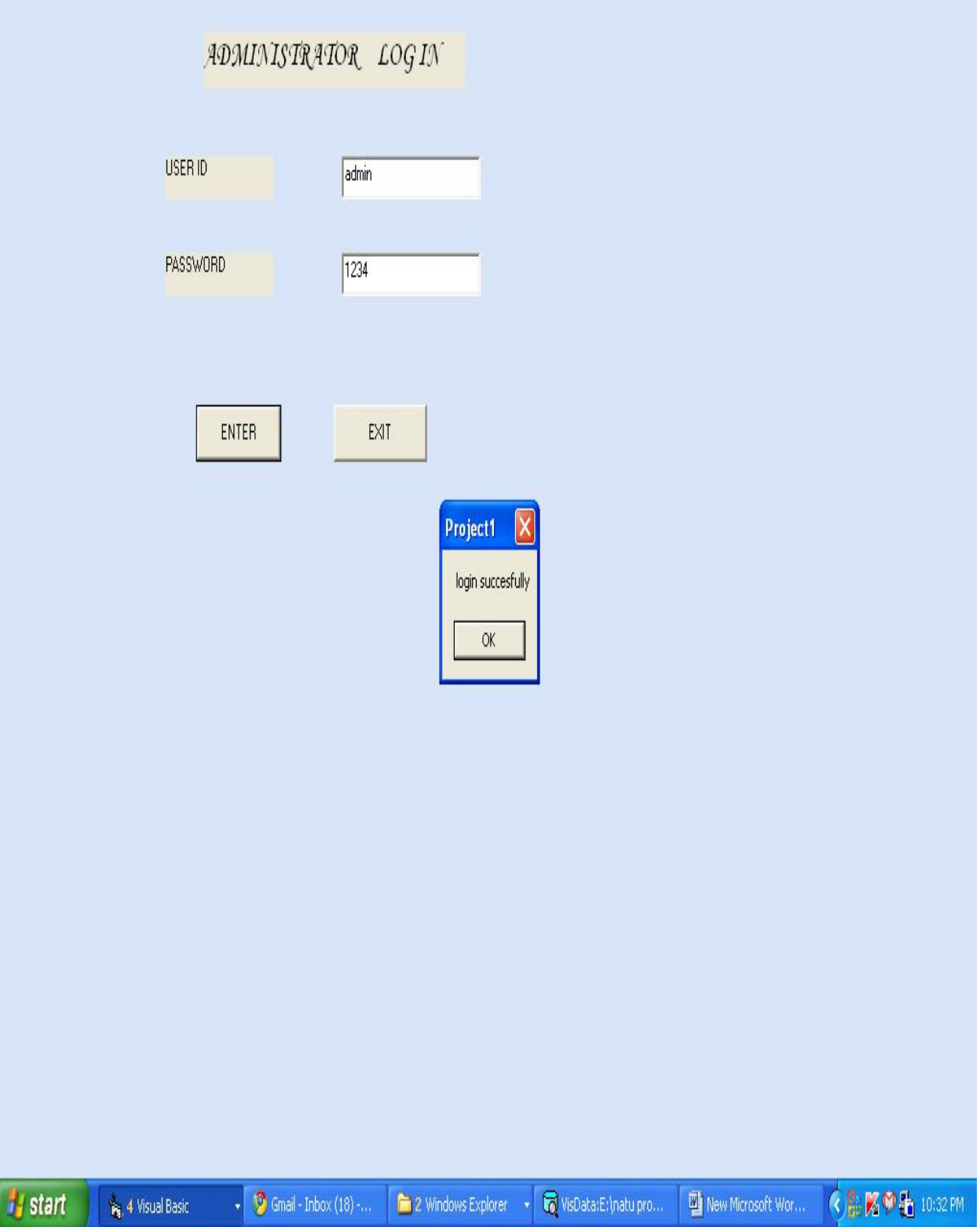

#### **SOURCE CODE: Administrator. Class**

Option Explicit '##Model Id=4D5A2FC4038A Private name As Variant '##Model Id=4D6CB83B006D Private address As Variant '##Model Id=4D6CB84902DE Private phone As Variant '##Model Id=4D6CB8510000 Private mail id As Variant '##Model Id=4D5A34780280 Public New Property As year '##Model Id=4D5A348B0290 Public NewProperty2 As database '##Model Id=4D5A31B30119 Public Sub authentication () On Error Go To Error Handler '## your code goes here... If Form10.Text1.Text = "admin" And Form10.Text2.Text = "1234" Then MsgBox "login successfully" Form9.Show Else MsgBox "invalid password" End If Exit Sub ErrorHandler: Call Raise Error (My Unhandled Error, "authentication Sub") End Sub '##Model Id=4D5A31E402BF Public Sub verification () On Error Go To Error Handler '## your code goes here... Exit Sub Error Handler: Call Raise Error (My Unhandled Error , "verification Sub") End Sub '##Model Id=4D6CB8E403B9 Public Sub issue books() On Error Go To Error Handler '## your code goes here...

Exit Sub Error Handler: Call Raise Error (My Unhandled Error, "issue\_books Sub") End Sub **Database .class**  Option Explicit '##Model Id=4D5A2FB00128 Private name As Variant

'##Model Id=4D51082601C5 Public Sub update () On Error Go To Error Handler '## your code goes here... Exit Sub Error Handler: Call Raise Error (My Unhandled Error , "update Sub") End Sub **Year . Class**  Option Explicit '##Model Id=4D5A317F00DA Private year\_selection As Variant '##Model Id=4D5A319B0128 Public Sub 1styear() On Error GoTo ErrorHandler '## your code goes here... Exit Sub ErrorHandler: Call RaiseError(MyUnhandledError, "styear Sub") End Sub '##ModelId=4D5A319F00CB Public Sub 2nd\_year() On Error GoTo ErrorHandler '## your code goes here... Exit Sub ErrorHandler: Call RaiseError(MyUnhandledError, "nd\_year Sub") End Sub '##ModelId=4D5A31A2032C Public Sub 3rd\_year() On Error GoTo ErrorHandler '## your code goes here... Exit Sub ErrorHandler: Call RaiseError(MyUnhandledError, "rd\_year Sub") End Sub **Issue for first year. class**  Option Explicit '##ModelId=4D5A3381006F Private member\_code As Variant '##ModelId=4D5A33810070 Private member\_name As Variant

'##ModelId=4D5A33810072 Private book\_name As Variant '##ModelId=4D5A347B03B9 Public NewProperty As year '##ModelId=4D5A3381006E Public Sub issue for first() On Error GoTo ErrorHandler '## your code goes here... Form6.Data1.Recordset.AddNew Form6.Text5.Text = Form6.Text5.Text + 1 Form6.Text4.Text = Form6.Text4.Text - 1 If (Form6.Text4.Text  $\leq$  0) Then MsgBox "only four books can be selected" Form8.Show End If Exit Sub ErrorHandler: Call RaiseError(MyUnhandledError, "issue\_for\_first Sub") End Sub **Issue for second year class**  Option Explicit '##ModelId=4D5A33D902EE Private member\_code As Variant '##ModelId=4D5A33DC03D8 Private member\_name As Variant '##ModelId=4D5A33E30167 Private book\_name As Variant '##ModelId=4D5A347C03D8 Public NewProperty As year '##ModelId=4D5A33ED00BB Public Sub issue for second() On Error GoTo ErrorHandler '## your code goes here... Data1.Recordset.AddNew Form7.Text5.Text = Form7.Text5.Text + 1 Form7.Text4.Text =  $Text4.Text - 1$ If (Form7.Text4.Text  $\leq$  0) Then MsgBox "only four books can be selected" Form8.Show End If Exit Sub ErrorHandler: Call RaiseError(MyUnhandledError, "issue\_for\_second Sub") End Sub **Issue for third year class**  Option Explicit

'##ModelId=4D5A33F2036B Private member\_code As Variant '##ModelId=4D5A33FA00EA Private member name As Variant '##ModelId=4D5A34010399 Private book\_name As Variant '##ModelId=4D5A347E0138 Public NewProperty As year '##ModelId=4D5A340F01B5 Public Sub issue for third() On Error GoTo ErrorHandler '## your code goes here... Form8.Data1.Recordset.AddNew Form8.Text5.Text = Form8.Text5.Text + 1 Form8.Text4.Text = Form8.Text4.Text - 1 If (Form8.Text4.Text  $\leq$  0) Then MsgBox "only four books can be selected" Form8.Show End If Exit Sub ErrorHandler: Call RaiseError(MyUnhandledError, "issue\_for\_third Sub") End Sub **Form 1**  Private Sub Command1\_Click() Form1.Show End Sub Private Sub Command2\_Click() Form9.Show End Sub Private Sub Command3\_Click() Form5.Show End Sub **Form 2**  Private Sub Command1\_Click() Data1.Recordset.AddNew End Sub Private Sub Command2\_Click() Data1.Recordset.update Form2.Show End Sub **Form 3**  Private Sub Command1\_Click() Form4.Show End Sub Private Sub Command2\_Click()

Form6.Show

End Sub Private Sub Command3\_Click() Form7.Show End Sub **Form 4**  Private Sub Command2\_Click() Dim fi As Issue for first year Set fi =new Issue for first year fi.issue\_for\_first End Sub Private Sub Command3\_Click() Data1.Recordset.update End Sub Private Sub Form\_Load()  $Text4.Text = 5$  $Text5.Text = 0$ End Sub Private Sub List1\_Click()  $Text3.Text = List1.Text$ End Sub **Form 5**  Private Sub Command2\_Click() Dim se As Issue for second year Set se =new Issue for second year se.issue\_for\_second End Sub Private Sub Command3\_Click() Data1.Recordset.update End Sub Private Sub Form\_Load()  $Text4.Text = 5$  $Text5.Text = 0$ End Sub Private Sub List1\_Click()  $Text3.Text = List1.Text$ End Sub **Form 6**  Private Sub Command2\_Click() Dim th As Issue for third year Set th =new Issue for third year th.issue\_for\_third End Sub Private Sub Command3\_Click() Data1.Recordset.update End Sub Private Sub Form\_Load()

 $Text4.Text = 5$ 

 $Text5.Text = 0$ End Sub Private Sub List1\_Click()  $Text3.Text = List1.Text$ End Sub **Form 7**  private Sub Command1\_Click() Dim au As Administrator Set au =new Administrator au. authentication End Sub Private Sub Command2\_Click() Unload Me End Sub

## **RESULT**

Thus the project to develop book bank management system using Rational Rose Software and to implement the software in Visual Basic was done successfully

#### **EXNO:3a EXAM REGISTRATION SYSTEM**

#### **AIM**

To develop a project Exam Registration using Rational Rose Software and to implement the software in Visual Basic.

#### **PROBLEM ANALYSIS AND PROJECT PLANNING**

The Exam Registration is an application in which applicant can register themselves for the exam. The details of the students who have registered for the examination will be stored in a database and will be maintained. The registered details can then be verified for any fraudulent or duplication and can be removed if found so. The database which is verified can be used to issue hall tickets and other necessary materials to the eligible students.

#### **PROBLEM STATEMENT**

The process of students accessing the registration application and applying for the examination by filling out the form with proper details and then the authorities verify those details given for truth and correctness are sequenced through steps

- a. The students access exam registration application.
- b. They fill out the form with correct and eligible details.
- c. They complete the payment process.
- d. The authorities verify or check the details.
- e. After all verification the exam registration database is finalized.

#### **SOFTWARE REQUIREMENT SYSTEM**

#### **12. INTRODUCTION**

**13. OBJECTIVE** 

#### **14. OVERVIEW**

**15. GLOSSARY** 

**16. PURPOSE** 

**17. SCOPE** 

**18. FUNCTIONALITY** 

**19. USABILITY** 

**20. PERFORMANCE** 

**21. RELIABILITY** 

#### **22. FUNCTIONAL REQUIREMENTS**

## **1. INTRODUCTION**

Exam Registration application is an interface between the Student and the Authority responsible for the Exams. It aims at improving the efficiency in the

registration of exams and reduces the complexities involved in it to the maximum possible extent.

## **2. OBJECTIVE**

The main objective of Exam Registration System is to make applicants register themselves and apply for the exam. Exam Registration System provides easy interface to all the users to apply for the exam easily.

#### **3. OVERVIEW**

The overview of the project is to design an exam registration tool for the registration process which makes the work easy for the applicant as well as the Authorities of Exam. Authorities of the exam can keep track of and maintain the database of the registered applicants for the exams.

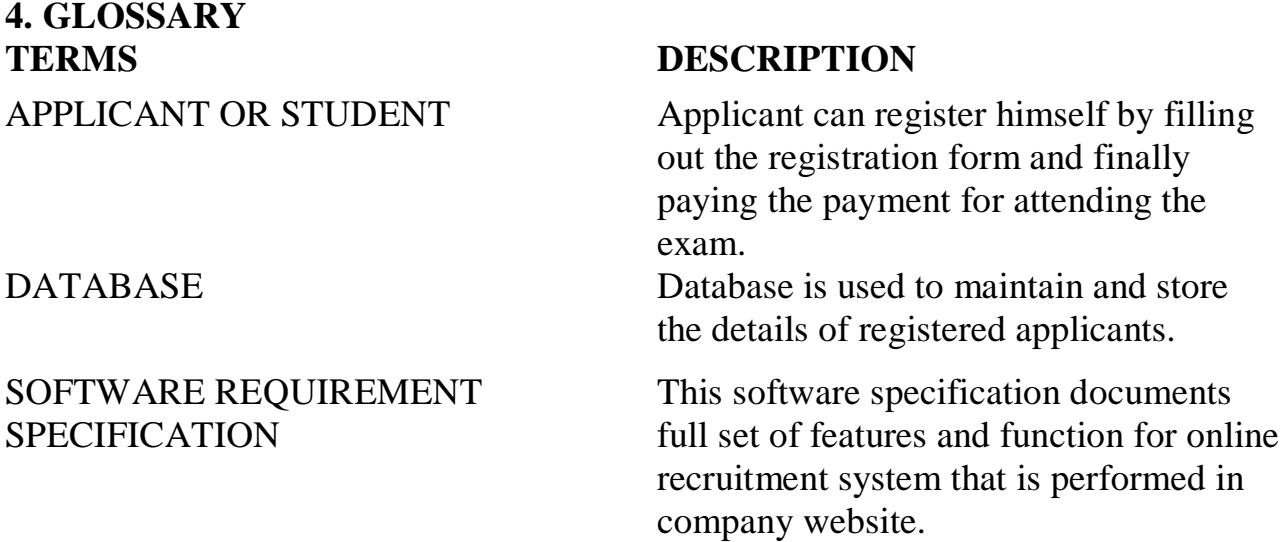

#### **5. PURPOSE**

The purpose of exam registration system is to register for the exam in an easier way and to maintain the registered details in an effective manner.

#### **6. SCOPE**

The scope of this Exam Registration process is to provide an easy interface to the applicants where they can fill their details and the authorities maintain those details in an easy and effective way.

## **7. FUNCTIONALITY**

The main functionality of registration system is to make the registration and database for it to be maintained in an efficient manner.

## **8. USABILITY**

User interface makes the Exam Registration system to be efficient. That is the system will help the applicant to register easily and helps the authorities to maintain details effectively. The system should be user friendly.

## **9. PERFORMANCE**

It describes the capability of the system to perform the registration process of the applicant without any error and performing it efficiently.

## **10.RELIABILITY**

The Exam Registration system should be able to serve the applicant with correct information and day-to-day update of information.

## **11. FUNCTIONAL REQUIREMENTS**

Functional requirements are those refer to the functionality of the system. That is the services that are provided to the applicant who apply for the Exam.

## **12. EXTERNAL INTERFACE REQUIREMANTS**

## **SOFTWARE REQUIREMENTS**

- 1. **Front end:** IBM rational rose enterprise edition.
- 2. **Back end:** visual basic 8.0.

## **HARDWARE REQUIREMENTS**

- 1. **Processor :** pentium 4.
- 2. **RAM : 256** mb
- 3. **Operating syatem :** Microsoft windows xp.
- 4. **Free disk space : 1**gb

## **UML DIAGRAMS**

The following UML diagrams describe the process involved in the online recruitment system

- a. Use case diagram
- b. Class diagram
- c. Sequence diagram
- d. Collaboration diagram
- e. State chart diagram
- f. Activity diagram
- g. Component diagram
- h. Deployment diagram
- i. Package diagram

## **USE CASE DIAGRAM**

A use case is a methodology used in system analysis to identify, clarify, and organize system requirements. The use case is made up of a set of possible sequences of interactions between systems and users in a particular environment and related to a particular goal. It is represented using ellipse.

Actor is any external entity that makes use of the system being modelled. It is represented using stick figure

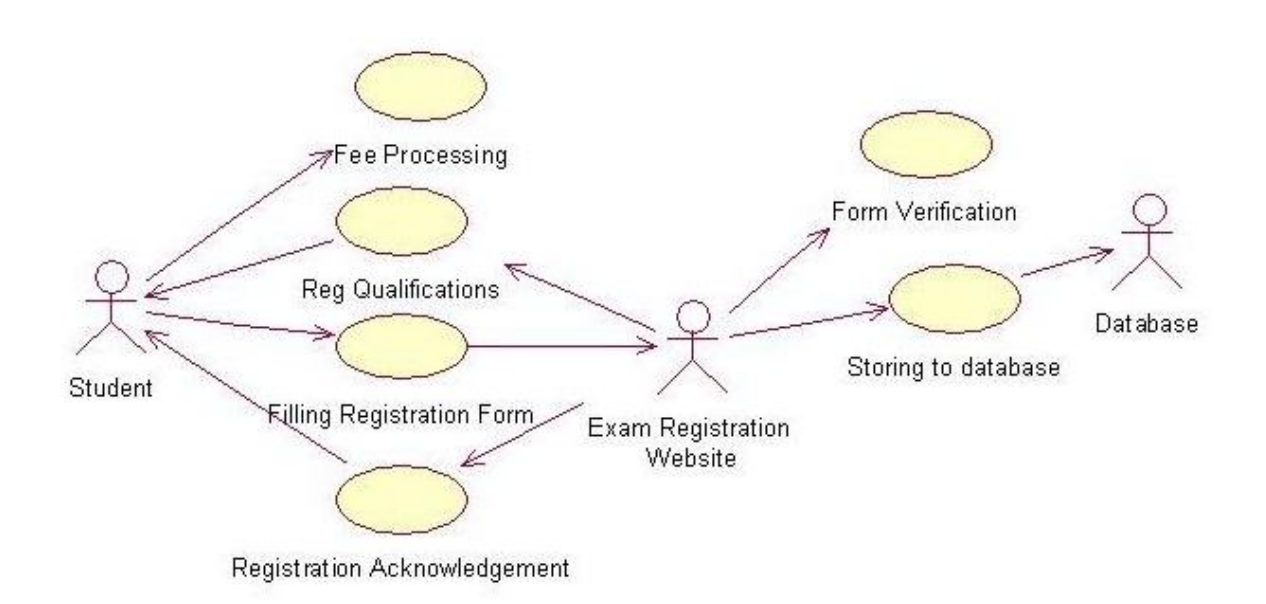

# **DOCUMENTATION OF USE CASE DIAGRAM**

The actors in this use case diagram are Student, Interface and Database. The usecases are the activities performed by actors.

- a. Student Fills out the form in the form filling process.
- b. The interface checks and validates registered details.
- c. Then the database is searched for details and verified.
- d. Database stores the details and returns acknowledgement.

## **CLASS DIAGRAM**

A class diagram in the unified modeling language (UML) is a type of static structure diagram that describes the structure of a system by showing the system's classes, their attributes, and the relationships between the classes. It is represented using a rectangle with three compartments. Top compartment have the class name, middle compartment the attributes and the bottom compartment with operations.

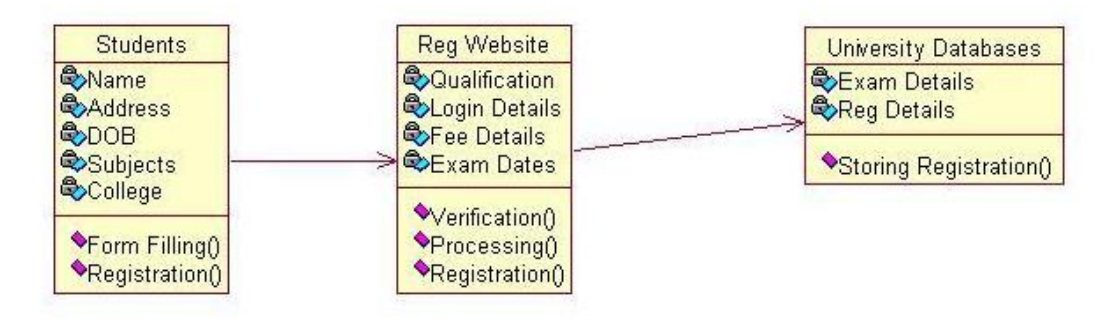

# **DOCUMENTATION OF CLASS DIAGRAM**

This class diagram has three classes applicant, recruiter and database.

- a. **Students**  is the class name. Its attributes are name, Address, DOB, Gender, College, Subjects, Semester, Year, Degree, Branch and Payment. The operations performed in the students class are form filling, search database and receiving acknowledgement.
- b. **Registrations Interface**  is the class name. Its attributes are Login, Password and database. The operations performed are form verification, store in database and send acknowledgement.
- c. **Database**  is the class name. The operations performed are storing Search and storing the values.

#### **SEQUENCE DIAGRAM**

A sequence diagram in Unified Modeling Language (UML) is a kind of interaction diagram that shows how processes operate with one another and in what order. It is a construct of a Message Sequence Chart. There are two dimensions.

- 1. Veritcal dimension-represent time.
- 2. Horizontal dimension-represent different objects.

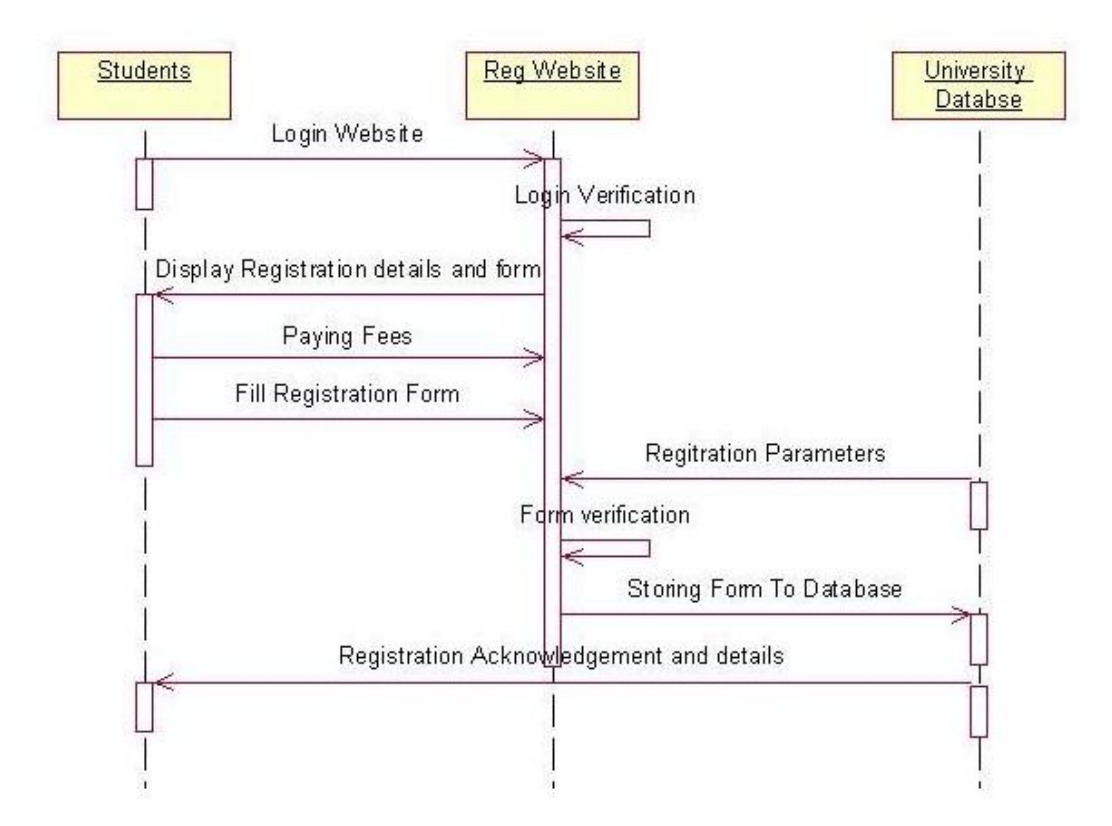

## **DOCUMENTATION OF SEQUENCE DIAGRAM**

The sequence diagram describes the sequence of steps to show

- a. The applicant filling form and registering for exam.
- b. The verification done by the interface and sending acknowledgement for registration.
- c. Searching the database with login and displaying it for maintenance.

## **COLLABRATION DIAGRAM**

A collaboration diagram, also called a communication diagram or interaction diagram,. A sophisticated modeling tool can easily convert a collaboration diagram into a sequence diagram and the vice versa. A collaboration diagram resembles a

flowchart that portrays the roles, functionality and behavior of individual objects as well as the overall operation of the system in real time

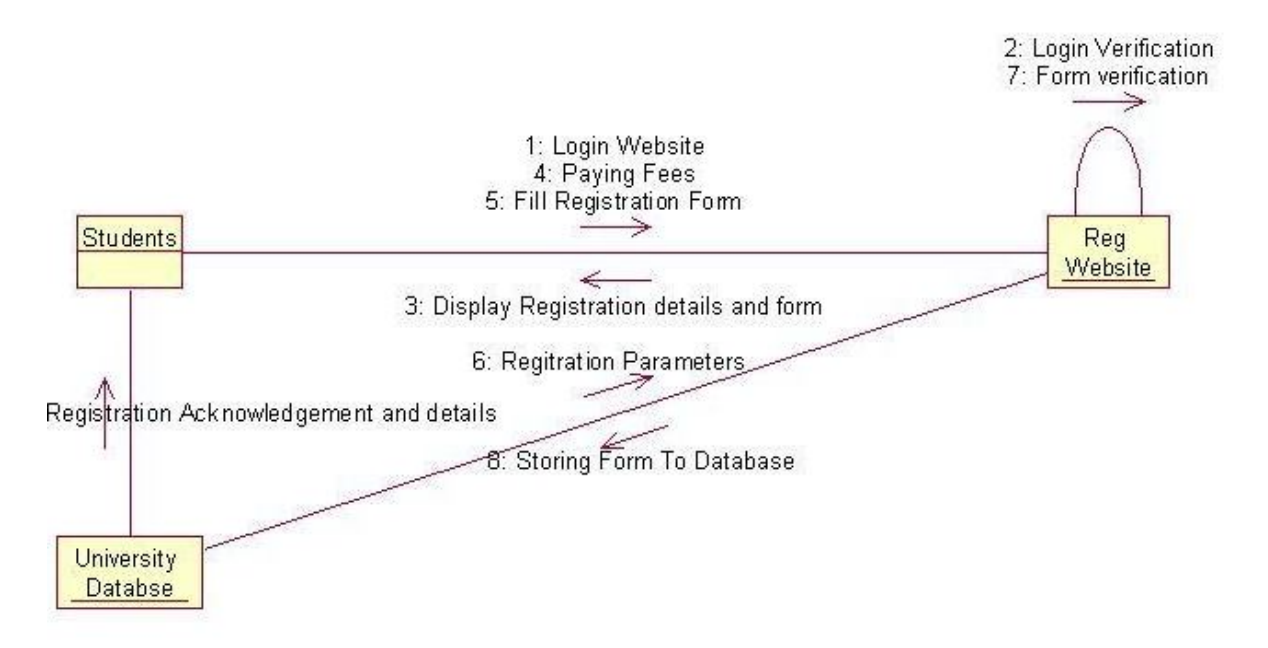

#### **DOCUMENTATION OF COLLABRATION DIAGRAM**

The collaboration diagram is to show how the Student registers and the authorities maintains the details of the registered students in the registration system. Here the sequence is numbered according to the flow of execution.

#### **STATE CHART DIAGRAM**

The purpose of state chart diagram is to understand the algorithm involved in performing a method. It is also called as state diagram. A state is represented as a round box, which may contain one or more compartments. An initial state is represented as small dot. A final state is represented as circle surrounding a small dot.

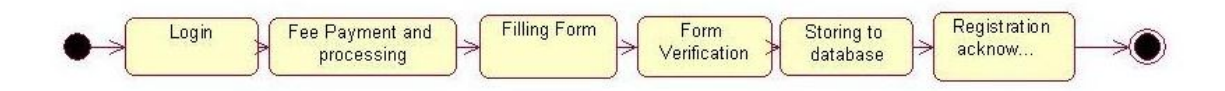

## **DOCUMENTATION OF STATE CHART DIAGRAM**

This state diagram describes the behaviour of the system.

- a. First state is form filling where the student fill the form to registration system.
- b. The next state is form verification by the interface.
- c. Then store the details in the database.
- d. The student receives acknowledgement for registering.
- e. Search database with login information.
- f. Display the searched data in the interface.

# **ACTIVITY DIAGRAM**

Activity diagrams are graphical representations of workflows of stepwise activities and actions with support for choice, iteration and concurrency. In the Unified Modeling Language, activity diagrams can be used to describe the business and operational step-by-step workflows of components in a system. An activity diagram shows the overall flow of control. An activity is shown as an rounded box containing the name of the operation.

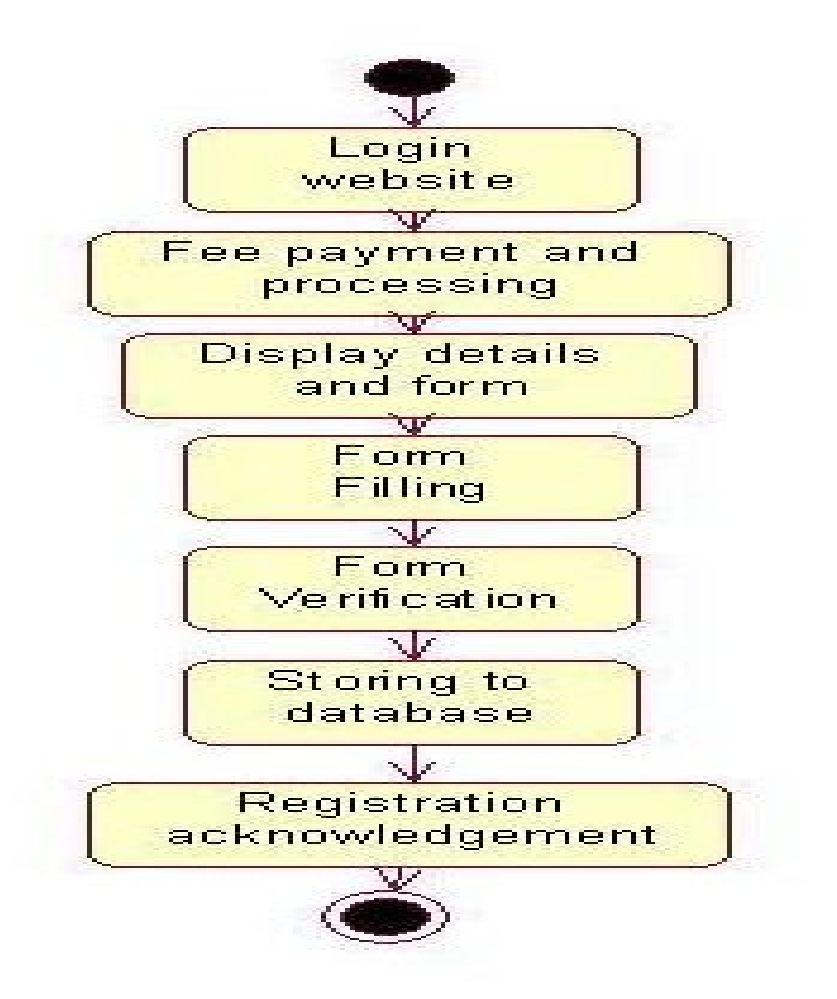

## **DOCUMENTATION OF ACTIVITY DIAGRAM**

This activity diagram flow of stepwise activities performed in recruitmnet system.

- a. First the student fills the form.
- b. The student details are verified and stored in database.
- c. Acknowledgement sent is received by student.
- d. Search database with login and if data present in the database.
- e. The searched data is displayed if available.

## **COMPONENT DIAGRAM**

The component diagram's main purpose is to show the structural relationships between the components of a system. It is represented by boxed figure. Dependencies are represented by communication association.

# **DOCUMENTATION OF COMPONENT DIAGRAM**

The main component in this component diagram is Exam Registration system. And register, verification and search details are the components comes under the main component.

# **DEPLOYMENT DIAGRAM**

A deployment diagram in the unified modeling language serves to model the physical deployment of artifacts on deployment targets. Deployment diagrams show "the allocation of artifacts to nodes according to the Deployments defined between them. It is represented by 3-dimentional box. Dependencies are represented by communication assosiation.

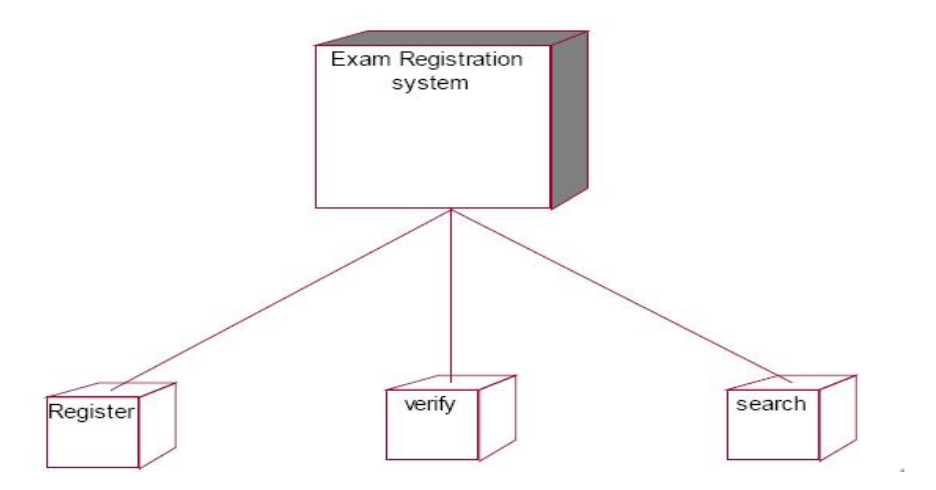

## **DOCUMENTATION OF DEPLOYMENT DIAGRAM**

The processor in this deployment diagram is the Exam Registration system which is the main part and the devices are the register, verify and search which are the some of the main activities performed in the system.

## **PACKAGE DIAGRAM**

A package diagram in unified modeling language that depicts the dependencies between the packages that make up a model. A Package Diagram (PD) shows a grouping of elements in the OO model, and is a Cradle extension to UML. PDs can be used to show groups of classes in Class Diagrams (CDs), groups of components or processes in Component Diagrams (CPDs), or groups of processors in Deployment Diagrams (DPDs).

There are three types of layer. They are

- a. User interface layer
- b. Domain layer
- c. Technical services layer

# **DOCUMENTATION OF PACKAGE DIAGRAM**

The three layers in the online recruitment system are

- a. **The User interface layer**  consists of the form and login. This layer describes how the applicant logins to the search and apply for the exam.
- b. **The Domain layer**  shows the activities that are performed in the Exam Registration system. The activities are register and search the database.
- c. **The Technical service layer –** get student details and the selected applicant details are stored in the database.

**FORMS**
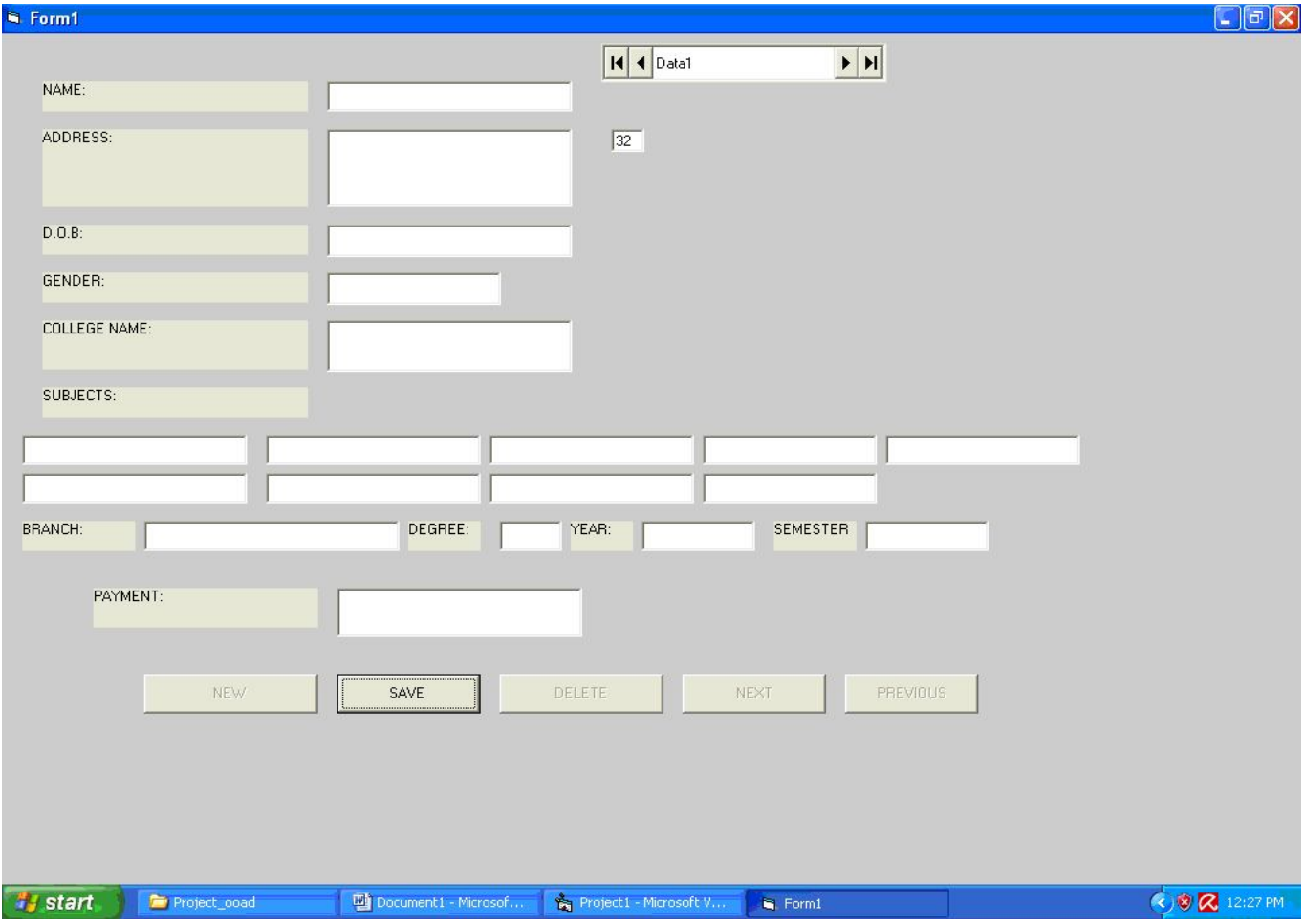

**7. Source Code Students:**  Option Explicit '##ModelId=4D2137EC15D6 Private name As Variant '##ModelId=4D3627BF0157 Private address As Variant '##ModelId=4D424904184B Private dob As Variant '##ModelId=4D413519007D Private subjects As Variant '##ModelId=4D4136D9037A Private college As Variant '##ModelId=4D41381923B5 Public NewProperty As reg website Dim v1 As reg website '##ModelId=4D91482B0167

'##ModelId=4C71253D02AF Public Sub Form Filling() End Sub '##ModelId=4598050E03D8 Public Sub Registration() End Sub **Registration Website:** Option Explicit '##ModelId=4D4135610399 Private qualification As Variant '##ModelId=4D413565000F Private login details As Variant '##ModelId=4D41356F0203 Private fee details As Variant '##ModelId=4D4136E200EA Private exam dates As Variant '##ModelId=4D4136E200EA Public NewProperty As university database '##ModelId=4598067E032C Public NewProperty2 As university database '##ModelId=4598069501B5 Public NewProperty3 As university database '##ModelId=459805A10128 Public Sub verification() End Sub '##ModelId=459805A10128 Public Sub processing() End Sub '##ModelId=4D5A317F00DA Public Sub registration() End Sub **University Database:**  Option Explicit '##ModelId=459806A30280 Public NewProperty As students '##ModelId=4598060A02BF Public Sub verify\_the\_details() End Sub '##ModelId=45980463F57B5 Public Sub storing registration() End Sub **Form1:** 

Dim ob1 as students Private sub cmdregistrationform\_click() Set ob1=new students ob1.Form\_Filling End sub Public Sub Form\_Filling() datcollege.Recordset.AddNew cmdSaveRecord.Enabled = True  $cmdMovePrevious. Enabeled = False$  $cmdMoveNext.Enabeled = False$  $cmdNewRecord.Enabeled = False$  $cmdDeleteRecord.Enabeled = False$ Form1.Show End Sub Dim ob2 as students Private sub cmdregistrationform\_click() Set ob2=new students ob2.Next End sub Private Sub cmdMoveNext\_Click() Form1.Show End Sub Private Sub next() datcollege.Recordset.MoveNext If datcollege.Recordset.EOF = True Then datAuthors.Recordset.MoveLast End If Form1.Show End Sub Dim ob3 as students Private sub cmdregistrationform click() Set ob3=new students ob3.Previous End sub Private Sub previous() Form1.show End Sub Dim ob4 as students Private sub cmdregistrationform click() Set ob4=new students ob4. Storing\_registration End Sub Public Sub Storing\_registration() If MsgBox("Are you sure you want to save this record?", \_ vbQuestion + vbYesNo + vbDefaultButton2, \_

"Confirm") =  $v b No$  Then datcollege.Recordset.Update Exit Sub End If  $cmdSaveRecord.Enabeled = False$  $cmdMovePrevious. Enabeled = True$  $cmdMoveNext.Enabeled = True$ cmdDeleteRecord.Enabled = True cmdNewRecord.Enabled = True Form1.Show End Sub Private Sub cmdSaveRecord\_Click() Form1.Show End Sub Public Sub Processing() datcollege.Recordset.MovePrevious Form1.show End Sub Dim ob5 as students Private sub cmdregistrationform\_click() Set ob5=new students ob5. Delete End Sub Public Sub Delete() On Error GoTo Delete\_Error If MsgBox("Are you sure you want to delete this record?", \_  $v$ bQuestion +  $v$ bYesNo +  $v$ bDefaultButton2, \_ "Confirm") =  $v b No$  Then Exit Sub End If datcollege.Recordset.Delete cmdMoveNext\_Click Exit Sub Delete Error:  $MsgBox$  "This record cannot be deleted. Error code  $=$  " & Err.Number & vbCrLf & Err.Description, \_ vbCritical, "Cannot Delete" End Sub Private Sub cmdDeleteRecord\_Click() form1.show End Sub **RESULT** 

Thus the project to develop Exam Registration system using Rational Rose Software and to implement the software in Visual Basic is done successfully.

### **EXNO:3b EXAM REGISTRATION SYSTEM**

### **AIM**

To develop a project Exam Registration using Rational Rose Software and to implement the software in Java.

#### **PROBLEM ANALYSIS AND PROJECT PLANNING**

The Exam Registration is an application in which applicant can register themselves for the exam. The details of the students who have registered for the examination will be stored in a database and will be maintained. The registered details can then be verified for any fraudulent or duplication and can be removed if found so. The database which is verified can be used to issue hall tickets and other necessary materials to the eligible students.

#### **PROBLEM STATEMENT**

The process of students accessing the registration application and applying for the examination by filling out the form with proper details and then the authorities verify those details given for truth and correctness are sequenced through steps

- o The students access exam registration application.
- o They fill out the form with correct and eligible details.
- o They complete the payment process.
- o The authorities verify or check the details.
- o After all verification the exam registration database is finalized.

### **SOFTWARE REQUIREMENT SPECIFICATION**  S.No **SPECIFICATIONS**  INTRODUCTION

1.

**OBJECTIVE** 

2.

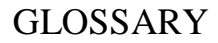

- 4. PURPOSE
- 5.

# SCOPE

- 6.
- 7.

## USABILITY

8.

# PERFORMANCE

FUNCTIONALITY

# RELIABILITY

10.

#### FUNCTIONAL REQUIREMENTS

11.

9.

# **1. INTRODUCTION**

Exam Registration application is an interface between the Student and the Authority responsible for the Exams. It aims at improving the efficiency in the registration of exams and reduces the complexities involved in it to the maximum possible extent.

## **2. OBJECTIVE**

The main objective of Exam Registration System is to make applicants register themselves and apply for the exam. Exam Registration System provides easy interface to all the users to apply for the exam easily.

### **3. OVERVIEW**

The overview of the project is to design an exam registration tool for the registration process which makes the work easy for the applicant as well as the Authorities of Exam. Authorities of the exam can keep track of and maintain the database of the registered applicants for the exams.

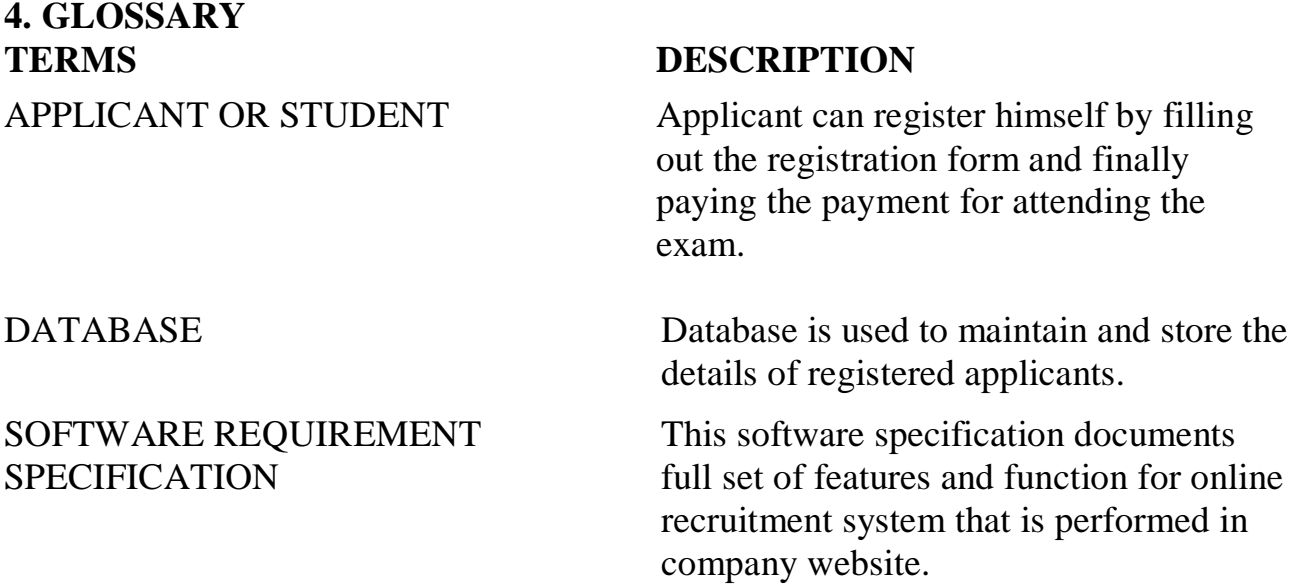

### **5. PURPOSE**

The purpose of exam registration system is to register for the exam in an easier way and to maintain the registered details in an effective manner.

### **6. SCOPE**

The scope of this Exam Registration process is to provide an easy interface to the applicants where they can fill their details and the authorities maintain those details in an easy and effective way.

#### **7. FUNCTIONALITY**

The main functionality of registration system is to make the registration and database for it to be maintained in an efficient manner.

### **8. USABILITY**

User interface makes the Exam Registration system to be efficient. That is the system will help the applicant to register easily and helps the authorities to maintain details effectively. The system should be user friendly.

## **9. PERFORMANCE**

It describes the capability of the system to perform the registration process of the applicant without any error and performing it efficiently.

## **10. RELIABILITY**

The Exam Registration system should be able to serve the applicant with correct information and day-to-day update of information.

## **11. FUNCTIONAL REQUIREMENTS**

Functional requirements are those refer to the functionality of the system. That is the services that are provided to the applicant who apply for the Exam.

## **UML DIAGRAMS**

The following UML diagrams describe the process involved in the online recruitment system

- a. Use case diagram
- b. Class diagram
- c. Sequence diagram
- d. Collaboration diagram
- e. State chart diagram
- f. Activity diagram
- g. Component diagram
- h. Deployment diagram
- i. Package diagram

### **USE CASE DIAGRAM**

A use case is a methodology used in system analysis to identify, clarify, and organize system requirements. The use case is made up of a set of possible sequences of interactions between systems and users in a particular environment and related to a particular goal. It is represented using ellipse.

Actor is any external entity that makes use of the system being modelled. It is represented using stick figure.

## **DOCUMENTATION OF USE CASE DIAGRAM**

The actors in this use case diagram are Student, Interface and Database. The usecases are the activities performed by actors.

- o Student Fills out the form in the form filling process.
- o The interface checks and validates registered details.
- o Then the database is searched for details and verified.
- o Database stores the details and returns acknowledgement.

## **CLASS DIAGRAM**

A class diagram in the unified modeling language (UML) is a type of static structure diagram that describes the structure of a system by showing the system's classes, their attributes, and the relationships between the classes. It is represented using a rectangle with three compartments. Top compartment have the class name, middle compartment the attributes and the bottom compartment with operations.

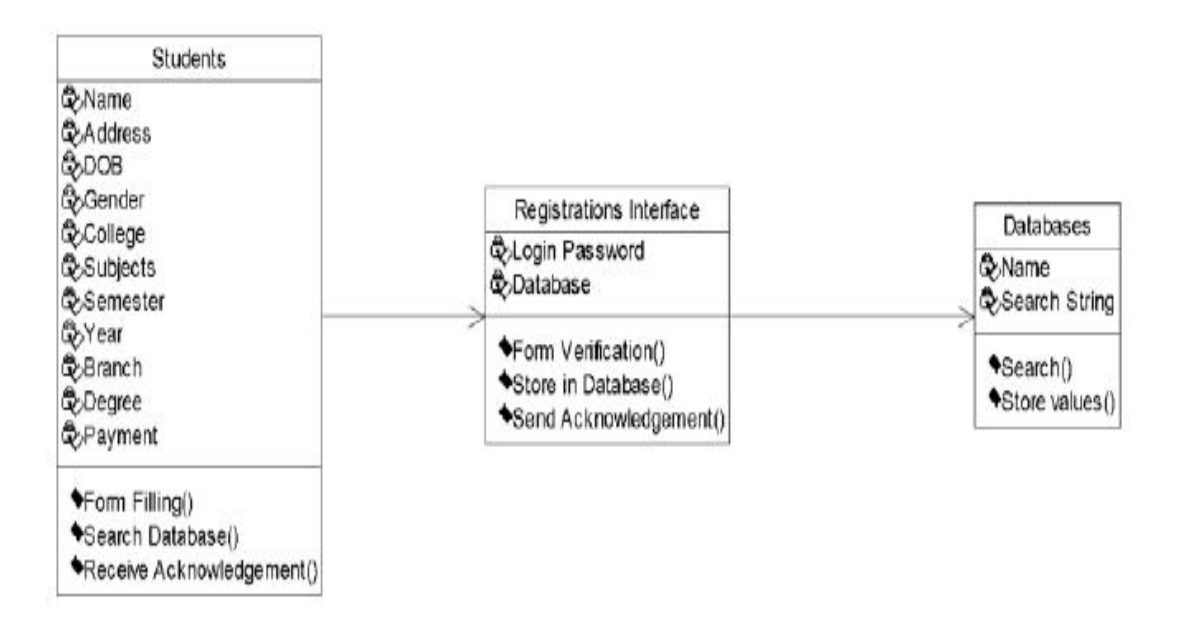

## **DOCUMENTATION OF CLASS DIAGRAM**

This class diagram has three classes applicant, recruiter and database.

- a. **Students**  is the class name. Its attributes are name, Address, DOB, Gender, College, Subjects, Semester, Year, Degree, Branch and Payment. The operations performed in the students class are form filling, search database and receiving acknowledgement.
- b. **Registrations Interface**  is the class name. Its attributes are Login, Password and database. The operations performed are form verification, store in database and send acknowledgement.
- c. **Database**  is the class name. The operations performed are storing Search and storing the values.

## **SEQUENCE DIAGRAM**

A sequence diagram in Unified Modeling Language (UML) is a kind of interaction diagram that shows how processes operate with one another and in what order. It is a construct of a Message Sequence Chart. There are two dimensions.

- 1.Veritcal dimension-represent time.
- 2.Horizontal dimension-represent different objects.

### **DOCUMENTATION OF SEQUENCE DIAGRAM**

The sequence diagram describes the sequence of steps to show

- a. The applicant filling form and registering for exam.
- b. The verification done by the interface and sending acknowledgement for registration.
- c. Searching the database with login and displaying it for maintenance.

### **COLLABRATION DIAGRAM**

A collaboration diagram, also called a communication diagram or interaction diagram,. A sophisticated modeling tool can easily convert a collaboration diagram into a sequence diagram and the vice versa. A collaboration diagram resembles a flowchart that portrays the roles, functionality and behavior of individual objects as well as the overall operation of the system in real time

## **DOCUMENTATION OF COLLABRATION DIAGRAM**

The collaboration diagram is to show how the Student registers and the authorities maintains the details of the registered students in the registration system. Here the sequence is numbered according to the flow of execution.

### **STATE CHART DIAGRAM**

The purpose of state chart diagram is to understand the algorithm involved in performing a method. It is also called as state diagram. A state is represented as a round box, which may contain one or more compartments. An initial state is represented as small dot. A final state is represented as circle surrounding a small dot.

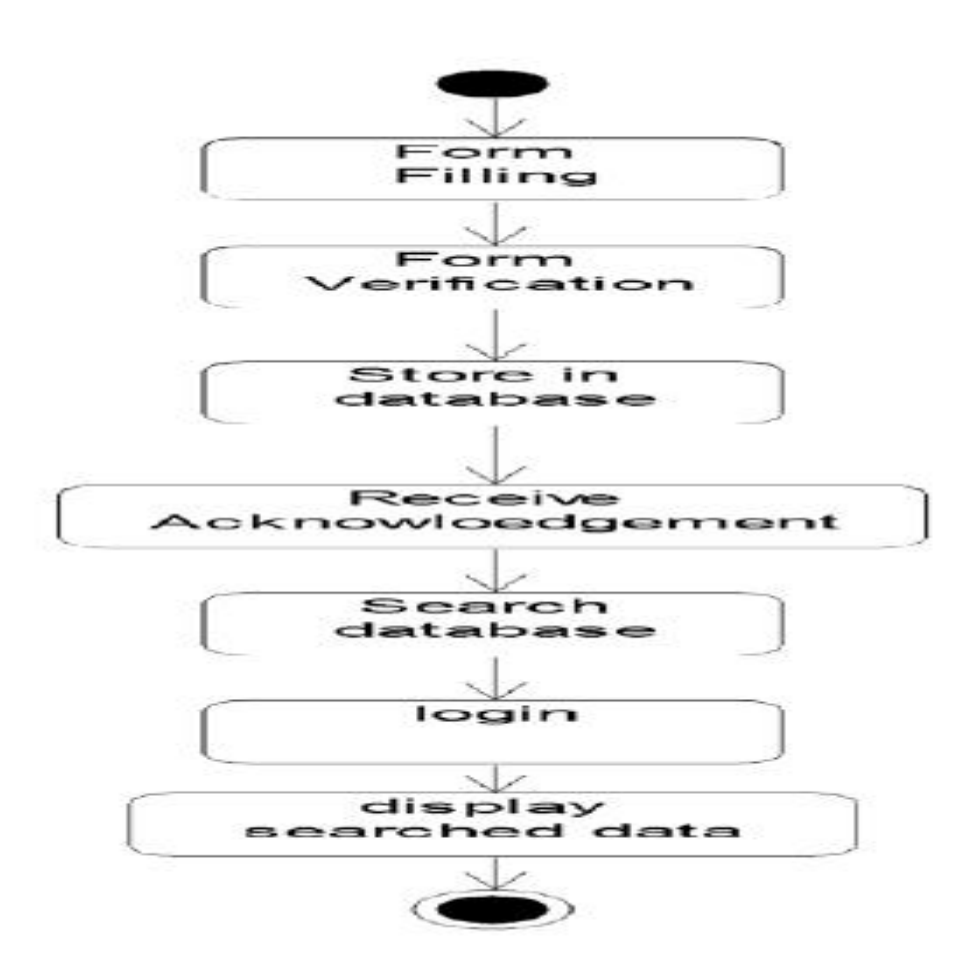

## **DOCUMENTATION OF STATE CHART DIAGRAM**

This state diagram describes the behaviour of the system.

a. First state is form filling where the student fill the form to registration system.

- b. The next state is form verification by the interface.
- c. Then store the details in the database.
- d. The student receives acknowledgement for registering.
- e. Search database with login information.
- f. Display the searched data in the interface.

## **ACTIVITY DIAGRAM**

Activity diagrams are graphical representations of workflows of stepwise activities and actions with support for choice, iteration and concurrency. In the Unified Modeling Language, activity diagrams can be used to describe the business and operational step-by-step workflows of components in a system. An activity diagram shows the overall flow of control. An activity is shown as an rounded box containing the name of the operation.

## **DOCUMENTATION OF ACTIVITY DIAGRAM**

This activity diagram flow of stepwise activities performed in recruitmnet system.

- a. First the student fills the form.
- b. The student details are verified and stored in database.
- c. Acknowledgement sent is received by student.
- d. Search database with login and if data present in the database.
- e. The searched data is displayed if available.

## **COMPONENT DIAGRAM**

The component diagram's main purpose is to show the structural relationships between the components of a system. It is represented by boxed figure. Dependencies are represented by communication association.

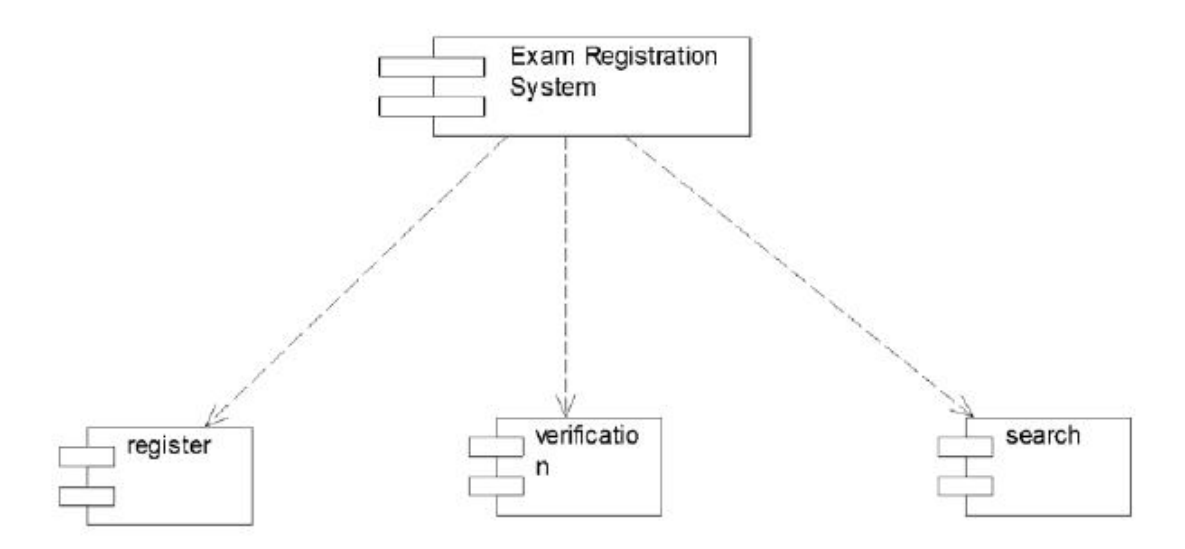

### **DOCUMENTATION OF COMPONENT DIAGRAM**

The main component in this component diagram is Exam Registration system. And register, verification and search details are the components comes under the main component.

### **DEPLOYMENT DIAGRAM**

A deployment diagram in the unified modeling language serves to model the physical deployment of artifacts on deployment targets. Deployment diagrams show "the allocation of artifacts to nodes according to the Deployments defined between them. It is represented by 3-dimentional box. Dependencies are represented by communication assosiation.

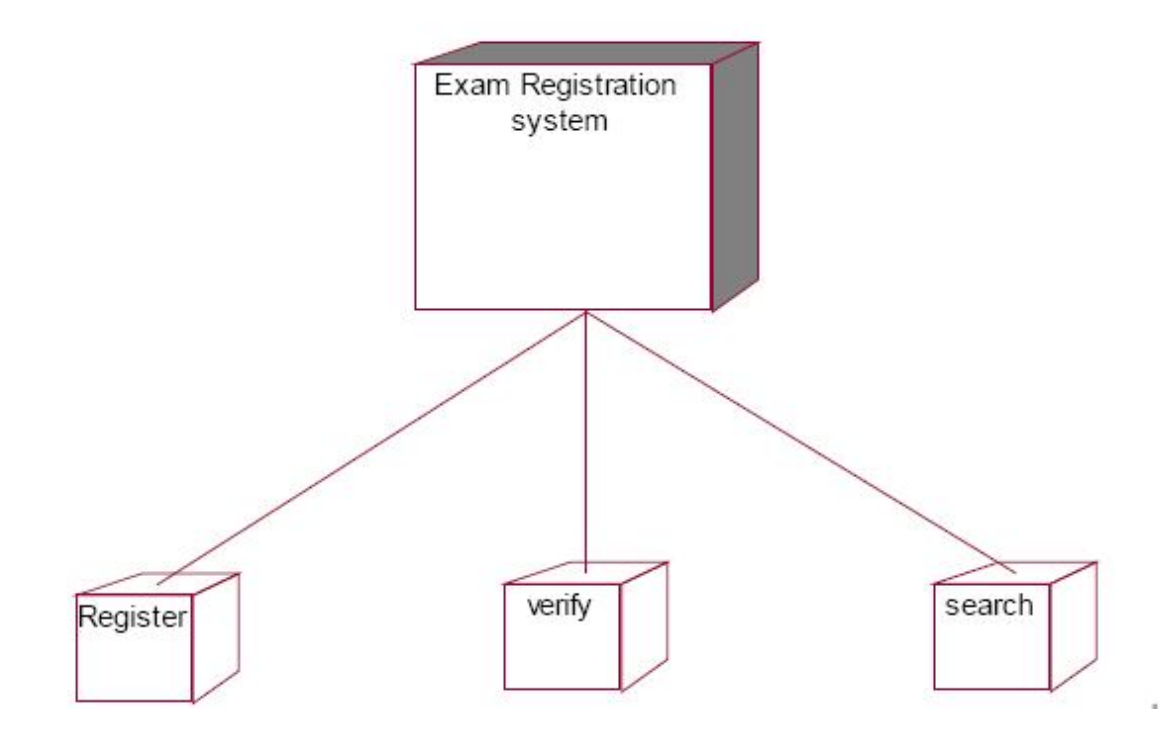

Exam Registration system Register verify search

### **DOCUMENTATION OF DEPLOYMENT DIAGRAM**

The processor in this deployment diagram is the Exam Registration system which is the main part and the devices are the register, verify and search which are the some of the main activities performed in the system.

### **PACKAGE DIAGRAM**

A package diagram in unified modeling language that depicts the dependencies between the packages that make up a model. A Package Diagram (PD) shows a grouping of elements in the OO model, and is a Cradle extension to UML. PDs can be used to show groups of classes in Class Diagrams (CDs), groups of components or processes in Component Diagrams (CPDs), or groups of processors in Deployment Diagrams (DPDs).

There are three types of layer. They are

- o User interface layer
- o Domain layer
- o Technical services layer

### **DOCUMENTATION OF PACKAGE DIAGRAM**

The three layers in the online recruitment system are

- a. **The User interface layer**  consists of the form and login. This layer describes how the applicant logins to the search and apply for the exam.
- b. **The Domain layer**  shows the activities that are performed in the Exam Registration system. The activities are register and search the database.
- c. **The Technical service layer –** get student details and the selected applicant details are stored in the database.

## **FORM 1**

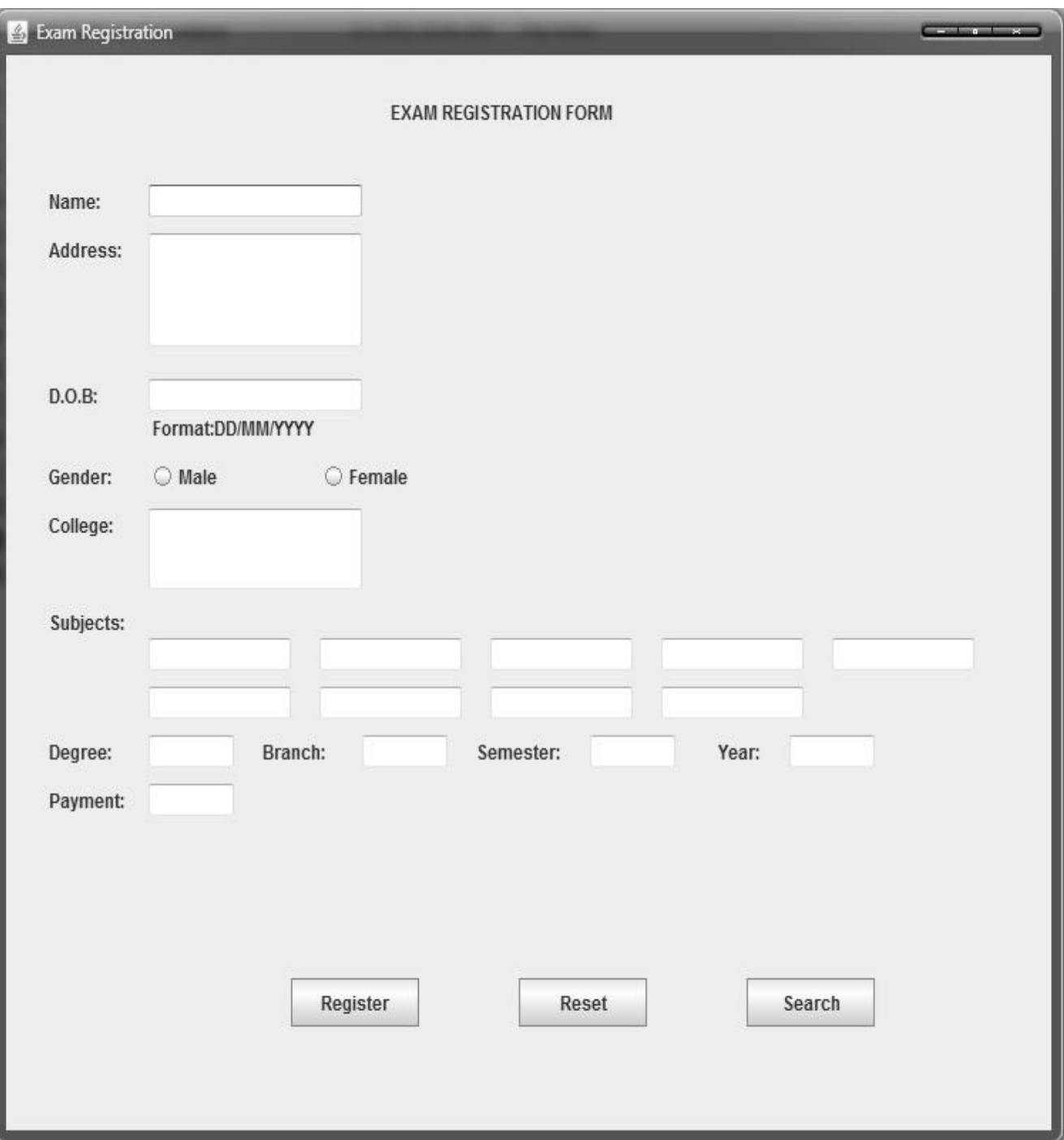

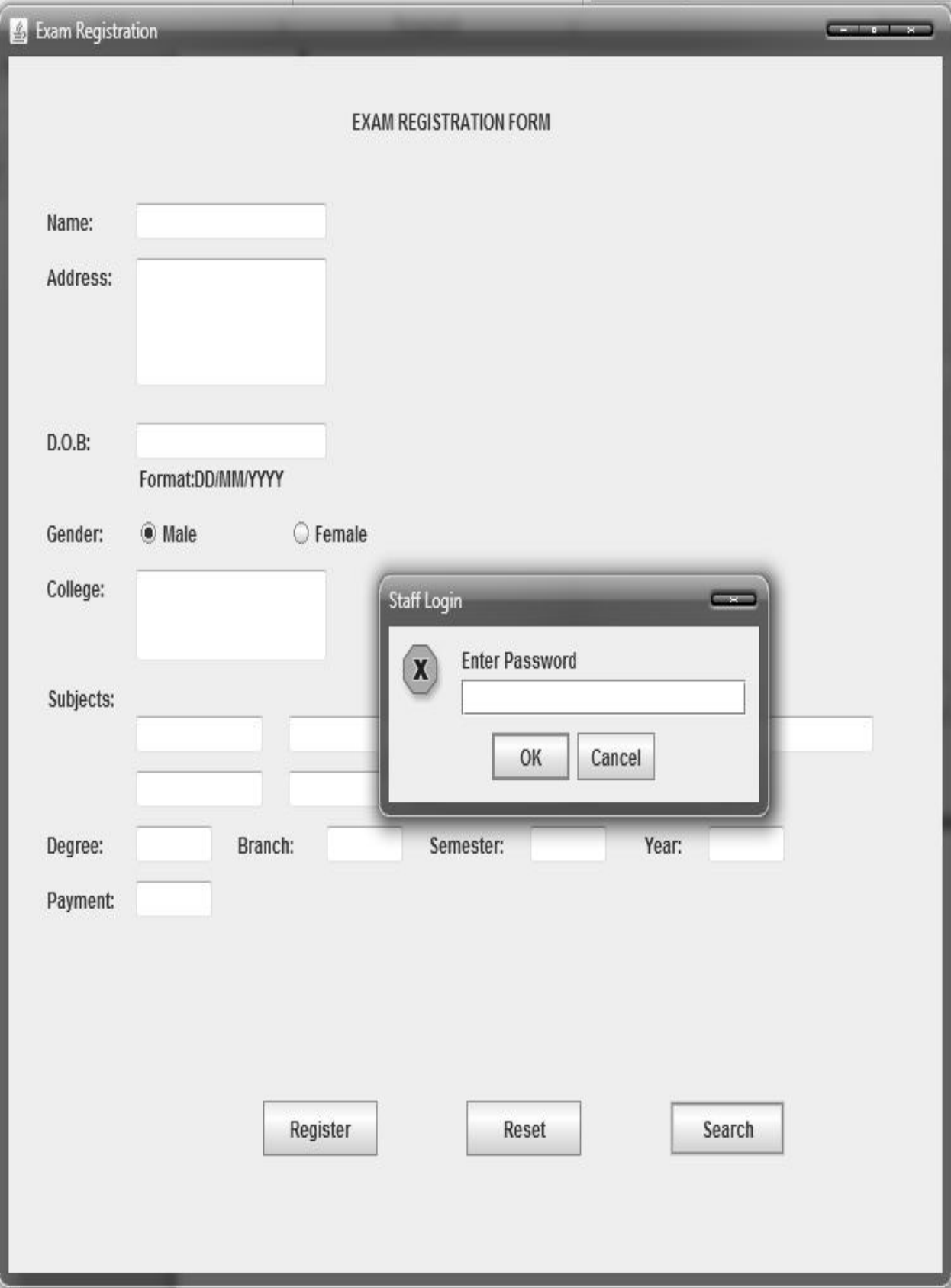

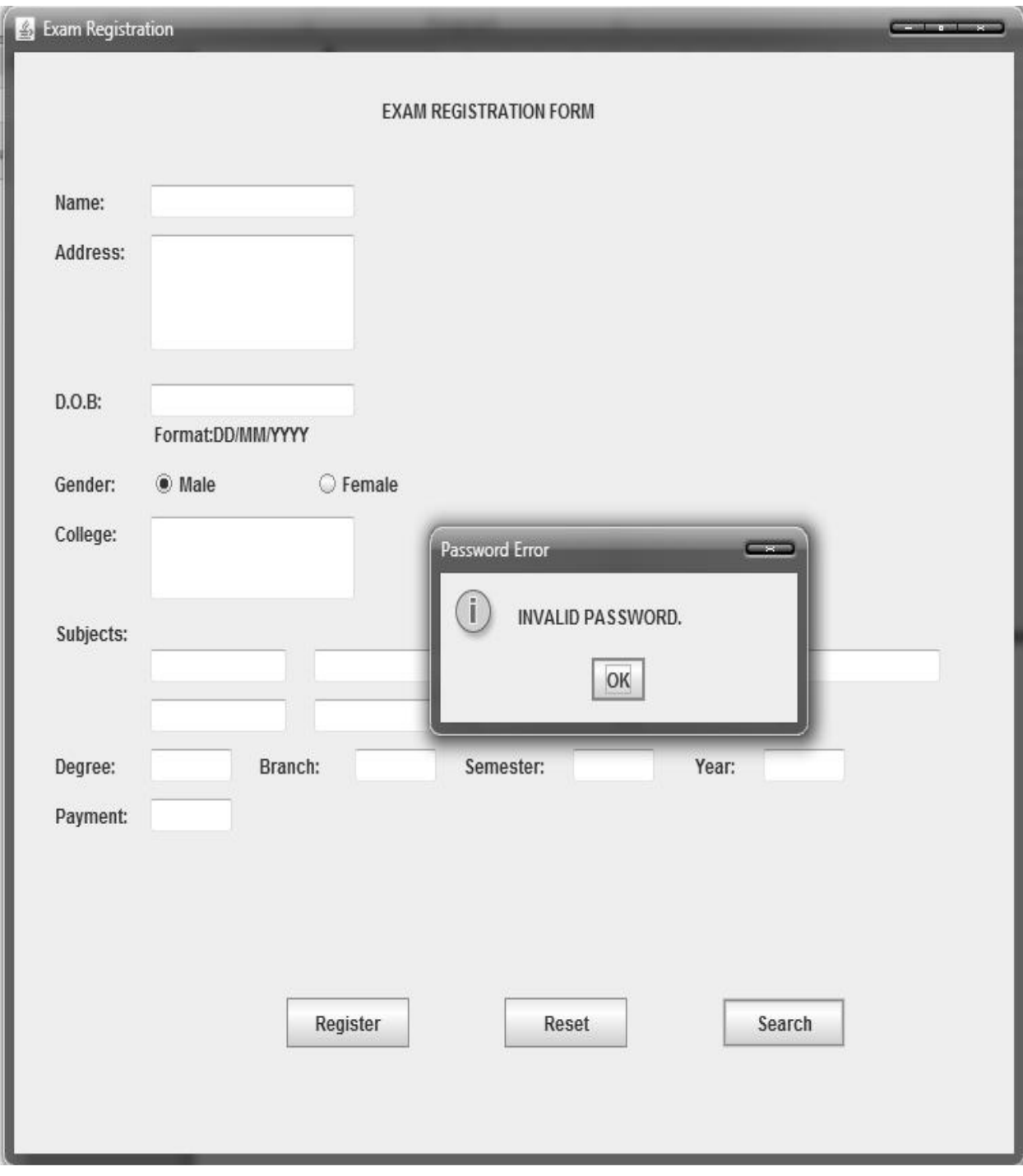

**FORM 5**

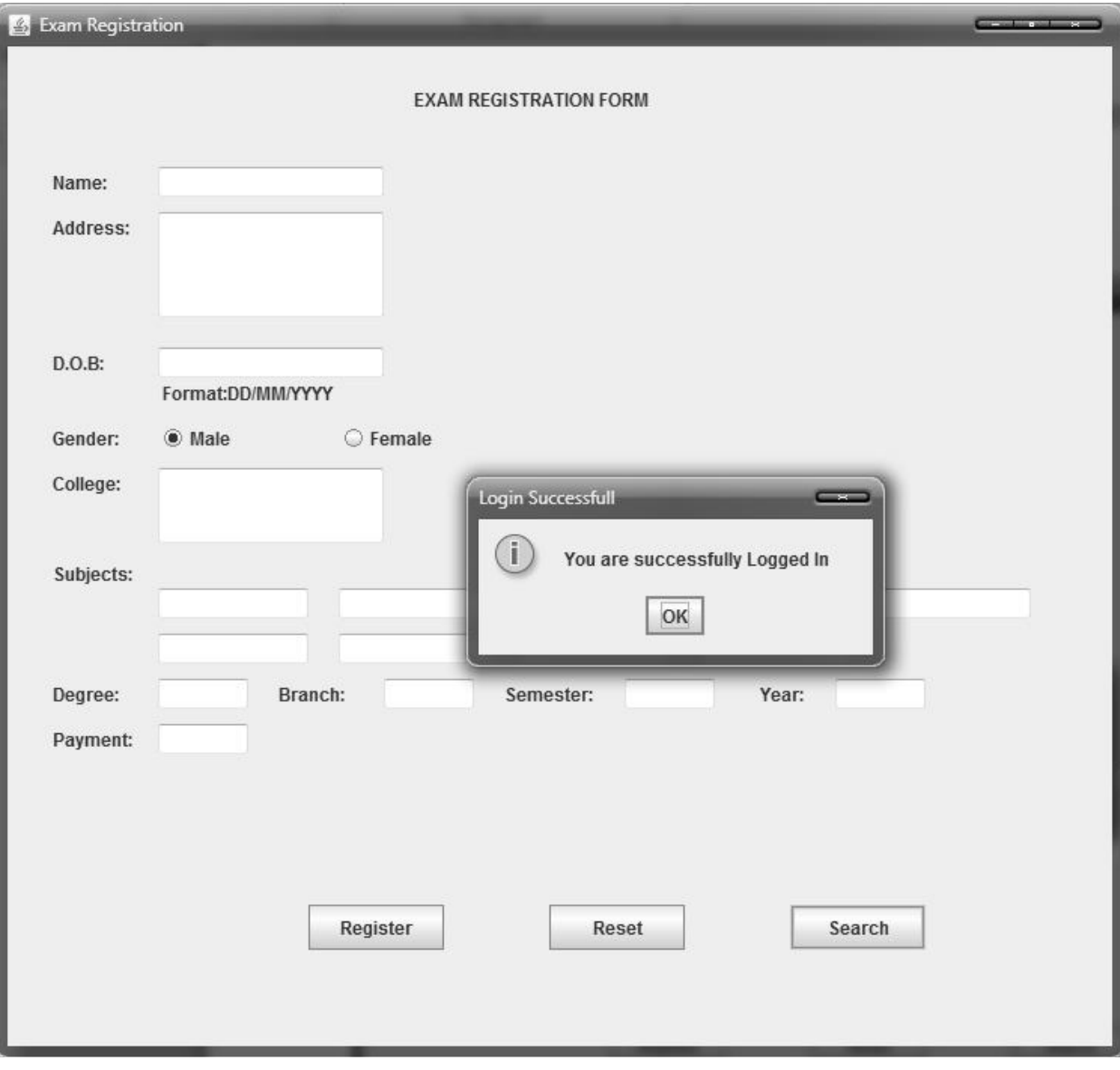

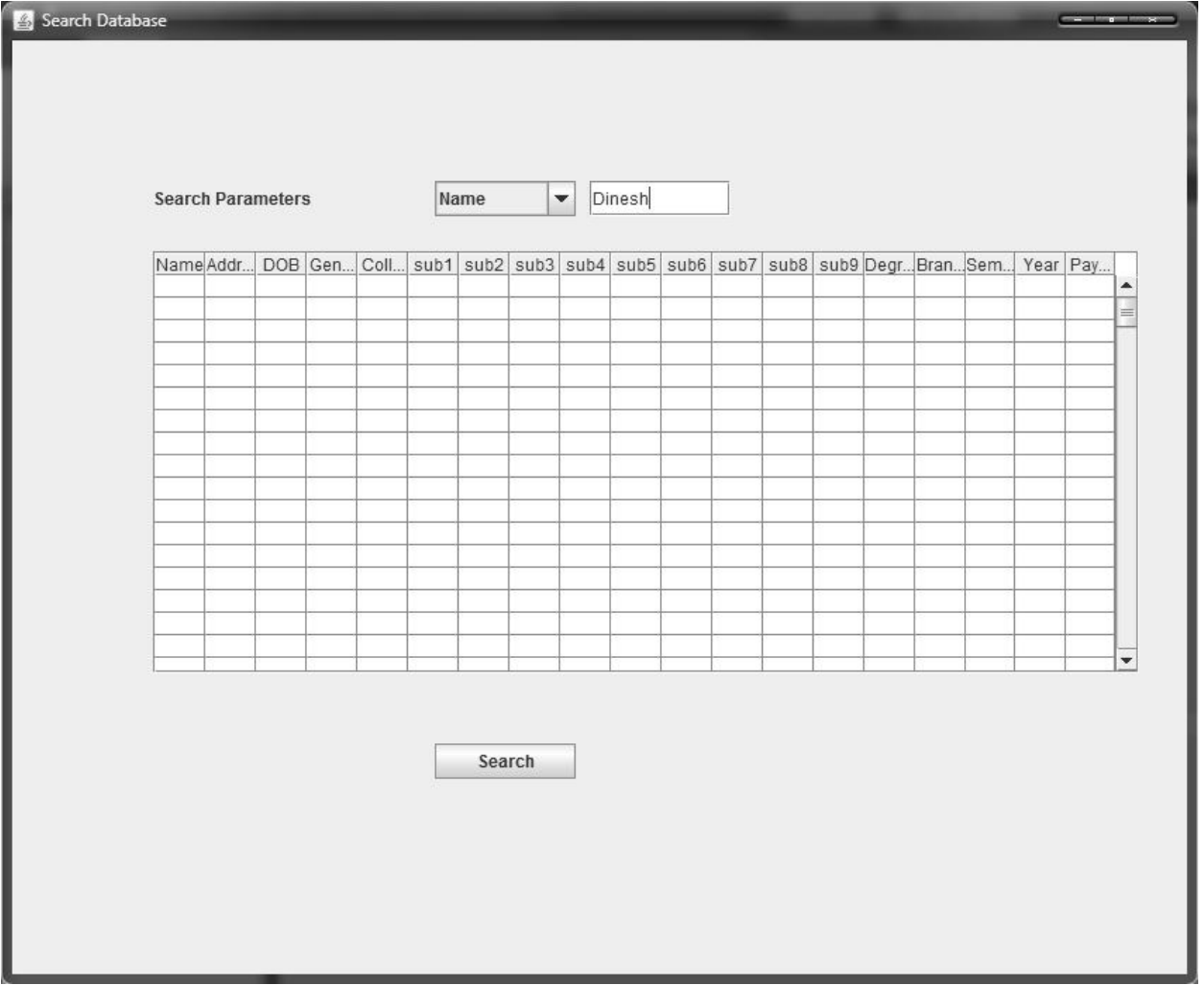

# **Source Code**

import javax.swing.JButton; import javax.swing.JFrame; import javax.swing.JPanel; import javax.swing.SwingUtilities;

```
import javax.swing.*; 
import java.awt.event.*; 
import java.io.*; 
import java.awt.*; 
import java.sql.*; 
public class ExamRegist extends JPanel implements ActionListener { 
JLabel mn,l1,l2,l3,nt,l4,l5,l6,l7,l8,l9,l10,l11; 
JRadioButton r1,r2; 
TextField t1,t2,t3,t5,t6,t7,t8,t9,t10,t11,t12,t13,t14,t15,t16,t17,t18,t19; 
JButton b1,b2,b3; 
String s; 
static JPasswordField pw; 
public ExamRegist() 
{ 
mn = new JLabel("EXAM REGISTRATION FORM"); 
11 = new JLabel("Name:"); t1 = new TextField(20);l2 = new JLabel("Address:"); t2 = new TextField(120);
13 = new JLabel("D.O.B:"); t3 = new TextField(1);nt = new JLabel(" Format:DD/MM/YYYY"); 
14 = new JLabel("Gender:");ButtonGroup rg=new ButtonGroup(); 
r1 = new JRadioButton("Male"); rg.add(r1);
r2 = new JRadioButton("Female"); rg.add(r2);
15 = new JLabel("College:'); t5 = new TextField(50);l6 = new JLabel("Subjects:"); 
t6 = new TextField(15); t7 = new TextField(15);t8 = new TextField(15); t9 = new TextField(15);t10 = new TextField(15); t11 = new TextField(15);t12 = new TextField(15); t13 = new TextField(15);
t14 = new TextField(15);
l7 = new JLabel("Degree:"); t15 = new TextField(10);18 = new JLabel("Branch:"); t16 = new TextField(10);19 = new JLabel('Semester:'); t17 = new TextField(10):110 = new JLabel("Year:"); t18 = new TextField(10);111 = new JLabel("Payment:"); t19 = new TextField(10);b1 = new JButton("Register"); b2 = new JButton("Reset");b3=new JButton("Search"); 
pw=new JPasswordField(20); 
b1.addActionListener(this); 
b2.addActionListener(this);
```

```
b3.addActionListener(this); 
r1.addActionListener(this); 
r2.addActionListener(this); 
setLayout(null); 
add(mn); 
add(11); add(t1);
add(l2); add(t2);
add(13); add(t3);
add(nt); 
add(14); add(r1); add(r2);
add(15); add(t5);
add(16); add(t6); add(t7); add(t8); add(t9);
add(t10); add(t11); add(t12); add(t13); add(t14);
add(17); add(t15);
add(18); add(t16);
add(l9); add(t17); 
add(l10); add(t18); 
add(l11); add(t19); 
add(b1); add(b2); add(b3);
mn.setBounds(270,10,190,50); 
l1.setBounds(30, 80, 50, 20); 
t1.setBounds(100, 80, 150, 20); 
l2.setBounds(30, 110, 60, 20); 
t2.setBounds(100, 110, 150, 70); 
l3.setBounds(30, 200, 50, 20); 
t3.setBounds(100, 200, 150, 20); 
nt.setBounds(100,220,150,20); 
l4.setBounds(30, 250, 50, 20); 
r1.setBounds(100,250,100,20); 
r2.setBounds(220,250,100,20); 
l5.setBounds(30, 280, 50, 20); 
t5.setBounds(100, 280, 150, 50); 
l6.setBounds(30, 340, 60, 20); 
t6.setBounds(100, 360, 100, 20); 
t7.setBounds(220, 360, 100, 20); 
t8.setBounds(340, 360, 100, 20); 
t9.setBounds(460, 360, 100, 20); 
t10.setBounds(580, 360, 100, 20); 
t11.setBounds(100, 390, 100, 20);
```

```
t12.setBounds(220, 390, 100, 20); 
t13.setBounds(340, 390, 100, 20); 
t14.setBounds(460, 390, 100, 20); 
l7.setBounds(30,420,50,20); 
t15.setBounds(100,420,60,20); 
l8.setBounds(180,420,50,20); 
t16.setBounds(250,420,60,20); 
l9.setBounds(330,420,60,20); 
t17.setBounds(410,420,60,20); 
l10.setBounds(500,420,50,20); 
t18.setBounds(550,420,60,20); 
l11.setBounds(30,450,60,20); 
t19.setBounds(100,450,60,20); 
b1.setBounds(200,570,90,30); 
b2.setBounds(360,570,90,30); 
b3.setBounds(520,570,90,30); 
} 
public void actionPerformed(ActionEvent evt) 
{ 
String act = evt.getActionCommand(); 
boolean b; 
if(b=r1.isSelected()) 
{ 
s= "Male"; 
} 
else 
{ 
s ="Female"; 
} 
if(act.equals("Register")) 
{ 
regop(); 
} 
else if(act.equals("Reset")) 
{ 
res(); 
} 
if(evt.getSource()==b3) 
{ 
String str=JOptionPane.showInputDialog(ExamRegist.pw,"Enter Password","Staff 
Login",JOptionPane.OK_OPTION); 
if(str.equalsIgnoreCase("exm")) 
{ 
JOptionPane.showMessageDialog(null, "You are successfully Logged In","Login 
Successfull",JOptionPane.INFORMATION_MESSAGE); 
new srch();
```
} else

{

JOptionPane.showMessageDialog(null, "INVALID PASSWORD.","Password Error",JOptionPane.INFORMATION\_MESSAGE);

```
} 
} 
} 
public void regop() 
\{try 
{ 
Class.forName("sun.jdbc.odbc.JdbcOdbcDriver"); 
Connection cnt = DriverManager.getConnection("jdbc:odbc:Exam"); 
String re = "INSERT INTO ExamDB " + " VALUES ("' + t1.getText() + "', "' +
t2.getText()+ "', "' +t3.getText() + "', "' + s+ "', "' + t5.getText()+ "', "' +
t6.getText()+ "', "' + t7.getText()+ "', "' + t8.getText()+ "', "' + t9.getText()+ "',
'"+ t10.getText()+ "' , '" + t11.getText()+ "' , '" + t12.getText()+ "' , '" + 
t13.getText()+ "', '" +t14.getText()+ "' , '" + t15.getText()+ "' , '" + t16.getText()+ "' 
, "' + t17.getText()+ "', "' + t18.getText()+ "', "' + t19.getText()+ "')";
Statement st = \text{cnt.createStatement};
st.executeUpdate(re); 
JOptionPane.showMessageDialog(null, "Registered Succesfully.","Registered", 
JOptionPane.INFORMATION_MESSAGE); 
res(); 
} 
catch(Exception e) 
{ 
System.out.println(e); 
JOptionPane.showMessageDialog(null, e.getMessage(),"Error", 
JOptionPane.ERROR_MESSAGE); 
} 
} 
public void res() 
{ 
t1.setText(""); 
t2.setText(""); 
t3.setText(""); 
t5.setText(""); 
t6.setText(""); 
t7.setText(""); 
t8.setText(""); 
t9.setText("");
t10.setText(""); 
t11.setText(""); 
t12.setText(""); 
t13.setText(""); 
t14.setText(""); 
t15.setText(""); 
t16.setText(""); 
t17.setText("");
```

```
t18.setText(""); 
t19.setText(""); 
}
```

```
public static void main(String[] args) { 
JFrame frame = new JFrame();
frame.getContentPane().add(new ExamRegist()); 
frame.setTitle("Exam Registration"); 
frame.setDefaultCloseOperation(JFrame.EXIT_ON_CLOSE); 
frame.setSize(750, 700); 
frame.setVisible(true); 
} 
} 
class srch extends JFrame implements ActionListener,ItemListener 
{ 
JTable tab; 
JLabel l; 
JButton b1; 
JComboBox ls; 
JTextField f1; 
Object res[][];
String sql,searchfield; 
ResultSet rs,rs1; 
int tval=0,tval1=0; 
JScrollPane scr; 
srch() 
{ 
res=new Object[200][40]; 
Object 
hs[]={"Name","Address","DOB","Gender","College","sub1","sub2","sub3","sub4"
,"sub5","sub6","sub7","sub8","sub9","Degree","Branch","Semester","Year","Paym
ent"}; 
tab=new JTable(res,hs); 
scr=new JScrollPane(tab);
scr.setBackground(Color.WHITE); 
b1=new JButton("Search"); 
l=new JLabel("Search Parameters"); 
f1=new JTextField(); 
String[] item={"Name","Address"}; 
ls=new JComboBox(item); 
add(b1);add(l);add(scr); 
add(f1);add(ls); 
b1.setBounds(300, 500, 100, 25); 
l.setBounds(100,100,200,25); 
scr.setBounds(100,150,700,300); 
f1.setBounds(410,100,100,25); 
ls.setBounds(300,100,100,25);
```
b1.addActionListener(this); ls.addItemListener(this); setTitle("Search Database"); setDefaultCloseOperation(JFrame.DISPOSE\_ON\_CLOSE); getContentPane().setLayout(null);

```
setSize(850,700); 
setVisible(true); 
} 
public void actionPerformed(ActionEvent ev) 
{ 
String s=(String)ls.getSelectedItem(); 
if(ev.getSource()==b1) 
{ 
if(s.equals("Name")) 
{ 
\text{sql} = \text{``select} * \text{from Example } \text{where } \text{Name} = \text{`` + f1.getText() + \text{''''}};} 
else if(s.equals("Address")) 
{ 
sql="select * from ExamDB where Address="+ f1.getText() + "";
} 
try 
{ 
Class.forName("sun.jdbc.odbc.JdbcOdbcDriver"); 
Connection cnt1=DriverManager.getConnection("jdbc:odbc:Exam"); 
Statement st=cnt1.createStatement(); 
rs1=st.executeQuery(sql); 
tval=0; 
while(rs1.next()) 
{ 
tab.setValueAt(""+rs1.getString(1),tval,0); 
tab.setValueAt(""+rs1.getString(2),tval,1); 
tab.setValueAt(""+rs1.getString(3),tval,2); 
tab.setValueAt(""+rs1.getString(4),tval,3); 
tab.setValueAt(""+rs1.getString(5),tval,4); 
tab.setValueAt(""+rs1.getString(6),tval,5); 
tab.setValueAt(""+rs1.getString(7),tval,6); 
tab.setValueAt(""+rs1.getString(8),tval,7); 
tab.setValueAt(""+rs1.getString(9),tval,8); 
tab.setValueAt(""+rs1.getString(10),tval,9); 
tab.setValueAt(""+rs1.getString(11),tval,10); 
tab.setValueAt(""+rs1.getString(12),tval,11); 
tab.setValueAt(""+rs1.getString(13),tval,12); 
tab.setValueAt(""+rs1.getString(14),tval,13); 
tab.setValueAt(""+rs1.getString(15),tval,14); 
tab.setValueAt(""+rs1.getString(16),tval,15); 
tab.setValueAt(""+rs1.getString(17),tval,16); 
tab.setValueAt(""+rs1.getString(18),tval,17); 
tab.setValueAt(""+rs1.getString(19),tval,18); 
tval++;
```

```
}
```

```
if(tval==0){ 
JOptionPane.showMessageDialog(b1, "Registration not avialable","Error", 
JOptionPane.ERROR_MESSAGE); 
}
```

```
} 
catch(Exception el) 
{ 
System.out.println(el); 
JOptionPane.showMessageDialog(b1, "Sorry,Database Problem","Error", 
JOptionPane.ERROR_MESSAGE); 
} 
} 
} 
public void itemStateChanged(ItemEvent ie) 
{ 
f1.setText(""); 
for(int i=0;i <tval;i++)
{ 
tab.setValueAt("",i,0); 
tab.setValueAt("",i,1); 
tab.setValueAt("",i,2); 
tab.setValueAt("",i,3); 
tab.setValueAt("",i,4); 
tab.setValueAt("",i,5); 
tab.setValueAt("",i,6); 
tab.setValueAt("",i,7); 
tab.setValueAt("",i,8); 
tab.setValueAt("",i,9); 
tab.setValueAt("",i,10); 
tab.setValueAt("",i,11); 
tab.setValueAt("",i,12); 
tab.setValueAt("",i,13); 
tab.setValueAt("",i,14); 
tab.setValueAt("",i,15); 
tab.setValueAt("",i,16); 
tab.setValueAt("",i,17); 
tab.setValueAt("",i,18); 
} 
searchfield=""+ie.getItem(); 
} 
}
```
#### **RESULT**

Thus the project to develop Exam Registration system using Rational Rose Software and to implement the software in Java is done successfully.

### **AIM**

To develop a project stock maintenance system using Rational Rose Software and to implement the software in Visual Basic.

### **PROBLEM ANALYSIS AND PROJECT PLANNING**

The Stock Maintenance System, initial requirement to develop the project about the mechanism of the Stock Maintenance System is caught from the customer. The requirement are analyzed and refined which enables the end users to efficiently use Stock Maintenance System. The complete project is developed after the whole project analysis explaining about the scope and the project statement is prepared.

## **PROBLEM STATEMENT**

The process of stock maintenance system is that the customer login to the particular site to place the order for the customer product. The stock maintenance system are described sequentially through steps

- a. The customer login to the particular site.
- b. They fill the customer details.
- c. They place the orders for their product.
- d. The vendor login and views the customer details and orders.

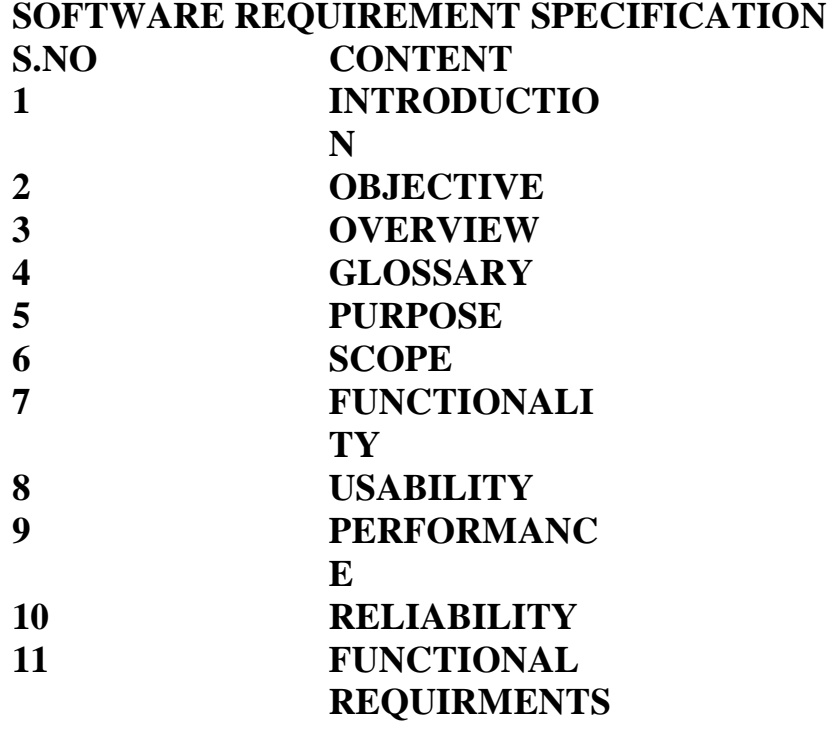

### **1. INTRODUCTION**

This software specification documents full set of features and function for online stock maintenance system that is performed in company website. In this we give specification about the customer orders. It tells the usability, reliability defined in use case specification.

#### **2. OBJECTIVE**

The main objective of the stock maintenance system is to maintain the stock. It provides the vendor to maintain the stock in an precise manner.

#### **3. OVERVIEW**

**4. GLOSSARY** 

The overview of the project is to design an online tool for the recruitment process which eases the work for the customer as well as the companies. Companies can create their company forms according to their wish in which the applicant can register.

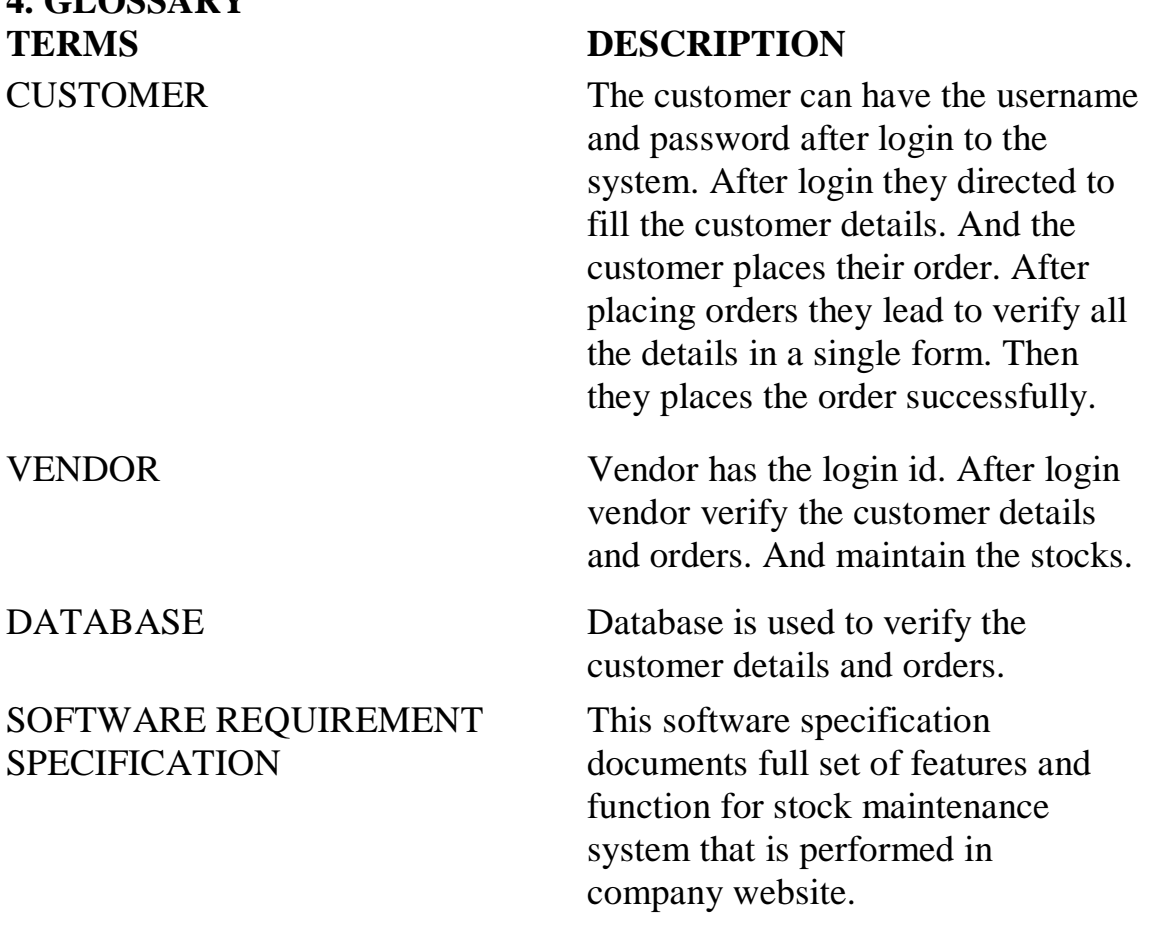

The purpose of stock maintenance system is to maintain the stock in an precise manner.

## **6. SCOPE**

The scope of this stock maintenance system is to maintain the stock.

## **7. FUNCTIONALITY**

The main functionality of the stock maintenance system is to maintain the stock.

## **8. USABILITY**

User interface makes the stock maintenance system to be efficient. That is the system will help the customer to place the details and orders easily and helps the vendor to maintain the stock accurate. The system should be user friendly.

### **9. PERFORMANCE**

It describes the capability of the system to maintain the stock without any loss of stock and performing it efficiently.

## **10. RELIABILITY**

The stock maintenance system should be able to maintain the stock with correct updates from day to day placement of new orders from customer.

## **11. FUNCTIONAL REQUIREMENTS**

Functional requirements are those refer to the functionality of the system. That is the services that are provided to the customer who places the orders.

## **UML DIAGRAMS**

The following UML diagrams describe the process involved in the online recruitment system

- a. Use case diagram
- b. Class diagram
- c. Sequence diagram
- d. Collaboration diagram
- e. State chart diagram
- f. Activity diagram
- g. Component diagram
- h. Deployment diagram
- i. Package diagram

### **USE CASE DIAGRAM**

A use case is a methodology used in system analysis to identify, clarify, and organize system requirements. The use case is made up of a set of possible sequences of interactions between systems and users in a particular environment and related to a particular goal. It is represented using ellipse.

Actor is any external entity that makes use of the system being modeled. It is represented using stick figure.

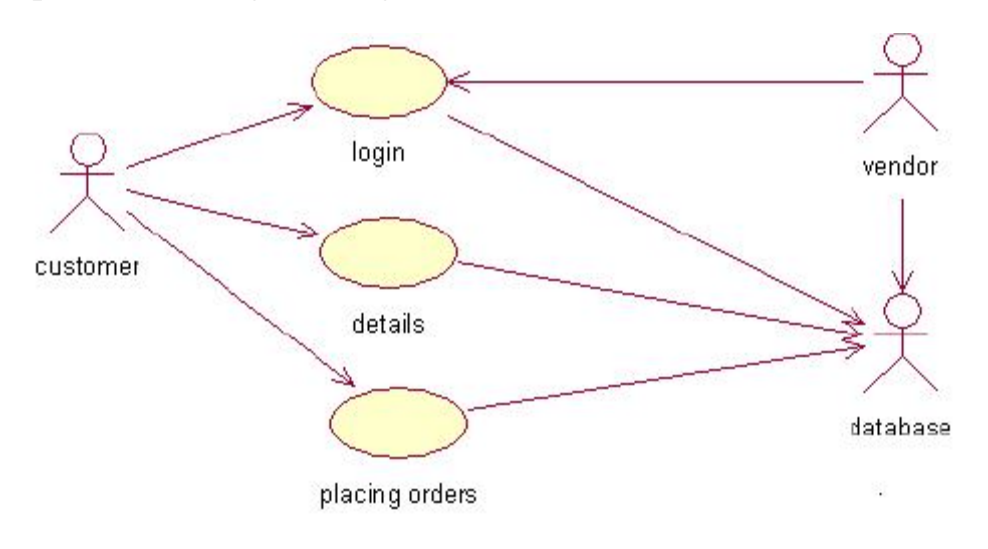

# **DOCUMENTATION OF USE CASE DIAGRAM**

The actors in this use case diagram are customer, vendor and database. The use cases are the activities performed by actors. CUSTOMER:

- a. Customer logins to the particular system and fills the customer details and places the orders.
- 2. DATABASE:
	- a. All the details and orders given by customer are updated in the database.
#### 3. VENDOR:

a. Vendor logins and verify the customer orders and the stock details.

#### **CLASS DIAGRAM**

A class diagram in the unified modeling language (UML) is a type of static structure diagram that describes the structure of a system by showing the system's classes, their attributes, and the relationships between the classes. It is represented using a rectangle with three compartments. Top compartment have the class name, middle compartment the attributes and the bottom compartment with operations.

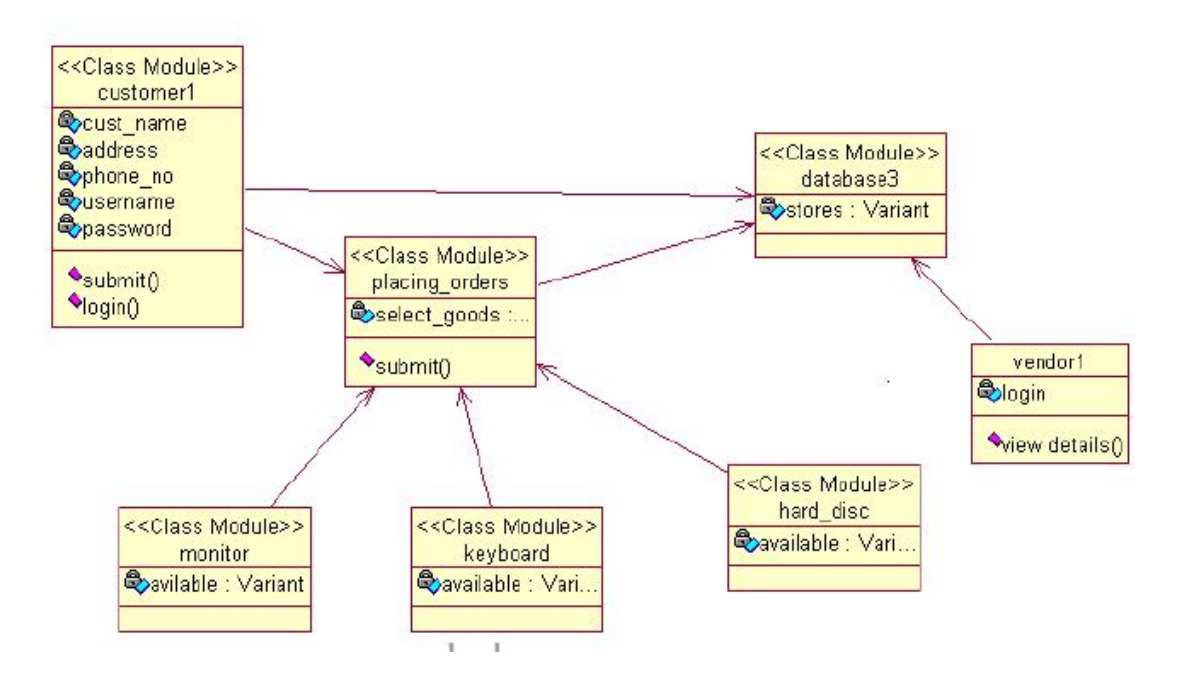

### **DOCUMENTATION OF CLASS DIAGRAM**

- 1. This class diagram has three classes' customer, vendor and database.
	- a. **Customer**  is the class name. Its attributes are username, password, name, phone no and address. The operations performed in the customer class are login and places the orders.
	- b. **Vendor**  is the class name. Its attributes are views the database.
	- c. **Database**  is the class name. The operations performed are storing customer details, and their orders.

#### **SEQUENCE DIAGRAM**

A sequence diagram in Unified Modeling Language (UML) is a kind of interaction diagram that shows how processes operate with one another and in what order. It is a construct of a Message Sequence Chart. There are two dimensions.

- 1. Veritcal dimension-represent time.
- 2. Horizontal dimension-represent different objects.

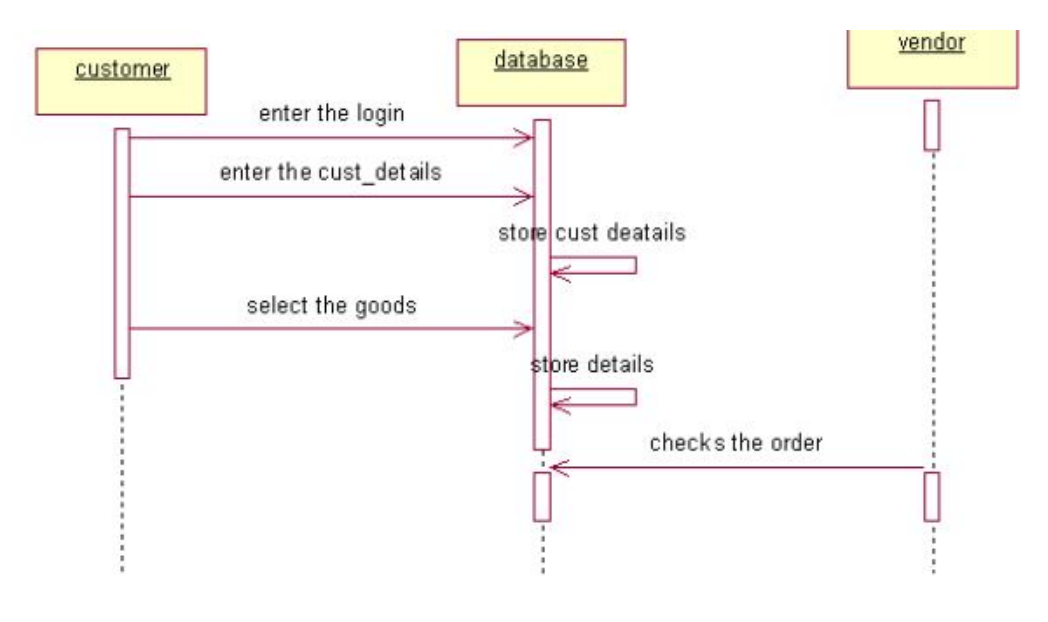

#### **DOCUMENTATION OF SEQUENCE DIAGRAM**

The sequence diagram describes the sequence of steps to show

- o The customer login in to the system and fills the customer details.
- o Then the customer places the order. It updated to the database.
- o The vendor login to the system and views the customer orders and the stock details.

#### **COLLABRATION DIAGRAM**

A collaboration diagram, also called a communication diagram or interaction diagram,. A sophisticated modeling tool can easily convert a collaboration diagram into a sequence diagram and the vice versa. A collaboration diagram resembles a flowchart that portrays the roles, functionality and behavior of individual objects as well as the overall operation of the system in real time

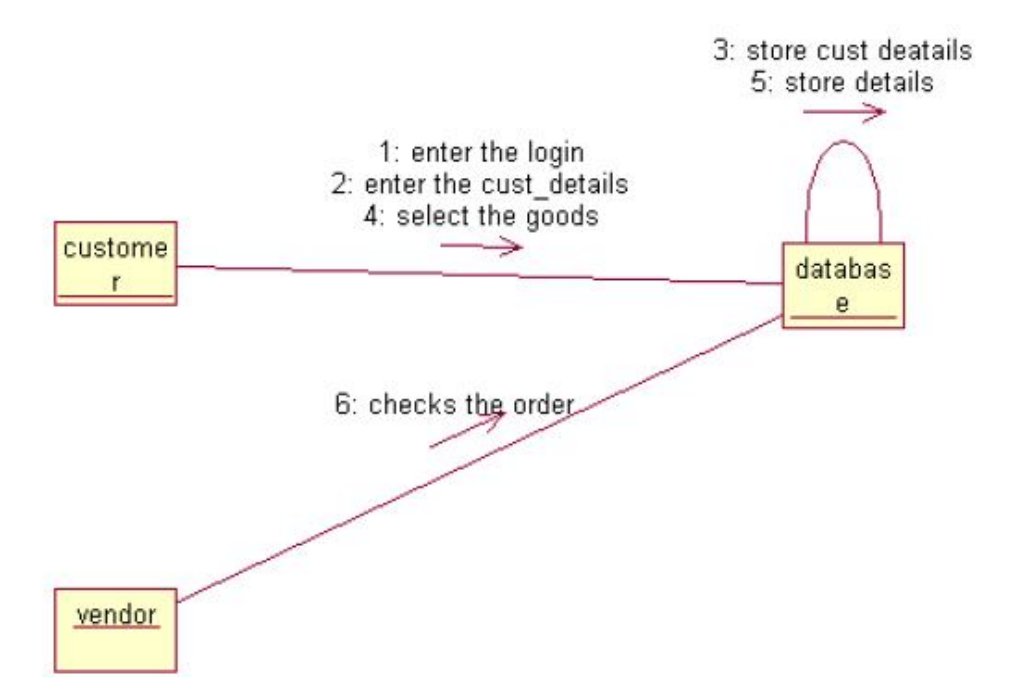

### **DOCUMENTATION OF COLLABRATION DIAGRAM**

The collaboration diagram is to show how the customer login and places the orders in the system. Here the sequence is numbered according to the flow of execution.

#### **STATE CHART DIAGRAM**

The purpose of state chart diagram is to understand the algorithm involved in performing a method. It is also called as state diagram. A state is represented as a round box, which may contain one or more compartments. An initial state is represented as small dot. An final state is represented as circle surrounding a small dot.

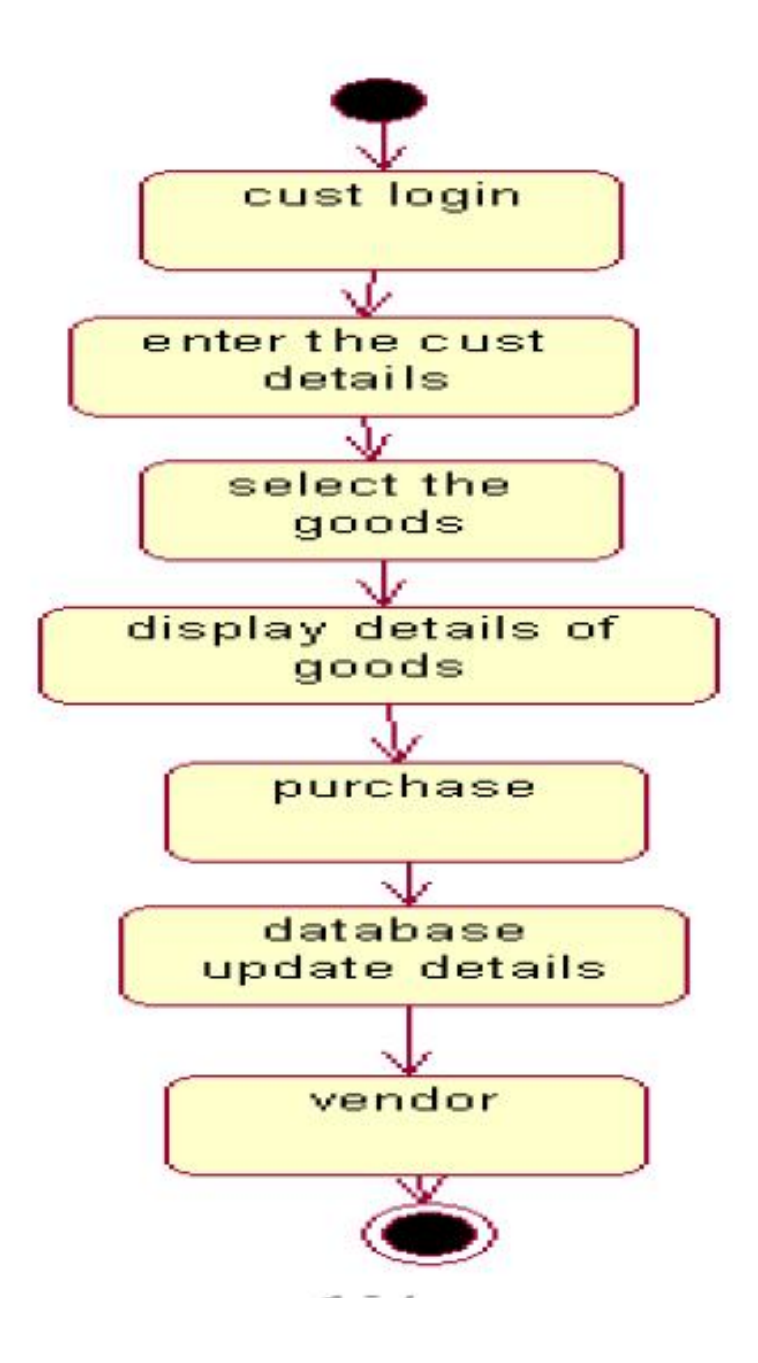

#### **DOCUMENTATION OF STATE CHART DIAGRAM**

This state diagram describes the behavior of the system.

- First state is login where the customer login to the system.
- The next state is to fill the customer details.
- And the next state is to place the orders.

Update database with the orders and details of customer

### **ACTIVITY DIAGRAM**

Activity diagrams are graphical representations of workflows of stepwise activities and actions with support for choice, iteration and concurrency. In the Unified Modeling Language, activity diagrams can be used to describe the business and operational step-by-step workflows of components in a system. An activity diagram shows the overall flow of control. An activity is shown as an rounded box containing the name of the operation.

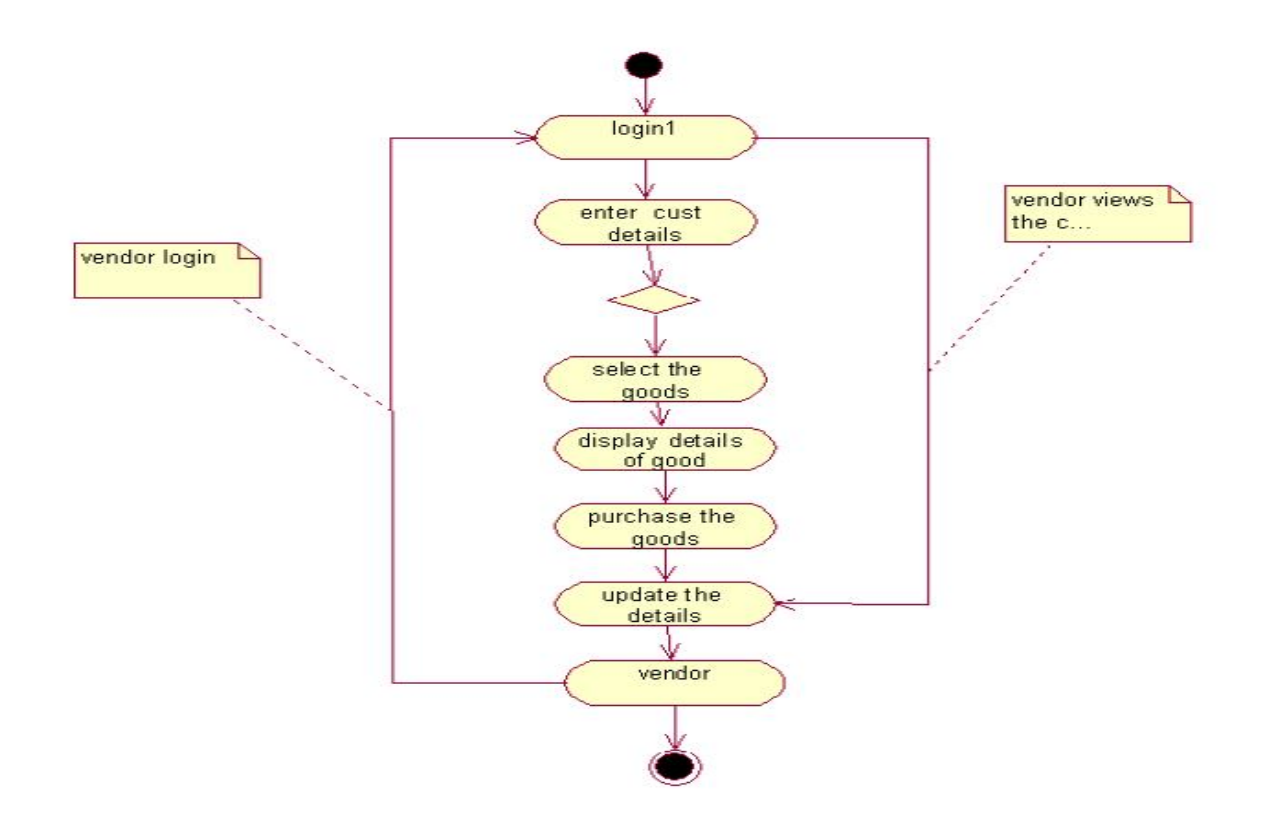

#### **DOCUMENTATION OF ACTIVITY DIAGRAM**

This activity diagram flow of stepwise activities performed in stock maintenance system.

First the customer login then fills the details.

- a. The customer places the order according to their needs.
- b. After placing the order the database is updated.
- c. Vendor login to the system and verifies the customer orders and stock details.

#### **COMPONENT DIAGRAM**

The component diagram's main purpose is to show the structural relationships between the components of a systems. It is represented by boxed figure. Dependencies are represented by communication assosiation.

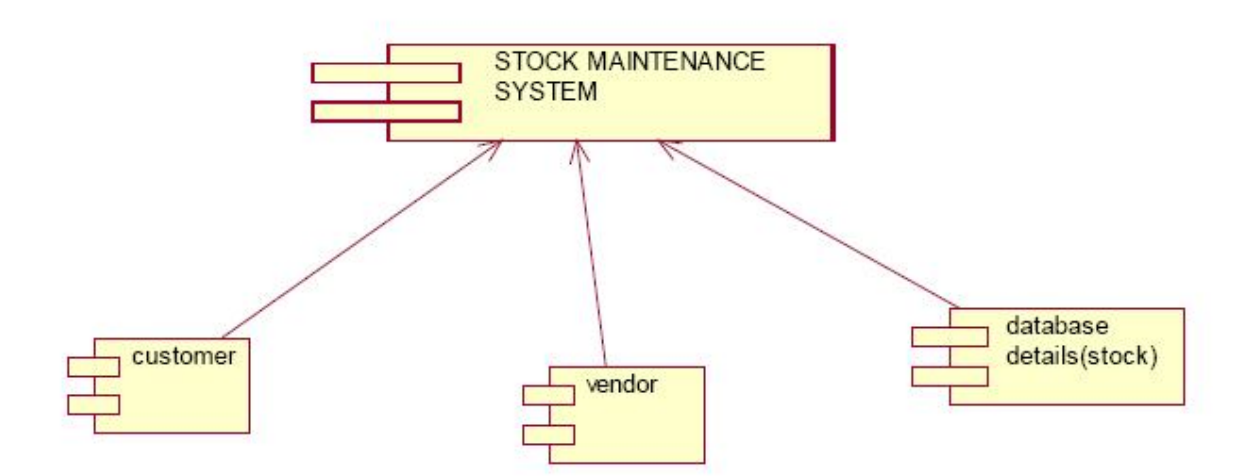

#### **DOCUMENTATION OF COMPONENT DIAGRAM**

The main component in this component diagram is stock maintenance systems. And customer database details and update database then vendor views the database are the components comes under the main component.

#### **DEPLOYMENT DIAGRAM**

A deployment diagram in the unified modeling language serves to model the physical deployment of artifacts on deployment targets. Deployment diagrams show "the allocation of artifacts to nodes according to the Deployments defined between them. It is represented by 3-dimentional box. Dependencies are represented by communication assosiation.

#### **DOCUMENTATION OF DEPLOYMENT DIAGRAM**

The processor in this deployment diagram is the stock maintenance system which is the main part and the devices are the filling customer details and placing orders then vendor views which are the some of the main activities performed in the system.

#### **PACKAGE DIAGRAM**

A package diagram in unified modeling language that depicts the dependencies between the packages that make up a model. A Package Diagram (PD) shows a grouping of elements in the OO model, and is a Cradle extension to UML. PDs can be used to show groups of classes in Class Diagrams (CDs), groups of components or processes in Component Diagrams (CPDs), or groups of processors in Deployment Diagrams (DPDs).

There are three types of layer. They are

#### 1. **User interface layer**

Software objects representing domain concepts that fulfill application reqirements, such as calculation of a sale total.

#### 2. **Domain layer**

Layer that contains domain objects to handle application logic work

### 3. **Technical services layer**

General purpose object and sub system that provide supporting technical services, such as interfacing with a database logging

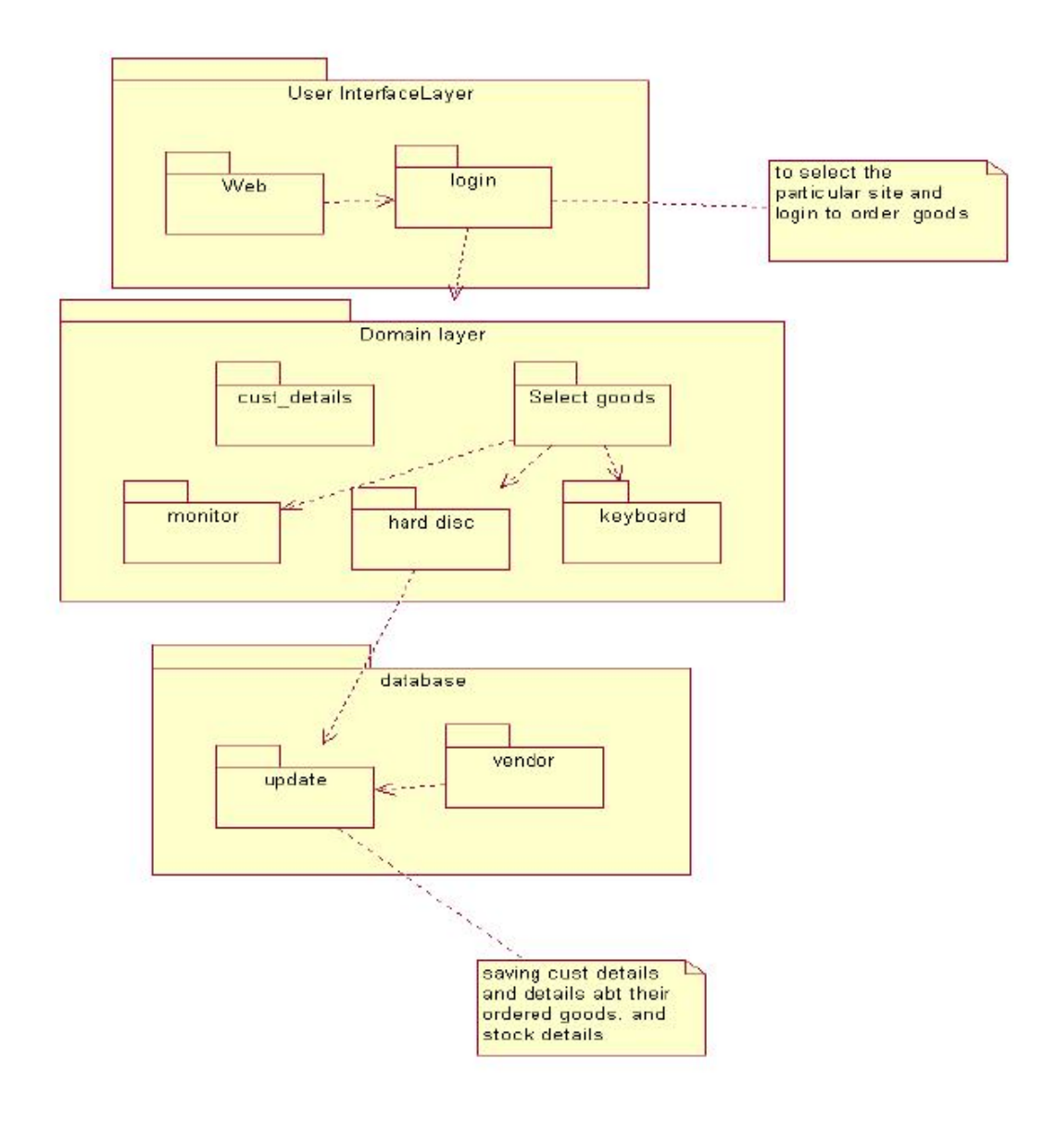

## **DOCUMENTATION OF PACKAGE DIAGRAM**

The three layers in the online recruitment system are

- o **The User interface layer**  consists of the web and login. This layer decribes how the applicant logins to the website and places the order.
- o **The Domain layer**  shows the activities that are performed by the customer to place the orders.
- o **The Technical service layer -** the vendor logins and verifies the customer orders and stock details

#### **FORMS FORM 1**

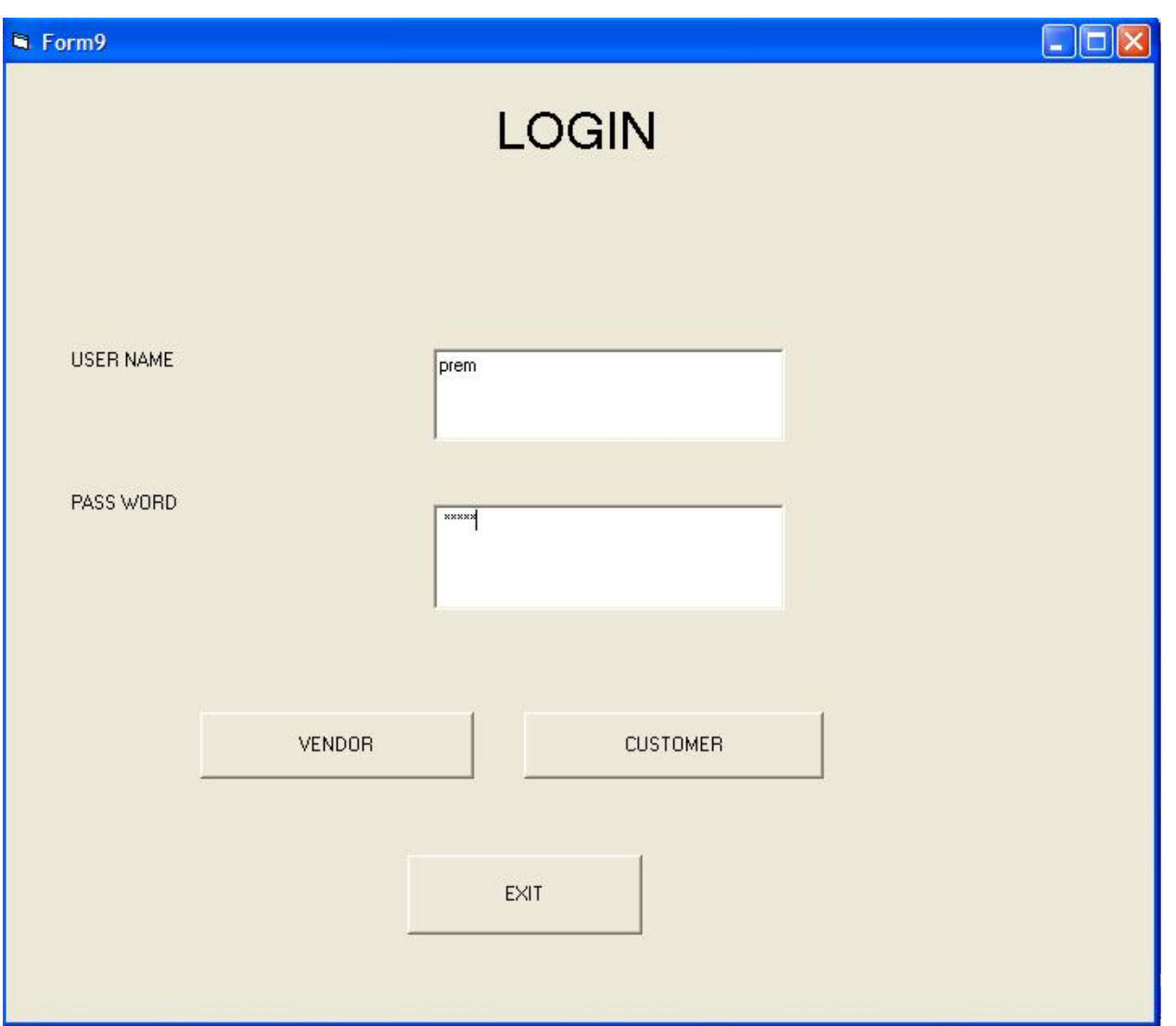

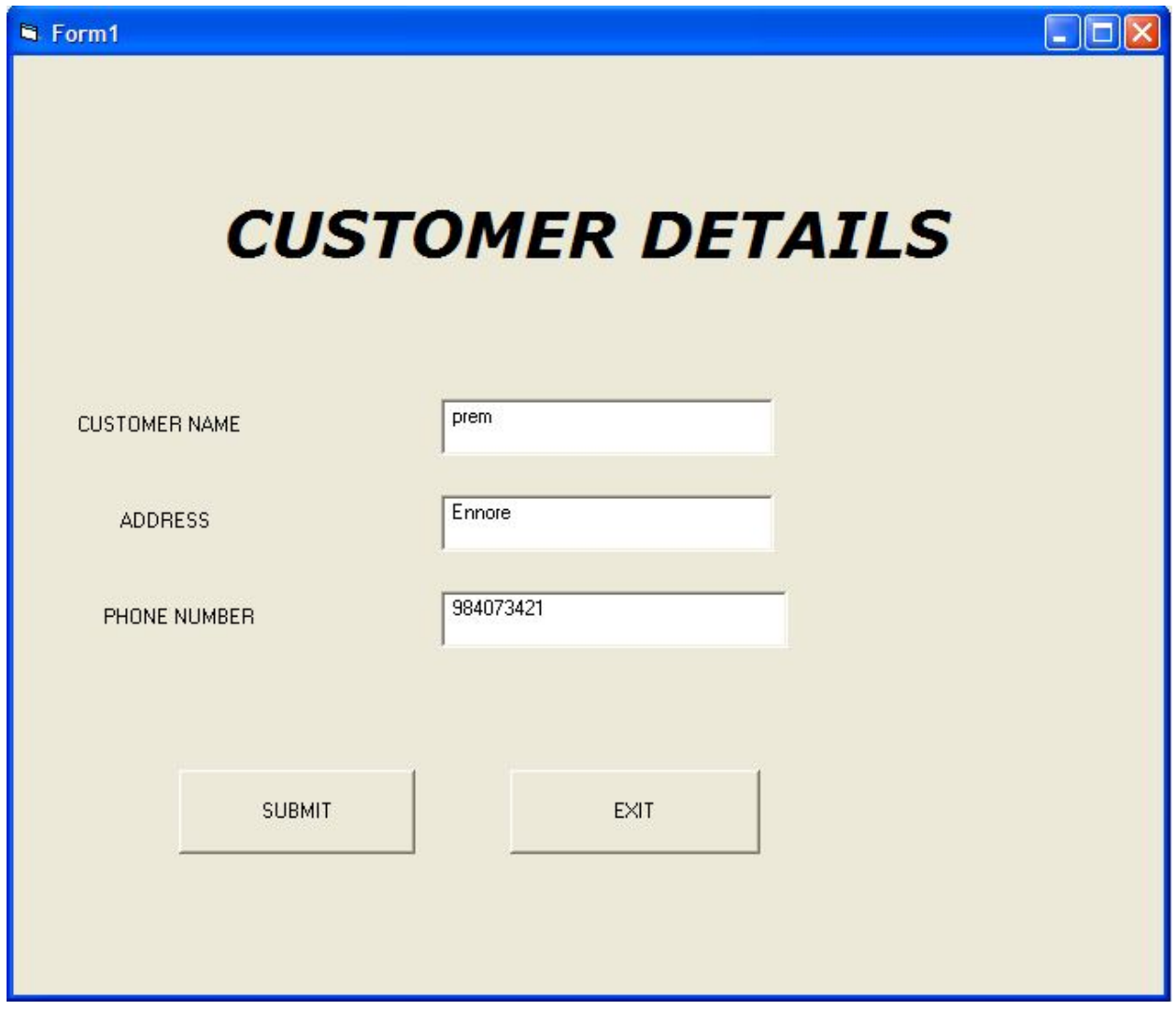

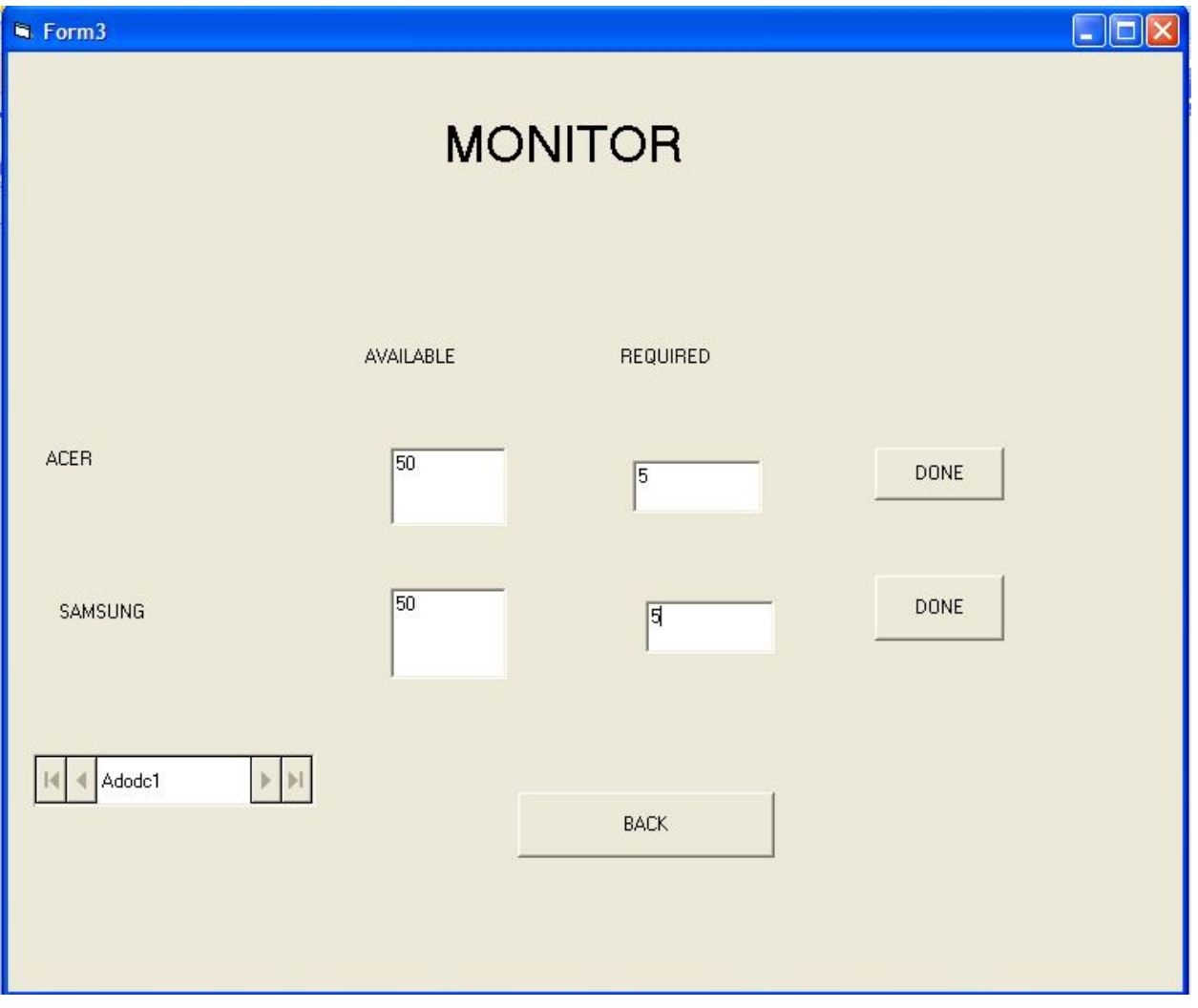

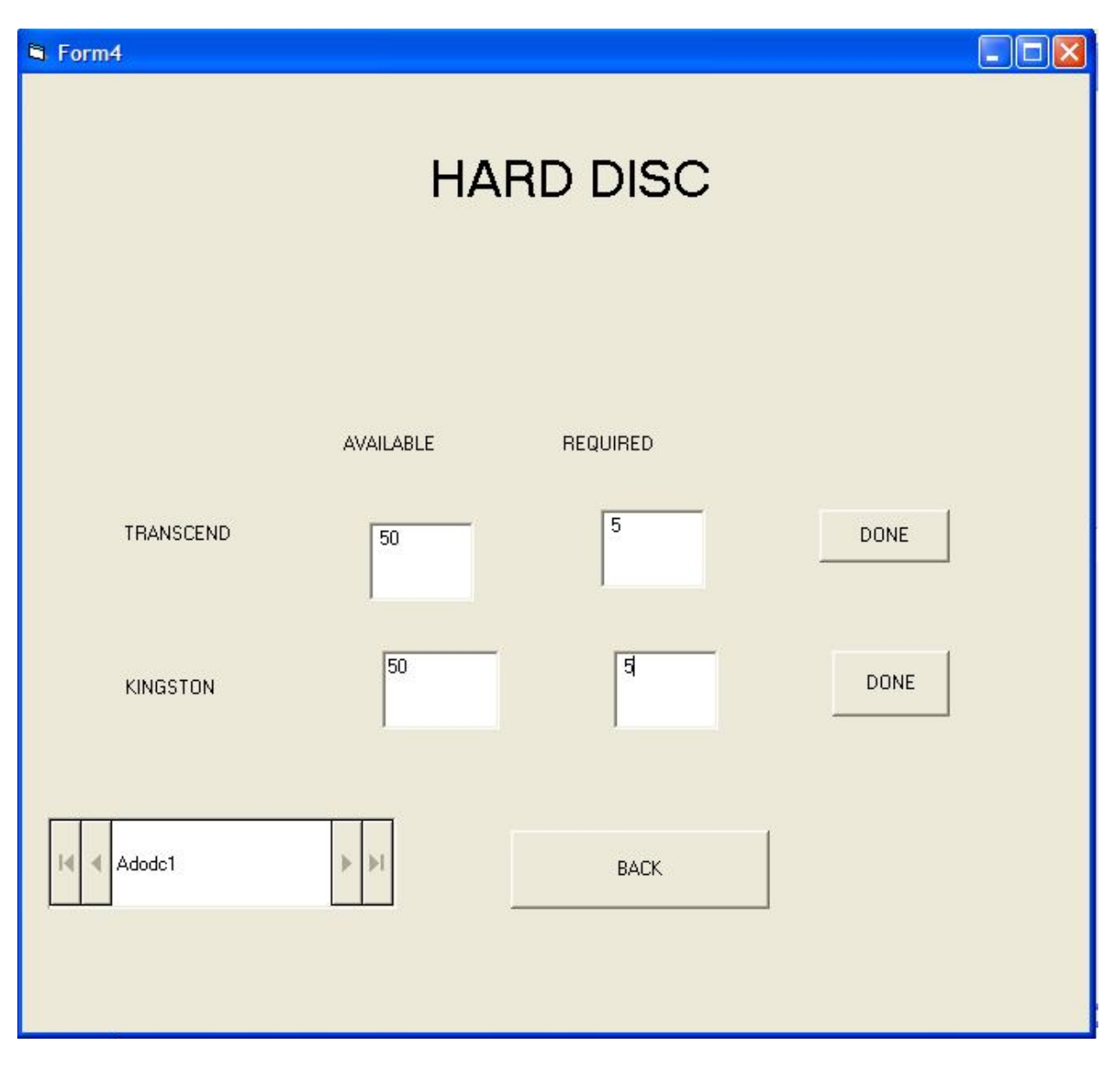

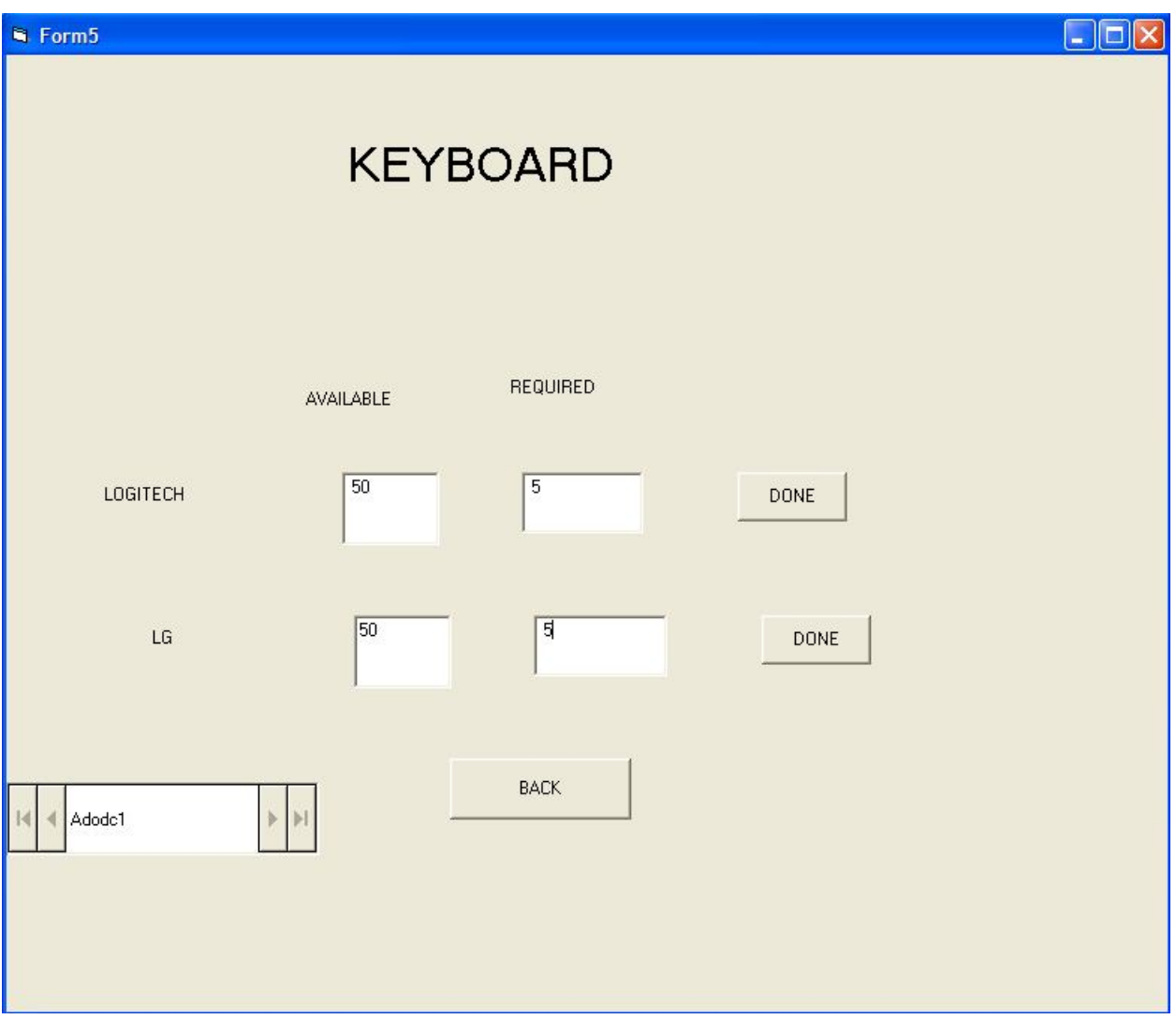

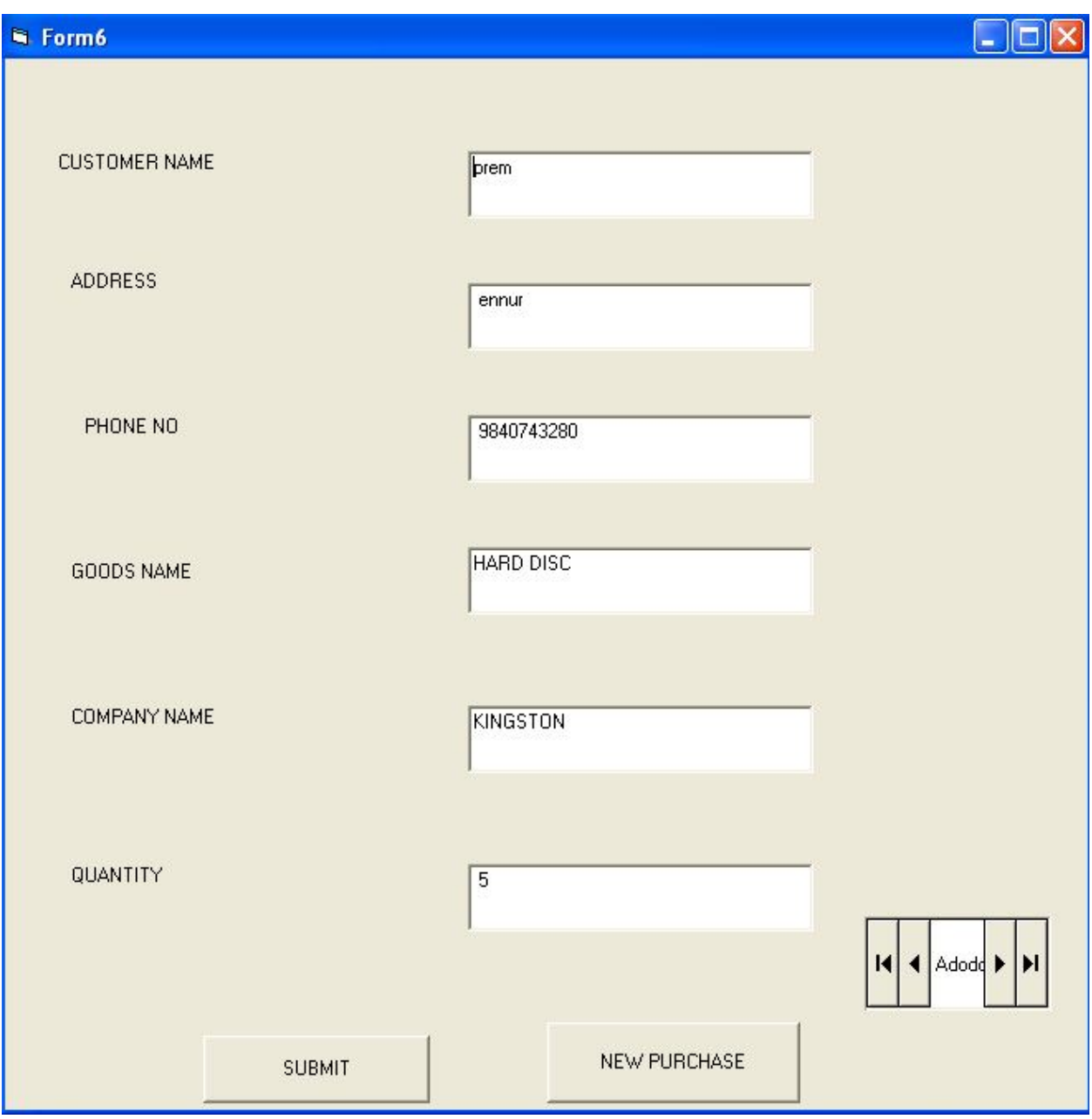

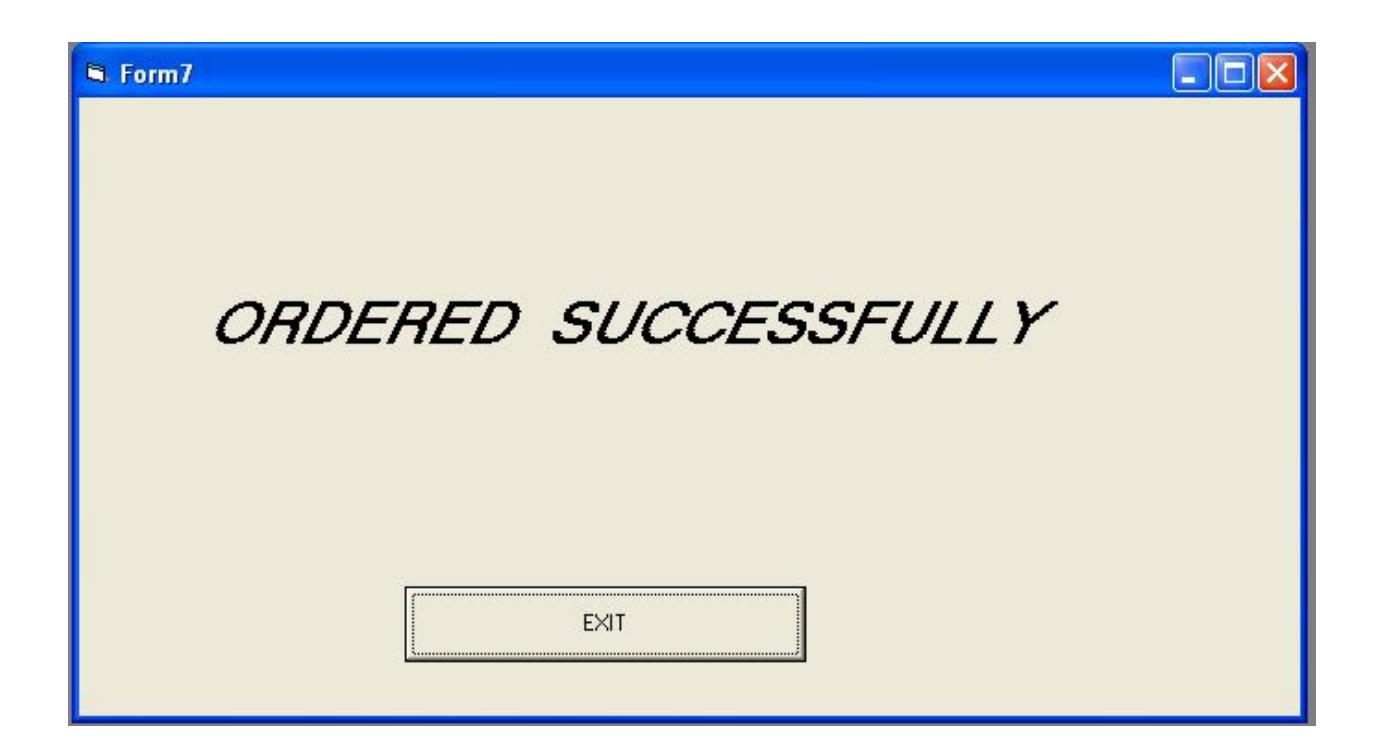

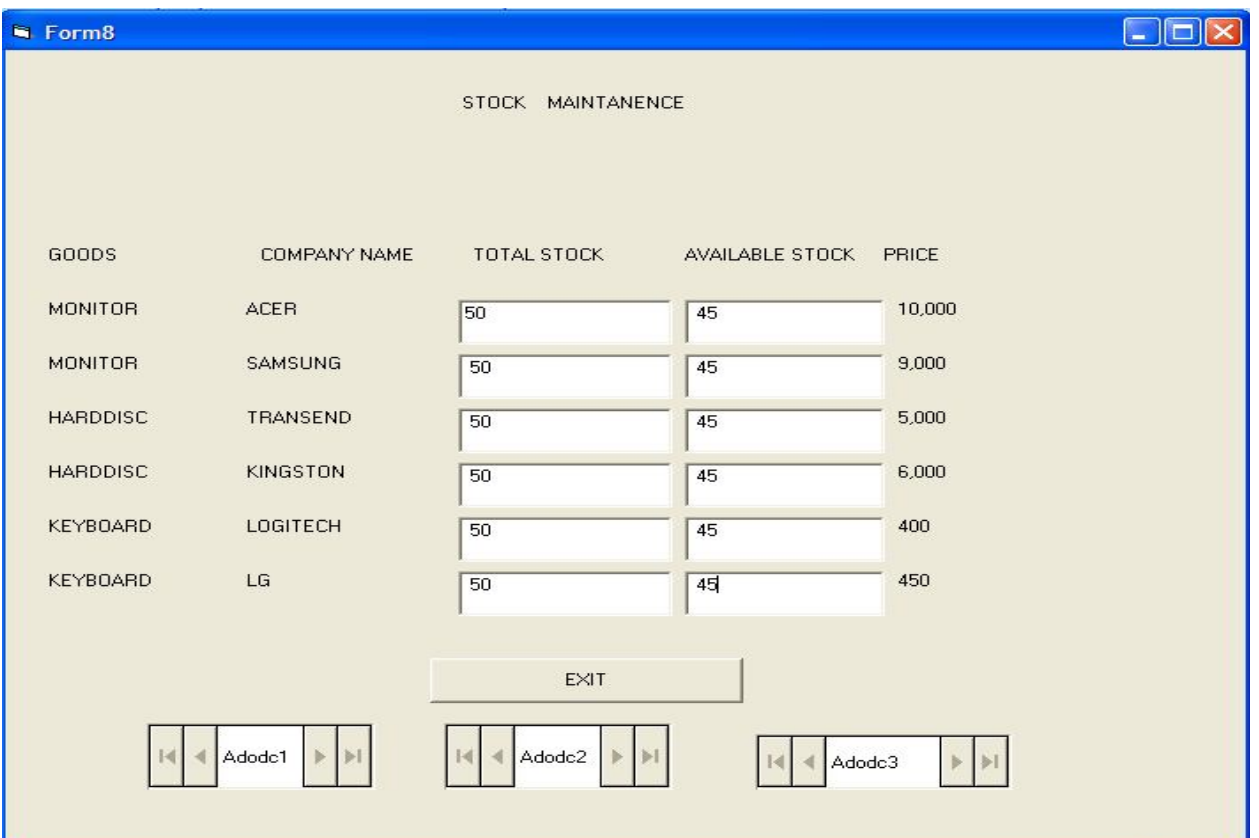

#### **SOURCE CODE**

**CUSTOMER** Option Explicit '##ModelId=4D47C9A90242

Private cust\_name As Variant

'##ModelId=4D47C9B100EA Private address As Variant '##ModelId=4D47C9B5008C Private phone\_no As Variant '##ModelId=4D47C93A008C Public NewProperty As placing\_orders '##ModelId=4D47C947006D Public NewProperty2 As database3 '##ModelId=4D47C98A01E4 Public NewProperty3 As database3 '##ModelId=4D47C98D036B Public NewProperty4 As placing\_orders '##ModelId=4D47C9C00186 Public Sub submit() End Sub **FORM 1**  SUBMIT BUTTON Private Sub Command1\_Click()  $Form6. Text1. Text = Form1.sgs. Text$ Form6.Text2.Text = Form1.Text2.Text Form6.Text3.Text =  $Form1.Text3.Text$ Form2.Show End Sub EXIT BUTTON Private Sub Command2\_Click() Unload Me End Sub **PLACING ORDERS**  Option Explicit '##ModelId=4D47C9FE00AB Private select\_goods As Variant '##ModelId=4D47C93D031C Public NewProperty As database3 '##ModelId=4D47C9910222 Public NewProperty2 As database3 '##ModelId=4D47CA0E0232 Public Sub submit() End Sub **FORM 2**  SUBMIT COMMAND Private Sub Command1\_Click()

Dim p As placing orders Set  $p = New placing $j$$ p.submit End Sub

Public Sub submit() If (Form2.Combo1.Text = "MONITOR") Then Form6.Text4.Text =  $Form2.Comb01. Text$ Form3.Show End If If (Form2.Combo1.Text  $=$  "HARD DISC") Then Form6.Text4.Text = Form2.Combo1.Text Form4.Show End If If (Form2.Combo1.Text = "KEYBOARD") Then Form6.Text4.Text = Form2.Combo1.Text Form5.Show End If End Sub **DATABASE**  '##ModelId=4D47C9A90242 Private cust\_name As Variant '##ModelId=4D47C9B100EA Private address As Variant '##ModelId=4D47C9B5008C Private phone\_no As Variant '##ModelId=4D47C93A008C Public NewProperty As placing\_orders '##ModelId=4D47C947006D Public Sub submit() End Sub **FORM 8**  Private Sub Command1\_Click() Form2.Show End Sub Private Sub Command2\_Click()  $Text1.Text = Text1.Text - Text3.Text$  $Adodc1.$ Recordset.Fields $(2)$  = Text1.Text Form6.Text5.Text = Form5.Label2 Form6.Text6.Text =  $Form5. Text3. Text$ Form6.Show  $Form8. Text11. Text = Form3. Text1. Text$ Adodc1.Recordset.Update End Sub Private Sub Command3\_Click()  $Text2.Text = Text2.Text - Text4.Text$  $Adode1.$ Recordset.Fields $(3)$  = Text2.Text Form6.Text5.Text = Form5.Label3  $Form6. Text6. Text = Form5. Text4. Text$ Form6.Show

Form8.Text12.Text = Form3.Text2.Text Adodc1.Recordset.Update End Sub

### **RESULT**

Thus the project stock maintenance system using Rational Rose Software and implement the software in Visual Basic is executed successfully.

### **EX.NO:4b STOCK MAINTENANCE SYSTEM**

### **AIM**

To develop a project Stock Maintenance system using Rational Rose Software and to implement the software in Java.

#### **PROBLEM ANALYSIS AND PROJECT PLANNING**

Stock Maintenance gives an idea about how products are maintained in the particular concern. The products that are to be purchased, the products that are to be sold are maintained here. This project also gives idea about the faults in the purchased product and the products that are to be replaced also been given. Further some additional details of the current stock that is available in the store are also given. Stock maintenance in this project is done in an authorized way. The password and user id has been set here. As a whole the marketing process can be improved if the stock is maintained properly.

#### **PROBLEM STATEMENT**

The stock has to be maintained properly since the whole marketing process can be improved. Stock maintenance in this project gives the idea about how products are maintained in a particular concern. The stock details which includes the amount of stock available, the stock is to be purchased, the date or the time it is being bought or delivered, the amount that is already available are maintained in this project. Stock maintenance system the stock maintenance in this project is understood by going through the modules that is being involved. The whole economic status is being improved properly if stock is maintained.

#### **SOFTWARE REQUIREMENT SPECIFICATION**

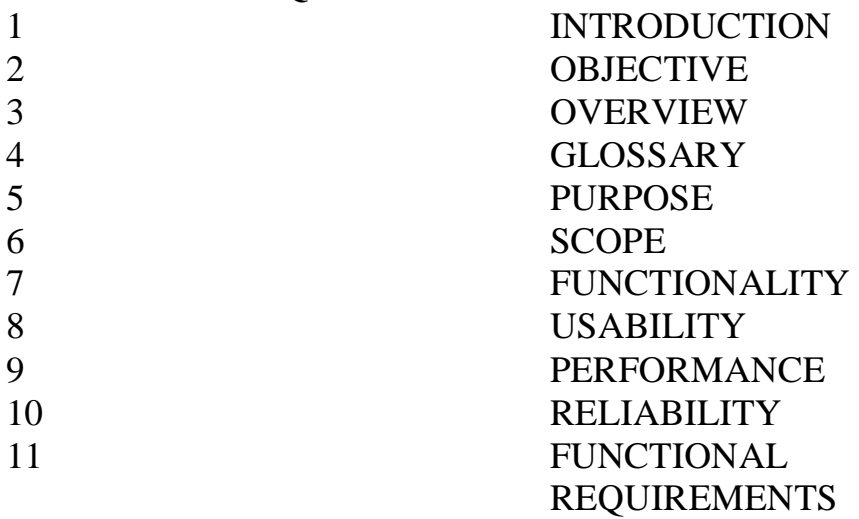

Stock Maintenance gives an idea about how products are maintained in the particular concern. The products that are to be purchased, the products that are to be sold are maintained here. This project also gives idea about the faults in the purchased product and the products that are to be replaced also been given. Further some additional details of the current stock that is available in the store is also given. Stock maintenance in this project is done in an authorized way.

#### **2. OBJECTIVE**

The main objective of this project is to overcome the work load and time consumption which makes the maintenance of the stock in an organization as a tedious process. This project provides complete information about the details of the stock to the users. This project identifies the amount of stock available, the product that is purchased faults in the product, products that are replaced, products that have been sold, and the date at which the products are bought and sold in a particular concern. Separate modules have been created for purchasing, viewing stock details, selling, details and delivery details.

#### **3. OVERVIEW**

The overview of the project is to Storing of information about the stock values and updating the stock values for each organization which is using this system, keeps track of all the information about the stock exchange that are made by the customers, having registration feature of adding up new customers to the organization are provided in this system.

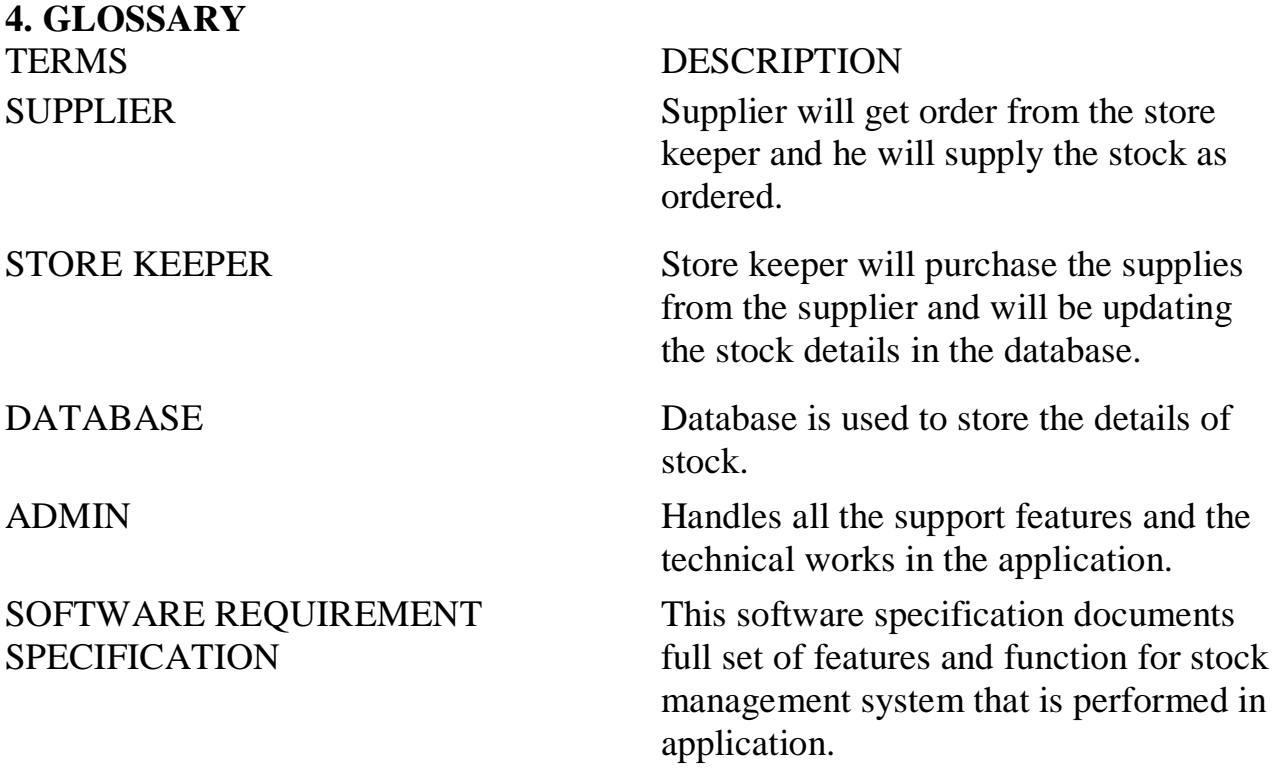

The purpose of stock management system is to store and maintain the stock details in a store effectively.

#### **6. SCOPE**

The scope of this Stock maintenance is to maintain the stock details after the purchase and re stocking from the supplier.

#### **7. FUNCTIONALITY**

The main functionality of stock maintenance system is to store the stock details for a store.

### **8. USABILITY**

User interface makes the stock maintenance system to be efficient. That is the system will help the admin to maintain stock details easily and helps the store to handle the stocks effectively. The system should be user friendly.

#### **9. PERFORMANCE**

It describes the capability of the system to perform the stock maintenance system of the store without any error and performing it efficiently.

#### **10. RELIABILITY**

The stock maintenance system should be able to serve the store keeper with correct information and day-to-day update of stock details.

#### **11. FUNCTIONAL REQUIREMENTS**

Functional requirements are those refer to the functionality of the system. That is the services that are provided to the storekeeper who maintains stocks in a store.

#### **UML DIAGRAMS**

The following UML diagrams describe the process involved in the stock maintenance system

- a. Use case diagram
- b. Class diagram
- c. Sequence diagram
- d. Collaboration diagram
- e. State chart diagram
- f. Activity diagram
- g. Component diagram
- h. Deployment diagram
- i. Package diagram

## **USE CASE DIAGRAM**

A use case is a methodology used in system analysis to identify, clarify, and organize system requirements. The use case is made up of a set of possible sequences of interactions between systems and users in a particular environment and related to a particular goal. It is represented using ellipse.

Actor is any external entity that makes use of the system being modelled. It is represented using stick figure.

## **DOCUMENTATION OF USE CASE DIAGRAM**

The actors in this use case diagram are Supplier, Store Keeper and Database. The usecases are the activities performed by actors.

- a. Supplier will supply the items according to the quotation which will be purchased by the store keeper.
- b. Store keeper will login and update the stock in the database.
- c. The database will be updated according to the purchase done and it will be up to date.
- 2. The use cases in the use case diagram are Quotation & Purchase, login, stock, purchase.
	- a. Quotation & Purchase will gives us the status of the quotation details and the purchase order details
	- b. Login will gives us the entry for the user of this project.
	- c. Stock will gives us the details about the total stock available.
	- d. Purchase will gives us the details about the details and the history of items purchased.

## **CLASS DIAGRAM**

A class diagram in the unified modeling language (UML) is a type of static structure diagram that describes the structure of a system by showing the system's classes, their attributes, and the relationships between the classes. It is represented using a rectangle with three compartments. Top compartment have the class name, middle compartment the attributes and the bottom compartment with operations.

#### **DOCUMENTATION OF CLASS DIAGRAM**

- 1. This class diagram has three classes applicant, recruiter and database.
	- a. **Supplier**  is the class name. Its attributes are id, name, address and payment mode. The operations performed in the Supplier class are get order, supply goods and get money.
	- b. **Storekeeper**  is the class name. Its attributes are id, name, Dob, Designation, salary, user id and password. The operations performed are check stock, give order, receive goods and give money.
	- c. **Database**  is the class name. Its attributes are product name, license, expiry date and updates. The operations performed are store details, update, insert, delete, verify and display.
	- d. **Admin**  is the class name. Its attributes are id, name, Dob, user id and password. The operations performed are update the  $s\$  w, troubleshoot and manage the queries.

### **SEQUENCE DIAGRAM**

A sequence diagram in Unified Modeling Language (UML) is a kind of interaction diagram that shows how processes operate with one another and in what order. It is a construct of a Message Sequence Chart. There are two dimensions.

- 1.Veritcal dimension-represent time.
- 2.Horizontal dimension-represent different objects.

#### **DOCUMENTATION OF SEQUENCE DIAGRAM**

The sequence diagram describes the sequence of steps to show

- a. The store keeper checks the stock.
- b. Gives order to the supplier.
- c. Supplier supplies the goods.
- d. Store keeper checks the goods.
- e. Database provides user id and pass.
- f. Store keeper updates the stock and stores it in database.
- g. Pay money to the Supplier.

# **COLLABORATION DIAGRAM**

A collaboration diagram, also called a communication diagram or interaction diagram,. A sophisticated modeling tool can easily convert a collaboration diagram into a sequence diagram and the vice versa. A collaboration diagram resembles a flowchart that portrays the roles, functionality and behavior of individual objects as well as the overall operation of the system in real time

## **DOCUMENTATION OF COLLABORATION DIAGRAM**

The first collaboration diagram is to show how the applicant login and storing stock details in the stock maintenance system. Here the sequence is numbered according to the flow of execution.

### **STATE CHART DIAGRAM**

The purpose of state chart diagram is to understand the algorithm involved in performing a method. It is also called as state diagram. A state is represented as a round box, which may contain one or more compartments. An initial state is represented as small dot. A final state is represented as circle surrounding a small dot.

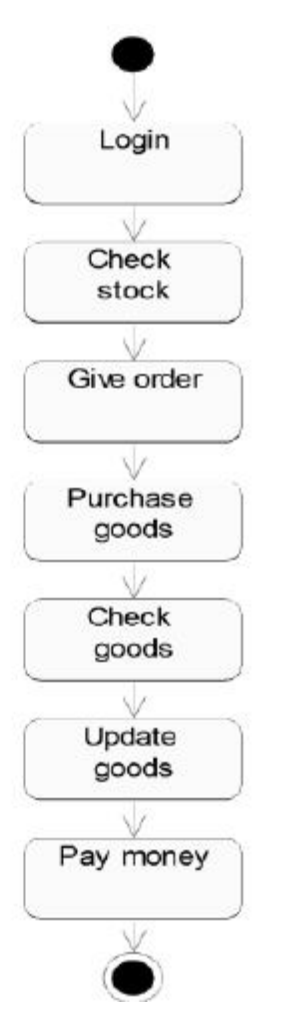

## **DOCUMENTATION OF STATE CHART DIAGRAM**

This state diagram describes the behavior of the system.

- a. First state is login where the storekeeper login to the stock maintenance system.
- b. The next state is check the stock followed by giving order.
- c. Then purchase the goods.
- d. The store keeper check the goods.
- e. Update database with goods purchased.
- f. Pay money for the purchased goods.

### **ACTIVITY DIAGRAM**

Activity diagrams are graphical representations of workflows of stepwise activities and actions with support for choice, iteration and concurrency. In the Unified

Modeling Language, activity diagrams can be used to describe the business and operational step-by-step workflows of components in a system. An activity diagram shows the overall flow of control. An activity is shown as an rounded box containing the name of the operation.

#### **DOCUMENTATION OF ACTIVITY DIAGRAM**

This activity diagram flow of stepwise activities performed in recruitment system.

- a. First the storekeeper login then checks stock.
- b. The stock details are verified and the order is given.
- c. Goods are purchased.
- d. Products are checked.
- e. Update the stock details in the database.

#### **COMPONENT DIAGRAM**

The component diagram's main purpose is to show the structural relationships between the components of a systems. It is represented by boxed figure. Dependencies are represented by communication association.

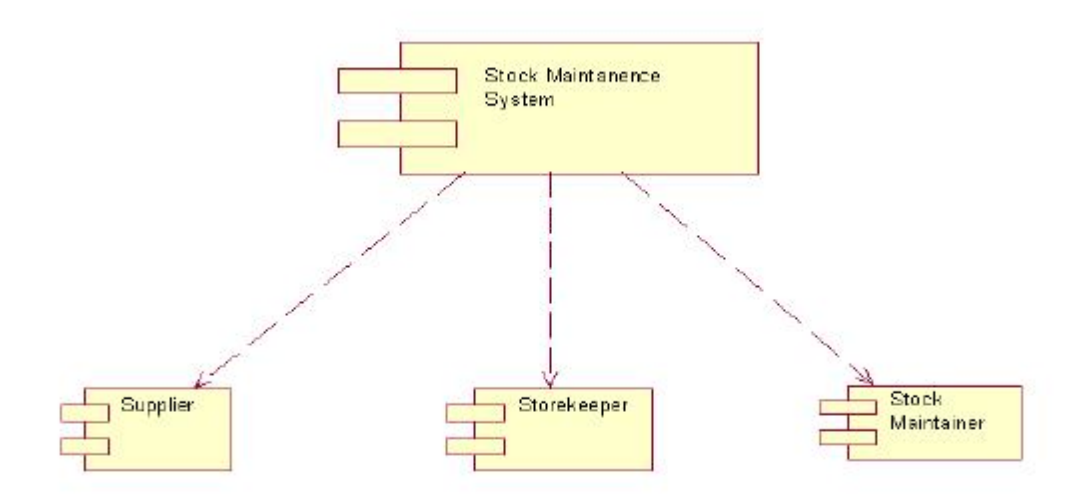

Stock Maintenance system purchase verify store

## **DOCUMENTATION OF COMPONENT DIAGRAM**

The main component in this component diagram is stock maintenance systems. And Supplier, storekeeper and database are the components come under the main component.

### **DEPLOYMENT DIAGRAM**

A deployment diagram in the unified modeling language serves to model the physical deployment of artifacts on deployment targets. Deployment diagrams show "the allocation of artifacts to nodes according to the Deployments defined between them. It is represented by 3-dimentional box. Dependencies are represented by communication association.

### **DOCUMENTATION OF DEPLOYMENT DIAGRAM**

The processor in this deployment diagram is the stock maintenance system which is the main part and the devices are the purchase, verify and store which are the some of the main activities performed in the system.

## **PACKAGE DIAGRAM**

A package diagram in unified modeling language that depicts the dependencies between the packages that make up a model. A Package Diagram (PD) shows a grouping of elements in the OO model, and is a Cradle extension to UML. PDs can be used to show groups of classes in Class Diagrams (CDs), groups of components or processes in Component Diagrams (CPDs), or groups of processors in Deployment Diagrams (DPDs).

There are three types of layer. They are

- a. **User interface layer:** consists of the form and login. This layer describes how the storekeeper logins and maintains the stock.
- b. **Domain layer:** shows the activities that are performed in the stock maintenance system. The activities are purchased stock, database verification.
- c. **Technical services layer:** the update stock details, verification stock details and stored in the database.

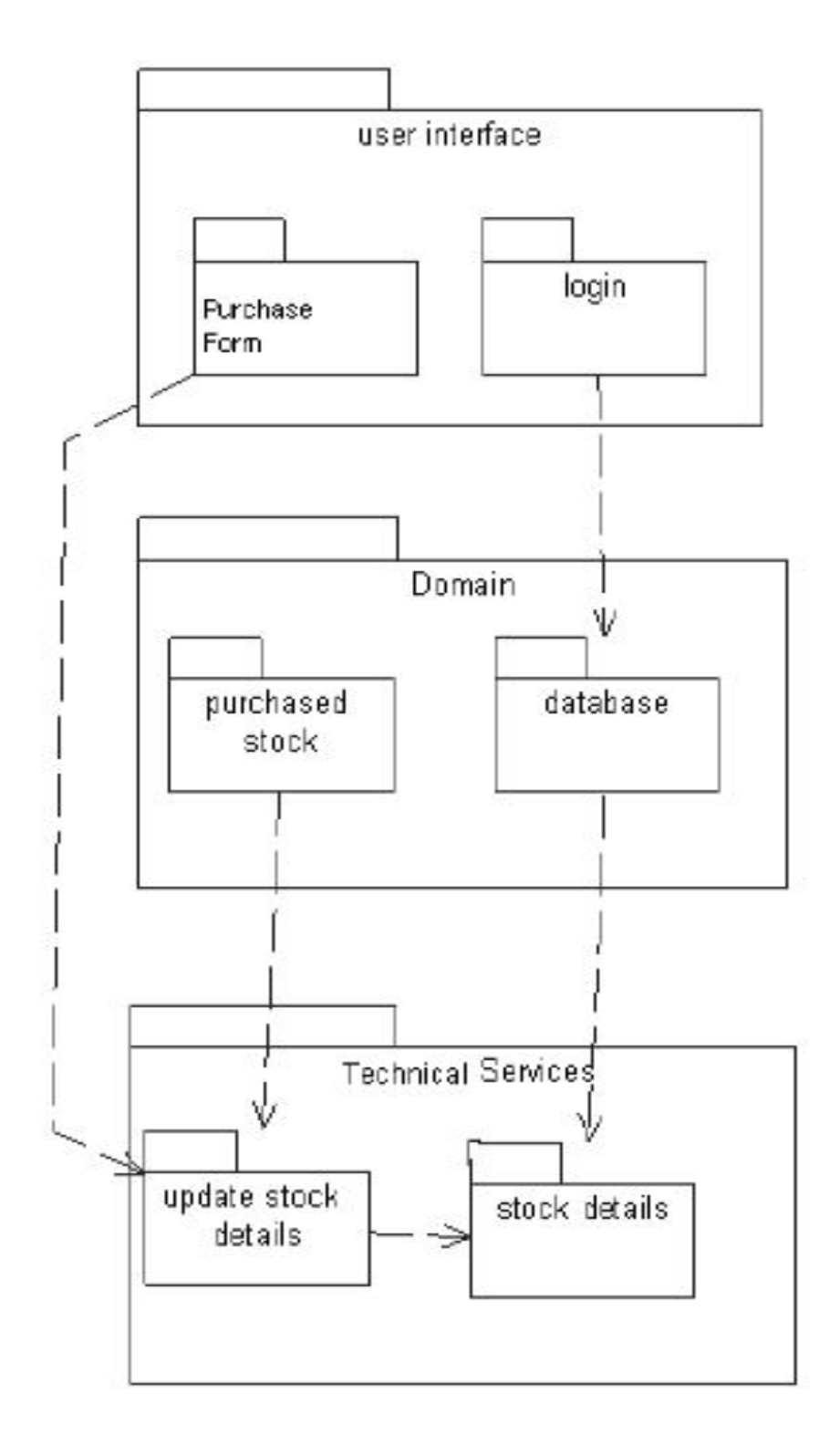

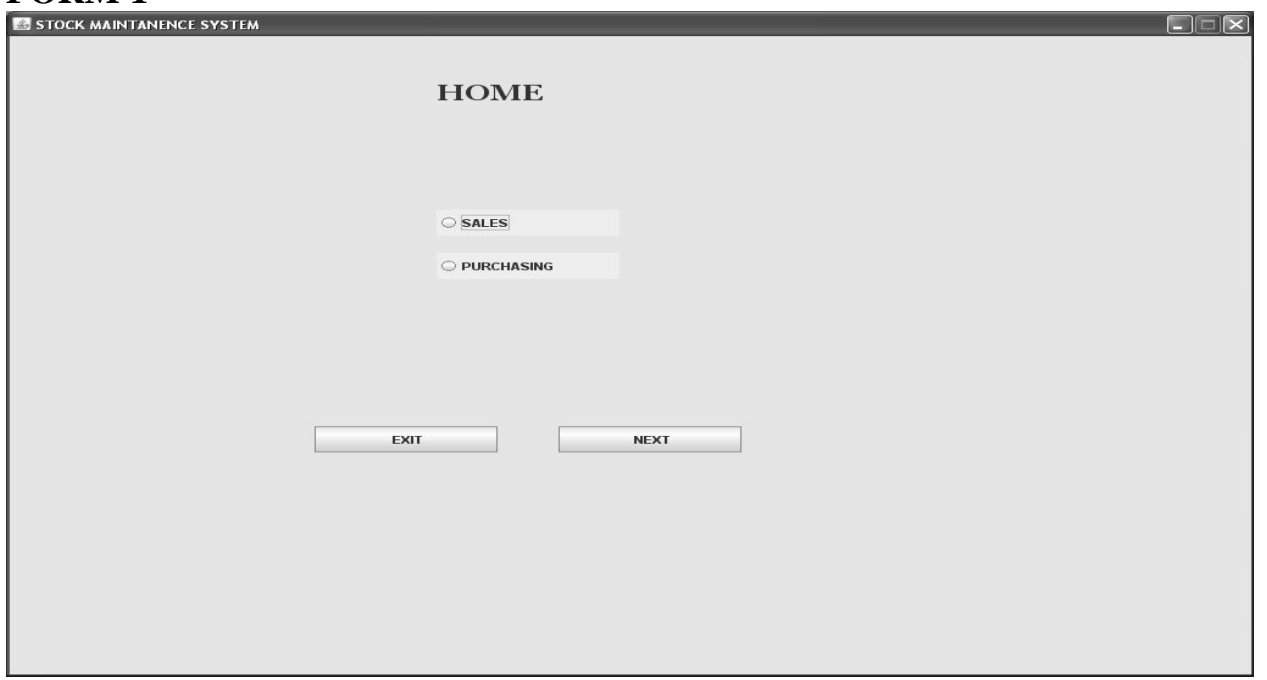

#### **FORM 2**

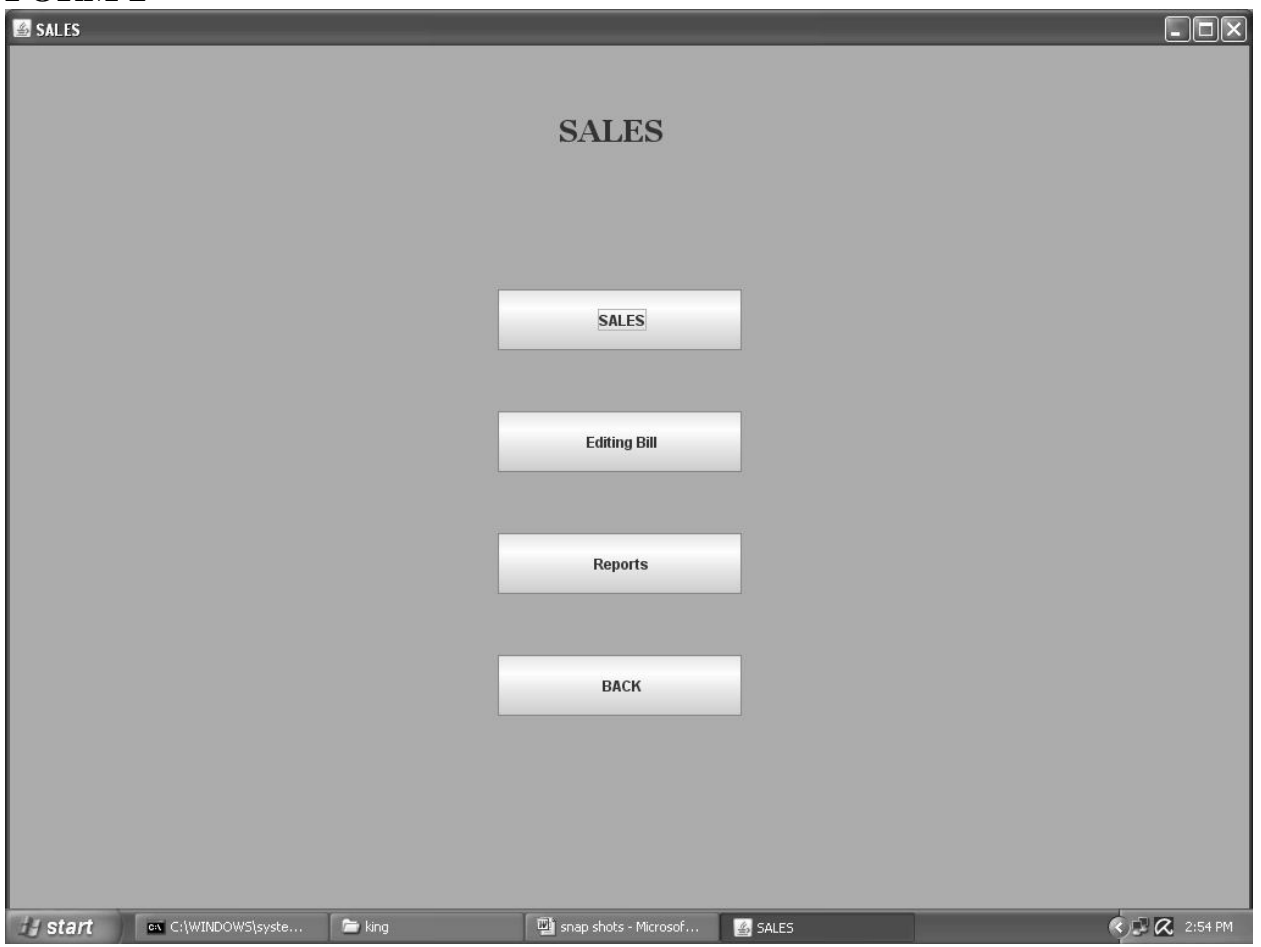

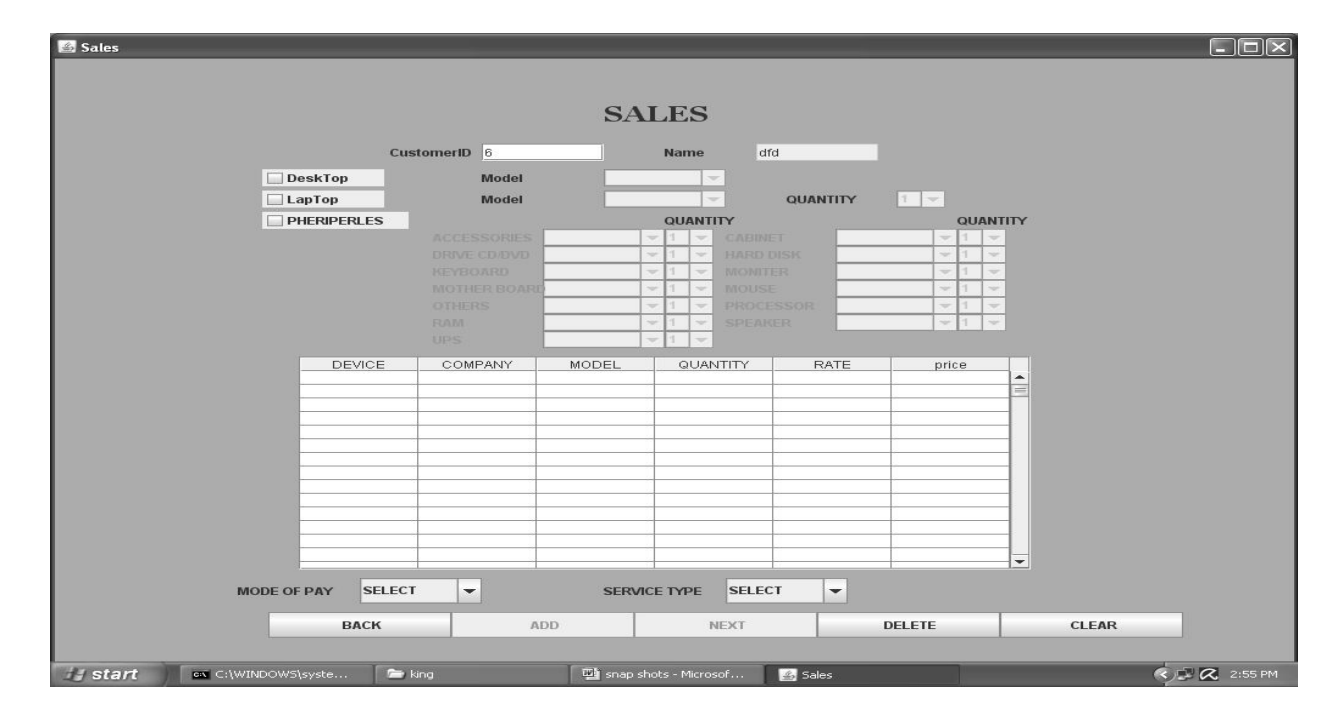

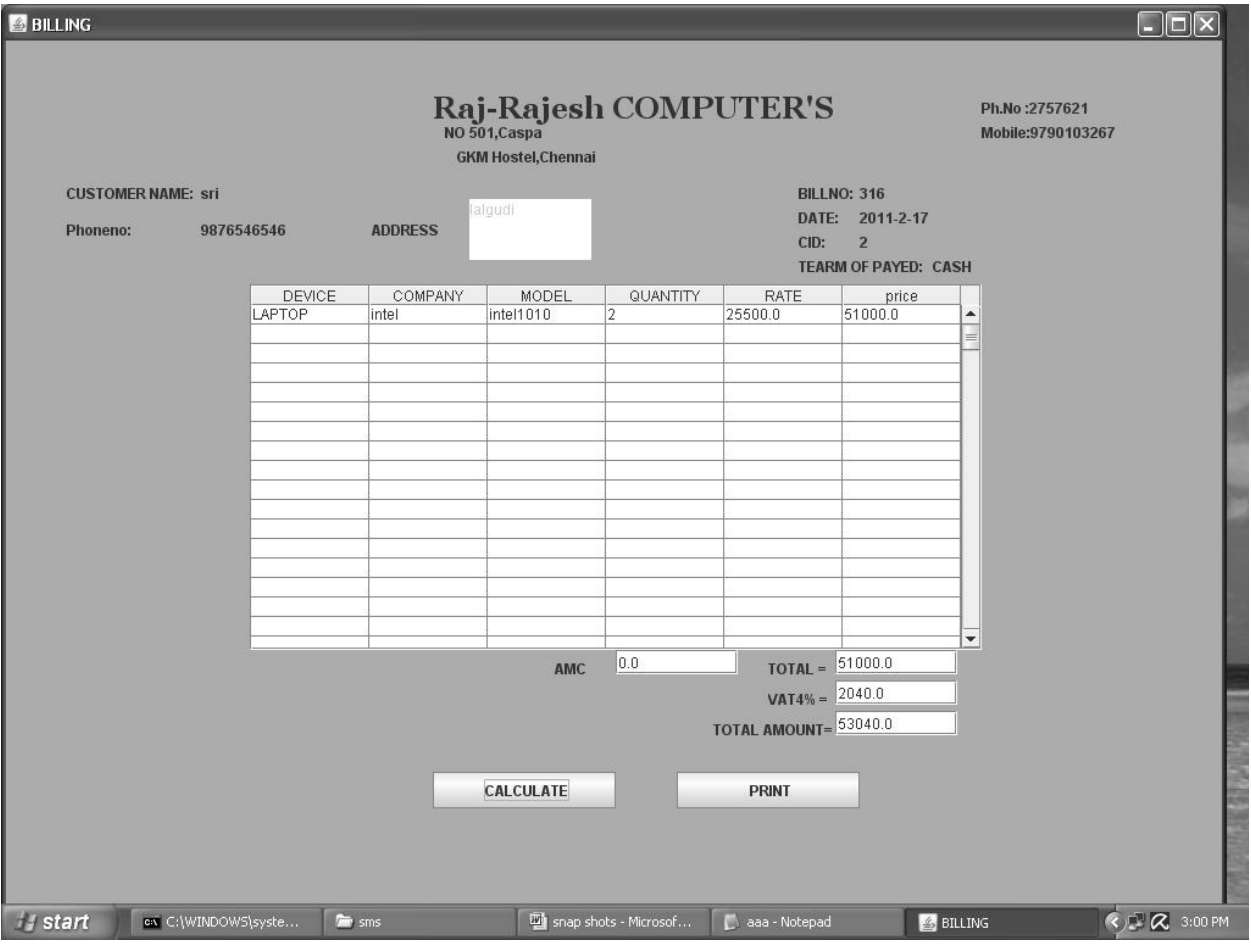

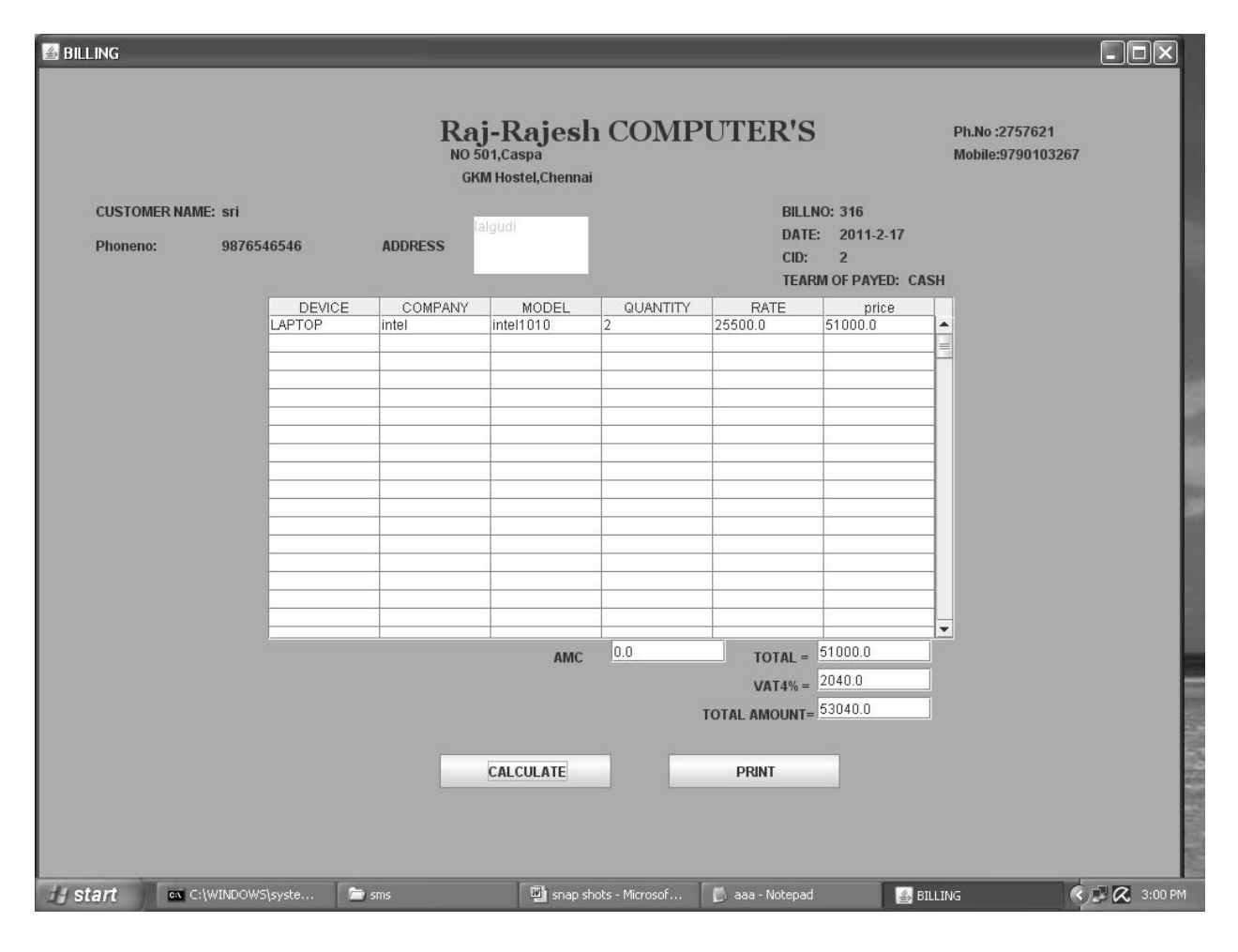

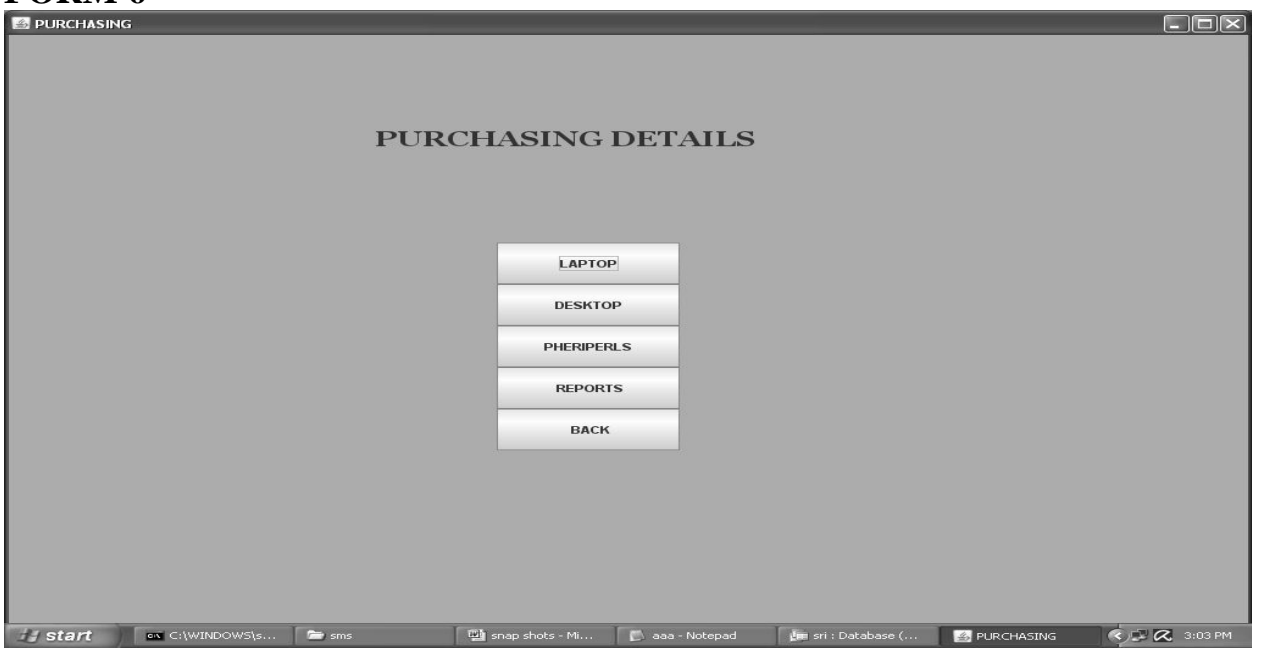

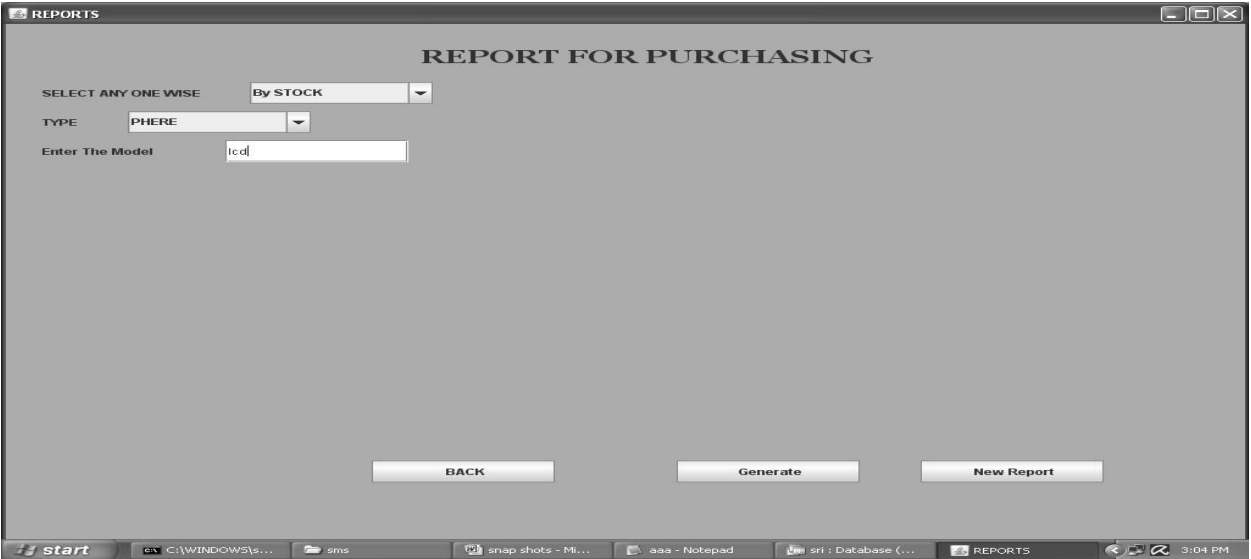

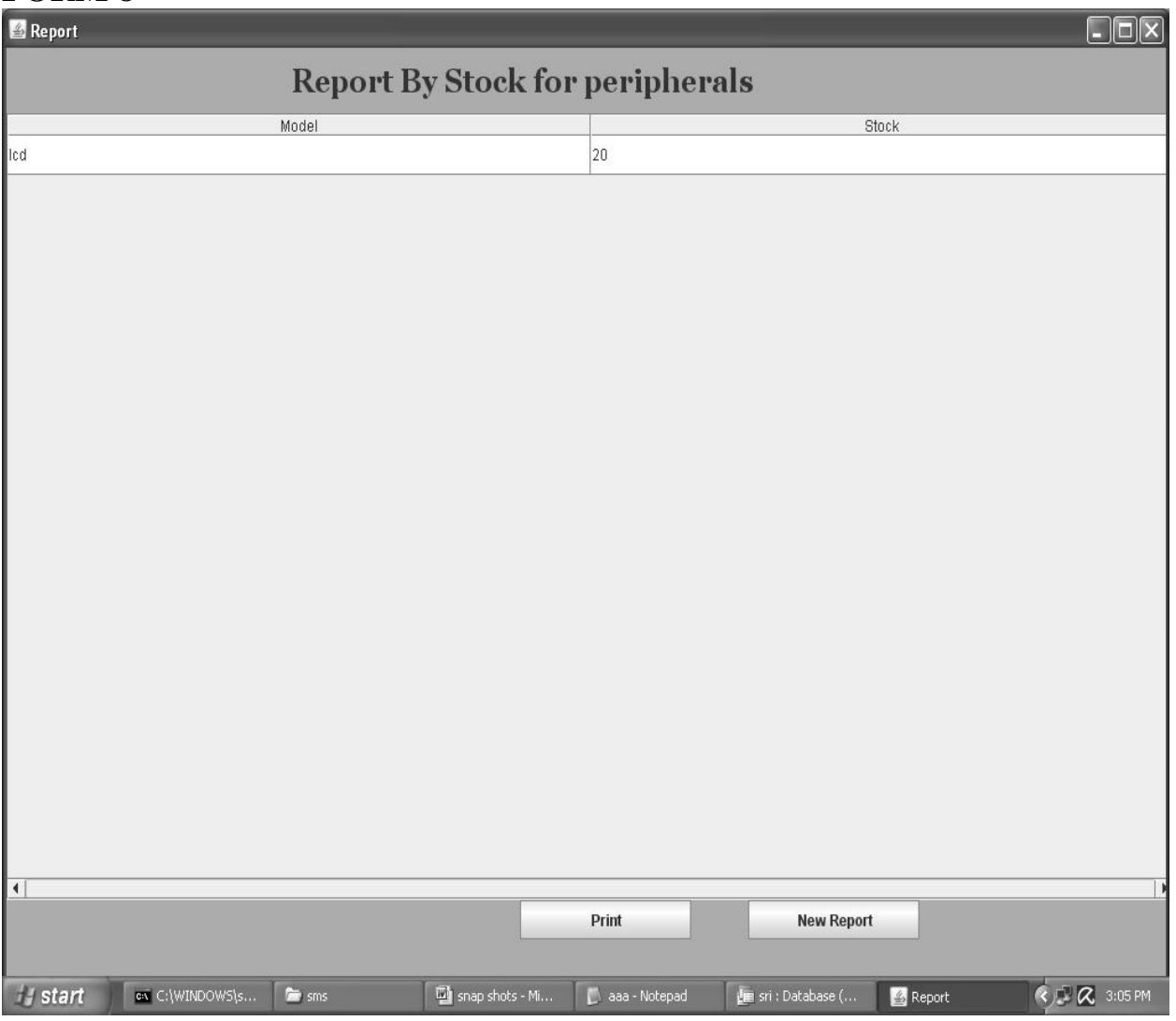

**SOURCE CODE**  import javax.swing.\*; import java.awt.\*;

import java.awt.event.\*; import java.util.\*; import java.sql.\*; import javax.swing.table.\*; import java.util.\*; import java.text.\*; import javax.swing.text.\*; import javax.swing.DefaultCellEditor; import javax.swing.JComboBox; import javax.swing.JFrame; import javax.swing.JScrollPane; import javax.swing.JTable; import javax.swing.table.AbstractTableModel; import java.awt.print.\*; import java.awt.Font; import java.awt.Graphics; import java.awt.Graphics2D; import java.awt.print.PageFormat; import java.awt.print.Printable; import java.awt.print.PrinterException; import java.awt.print.PrinterJob; import javax.swing.table.TableModel; class Home extends JFrame implements ActionListener,ItemListener { JButton nxt,ext; JRadioButton sale,service,emp,cus,pur; JLabel hd; Container con; String st="nil",st1,sql,srno; static String sspno; Home() { hd=new JLabel("HOME"): Font f1=new Font("Georgia", 1,25); hd.setFont(f1); ImageIcon pim=new ImageIcon("G:\\123\\button\\Next.gif"); ImageIcon pim1=new ImageIcon("G:\\123\\button\\Close.gif"); nxt=new JButton("NEXT",pim); ext=new JButton("EXIT",pim1); sale=new JRadioButton("SALES"); service=new JRadioButton("SERVICE"); cus=new JRadioButton("CUSTOMER"); emp=new JRadioButton("EMPLOYEE"); //amc=new JRadioButton("A M C"); pur=new JRadioButton("PURCHASING"); ButtonGroup bg=new ButtonGroup();

bg.add(sale); bg.add(service); bg.add(pur); bg.add(emp);

```
bg.add(cus); 
con=getContentPane(); 
con.setBackground(new Color(150,250,255)); 
//con.setBackground(pim); 
con.setLayout(null); 
int w=150, h=30;
//addComponent(pim,250,15,500,100); 
addComponent(hd,350,15,500,100); 
addComponent(nxt,450,450,150,30); 
addComponent(ext,250,450,w,h); 
addComponent(sale,350,200,w,h); 
addComponent(pur,350,250,w,h); 
nxt.addActionListener(this); 
ext.addActionListener(this); 
sale.addItemListener(this); 
service.addItemListener(this); 
emp.addItemListener(this); 
//amc.addItemListener(this); 
cus.addItemListener(this); 
pur.addItemListener(this); 
addWindowListener(new myap()); 
/*try 
{ 
Class.forName("sun.jdbc.odbc.JdbcOdbcDriver"); 
Connection cntn=DriverManager.getConnection("Jdbc:Odbc:s1","",""); 
Statement ste=cntn.createStatement(); 
ResultSet rs=ste.executeQuery("select stock from stock"); 
while(rs.next()) 
{ 
String sd=rs.getString(1); 
int c=Integer.parseInt(sd); 
if(c<10){ 
JOptionPane.showMessageDialog(this,"your stock is low level "); } 
} 
cntn.close(); 
ste.close(); 
} 
catch(Exception e) 
{ 
System.out.println(e); 
}*/ 
} 
public void addComponent(Component c,int xx,int yy,int wd,int ht) 
{ 
c.setBounds(xx,yy,wd,ht);
```

```
con.add(c); 
}
```

```
public void itemStateChanged(ItemEvent ie) 
{ 
if(ie.getSource()==sale) 
{ 
st="Sale"; 
} 
else if(ie.getSource()==service) 
{ 
st="service"; 
} 
else if(ie.getSource()==emp) 
{ 
st="emp"; 
} 
else if(ie.getSource()==cus) 
{ 
st="cus"; 
} 
else if(ie.getSource()==pur) 
{ 
st="pur"; 
} 
} 
public void actionPerformed(ActionEvent ae1) 
{ 
if(ae1.getSource()==nxt) 
{ 
if(st=="nil"){ 
JOptionPane.showMessageDialog((Component) null,"Select AnyOne 
Option","SRI COMPUTER.,",JOptionPane.INFORMATION_MESSAGE);
} 
else 
{ 
if(st.equals("cus")) 
{ 
this.hide(); 
Cus c1=new Cus(); 
c1.setTitle("CUSTOMER"); 
c1.setSize(aaa.ww,aaa.hh); 
c1.setVisible(true); 
} 
else if(st.equals("Sale")) 
{ 
aaa.ccc="sss";
```
```
this.hide(); 
SaleForm s1=new SaleForm(); 
s1.setTitle("SALES"); 
s1.setSize(aaa.ww,aaa.hh); 
s1.setVisible(true); 
} 
else if(st.equals("pur")) 
{ 
this.hide(); 
Pur p1=new Pur(); 
p1.setTitle("PURCHASING"); 
p1.setSize(aaa.ww,aaa.hh); 
p1.setVisible(true); 
} 
else if(st.equals("emp")) 
{ 
this.hide(); 
employee1 p1=new employee1();
p1.setTitle("EMPLOYEE"); 
p1.setSize(aaa.ww,aaa.hh); 
p1.setVisible(true); 
} 
else if(st.equals("service")) 
{ 
this.hide(); 
service1 p1=new service1();
p1.setTitle("SERVICE"); 
p1.setSize(aaa.ww,aaa.hh); 
p1.setVisible(true); 
}
else 
{ 
} 
} 
} 
else if(ae1.getSource()==ext) 
{ 
int res=JOptionPane.showConfirmDialog((Component) null,"Conform Exit","SRI 
COMPUTER.,", JOptionPane.YES_NO_OPTION); 
if(res==JOptionPane.YES_OPTION) 
{ 
System.exit(0); 
} 
} 
}
```
}

class SaleForm extends JFrame implements ActionListener,ItemListener { static JLabel head; static JButton sale,bac,rep,edbill;

```
Container con; 
static String ch; 
SaleForm() 
{ 
con=getContentPane(); 
con.setBackground(new Color(50,200,255)); 
con.setLayout(null); 
head=new JLabel("SALES"); 
ImageIcon pim5=new ImageIcon("G:\\123\\button\\osb[1].gif"); 
ImageIcon pim1=new ImageIcon("G:\\123\\button\\Previous.gif"); 
ImageIcon pim2=new ImageIcon("G:\\123\\button\\Edit.gif"); 
ImageIcon pim6=new ImageIcon("G:\\123\\button\\gifpreview.gif"); 
sale=new JButton("SALES",pim6);
edbill=new JButton("Editing Bill",pim2); 
rep=new JButton("Reports",pim5); 
bac=new JButton("BACK",pim1); 
Font f1=new Font("Georgia", 1,25);
head.setFont(f1); 
addComponent(head,450,50,200,40); 
addComponent(sale,400,200,200,50); 
addComponent(edbill,400,300,200,50); 
addComponent(rep,400,400,200,50); 
addComponent(bac,400,500,200,50); 
sale.addActionListener(this); 
edbill.addActionListener(this); 
rep.addActionListener(this); 
bac.addActionListener(this); 
addWindowListener(new myap()); 
} 
public void itemStateChanged(ItemEvent ie) 
{ 
} 
public void actionPerformed(ActionEvent ae) 
{ 
if(ae.getSource()==sale) 
{ 
this.hide(); 
Sale s=new Sale(); 
s.setTitle("Sales"); 
s.setSize(aaa.ww,aaa.hh); 
s.setVisible(true); 
} 
else if(ae.getSource()==edbill) 
{ 
aaa.cbill="EMPTY"; 
aaa.ccc="edit";
```
aaa.haha=0; aaa.h=0; aaa.yu=0;

```
this.hide(); 
Bill b=new Bill(); 
b.setTitle("BILLING"); 
b.setSize(aaa.ww,aaa.hh); 
b.setVisible(true); 
} 
else if(ae.getSource()==rep) 
{ 
this.hide(); 
Reportforsales b=new Reportforsales(); 
b.setTitle("Report"); 
b.setSize(aaa.ww,aaa.hh); 
b.setVisible(true); 
} 
else if(ae.getSource()==bac) 
{ 
this.hide(); 
Home h1=new Home(); 
h1.setTitle("STOCK MAINTENANCE SYSTEM"); 
h1.setSize(aaa.ww,aaa.hh); 
h1.setVisible(true); 
} 
} 
public void addComponent(Component c,int xx,int yy,int wd,int ht) 
{c.setBounds(xx,yy,wd,ht); 
con.add(c); 
} 
} 
class Pur extends JFrame implements ActionListener 
{ 
static JButton lap,des,phe,bac,rep; 
static JLabel label; 
Container con; 
Pur() 
{ 
con=getContentPane(); 
con.setBackground(new Color(50,200,255)); 
con.setLayout(null); 
ImageIcon pim1=new ImageIcon("G:\\123\\button\\Previous.gif"); 
ImageIcon pim5=new ImageIcon("G:\\123\\button\\osb[1].gif"); 
lap=new JButton("LAPTOP"); 
des=new JButton("DESKTOP"); 
phe=new JButton("PHERIPERLS"); 
bac=new JButton("BACK",pim1); 
rep=new JButton("REPORTS",pim5); 
int w=150, h=50;
```
label=new JLabel("PURCHASING DETAILS"); Font f1=new Font("Georgia",1,25); label.setFont(f1);

```
addComponent(lap,400,250,w,h); 
addComponent(des,400,300,w,h); 
addComponent(phe,400,350,w,h); 
addComponent(rep,400,400,w,h); 
addComponent(bac,400,450,w,h); 
addComponent(label,300,100,450,h); 
lap.addActionListener(this); 
des.addActionListener(this); 
phe.addActionListener(this); 
bac.addActionListener(this); 
rep.addActionListener(this); 
addWindowListener(new myap());} 
public void addComponent(Component c,int xx,int yy,int wd,int ht) 
{ 
c.setBounds(xx,yy,wd,ht); 
con.add(c); 
}public void actionPerformed(ActionEvent ae1) 
{if(ae1.getSource()==lap) 
{ 
this.hide(); 
Lappur lp=new Lappur(); 
lp.setTitle("LAPTOP"); 
lp.setSize(aaa.ww,aaa.hh); 
lp.setVisible(true);} 
else if(ae1.getSource()==des) 
{ this.hide(); 
Despur dp=new Despur(); 
dp.setTitle("DESKTOP"); 
dp.setSize(aaa.ww,aaa.hh); 
dp.setVisible(true); 
} 
else if(ae1.getSource()==phe) 
{ 
this.hide(); 
Phepur pp=new Phepur(); 
pp.setTitle("PHERIPERLS"); 
pp.setSize(aaa.ww,aaa.hh); 
pp.setVisible(true); 
} 
else if(ae1.getSource()==rep) 
{ 
this.hide(); 
Reportforpurchasing h1=new Reportforpurchasing(); 
h1.setTitle("REPORTS"); 
h1.setSize(aaa.ww,aaa.hh); 
h1.setVisible(true);
```
} else {this.hide(); Home h1=new Home();

```
h1.setTitle("STOCK MAINTENANCE SYSTEM"); 
h1.setSize(aaa.ww,aaa.hh); 
h1.setVisible(true); }
} 
}
```
# **RESULT**

Thus the project to develop Stock Maintenance system using Rational Rose Software and to implement the software in Java is done successfully.

# **EXNO 5 ONLINE COURSE RESERVATION SYSTEM**

# **AIM**

To design an object oriented model for course reservation system.

## **PROBLEM ANALYSIS AND PROJECT PLANNING:**

The requirement form the customer is got and the requirements about the course registration are defined. The requirements are analyzed and defined so that is enables the student to efficiency select a course through registration system. The project scope is identified and the problem statement is prepared.

#### **PROBLEM STATEMENT**

- a. Whenever the student comes to join the course he/she should be provided with the list of course available in the college.
- b. The system should maintain a list of professor who is teaching the course. At the end of the course the student must be provided with the certificate for the completion of the course.

## **SYSTEM REQUIEMENT SPECIFICATION**

#### **GLOSSARY**

Generally a glossary is performed to define the entire domain used in the problem. It defines about the storage items that are familiar to the uses it provided these definitions and information about the attribute we are using in the particular project to the use,

#### **DEFINITIONS**

The glossary contain the working definition for the key concept in the course registration system

#### **COURSE**

The course which are offered by the institution

#### **COURSE CATALOG**

The un a bridged for all the course offered by the institution.

#### **GRADE**

The ranking of a particular student for a particular course offered

#### **PROFESSOR**

A person who reaches the course

## **CERTIFICATE**

It is the proof for the completion the course

## **REGISTER**

One who register the course for the student

## **OBJECTIVES**

- a. The main purpose of creating the document about the software is to know about the list of the requirement in the software project part of the project to be developed.
- b. It specifies the requirement to develop a processing software part that completes the set of requirement.

#### **SCOPE**

- a. In this specification, we define about the system requirements that are about from the functionality of the system.
- b. It tells the users about the reliability defined in usecase specification

## **FUNCTIONALITY**

Many members of the process line to check for its occurrences and transaction, we are have to carry over at sometimes

## **USABILITY**

The user interface to make the transaction should be effectively

## **PERFORMANCE**

It is the capability about which it can performed function for many user at sometimes efficiently (ie) without any ever occurrences

## **RELIABILITY**

The system should be able to the user through the day to day transaction

## **USERCASE DIAGRAM**

- a. Use case is a sequence of transaction in a system whose task is to yield result of measurable value to individual author of the system
- b. Use case is a set of scenarios together by a common user goal
- c. A scenario is a sequence of step describing as interaction between a user and a system

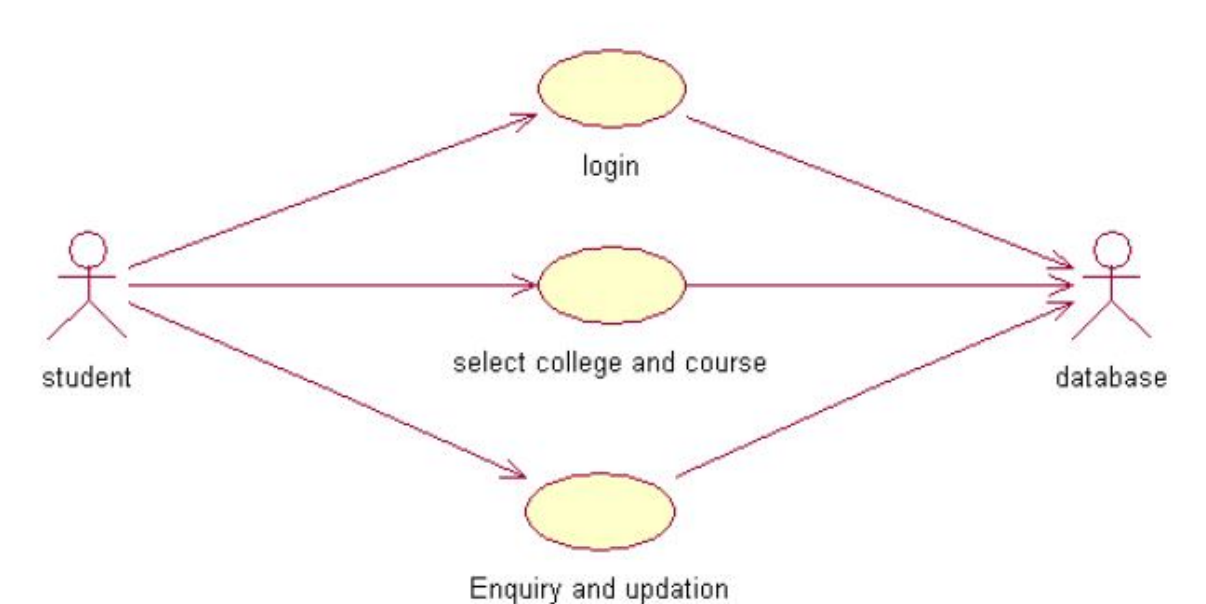

## **DOCUMENTATION FOR USE CASE DIAGRAM**

The use case diagram in the course registration system illustrates the sequence of steps followed in the system related to the actions of the system

## **LOGIN**

This usecase gives a entry to the student,professor and the register

## **SELECT COLLEGE AND COURSE**

This use case list out the various courses offered by the institution

## **SUBMIT GRADES**

This usecase given the marks scored by the system

# **MAINTAIN PROFESSOR INFORMATION**

This usecase maintain the information about professor in the system

# **MAINTAIN STUDENT INFORMATION**

This usecase maintain the information about the professor in the system

## **CLOSE REGISTRATION**

This usecase describes the certification of the student when he/she finishes the course

## **CLASS DIAGRAM:**

A class diagram describes the type of objectors in the system the various kinds of static relationship that exist among them.

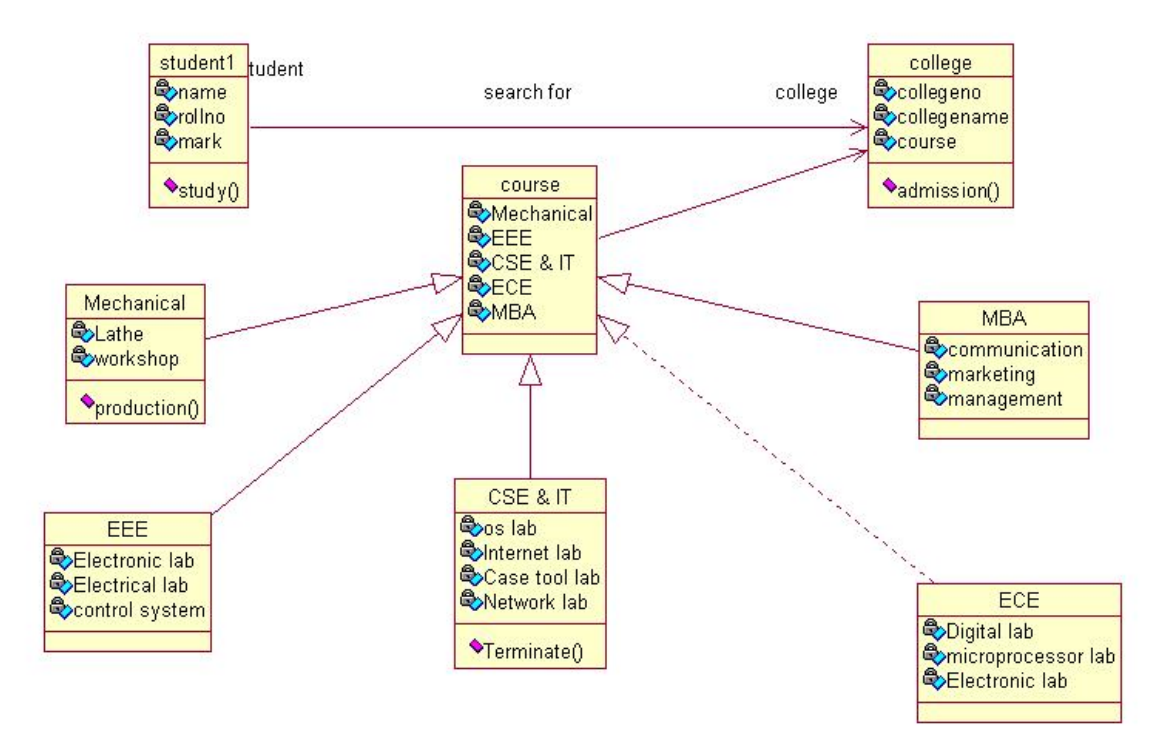

## **DOCUMENTATION OF CLASS DIAGRAM**

- a. The various classes involved in the system are registered student record, professor record all admistration grade and close registration
- b. The student register for the course
- c. After the course gets over each student will be asked to write a test
- d. Test mark are analyzed for the issue grade sheet after certification the registration of the student in closes.

## **SEQUENCE DIAGRAM**

A sequence diagram is one that includes the object of the projects and tells the lifetimes and also various action performed between objects.

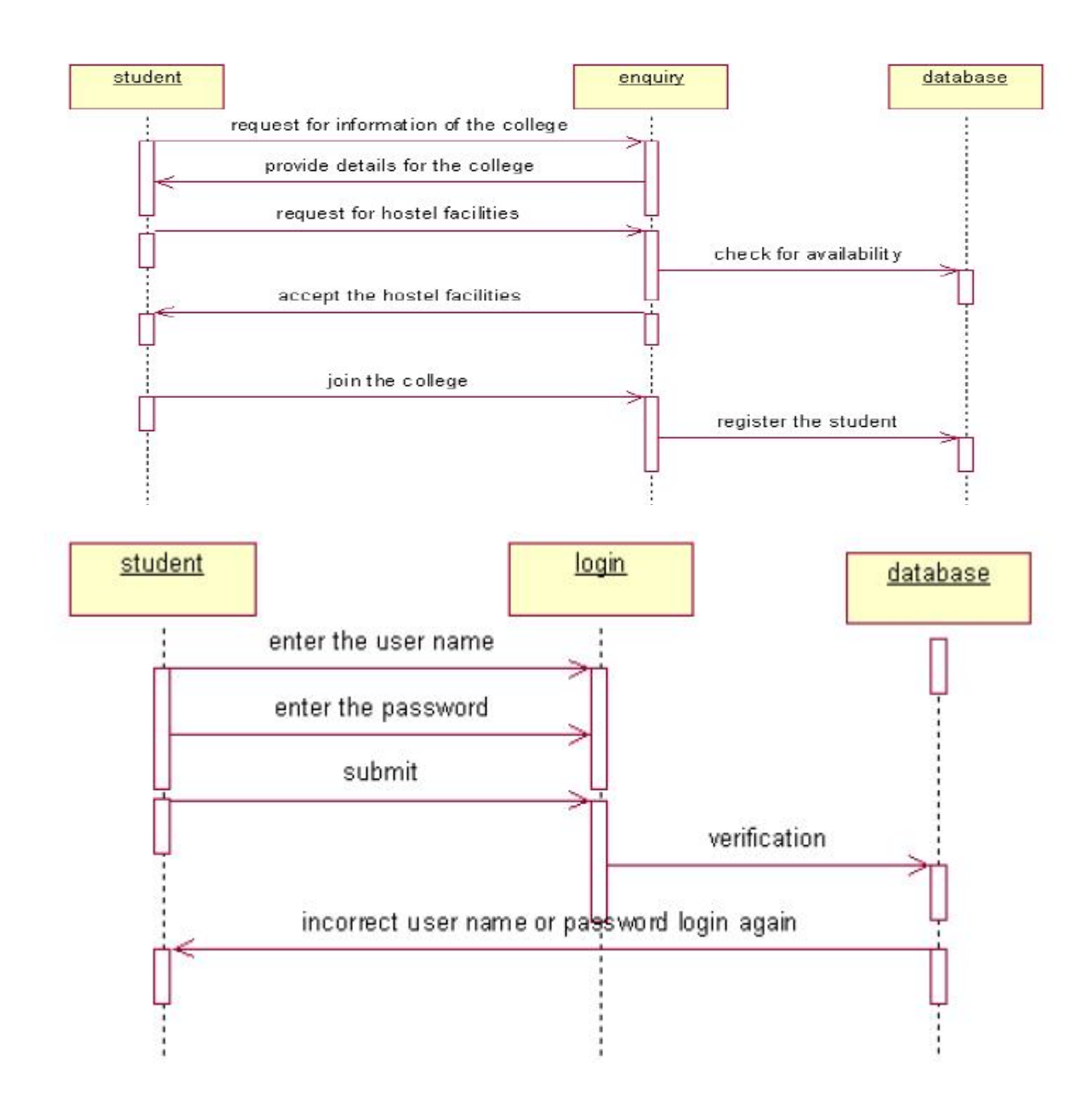

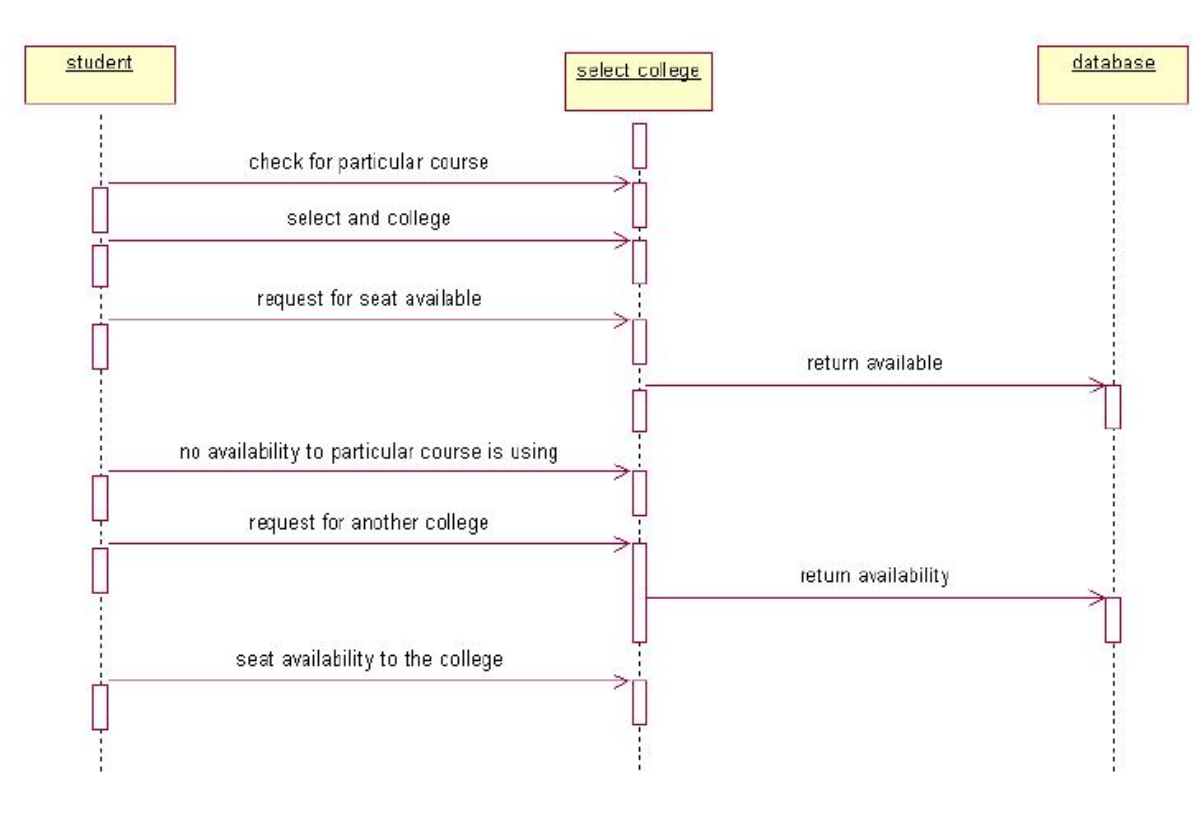

## **DOCUMENTATION OF SEQUECE DIAGRAM**

- a. The single use case in the course registration is taken and sequence of operation followed in the usecase
- b. In the registration for the course usecase diagram illustration on the process of registering and select a course
- c. The student enters the institution and gets a catalog about the list of course offered by the system
- d. The student can select a particular usecase and registration for the course
- e. In the record usecase submit grade at the end of each course each student will be asked to write a test.The result will evaluavate for the issue of grade sheet and the grade are submitted

## **COLLOBORATIION DIAGRAM**

It is same as the sequence diagram that involved the project with the only difference that we give the project with the only difference that we give sequence number to each process.

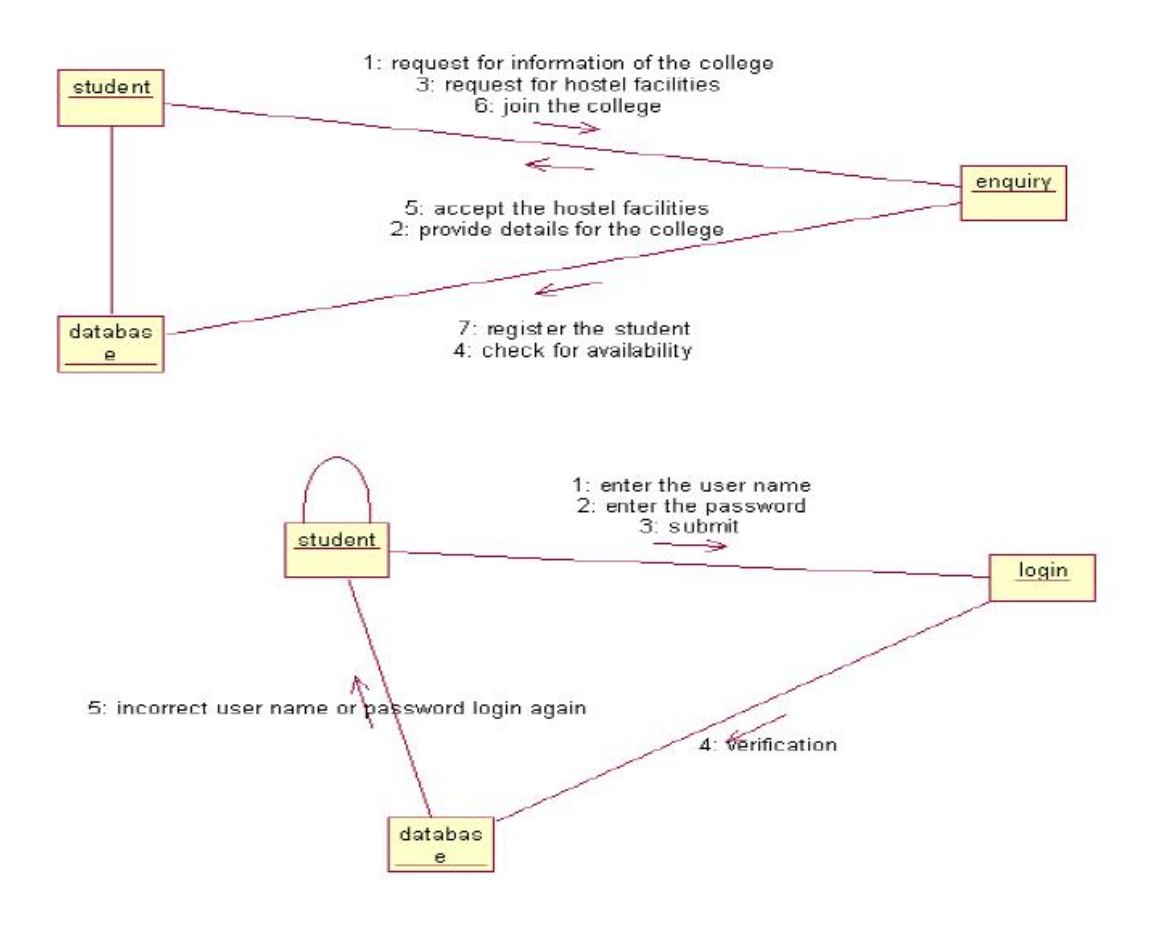

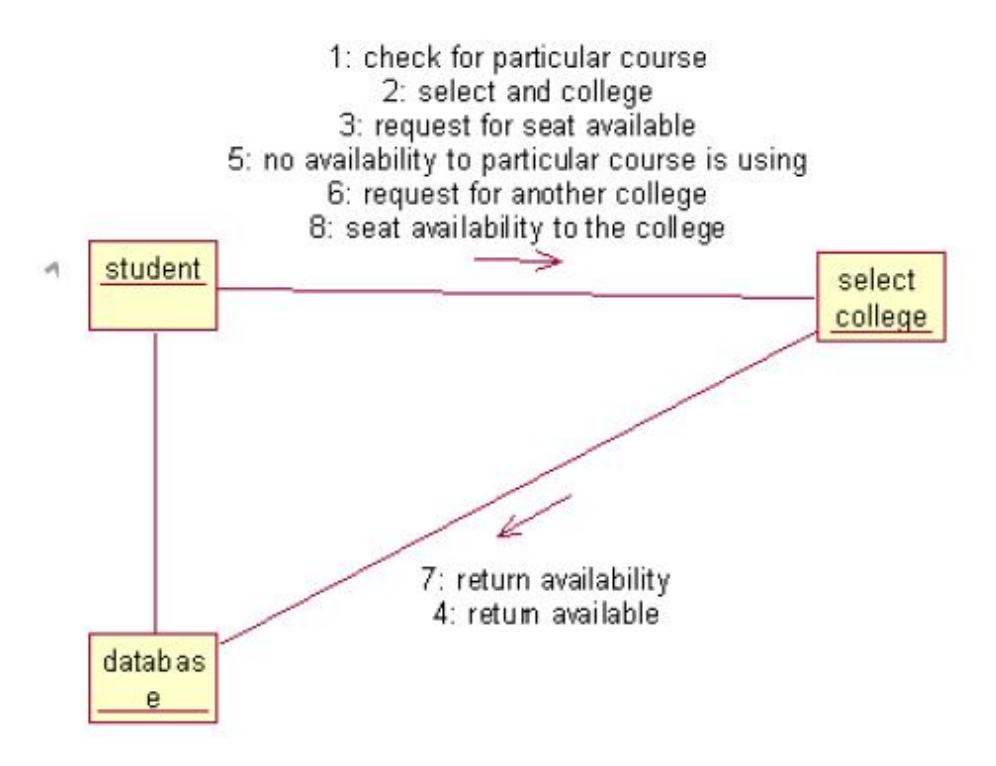

# **DOCUMENTATION OF COLLOBORATION DIAGRAM**

- a. The diagram is also similar to sequence diagram but the difference is the various operations involves in the particular use case will be numbered. In this diagram the sequence of steps.
- b. Getting the catalog to now about the course
- c. Selecting the course to study
- d. The final step is to register for the selected course
- e. In this submit garde usecase the sequence of step is:
- f. At the end of the course the student will write a test
- g. The test marks is validated to issue grade sheet
- h. The certification is done to the student for the particular courses.

i.

# **STATE DIAGRAM**

It is a technique to describe the behavior of the system. It describes all the possible states that a particular object gets into theobject oriented technique. State diagram are drawn for a single class to show to the lifetime behaviour of a single objects

## **DOCUMENTATION OF THE STATE DIAGRAM**

- 1. The various states are login student, register for course, maintain student and professor record, submit grade and close registration
- 2. The state diagram describes the behaviour of the system
- 3. The main purpose of the system is to register the student for a course
- 4. After the student enrolls the course maintain the record for the student and professor
- 5. After the test being conducted each student mark will be analysed for the grade sheet purpose
- 6. After the certification the registration is closed

# **ACTIVIY DIAGRAM**

It includes all the activities of particular project and various steps using join and forks

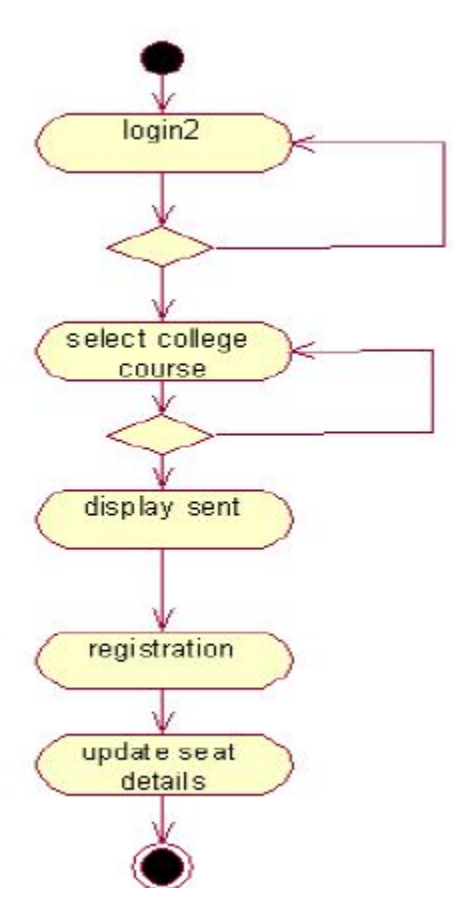

## **DOCUMENTATION OF ACTIVITY DIAGRAM**

- a. The user login in to the course registration system
- b. He/she select a particular course form the list of available course
- c. After the student register into the course the institution start the bill operation and record is maintain
- d. The professor also start maintains the student record
- e. At the end of the course based on the result grade the grade sheet or certificate is issued to the student
- f. The registration is closed for the particular student

#### **SOFTWARE DEVELOPMENT AND DEBUGING**

- a. Using rational rose software the software development and debugging is done
- b. This gives the over view of the project by the generation of defition and implementation of packages classes with all the relationship method and constructor
- c. We debug the diagram using log file and rectify the immoral relationship that exist among them and finally produce the project perfect diagram which gives exact print of the project

d.

#### **SOFTWARE TESTING**

- a. In this step we prepare there plan for testing the diagram
- b. We perform the validation for the various data involved into the projects

## **COMPONENT DIAGRAM**

The component diagram is represented by figure dependency and it is a graph of design of figure dependency. The component diagram's main purpose is to show the structural relationships between the components of a systems. It is represented by boxed figure. Dependencies are represented by communication association

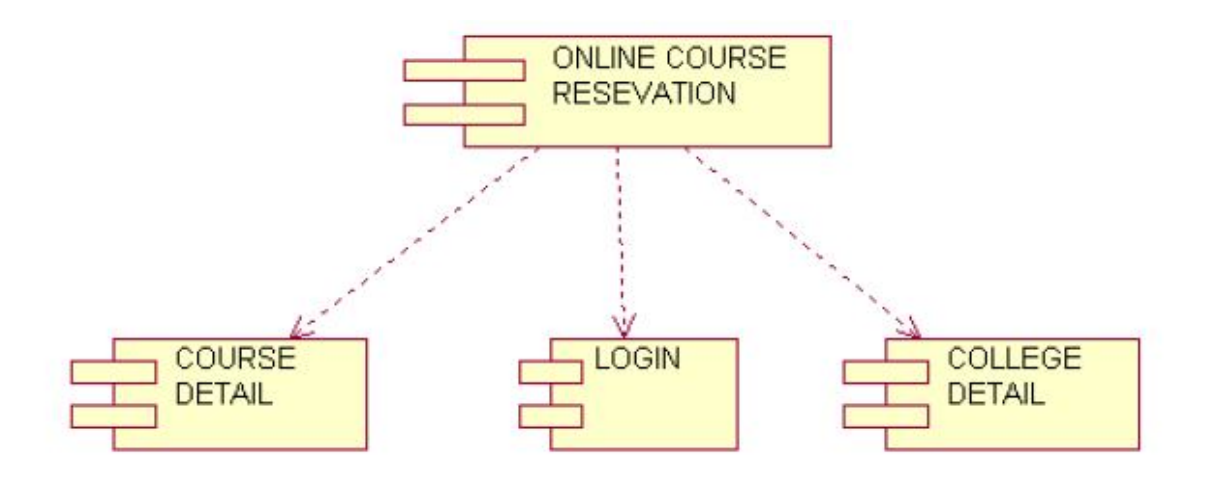

#### **DOCUMENTATION OF COMPONENT DIAGRAM**

a. The components of the online course reservation are course details, login, and college details

b. The course details, login and college details are dependent on the online course reservation are show by the dotted arrows

# **DEPLOYMENT DIAGRAM**

It is a graph of nodes connected by communication association. It is represented by a three dimensional box. A deployment diagram in the unified modeling language serves to model the physical deployment of artifacts on deployment targets. Deployment diagrams show "the allocation of artifacts to nodes according to the Deployments defined between them. It is represented by 3-dimentional box. Dependencies are represented by communication association. The basic element of a deployment diagram is a node of two types

**DEVICE NODE** – A physical computing resource with processing and memory service to execute software, such as a typical computer or a mobile phone.

**EXECUTION ENVIRONMENT NODE**—- This is a software computing resource that runs within an outer node and which itself provides a service to host an execute other executable software element.

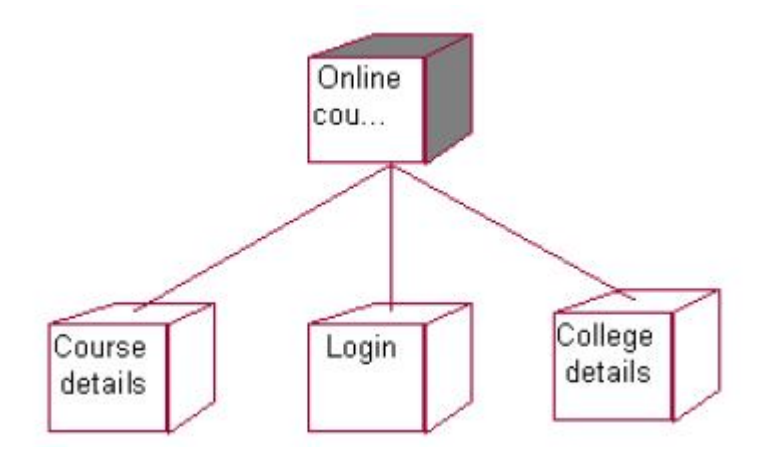

## **DOCUMENTATION OF DEPLOYMENT DIAGRAM**

The device node is online course reservation and execution nodes are course details, login and college details

# **PACKAGE DIAGRAM**

A package diagram is represented as a folder shown as a large rectangle with a top attached to its upper left corner. A package may contain both sub ordinate package

and ordinary model elements. All uml models and diagrams are organized into package. A package diagram in unified modeling language that depicts the dependencies between the packages that make up a model. A Package Diagram (PD) shows a grouping of elements in the OO model, and is a Cradle extension to UML. PDs can be used to show groups of classes in Class Diagrams (CDs), groups of components or processes in Component Diagrams (CPDs), or groups of processors in Deployment Diagrams (DPDs). There are three types of layer. They are

- a. User interface layer
- b. Domain layer
- c. Technical services layer

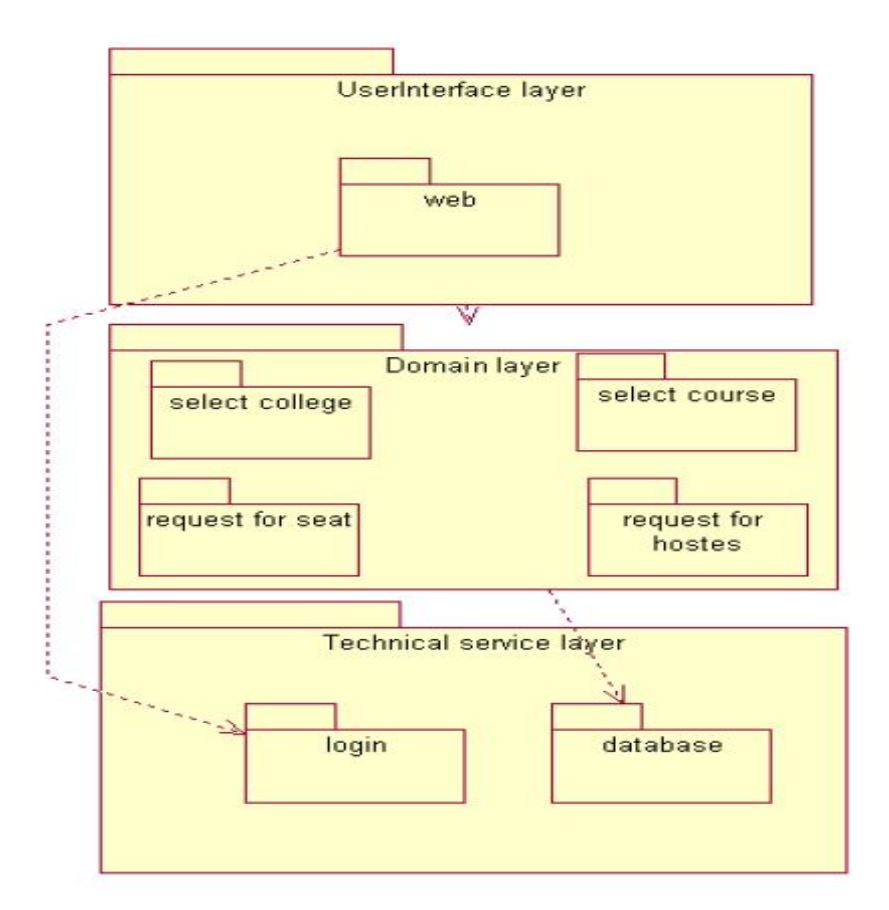

## **DOCUMENTATION OF PACKAGE DIAGRAM**

• The three layer of online course reservation are user interface layer, domain layer and technical service layer

- a. **The user interface layer-** represent the user interface component such as web where the student login
- b. **The domain layer-** has the major action such as select college, select course, request for seat and request for hostel.
- c. **Technical service layer**-only authenticated user can access the technical service

#### **FORMS FORM1**

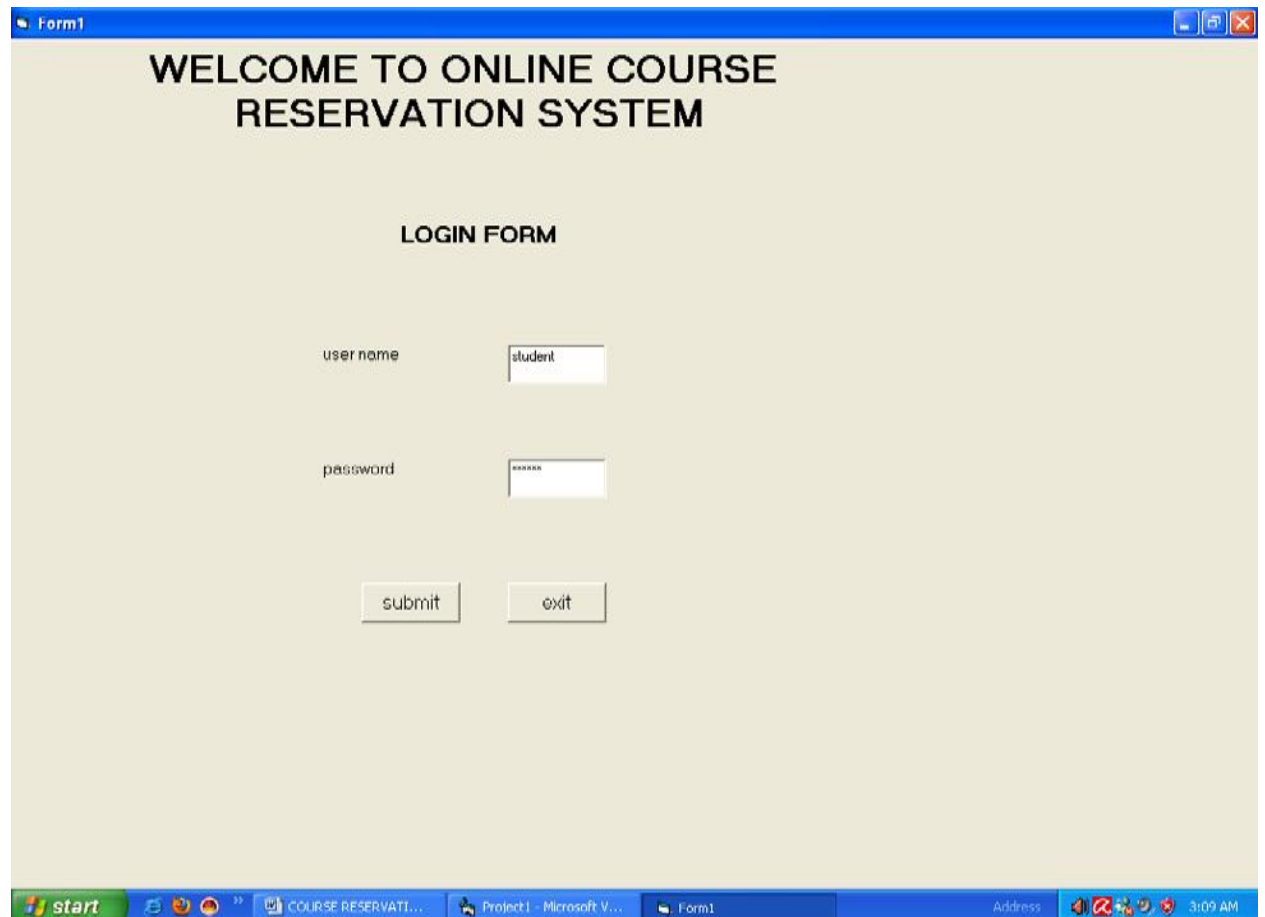

# **FORM 4**

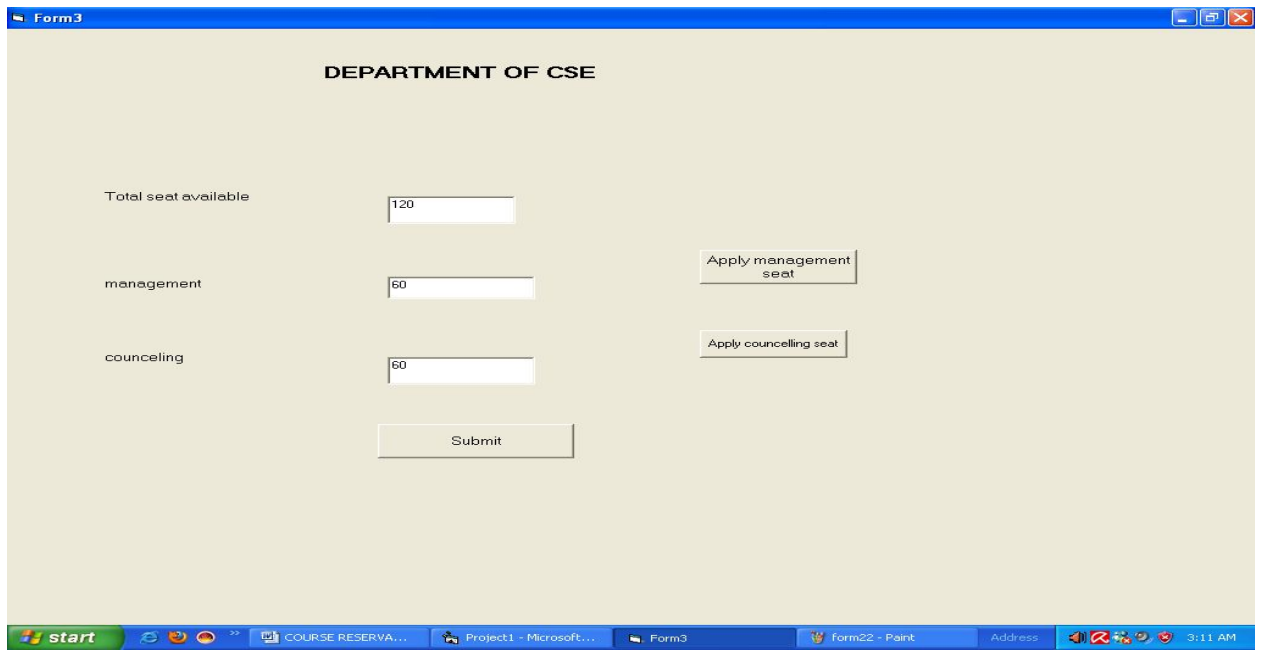

# **FORM 5**

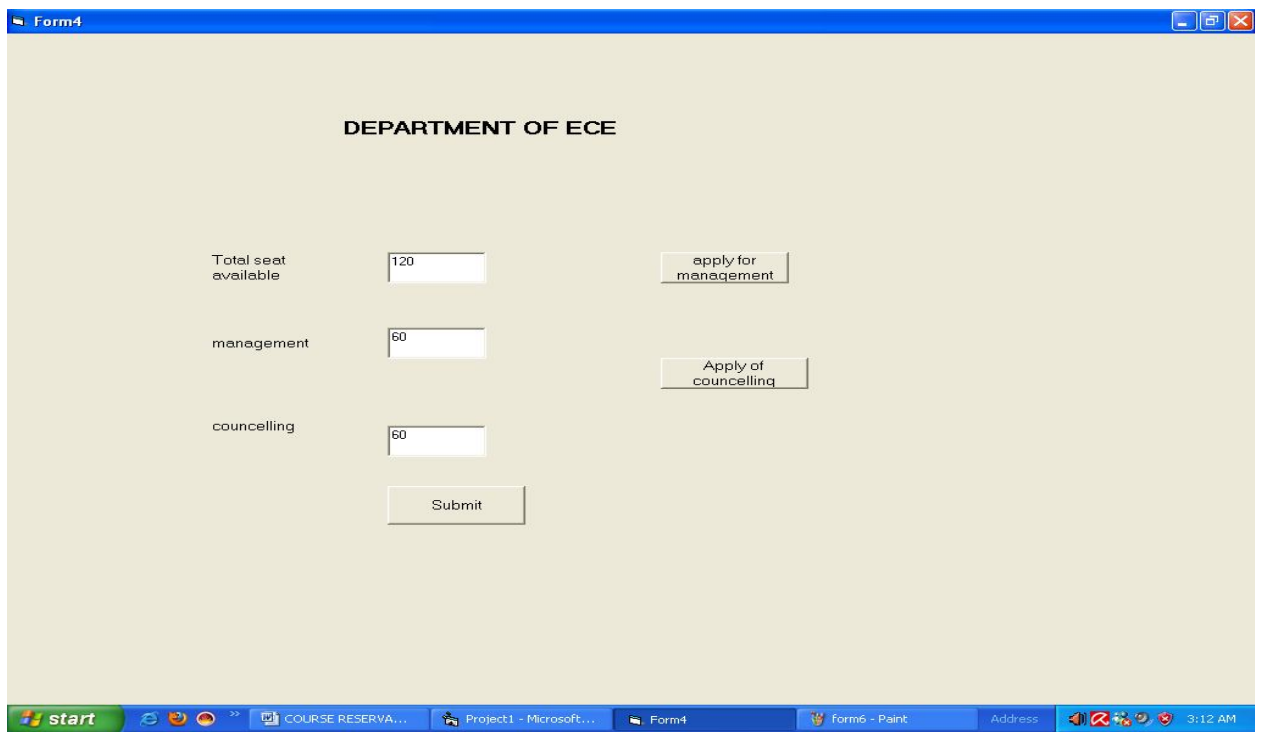

# **FORM 6**

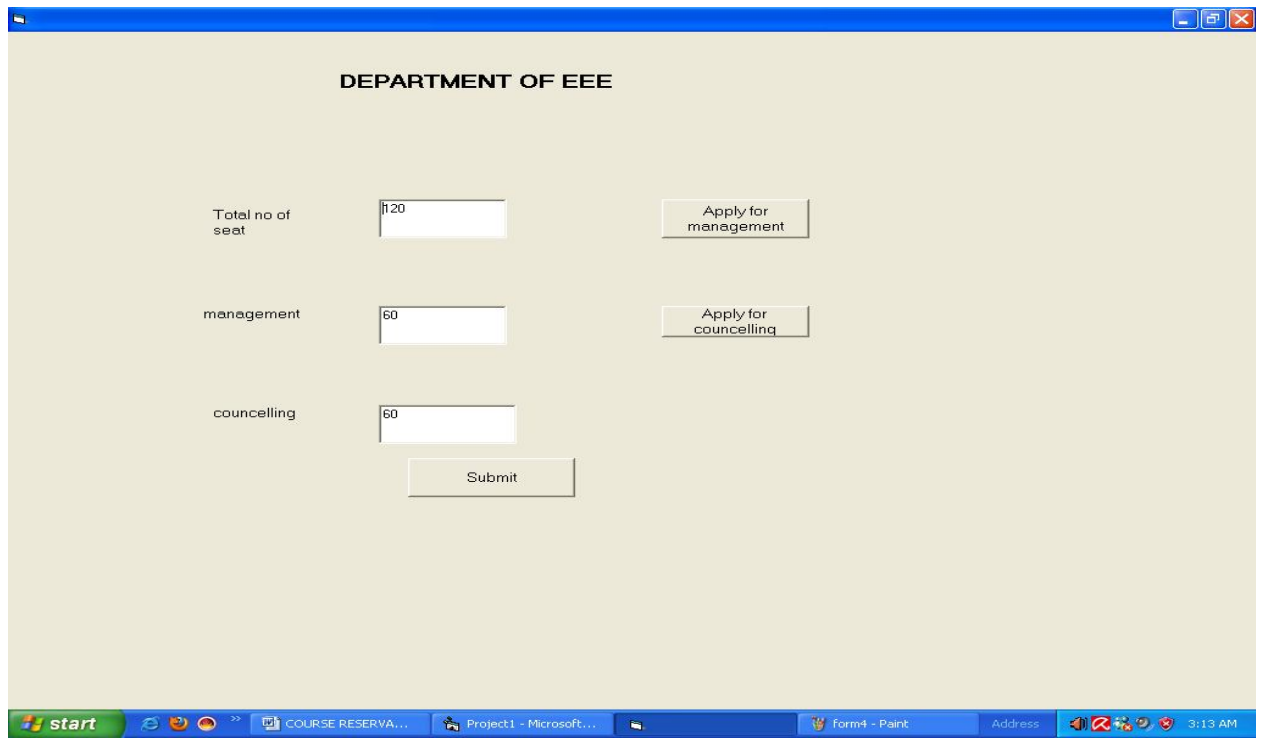

**FORM7**

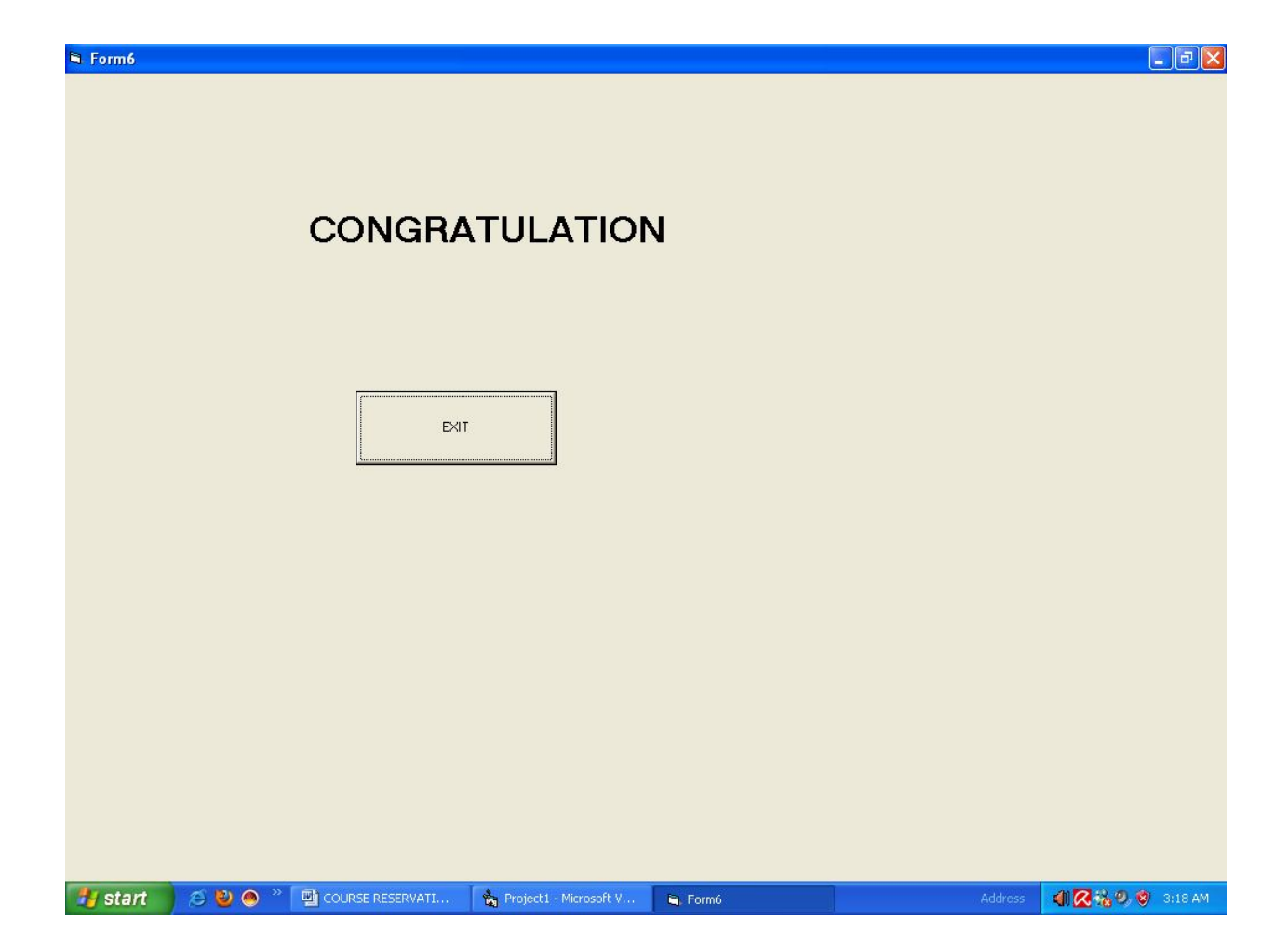

#### **SOURCE CODE FORM1**  Private Sub Command1\_Click() Dim log As student1 Set  $log =$  New student1 log.study End Sub Private Sub Command2\_Click() Unload Me End Sub **FORM2**  Private Sub Command1\_Click() Dim course As college Set course = New college course.admission End Sub Private Sub Command2\_Click() End End Sub **FORM3**  Private Sub Command1\_Click()  $Text1.Text = Text1.Text - 1$

 $Text2.Text = Text2.Text - 1$ End Sub

Private Sub Command2\_Click()  $Text1.Text = Text1.Text - 1$  $Text3.Text = Text3.Text - 1$ End Sub Private Sub Command3\_Click() Form6.Show Unload Me End Sub **FORM4**  Private Sub Command1\_Click()  $Text1.Text = Text1.Text - 1$  $Text2.Text = Text2.Text - 1$ End Sub Private Sub Command2\_Click()  $Text1.Text = Text1.Text - 1$  $Text3. Text = Text3. Text - 1$ End Sub Private Sub Command3\_Click() Form6.Show Unload Me End Sub **FORM5**  Private Sub Command1\_Click()  $Text1.Text = Text1.Text - 1$  $Text2.Text = Text2.Text - 1$ End Sub Private Sub Command2\_Click()  $Text1.Text = Text1.Text - 1$  $Text3.Text = Text3.Text - 1$ End Sub Private Sub Command3\_Click() Form6.Show Unload Me End Sub **FORM6**  Private Sub Command1\_Click() End End Sub **UML CODES COLLEGE**  Option Explicit '##ModelId=4D18FCC202EE Private collegeno As Variant '##ModelId=4D18FCFD004E Private collegename As Variant '##ModelId=4D18FD0103C8

Private course As Variant '##ModelId=4D18FD07033C Public Sub admission() If (Form2.Combo1.Text = " $CSE$ ") Then Form3.Show Unload Form2 End If If (Form2.Combo1.Text  $=$  "ECE") Then Form4.Show Unload Me End If If  $(Form2.Comb<sub>0</sub>1.Text = "EEE")$  Then Form5.Show Unload form2 End If End Sub **COURSE**  Option Explicit '##ModelId=4D18FD5801D4 Private Mechanical As Variant '##ModelId=4D18FD5D0290 Private EEE As Variant '##ModelId=4D18FD630138 Private CSE\_\_\_IT As Variant '##ModelId=4D18FD69034B Private ECE As Variant '##ModelId=4D18FD6C02BF Private MBA As Variant '##ModelId=4D18FE3F034B Public NewProperty As college **CSE\_IT**  Option Explicit '##ModelId=4D18FE260203 '##ModelId=4D18FDC101C5 Private os\_lab As Variant '##ModelId=4D18FDCA01E4 Private Internet\_lab As Variant '##ModelId=4D18FDD30222 Private Case tool lab As Variant '##ModelId=4D18FDD9033C Private Network\_lab As Variant '##ModelId=4D22343E0186 Private mcourseObject As New course '##ModelId=4D18FDE501E4 Public Sub Terminate() End Sub

# '##ModelId=4D22343E01A5 Private Property Set course\_(ByVal RHS As college)

' Set mcourseObject. = RHS End Property '##ModelId=4D22343E01E4 Private Property Get course\_() As college 'Set course  $=$  mcourseObject. End Property **ECE**  Option Explicit '##ModelId=4D18FE2E006D '##ModelId=4D18FDF4030D Private Digital\_lab As Variant '##ModelId=4D18FDFB0157 Private microprocessor\_lab As Variant '##ModelId=4D18FE0102DE Private Electronic\_lab As Variant '##ModelId=4D22343E007D Private Property Set course\_(ByVal RHS As college) End Property '##ModelId=4D22343E00BB Private Property Get course\_() As college End Property **EEE**  Option Explicit '##ModelId=4D18FE230000 '##ModelId=4D18FD98006D Private Electronic\_lab As Variant '##ModelId=4D18FDA8001F Private Electrical\_lab As Variant '##ModelId=4D18FDAE01F4 Private control\_system As Variant '##ModelId=4D22343E02BF Private mcourseObject As New course '##ModelId=4D22343E02CE Private Property Set course\_(ByVal RHS As college) Set mcourseObject. = RHS End Property '##ModelId=4D22343E030D Private Property Get course\_() As college  $Set course$  = mcourseObject. End Property **MBA**  Option Explicit '##ModelId=4D18FE5503A9 '##ModelId=4D18FD7E0148 Private communication As Variant '##ModelId=4D18FD8500AB

Private marketing As Variant '##ModelId=4D18FD8A01C5 Private management As Variant '##ModelId=4D22343E03A9 Private mcourseObject As New course '##ModelId=4D22343E03C8 Private Property Set course\_(ByVal RHS As college) Set mcourseObject. = RHS End Property '##ModelId=4D22343F000F Private Property Get course\_() As college  $Set course = mcourseObject.$ End Property **MECHANICAL**  Option Explicit '##ModelId=4D18FE4B001F Implements course '##ModelId=4D18FD28036B Private Lathe As Variant '##ModelId=4D18FD3F0119 Private workshop As Variant '##ModelId=4D22343F0157 Private mcourseObject As New course '##ModelId=4D18FD4500AB Public Sub production() End Sub '##ModelId=4D22343F0167 Private Property Set course\_NewProperty(ByVal RHS As college) Set mcourseObject.NewProperty = RHS End Property '##ModelId=4D22343F01A5 Private Property Get course\_NewProperty() As college Set course NewProperty = mcourseObject.NewProperty End Property **STUDENT**  Option Explicit '##ModelId=4D223035000F Private name As Variant '##ModelId=4D2230380222 Private rollno As Variant '##ModelId=4D22303C0242 Private mark As Variant '##ModelId=4D22304102CE Public Sub study() If Form1.Text1.Text = "palani" And Form1.Text2.Text = "123456" Then MsgBox "login successful"

Form2.Show Unload Form1 Else MsgBox "invalid password" End If End Sub

# **RESULT**

Thus the project to develop online course reservation system was developed using Rational Rose Software and to implement the software in Visual Basic is done successfully.

#### EXNO:6 E-TICKETING

## **AIM**

To develop the E-Ticketing System using Rational Rose Software and to implement the software in visual basic.

#### **PROBLEM ANALYSIS AND PROJECT PLANNING**

In the E-Ticketing system the main process is a applicant have to login the database then the database verifies that particular username and password then the user must fill the details about their personal details then selecting the flight and the database books the ticket then send it to the applicant then searching the flight or else cancelling the process.

#### **PROBLEM STATEMENT**

The E-Ticketing system is the initial requirement to develop the project about the mechanism of the E-ticketing system what the process do at all.

- a. The requirement are analyzed and refined which enables the end users to efficiently use the E-ticketing system.
- b. The complete project is developed after the whole project analysis explaining about scope and project statement is prepared.
- c. The main scope for this project is the applicant should reserved for the flight ticket.
- d. First the applicant wants to login to the database after that the person wants to fill their details.
- e. Then the database will seach for ticket or else the person will cancelled the ticket if he/she no need.

#### **1 INTRODUCTION**

1.1 Purpose 1.2 Scope

1.3 References

1.4 Technology To Be Used

1.5 Tools Be Used

1.6 Overview

#### **2 OVERALL DESCRIPTION**

2.1 Functionality 2.2 Usability 2.3 Performance 2.4 Reliability

#### **1.1Purpose**

The applicant should login to the database for reserving the ticket.

In the specification use define about the system requirements that are part from the functionality of the system. It tells the usability, reliability defined in the use case specification.

**1.3 References** IEEE Software Requirement Specification format.

## **1.4 Technology To Be Used**

Microsoft Visual Basic 6.0

**1.5 Tools Be Used** Rational Rose tool (for developing UML Patterns)

## **1.6 Overview**

SRS includes two sections overall description and specific requirements - Overall description will describe major role of the system components and interconnections. Specific requirements will describe roles & functions of the actors.

## **2. OVERALL DESCRIPTION**

#### **2.1 Functionality**

The database should be act as an main role of the e-ticketing system it can be booking the ticket in easy way.
# **2.2 Usability**

The User interface makes the Credit Card Processing System to be efficient.

### **2.3 Performance**

It is of the capacities about which it can perform function for many users at the same times efficiently that are without any error occurrence.

### **2.4 Reliability**

The system should be able to process the user for their corresponding request.

### **UML DIAGRAMS**

The project can be explained diagrammatically using the following diagrams.

- a. Use case diagram
- b. Class diagram
- c. Sequence diagram
- d. Collaboration diagram
- e. State chart diagram
- f. Activity diagram
- g. Component diagram
- h. Deployment diagram
- i. Package diagram

#### **USE CASE DIAGRAM**

A use case is a methodology used in system analysis to identify, clarify, and organize system requirements. The use case is made up of a set of possible sequences of interactions between systems and users in a particular environment and related to a particular goal. It is represented using ellipse.

Actor is any external entity that makes use of the system being modelled. It is represented using stick figure

# **DOCUMENTATION OF USE CASE DIAGRAM**

The actors in this use case diagram are applicant, and E-ticketing DataBase. The use cases are the activities performed by actors. The actors in this use case diagram are

- a. **Applicant**  logins the E-Ticketing and filling the required data fields.
- b. **E-Ticketing DataBase-**verify the login and filling the details and selected applicant details are stored in it.

The use cases in this use case diagram are

**Login** - applicant enter their username and password to enter in to the

E-Ticketing form.

**Filling Details –**applicants are used to enter the details in the requiredForm.

**Selecting Flight –**it is used to selecting the flight for the applicants.

**Book Ticket** – it is used to book the ticket through the E-Ticketing database.

**Search –**it is used to search the flight details.

**Cancel Ticket-** it is used to cancel the ticket through the E-Ticketing DataBase.

# **CLASS DIAGRAM**

A class diagram in the unified modeling language (UML) is a type of static structure diagram that describes the structure of a system by showing the system's classes, their attributes, and the relationships between the classes. It is represented using a rectangle with three compartments. Top compartment have the classname, middle compartment the attributes and the bottom compartment with operations.

# **DOCUMENTATION OF CLASS DIAGRAM**

This class diagram has two classes applicant, E-Ticketing DataBase.

a. **Applicant** - logins the E-Ticketing and filling the required data fields.

b. **E-Ticketing DataBase-**verify the login and filling the details and selected applicant details are stored in it.

### **SEQUENCE DIAGRAM**

A sequence diagram in Unified Modeling Language (UML) is a kind of interaction diagram that shows how processes operate with one another and in what order. It is a construct of a Message Sequence Chart. There are two dimensions.

- 1. Vertical dimension-represent time.
- 2. Horizontal dimension-represent different objects.

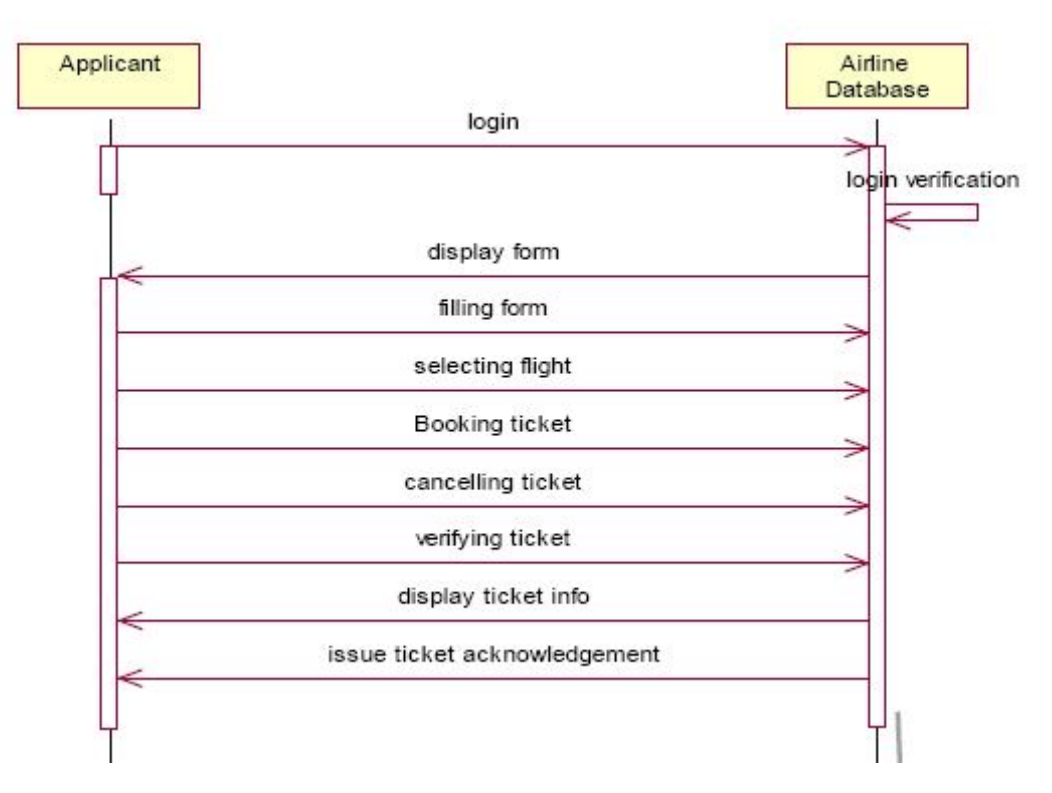

# **DOCUMENTATION OF SEQUENCE DIAGRAM**

This sequence diagram describes the sequence of steps to show

- a. Applicants are used to login the form.And then its verify the username and password.
- b. If the password and username are correct then applicants are used to login the filling details.
- c. Applicants are used to selecting the flights and book the tickets.
- d. Now the E-Ticketing DataBase verify the filling Details.
- e. And then the E-Ticketing DataBase display the ticket information.

f. Incase of any sudden change of the plan,the applicant can cancel the ticket.

# **COLLABRATION DIAGRAM**

A collaboration diagram, also called a communication diagram or interaction diagram,. A sophisticated modeling tool can easily convert a collaboration diagram into a sequence diagram and the vice versa. A collaboration diagram resembles a flowchart that portrays the roles, functionality and behavior of individual objects as well as the overall operation of the system in real time.

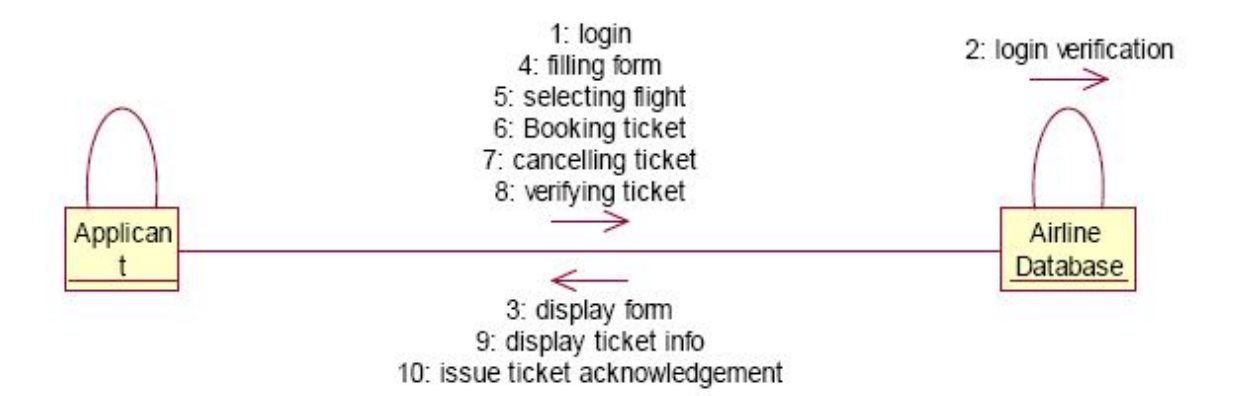

# **DOCUMENTATION OF COLLABRATION DIAGRAM**

This collaboration diagram is to show how the applicant login and register in the E-Ticketing system. Here the sequence is numbered according to the flow of execution.

This collaboration diagram is to show the selection process of the applicant for the ticket booking. The flow of execution of this selection process is represented using the numbers.

# **STATE CHART DIAGRAM**

The purpose of state chart diagram is to understand the algorithm involved in performing a method. It is also called as state diagram. A state is represented as a round box, which may contain one or more compartments. An initial state is represented as small dot. A final state is represented as circle surrounding a small dot.

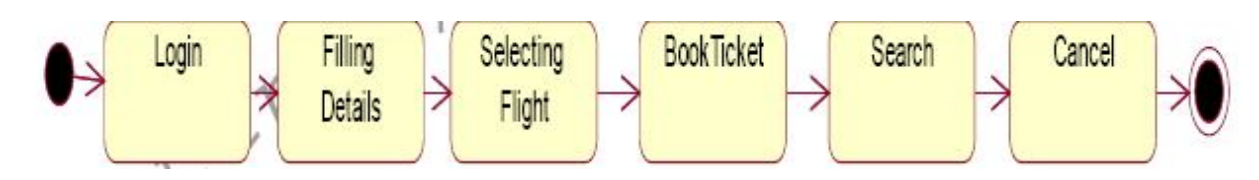

**DOCUMENTATION OF STATE CHART DIAGRAM**  This state diagram describes the behaviour of the system.

- First state is login where the applicant login to the E-Ticketing system.
- The next state is filling details the applicant are used to fill the form.
- Then applicant used to selecting the flight.

• The applicant appears for book ticket and search details from E-Ticketing DataBase.

# **ACTIVITY DIAGRAM**

Activity diagrams are graphical representations of workflows of stepwise activities and actions with support for choice, iteration and concurrency. In the Unified Modeling Language, activity diagrams can be used to describe the business and operational step-by-step workflows of components in a system. An activity diagram shows the overall flow of control. An activity is shown as an rounded box containing the name of the operation.

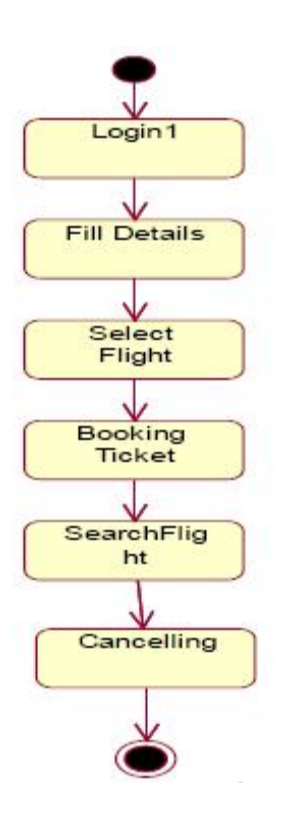

#### **DOCUMENTATION OF ACTIVITY DIAGRAM**  This activity diagram describes the behaviour of the system.

- a. First state is login where the applicant login to the E-Ticketing system.
- b. The next state is filling details the applicant are used to fill the form.
- c. Then applicant used to selecting the flight.
- d. The applicant appears for book ticket and search details from E-Ticketing DataBase.

### **COMPONENT DIAGRAM**

The component diagram's main purpose is to show the structural relationships between the components of a system. It is represented by boxed figure. Dependencies are represented by communication association.

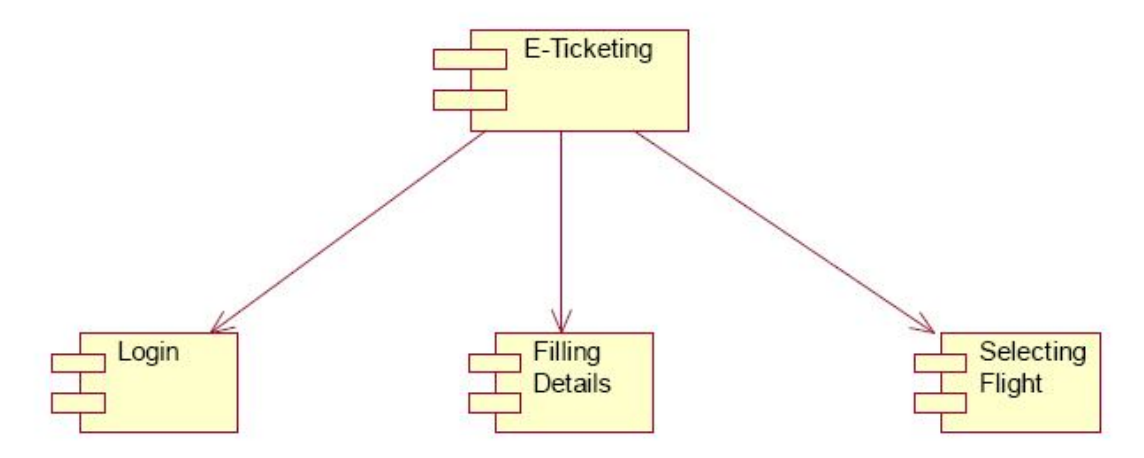

### **DOCUMENTATION OF COMPONENT DIAGRAM**

The main component in this component diagram is E-Ticketing systems. And Login, Filling Details and selecting flights applicants are the components comes under the main component.

#### **DEPLOYMENT DIAGRAM**

A deployment diagram in the unified modeling language serves to model the physical deployment of artifacts on deployment targets. Deployment diagrams show "the allocation of artifacts to nodes according to the Deployments defined between them. It is represented by 3-dimentional box. Dependencies are represented by communication association.

### **DOCUMENTATION OF DEPLOYMENT DIAGRAM**

The processor in this deployment diagram is the E-Ticketing system which is the main part and the devices are the login, appear for the filling details and selecting flights applicant which are the some of the main activities performed in the system.

### **PACKAGE DIAGRAM**

A package diagram in unified modeling language that depicts the dependencies between the packages that make up a model. A Package Diagram (PD) shows a grouping of elements in the OO model, and is a Cradle extension to UML. PDs can be used to show groups of classes in Class Diagrams (CDs), groups of components or processes in Component Diagrams (CPDs), or groups of processors in Deployment Diagrams (DPDs).

There are three types of layer. They are

- a. User interface layer -
- b. Domain layer
- c. Technical services layer

#### **FORMS FORM1**

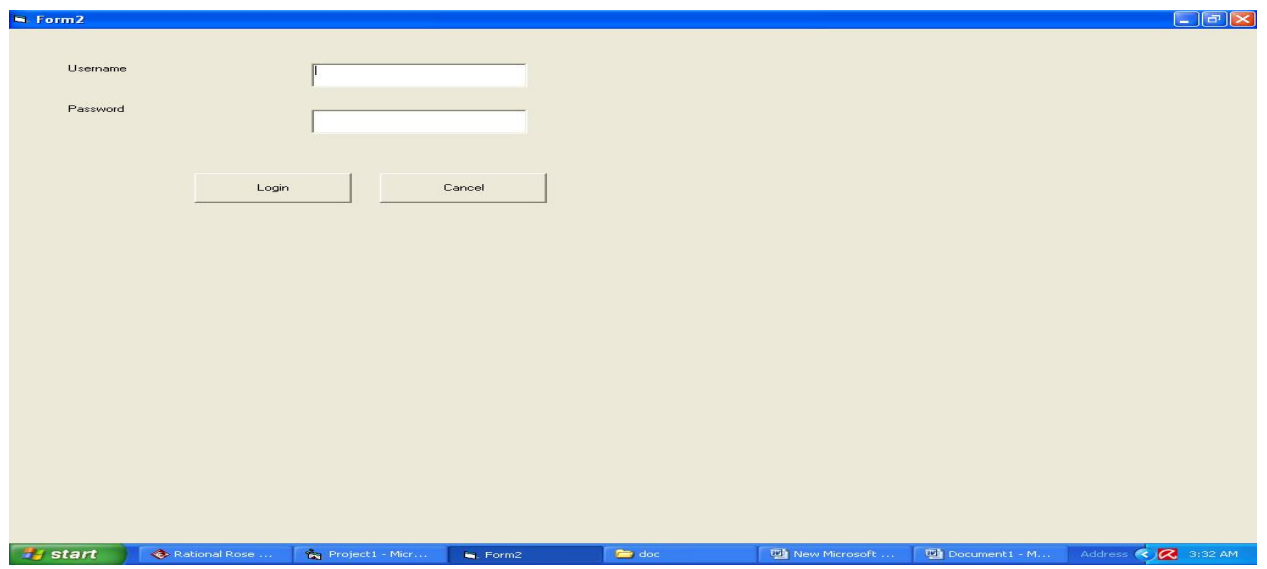

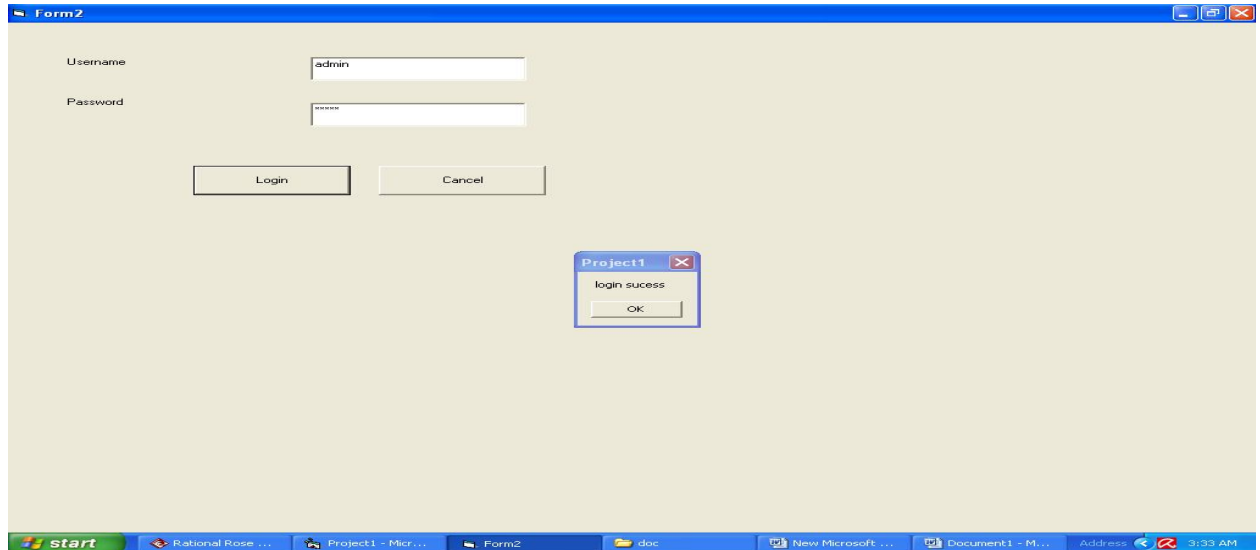

### **FORM3**

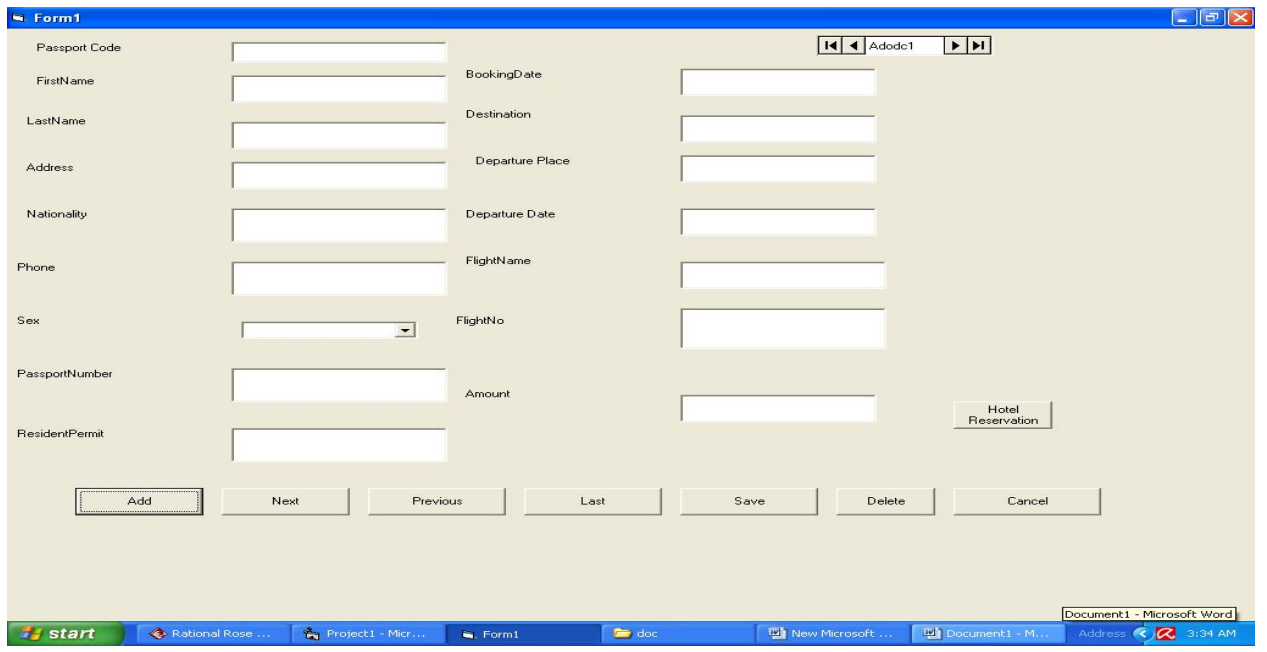

# **FORM4**

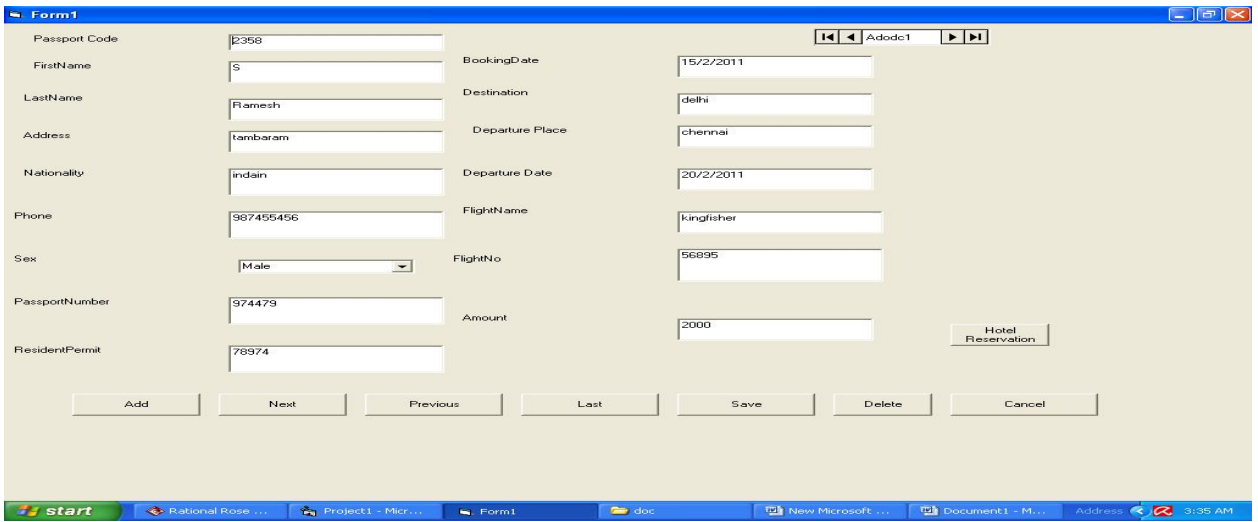

# **FORM5**

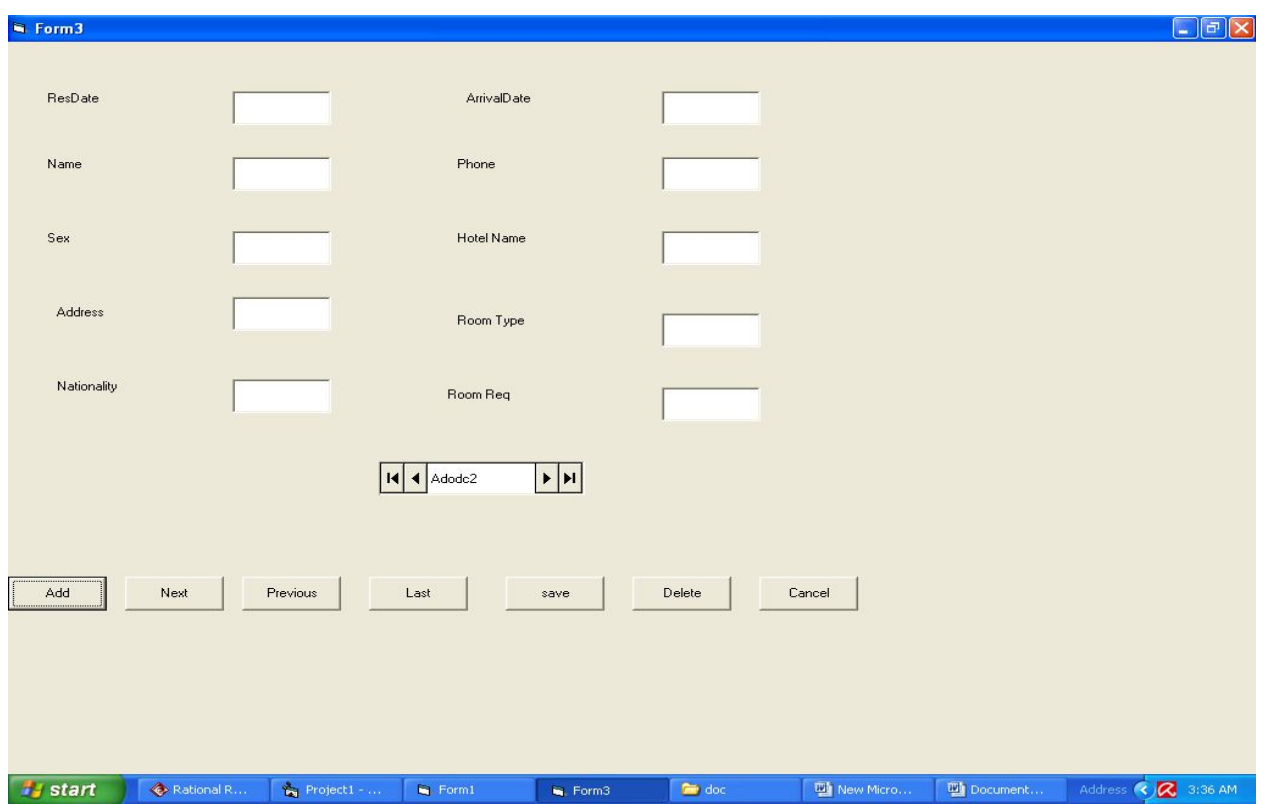

#### **SOURCE CODE FORM3**

Private Sub Command1\_Click() Adodc1.Recordset.AddNew End Sub Private Sub Command2\_Click() Adodc1.Recordset.MoveNext End Sub Private Sub Command3\_Click() Adodc1.Recordset.MovePrevious End Sub

Private Sub Command4\_Click() Adodc1.Recordset.MoveLast End Sub Private Sub Command5\_Click() Adodc1.Recordset.Update End Sub Private Sub Command6\_Click() Unload Me End Sub Private Sub Command7\_Click() Adodc1.Recordset.Delete End Sub Private Sub Command8\_Click() Form3.Show End Sub **FORM1**  Private Sub Command1\_Click()

If txtus. Text  $=$  "admin" Then If txtpass. Text  $=$  "admin" Then MsgBox "login sucess" Form1.Show Unload Me Else MsgBox "The password you entered is incorrect.Please retype the password.", vbCritical, "Wrong Entry" txtpass.Text  $=$  "" End If Else MsgBox "The username and password you entered is incorrect.Please retype the username and password.", vbCritical, "Wrong Entry" txtus.Text  $=$  "" txtpass.Text  $=$  "" End If End Sub Private Sub Command2\_Click() Unload Me End Sub **FORM5**  Private Sub Command1\_Click() Adodc2.Recordset.AddNew End Sub Private Sub Command2\_Click() Adodc2.Recordset.MoveNext End Sub Private Sub Command3\_Click() Adodc2.Recordset.MovePrevious End Sub Private Sub Command4\_Click() Adodc2.Recordset.MoveLast End Sub Private Sub Command5\_Click() Adodc2.Recordset.Update End Sub Private Sub Command6\_Click() Adodc2.Recordset.Delete End Sub Private Sub Command7\_Click() Unload Me End Sub **RESULT** 

Thus the project to develop E-Ticketing system using Rational Rose Software and to implement the project in Visual Basic is done successfully.

# **EX NO:7 EMPLOYEE MANAGEMENT SYSTEM**

# **AIM**

To develop a project employee management system using the Rational Rose Software from the UML diagram and to implement the software in Visual Basic.

# **PROJECT ANALYSIS AND PROJECT PLANNING**

The employee management system is used to manage our personnel things such as maintaining databases in offices etc. this project is easy for the CEO to handle the details. This is personally used for CEO.

### **PROBLEM STATEMENT**

The CEO must enter the name and password to login the form and select the particular employee to view the details about that employee and maintaining the employee details personally. This process of employee management system are described sequentially through following steps,

- The CEO login to the employee management system.
- He/she search for the list of employees.
- Then select the particular employee.
- Then view the details of that employee.
- After displaying the employee details then logout.

# **SOFT REQUIREMENT SPECIFICATION:**

S.NO TABLE OF CONTENTS

### 1 **INTRODUCTION**

1.7 Purpose

1.8 Scope

1.9 References

1.10 Technology To Be Used

1.11 Tools Be Used

1.12 Overview

### 2 **OVERALL DESCRIPTION**

- 2.1 Product Perspective
- 2.2 Functionality
- 2.3 Usability
- 2.4 Performance
- 2.5 Reliability
- 2.6 Assumption and Dependencies

# INTRODUCTION

# **1.1 Purpose**

The main purpose of creating the document about the software is to know about the list of requirements that is to be developed.

# **1.2Scope:**

It specifies the requirements to develop a processing software part that complete the set of requirements. In this specification, we define about the system requirements that are apart from the functionality of system

**1.3References** IEEE Software Requirements Specification format

# **1.4Technology to Be Used**

Microsoft Visual Basic 6.0

**1.5ToolsBeUsed** Rational Rose tool (for developing UML Patterns)

**1.6Overview** SRS includes two sections overall description and specific requirements - Overall description will describe major role of the system components and inter-connections. Specific requirements will describe roles & functions of the actors.

# **OVERALL DESCRIPTION**

# **2.1 Product Perspective**

The SPMP acts as an interface between the user and the database. This tries to handle the personnel databases easily.

# **2.2Functionality:**

Many members of the process live to check for the occurrence and transaction, we all have to carry over at sometime.

### **2.3 Usability**

The User interface makes the employee Management System to be efficient.

### **2.4 Performance**

It is the capability about which it can perform function for many users at the same time for the efficiency (i.e.) without any error occurrences.

### **2.5 Reliability**

The system should be able to the user through the day to day transactions.

#### **2.6 Assumptions and dependencies**

The user must have the basic knowledge of computer and English language. The user must correctly login the database

### **UML DIAGRAMS:**

The following UML diagrams describe the process involved in the online recruitment system

- Use case diagram
- Class diagram
- Sequence diagram
- Collaboration diagram
- State chart diagram
- Activity diagram
- Component diagram
- Deployment diagram
- Package diagram

The project can be explained diagrammatically using the following diagrams.

#### **USE CASE DIAGRAM**

The use cases are a set of scenarios to guide together by a common user goal. A scenario is the sequence of steps describing an interaction between a user and their system.

List of employeeLoginCEOEmployee detailsDatabase

### **DOCUMENTATION OF USE CASE DIAGRAM**

The use case diagram in the employee management system illustrates the sequence of sequencing and describing an interaction between a CEO and a system.

### **Login**:

This use case gives as entry to the CEO and the database.

#### **List of employee:**

This will create the situation for the CEO to select particular employee from the available list.

#### **Employee details:**

The CEO can able to view the details of the employee using this use case.

### **ACTIVITY DIAGRAM**

The Activity diagram describes the sequencing of activity will support for both conditional and parallel. An activity is a variant of state diagram.

# **DOCUMENTATION OF ACTIVITY DIAGRAM**

The CEO Logins to the employee management system. He/she selects a particular employee from the list of available employee. The CEO can view the details of the particular employee by clicking the respective button. After viewing the details he is logout from the system.

### **CLASS DIAGRAM**

The Class diagram the types of object in the system a various kinds of static relation ships that exists among them.

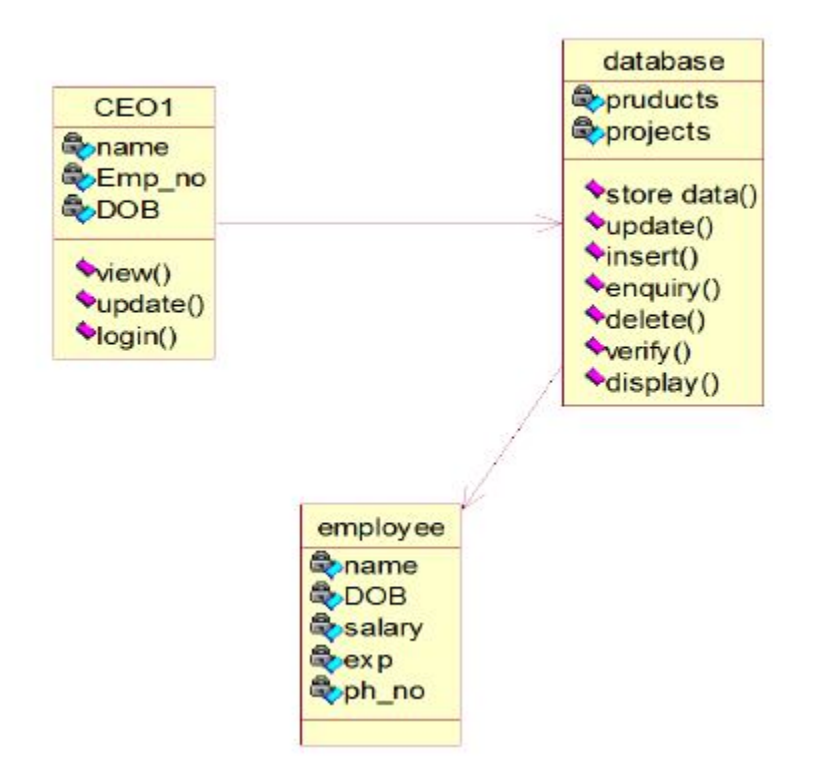

# **DOCUMENTATION OF CLASS DIAGRAM**

The Classes used in this project are

**CEO:** The CEO has to login the form by specifying the name and password of him.

**Database:** The database checks whether the CEO has given the name and password accordingly if not the error message will be displayed.

**Available employees:** The database is connects to the list of available employees and the CEO if wants then select the employee from it.

#### **SEQUENCE DIAGRAM:**

It is a kind of interaction diagram in which an object is shown as a box at the top of the dash vertical line. This vertical line is called object life time. The life time represent the object's life during interaction object deletion is shown with a large x.

#### **DOCUMENTATION OF SEQUENCE DIAGRAM**

The CEO must enter his name and password to login the employee management system. The verification process is undergone by the database .If the details are correct he can enter to the system otherwise error is displayed. After login the details of the particular employee is viewed by the CEO. Finally he is logged out from the system.

# **COLLABORATION DIAGRAM**

In a collaboration diagram object are shown as icons as on. A collaboration diagram arrow indicates the message send within the given use case. The sequence is indicated by numbering the messages.

# **DOCUMENTATION OF COLLABORATION DIAGRAM**

It is same as the sequence diagram that involves the object of the project with the only differences that we give the sequence no to the each process

The CEO must enter his name and password to login the employee management system. The verification process is undergone by the database .If the details are correct he can enter to the system otherwise error is displayed. After login the detail of the particular employee is viewed by the CEO. Finally he is logged out from the system.

# **STATE CHART DIAGRAM**

It is a technique to describe the behavior of the system.It determines all the possible states as that of particular object gets into the object oriented technique.State diagrams are drawn for a single class so status to the lifetime behavior of a single objector.

### **DOCUMENTATION OF THE STATE CHART DIAGRAM:**

The various states are the login, lists of employees, selects a employee, display the information about the employee, logout.

The state chart diagram describes the behavior of the system. The main purpose of the system is to maintain an employee details personally. For that the CEO Login to the employee management system. He/she selects a particular employee from the list of available employee. The CEO has to view the details of the particular employee by clicking the respective button. The CEO views the details then finally he is logout from the system.

### **PACKAGE DIAGRAM**

A package is represented as folder among shown as large rectangle with a tab attached its upper left corner. A package may contain both subordinated package both ordinary model can be organized into packages. There are three types of layers,

- a. User interface layer
- b. Domain layer
- c. Technical layer

# **DOCUMENTATION OF PACKAGE DIAGRAM**

The three layers in the online recruitment system are

**The User interface layer** - consists of the web and login. This layer describes how the applicant logins to the website and apply for the job.

**The Domain layer** – shows the activities that are performed in the online recruitment system. The activities are register, attend test and select talented applicant.

**The Technical service layer -** the applicant details, verification details and the selected applicant details are stored in the database.

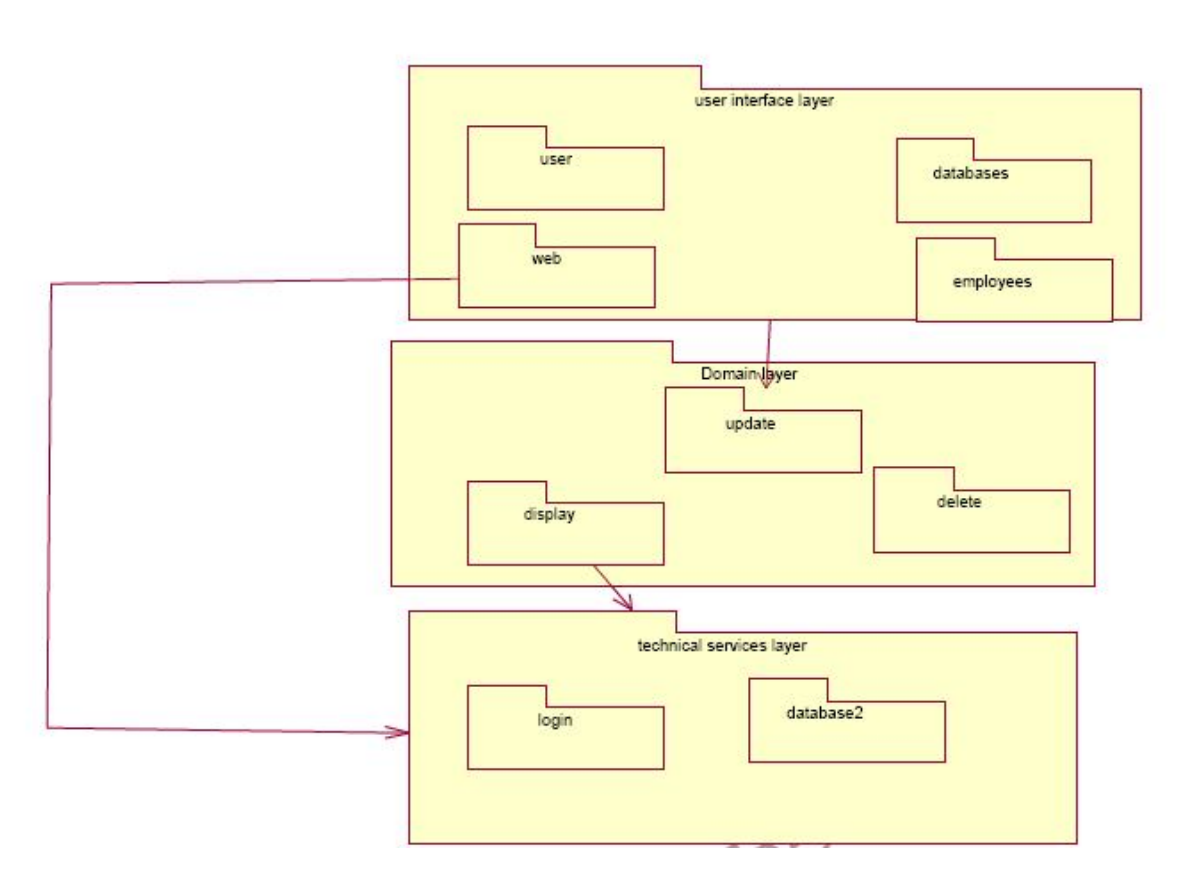

# **COMPONENT DIAGRAM**

Components are a slightly fuzzy concept in the UML, because both classes and components can be used to model the same thing. A component represents a modular part of a system that encapsulates its contents and whose manifestation is replaceable within its environment. A component defines its behavior in terms of provided and required interfaces. As such, a component serves as a type, whose conformance is defined by these provided and required interfaces.

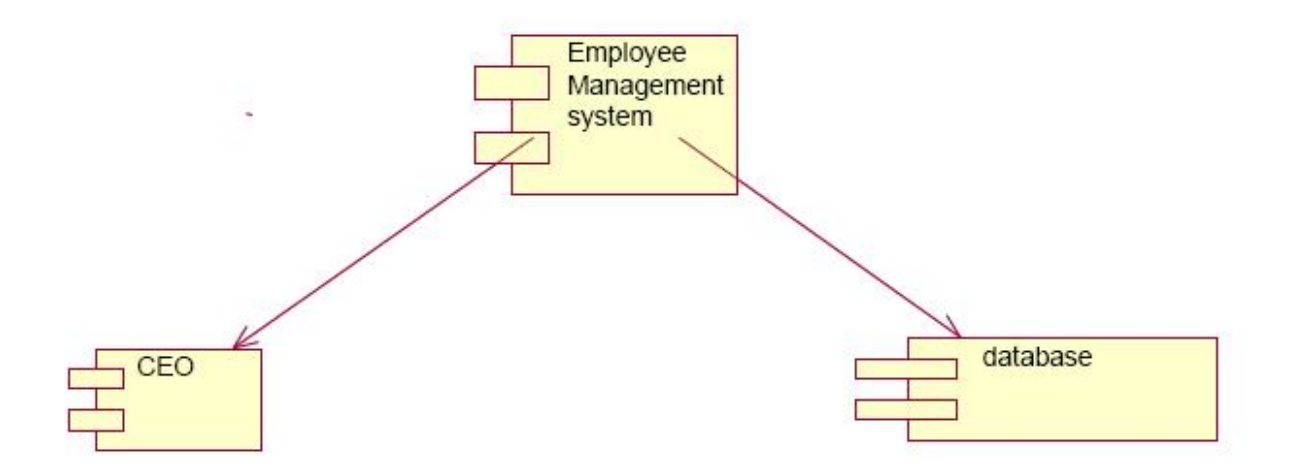

# **DOCUMENTATION OF COMPONENT DIAGRAM**

In this diagram there link between the actors is present in the SPMS that could be shown in diagrammatically way in the component diagram. Each every actor is having a directional link to process further details present in the system.

### **DEPLOYMENT DIAGRAM**

A deployment diagram shows the assignment of concrete software artifacts (such as executable files) to computational nodes (something with processing services). It shows the deployment of software elements to the physical architecture and the communication (usually on a network) between physical elements.

A deployment diagram usually shows an example set of instances (rather than classes

**FORMS FORM 1**

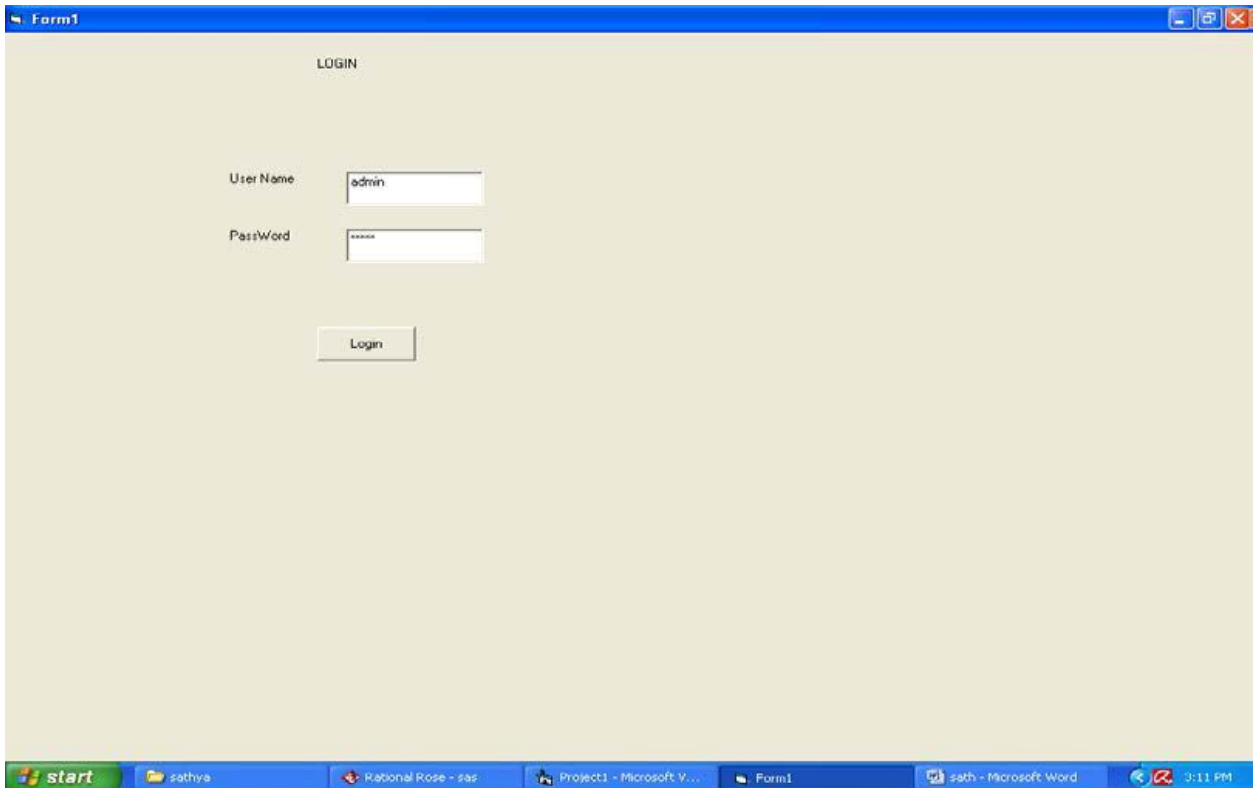

# **FORM 2**

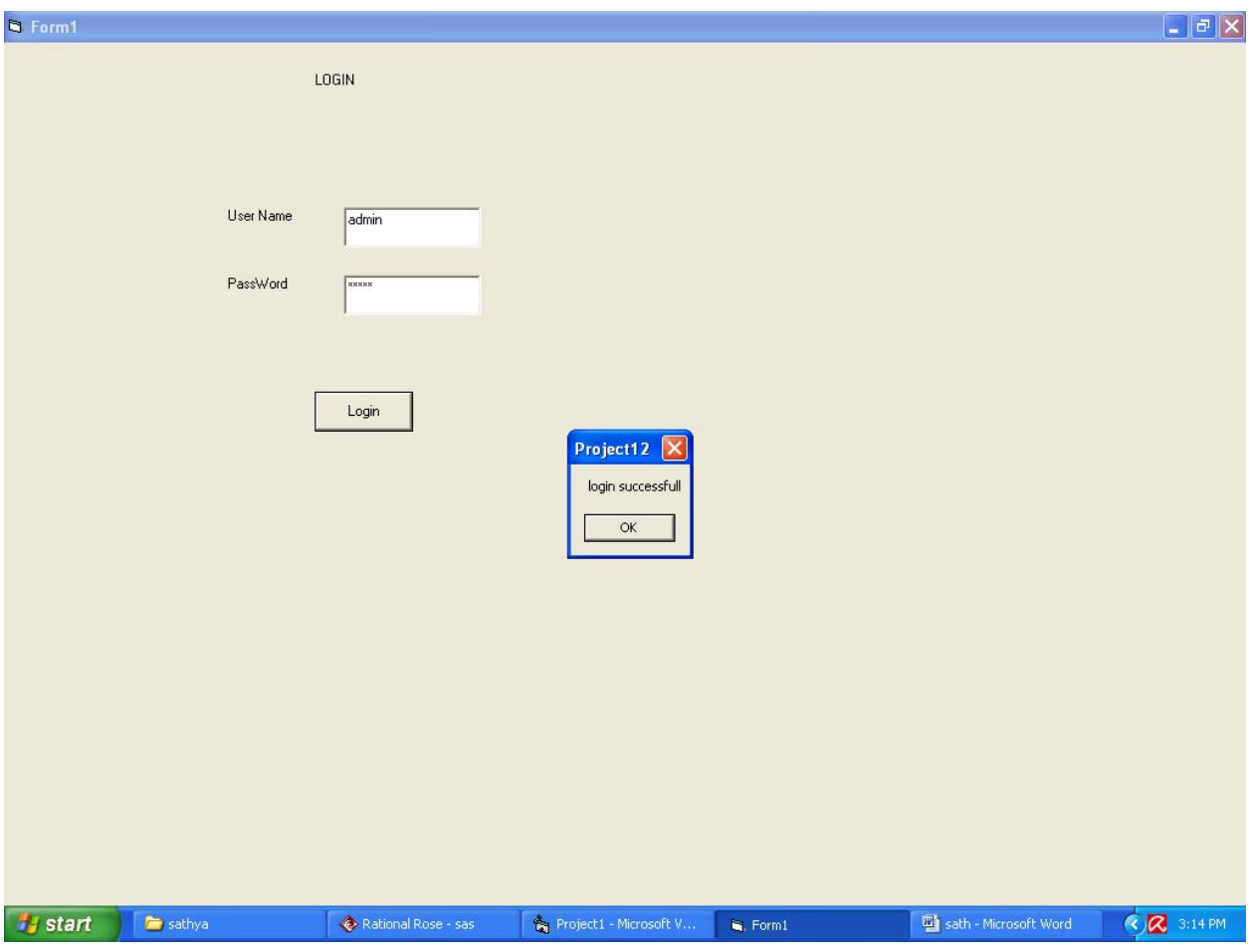

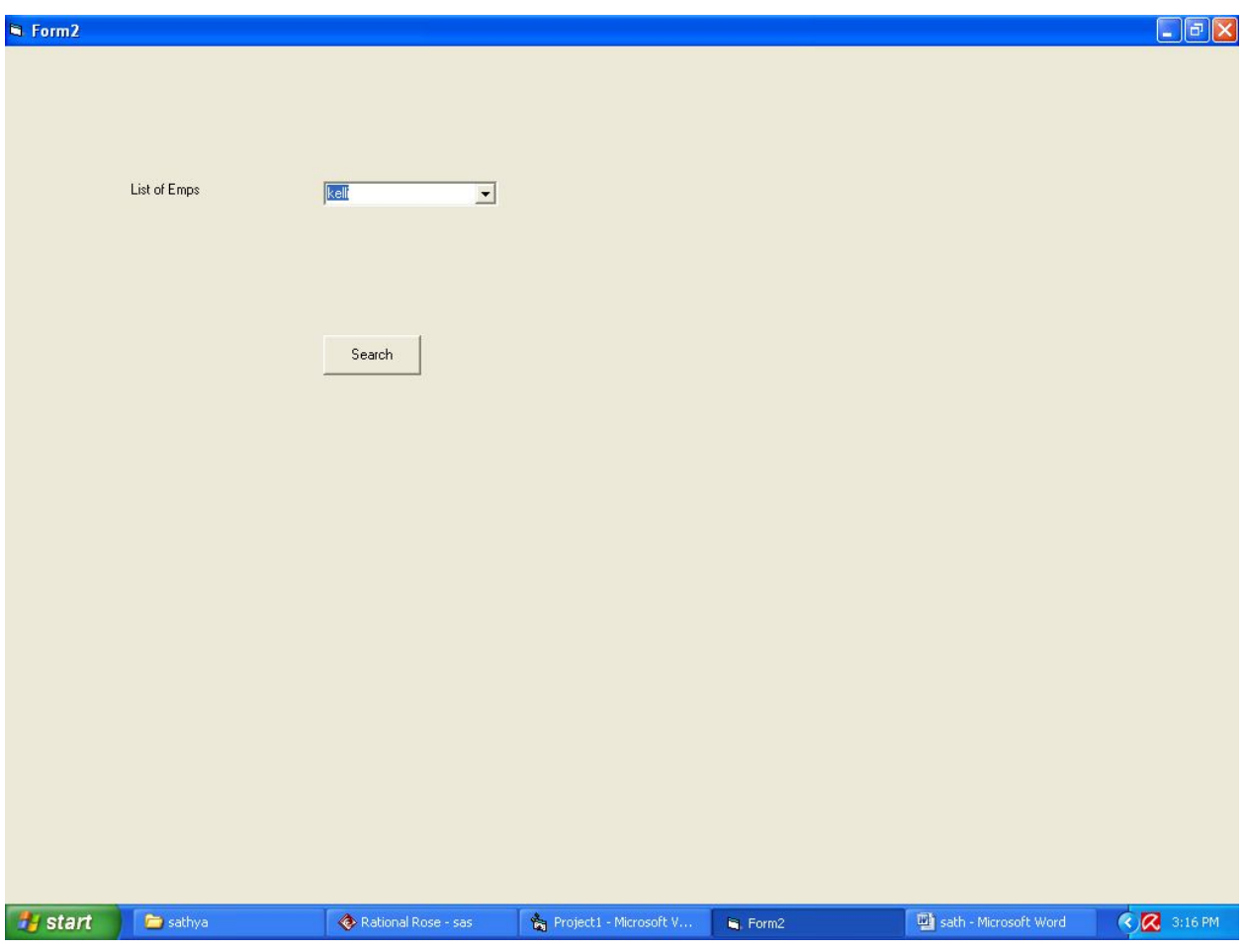

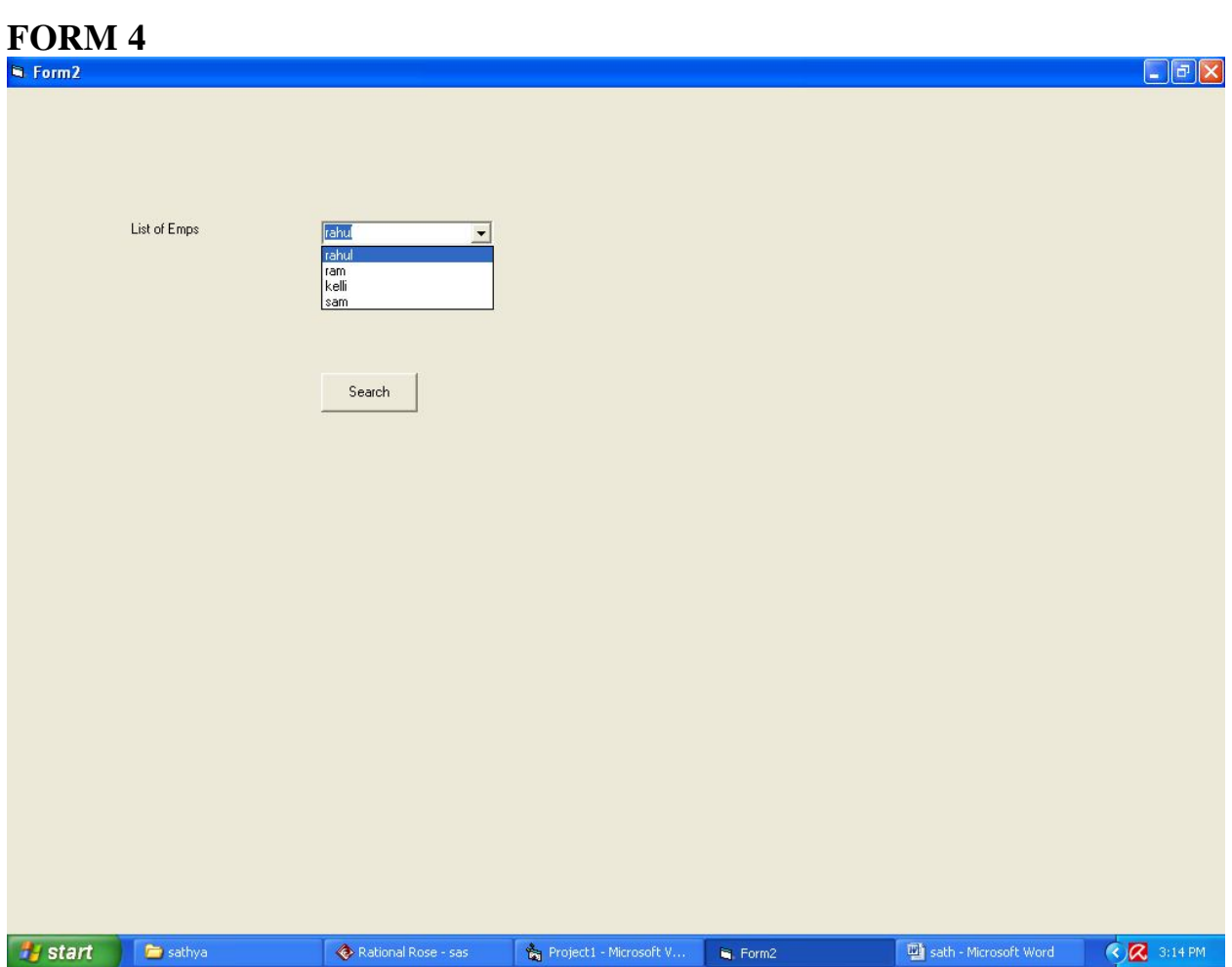

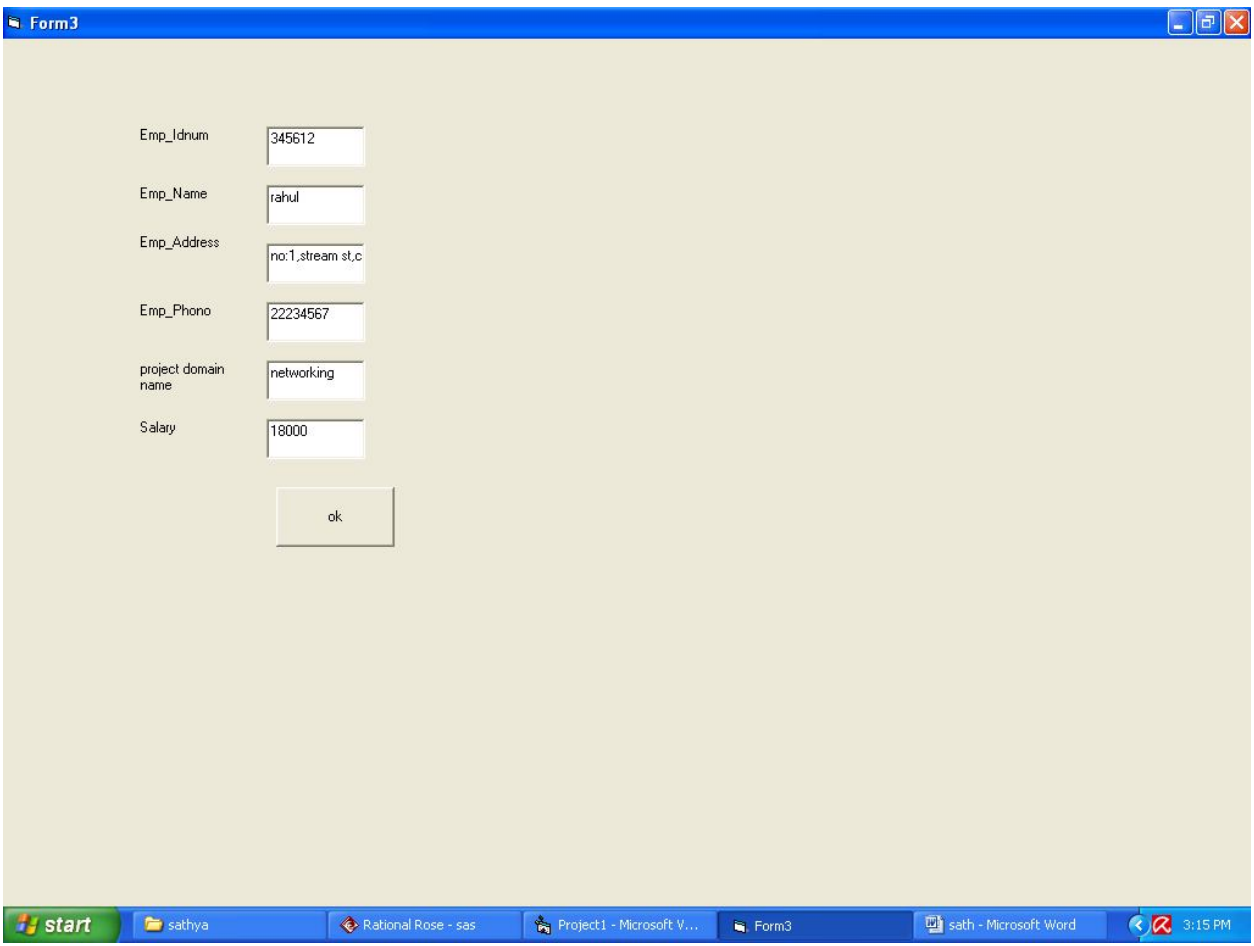

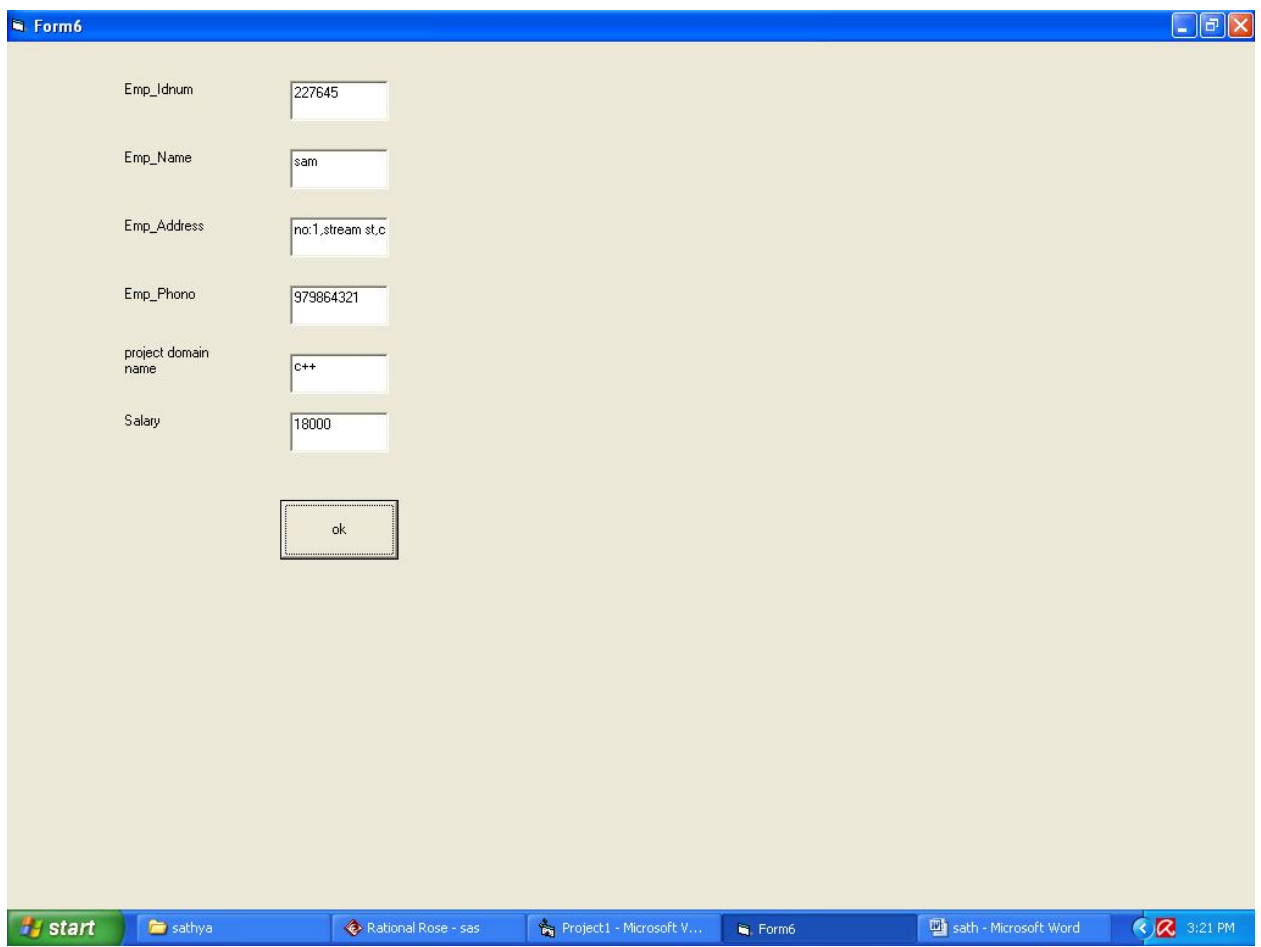

#### **SOURCE CODE Class modules CEO**

Option Explicit '##ModelId=4D413303009C Private name As Variant '##ModelId=4D41330502BF Private Emp\_no As Variant '##ModelId=4D41330E01F4 Private DOB As Variant '##ModelId=4D413434035B Public NewProperty As database '##ModelId=4D413322005D Public Sub view() End Sub '##ModelId=4D41410F01B5 Public Sub update() End Sub '##ModelId=4D41411401C5 Public Sub login() End Sub **EMPLOYEE** Option Explicit

'##ModelId=4D41409D0399 Private name As Variant

'##ModelId=4D4140A400EA Private DOB As Variant '##ModelId=4D4140B10290 Private salary As Variant '##ModelId=4D4140B801C5 Private exp As Variant '##ModelId=4D4140BC01F4 Private ph\_no As Variant '##ModelId=4D4140E8007D Public NewProperty As database **DATABASE:**  Option Explicit '##ModelId=4D41334C02FD Private pruducts As Variant '##ModelId=4D41414000EA Private projects As Variant '##ModelId=4D4134380196 Public NewProperty As database\_admin '##ModelId=4D4140F00290 Public NewProperty2 As employee '##ModelId=4D4133930271 Public Sub store\_data() End Sub '##ModelId=4D4133A00271 Public Sub update() End Sub '##ModelId=4D4133A601A5 Public Sub insert() End Sub '##ModelId=4D41414A032C Public Sub enquiry() End Sub '##ModelId=4D4133AC00BB Public Sub delete() End Sub '##ModelId=4D4133AF002E Public Sub verify() End Sub '##ModelId=4D4133B2034B Public Sub display() End Sub **FORMS Form 1:**  If Form1.Text1.Text = "admin" And Form1.Text2.Text = "admin" Then MsgBox "login successful" Form1.Hide

Form2.Show Else

MsgBox "invalid password" End If Dim v1 As CEO1 Private Sub command1\_Click () Set  $v1 = New CEO1$ v1.login End Sub **Form 2:**  If (Form2.Combo1.Text  $=$  "rahul") Then Form2.Hide Form3.Show End If If (Form2.Combo1.Text = "ram") Then Form2.Hide Form4.Show End If If (Form2.Combo1.Text = "Kelli") Then Form2.Hide Form5.Show End If If (Form2.Combo1.Text  $=$  "Sam") Then Form2.Hide Form6.Show End If Dim v2 As database Private Sub command1\_Click () Set  $v2$  = New database v2.display End Sub **Form 3:**  Private Sub command1\_Click () Form3.Hide Form2.Show End Sub **Form 4:**  Private Sub command1\_Click () Form4.Hide Form2.Show End Sub **Form 5:**  Private Sub command1\_Click () Form5.Hide Form2.Show End Sub **Form 6:**  Private Sub command1\_Click ()

Form6.Hide Form2.Show End sub

### **RESULT**

Thus the project is to develop an EMPLOYEE MANAGEMENT SYSTEM using the Rational Rose Software from the UML diagram and to implement the employee details and successfully executed using visual basic and rational rose.

# **EX NO:8 CREDIT CARD PROCESSING SYSTEM**

# **AIM**

To develop a project credit card system using the Rational Rose Software from the UML diagram and to implement the software in Visual Basic

### **PROBLEM ANALYSIS AND PROJECT PLANNING**

The Credit Card Processing System which is use to purchasing an item from any shop mall, and it is used to maintain the limitation of credit card balance and current transaction process could be update via credit card machine. This project mainly used for large amount of item can be easy to buy from anywhere and required transaction process should be maintained them.

### **PROBLEM STATEMENT**

The customer should select the item to be purchase from the shop by using credit card payment then the vendor should give a bill for the selected item .The customer should give his card to swap and request for the kind of amount transaction. After processing the transaction, the CREDIT CARD MACHINE should give the balance print statement or receipt.

- Customer should select the item from the shop.
- Vendor makes the bill for the selected item.
- Customer gives the credit card to the vendor to swap the card.
- They required amount transaction is done by the card reader.
- Vendor will issue the balance statement to the customer.
- Customers put the signature in the receipt and return to the vendor.

#### **SOFTWARE REQUIREMENT SPECIFICATION**  S.NO TABLE OF

**CONTENTS** 

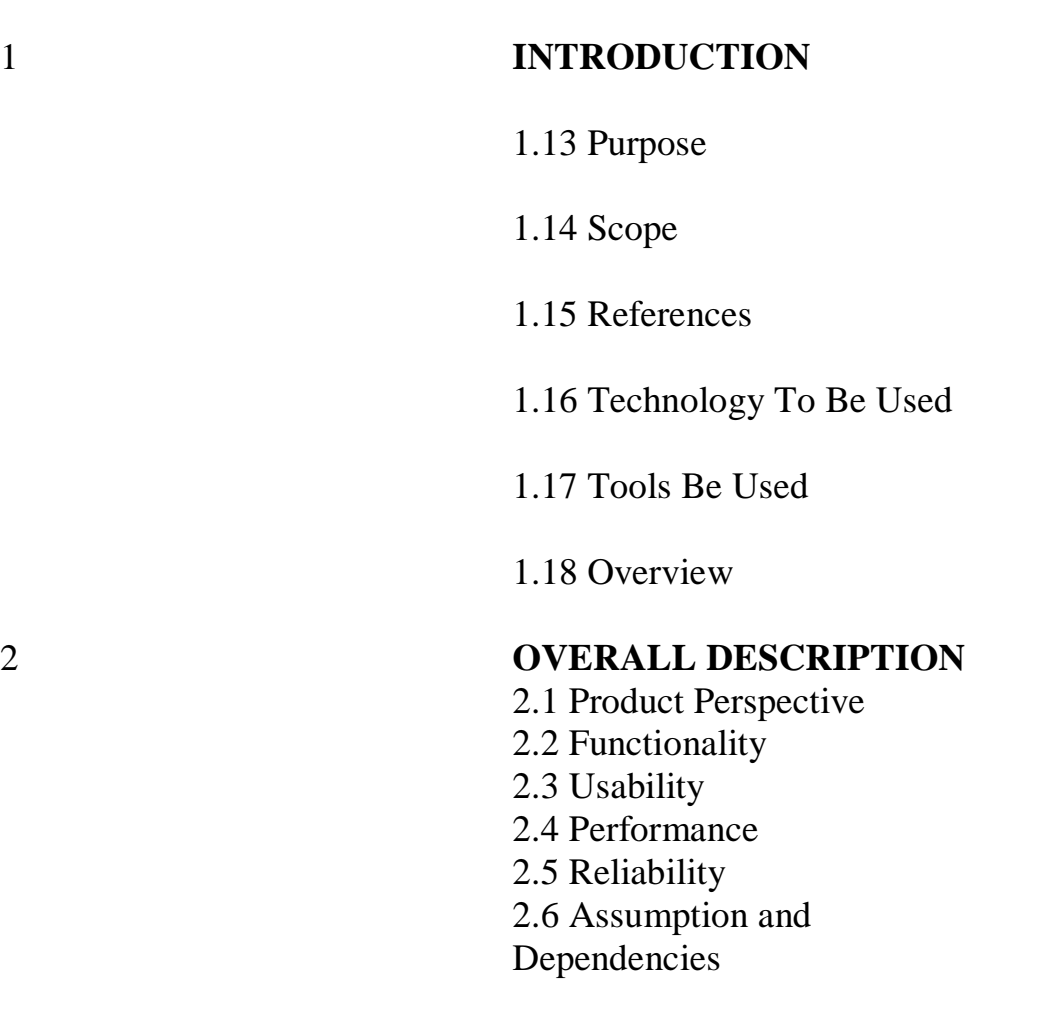

1.3

In the specification use define about the system requirements that are part from the functionality of the system. It tells the usability, reliability defined in the use case specification.

**1.3 REFERENCES** IEEE Software Requirement Specification format.

# **1.4 TECHNOLOGY TO BE USED**

Microsoft Visual Basic 6.0

**1.5 TOOLS TO BE USED** Rational Rose tool (for developing UML Patterns)

**1.6 OVERVIEW** SRS includes two sections overall description and specific requirements - Overall description will describe major role of the system components and inter-connections. Specific requirements will describe roles & functions of the actors.

# **2. OVERALL DESCRIPTION**

**2.1 PRODUCT PERSPECTIVE** The CCP acts as an interface between the 'Customer' and the 'Card Reader'. This system tries to make the transaction as simple as possible and at the same time not risking the security of data transaction process. This minimizes the time duration in which the user receives the item.

# **2.2 FUNCTIONALITY**

Many members of the process lives to checking for the occurrence and transaction we all have to carry over sometimes user interface to make the transaction to be efficient.

# **2.3 USABILITY**

The User interface makes the Credit Card Processing System to be efficient.

# **2.4 PERFORMANCE**

It is of the capacities about which it can perform function for many users at the same times efficiently that are without any error occurrence.

# **2.5 RELIABILITY**

The system should be able to process the user for their corresponding request.

# **2.6 ASSUMPTION AND DEPENDENCIES**

The Vendor and Customer must have basic knowledge of computers and English Language. The vendor may be required to delivered the item purchased by the customer.

### **UML DIAGRAMS**

The following UML diagrams describe the process involved in the online recruitment system

- a. Use case diagram
- b. Class diagram
- c. Sequence diagram
- d. Collaboration diagram
- e. State chart diagram
- f. Activity diagram
- g. Component diagram
- h. Deployment diagram

i. Package diagram

### **USE CASE DIAGRAM**

The use cases are a set of scenarios to guide together by a common user goal. A scenario is the sequence of steps describing an interaction between a user and their system.

### **DOCUMENTATION OF USE CASE DIAGRAM**

The actors in this use case diagram are customer, vendor and card reader. The use cases are the activities performed by actors.

The actors in this use case diagram are

• **Customer** – used to purchase some item from the shop by using credit card payment.

• **Vendor** – used to issue a bill for selected item and verify the card holder signature and then delivery the item.

• **Card reader** – its make the amount transaction for required credit card and print the balance statement.

The use cases in this use case diagram are

**Purchase item** – customer enter the shop to purchase some item by using credit card payment.

- **Bill issue** vendor will make a bill for the selected item.
- **Swap the card**  vendor will swap the card.
- **Make transaction–** card reader will processes the amount transaction.
- **Print the statement**  after the transaction, balance amount should be printed.
- **Signature** customer should put the signature and give it to vendor.
- **Deliver the item**–vendor issued to deliver a item.

# **ACTIVITY DIAGRAM**

An activity diagram is a variation or special case of a state machine in which the states or activity representing the performance of operation and transitions are triggered by the completion of operation. The purpose is to provide view of close

and what is going on inside a use case or among several classes. An activity is shown as rounded box containing the name of operation.

# **DOCUMENTATION OF ACTIVITY DIAGRAM**

The customer's activity should contained an purchase item by using credit card and then his referred to check the current transaction processing its completed or not. The vendor should issue a bill copy to the customer and its swap the card to make amount transaction by using card reader. The vendor should give required statement to customer will deliver the item from the shop.

### **CLASS DIAGRAM**

The Class diagram the types of object in the system an the various kinds of static relation ships that exists among them.

# **DOCUMENTATION OF CLASS DIAGRAM**

The Classes used in this project are:

• **Customer** – is the class name. Its attributes are name, age, signature, and card number. The operations performed in the customer class are purchase item and swap the credit card.

• **Vendor** – is the class name. Its attributes are name, address, and phone number. The operations performed are make bill and then delivered item purchased by the customer.

• **Card Reader** – is the class name. Its attributes are machine number, software and company. The operations performed are make the transaction and print balance statement.

#### **SEQUENCE DIAGRAM**

It is a kind of interaction diagram in which an object is shown as a box at the top of the dash vertical line. This vertical line is called object life time. The life time represent the object's life during interaction object deletion is shown with a large x.

### **DOCUMENTATION OF SEQUENCE DIAGRAM**

The customer wants to purchase some item from the shop; Vendor makes a bill for the selected item. The Customer gives the credit card to the vendor to the swap the card. The further transaction is proceeding for if the credit card is validated. Vendor will issue the required balance statement to the customer. Customer put the signature in the receipt and returns the one copy of statement to the vendor.

# **COLLABORATION DIAGRAM**

In a collaboration diagram object are shown as icons as on. A collaboration diagram arrow indicates the message send within the given use case. The sequence is indicated by numbering the messages.

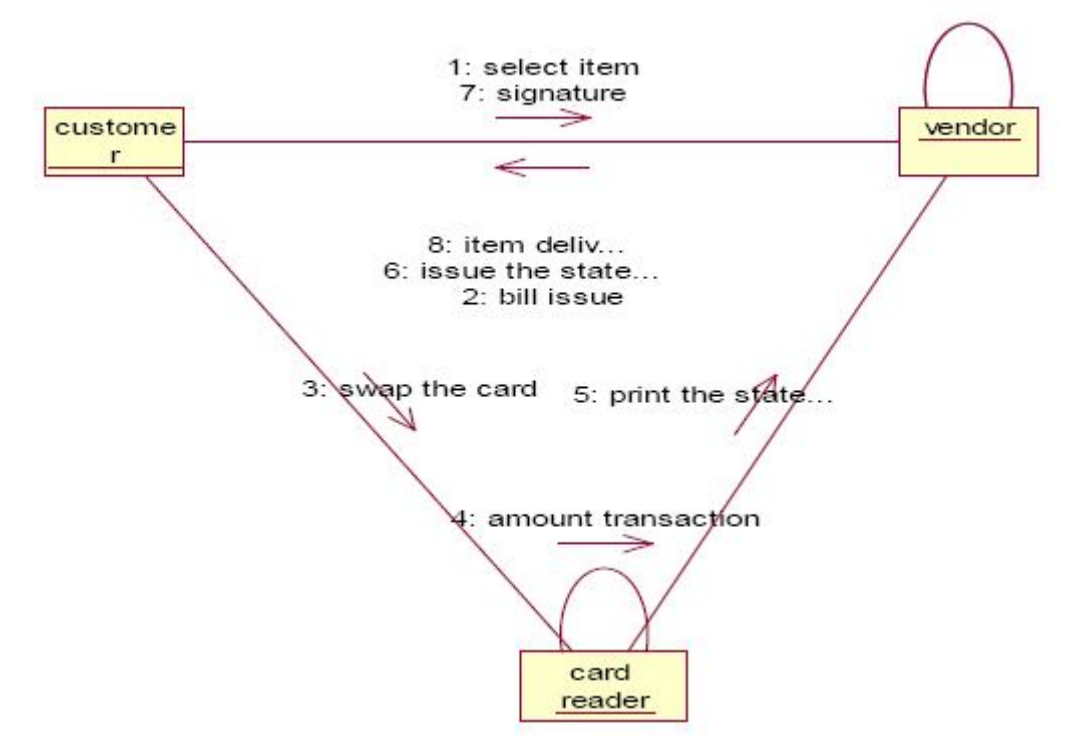

# **DOCUMENTAION OF COLLABORATION DIAGRAM**

In this diagram there is sequence of ordered relationship should performing in the CCP, then Customer will performed a selecting item, putting signature, and deliver the item, Vendor should perform the swap the card, issue the statement and Card reader should perform amount transaction and print the balance statement.

### **STATECHART DIAGRAM**

It is a familiar technique to describe the behavior of the system. Events involve in the state chart diagram a purchase, make transaction, delivery the item.
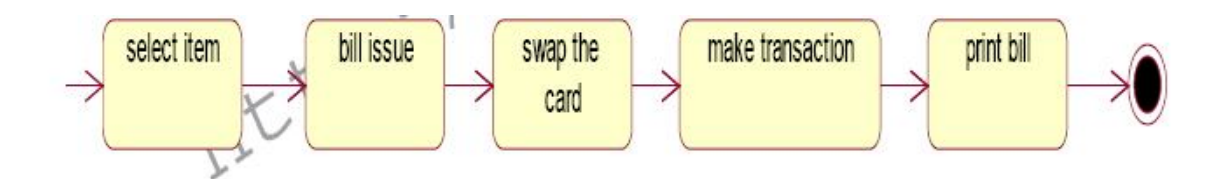

## **DOCUMENTAION OF STATECHART DIAGRAM**

The Entire process of CCP could be shown in the start state to goal state behavior should be performed by the Customer, Vendor and Card reader in this credit card processing system.

### **PACKAGE DIAGRAM**

A package is represented as folder among shown as large rectangle with a tab attached its upper left corner. A package may contain both subordinated package both ordinary model can be organized into packages.

### **There are three types of layers includes in package diagram:**

- User interface layer
- Domain layer
- Technical layer

### **DOCUMENTATION OF PACKAGE DIAGRAM**

The three layers in the credit card processing system are

**The User interface layer** - consists of the Card reader and Vendor. This layer describes how the customer is used to purchasing and makes it transaction process.

• **The Domain layer** – shows the activities that are performed in the Credit card processing system. The activities are purchase the item, make transaction and delivered item.

• **The Technical service layer** – To verify a required Customer Signature.

#### **COMPONENT DIAGRAM**

The component diagram is represented by figure dependency and it is a graph of design of figure dependency**.**

#### **DOCUMENTATION OF COMPONENT DIAGRAM**

In this diagram there link between the actor is present in the CCP, that could be shown in diagrammatically way in the component diagram. Each every actor is having a bidirectional link to process further details present in the system.

#### **DEPLOYMENT DIAGRAM**

A deployment diagram in the unified modeling language serves to model the physical deployment of artifacts on deployment targets. Deployment diagrams show "the allocation of artifacts to nodes according to the Deployments defined between them. It is represented by 3-dimentional box. Dependencies are represented by communication association.

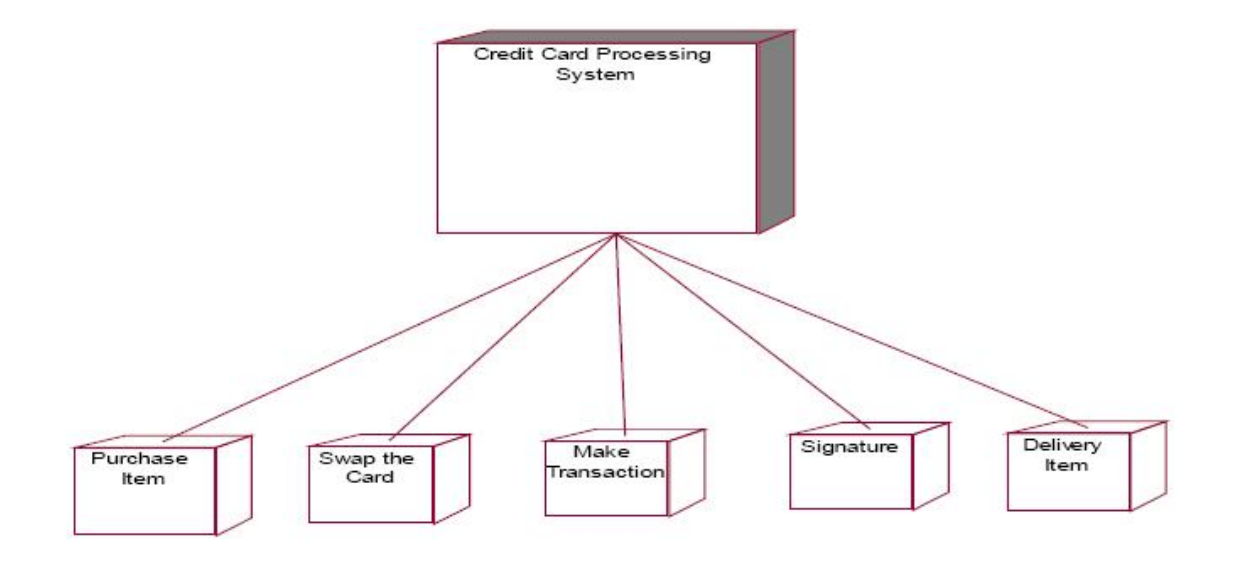

### **DOCUMENTATION OF DEPLOYMENT DIAGRAM**

The processor in this deployment diagram is the credit card processing system which is the main part and the devices are the purchase item, swap the card, make transaction, verify signature, delivery item which are the some of the main activities performed in the system.

**FORMS: FORM 1**

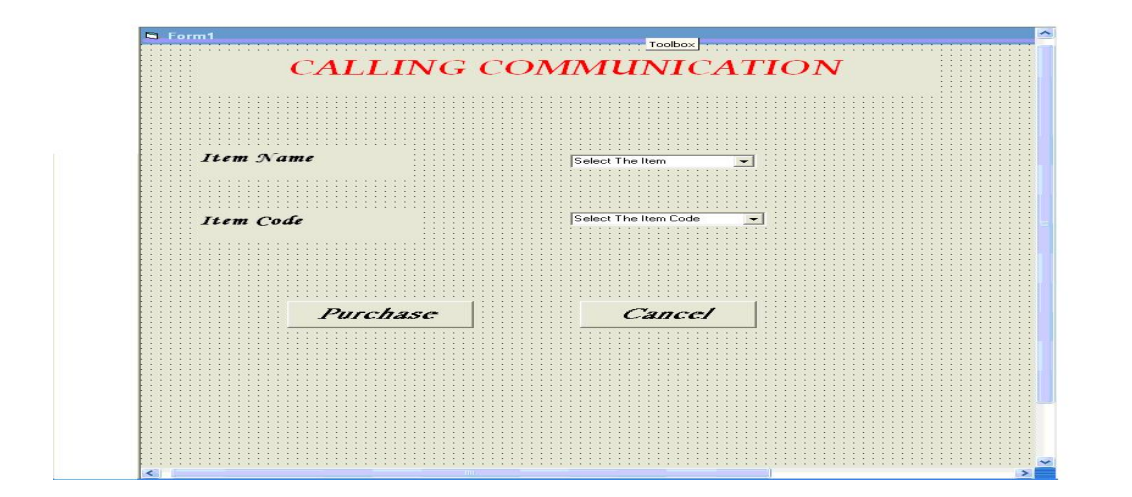

### **FORM 2**

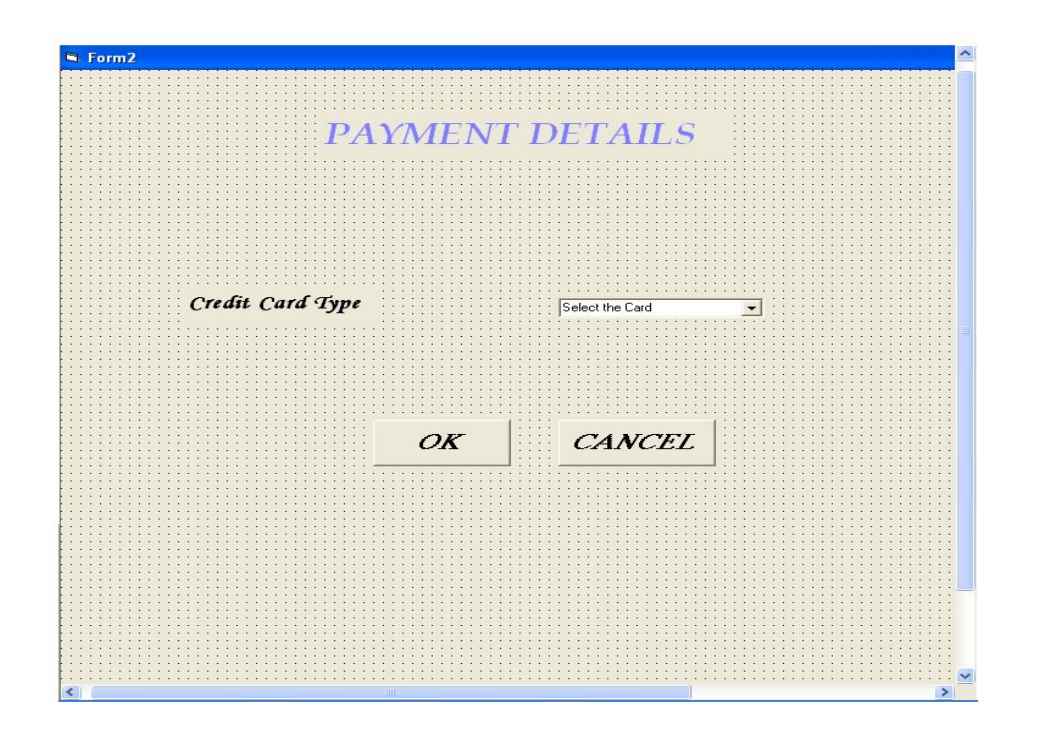

#### **FORM 3**

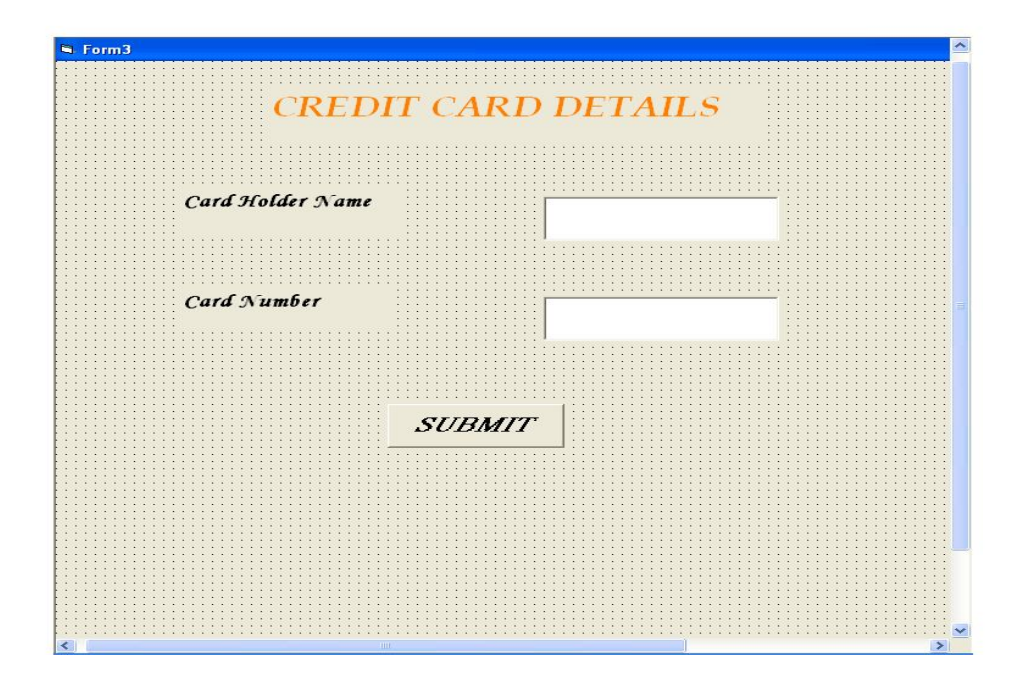

#### **FORM 4**

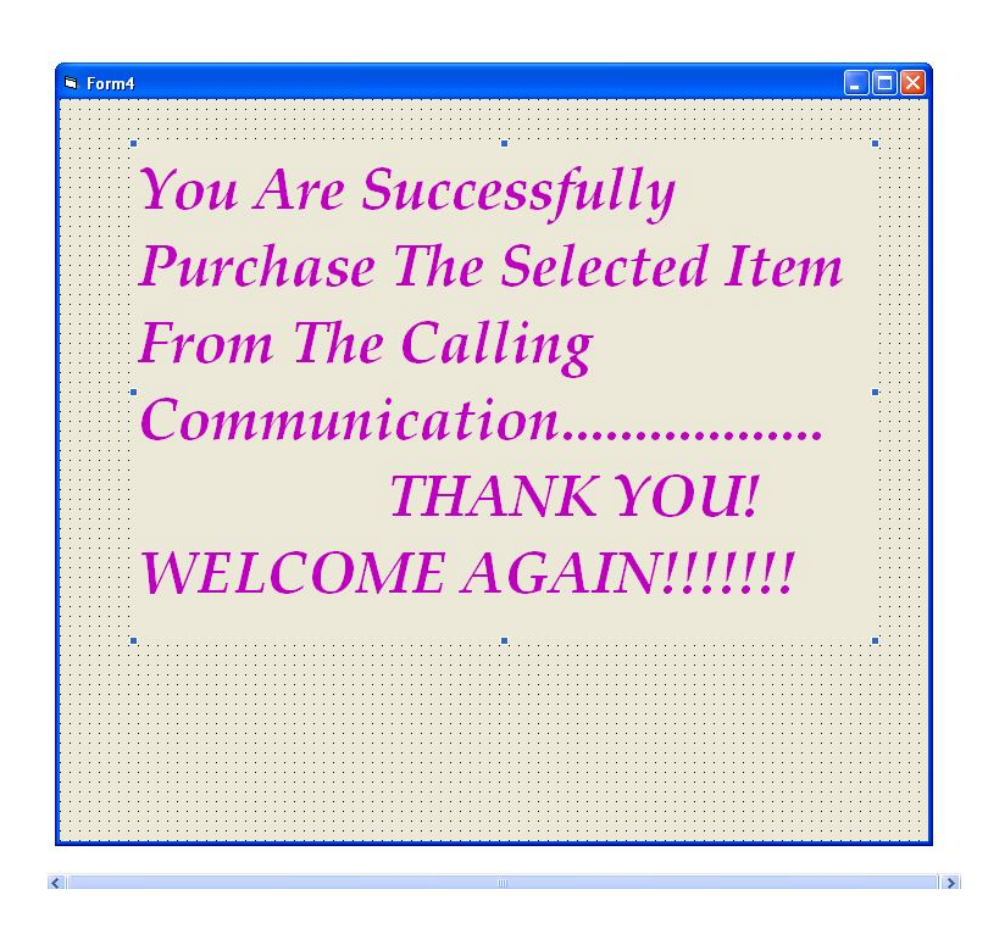

**SOURCE CODE** 

### **CARD READER:**

Option Explicit '##ModelId=4D4136130261 Private machine\_\_number As Variant '##ModelId=4D413619031C Private software As Variant '##ModelId=4D4136680177 Private company\_name As Variant Dim v1 As vendors '##ModelId=4D4136B6030D '##ModelId=4D4136CB0222 Public Sub print\_receipt() End Sub **CUSTOMERS:**  Option Explicit '##ModelId=4D4134EC01E4 Private name As Variant '##ModelId=4D4134EF0167 Private age As Variant '##ModelId=4D413504036B Private signature As Variant '##ModelId=4D413519007D Private card\_number As Variant '##ModelId=4D4136D9037A Public NewProperty As vendors Dim v1 As vendors '##ModelId=4D4135250167 '##ModelId=4D41353E02AF Public Sub swap() End Sub **VENDORS:**  Option Explicit '##ModelId=4D4135610399 Private name As Variant '##ModelId=4D413565000F Private address As Variant '##ModelId=4D41356F0203 Private machine\_num As Variant '##ModelId=4D4136E200EA Public NewProperty As card\_reader Dim v2 As card reader '##ModelId=4D4135BA03A9 Public Sub make\_bill() Form3.Show End Sub '##ModelId=4D4135CA029F

Public Sub delivery\_item() Form3.Show End Sub **Form1:**  Dim r1 As customers Private Sub Command1\_Click() Set  $r1 =$  New customers r1.purchase\_item End Sub Private Sub Command2\_Click() Unload Me End Sub Public Sub purchase\_item() Form2.Show End Sub **Form2:**  Dim r2 As vendors Private Sub Command1\_Click() Set  $r2$  = New vendors r2.delivery\_item End Sub Private Sub Command2\_Click() Form1.Show End Sub **Form3:**  Dim r3 As card reader Private Sub Command1\_Click() Set  $r3$  = New card\_reader r3.make\_transaction End Sub Public Sub make\_transaction() Form4.Show End Sub

#### **RESULT**

Thus the project to develop credit card processing system using Rational Rose Software and to implement the project in Visual Basic is done successfully.

#### **EX.NO: 9 E-BOOK MANAGEMENT SYSTEM**

#### **AIM**

To develop a project E-Book Management system using Rational Rose Software and to implement the software in Java.

#### **PROBLEM ANALYSIS AND PROJECT PLANNING**

Ebook Management System gives an idea about how books are maintained in the particular websites. The books that are to be purchased, the books that are to be sold are maintained here. . Further some additional details of the current books that is available in the store are also given. Ebook Management System in this project is done in an authorized way. The password and user id has been set here.

#### **PROBLEM STATEMENT**

The website has to be maintained properly since the whole ebook purchase process can be improved. Ebook management in this project gives the idea about how ebooks are maintained in a particular concern. The book details which includes the number of books available ,no of pages and price. Ebook management system the Ebook management in this project is understood by going through the modules that is being involved.

#### **SOFTWARE REQUIREMENT SPECIFICATION**

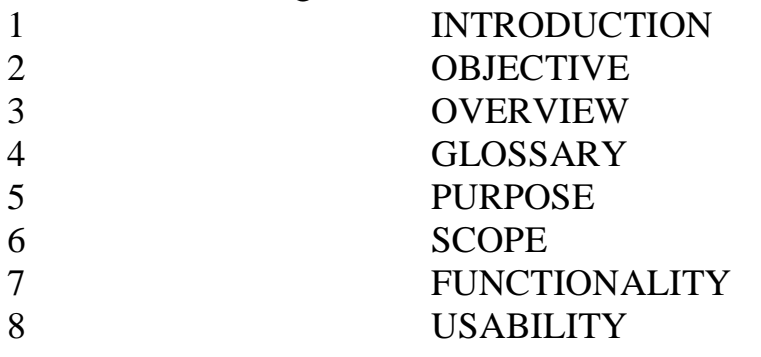

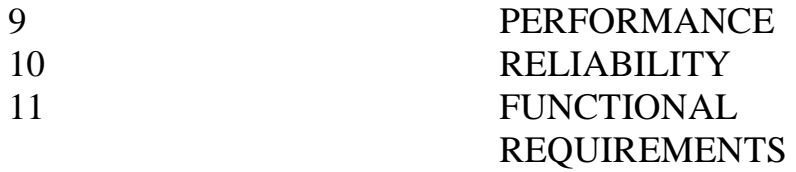

### **1. INTRODUCTION**

Ebook managemnt gives an idea about how ebooks are maintained in the particular concern. The ebooks that are to be purchased, the ebooks that are to be sold are maintained here. Further some additional details of the current ebook list that is available in the website is also given. Ebook management in this project is done in an authorized way.

### **2. OBJECTIVE**

The main objective of this project is to overcome the work load and time consumption which makes the maintenance of the ebook in an organization as a tedious process. This project provides complete information about the details of the ebook to the customers. This project identifies the amount of book available, . Separate modules have been created for purchasing, viewing book details, and delivery details.

#### **3. OVERVIEW**

The overview of the project is to Storing of information about the ebooks and updating the ebook list for each organization which is using this system, keeps track of all the information about the ebooks purchased that are made by the customers, having registration feature of adding up new customers to the organization are provided in this system.

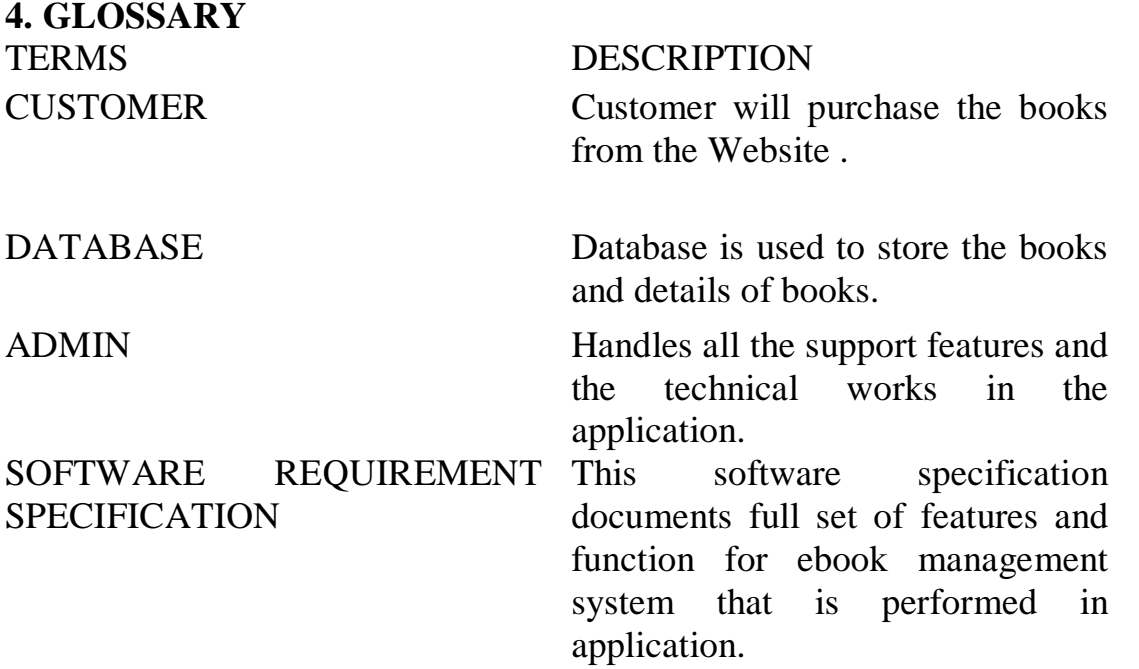

#### **5. PURPOSE**

The purpose of ebook management system is to store and sell the books in a website effectively.

### **6. SCOPE**

The scope of this ebook management is to maintain the book details after the purchase and list of reaming books available in the same book type.

### **7. FUNCTIONALITY**

The main functionality of ebook maintenance system is to store and sell ebooks for a website.

### **8. USABILITY**

User interface makes the ebook management system to be efficient. That is the system will help the admin to maintain stock details easily and helps the store to handle the stocks effectively. The system should be user friendly.

### **9. PERFORMANCE**

It describes the capability of the system to perform the ebook management system of the store without any error and performing it efficiently.

#### **10. RELIABILITY**

The ebook management system should be able to serve the customer with correct information and day-to-day update of ebook list details.

### **11. FUNCTIONAL REQUIREMENTS**

Functional requirements are those refer to the functionality of the system. That is the services that are provided to the webstie which maintains ebooks in online database.

### **UML DIAGRAMS**

The following UML diagrams describe the process involved in the stock maintenance system Use case diagram Class diagram Sequence diagram Collaboration diagram State chart diagram Activity diagram Component diagram Deployment diagram Package diagram

### **USE CASE DIAGRAM**

A use case is a methodology used in system analysis to identify, clarify, and organize system requirements. The use case is made up of a set of possible sequences of interactions between systems and users in a particular environment and related to a particular goal. It is represented using ellipse.

Actor is any external entity that makes use of the system being modelled. It is represented using stick figure.

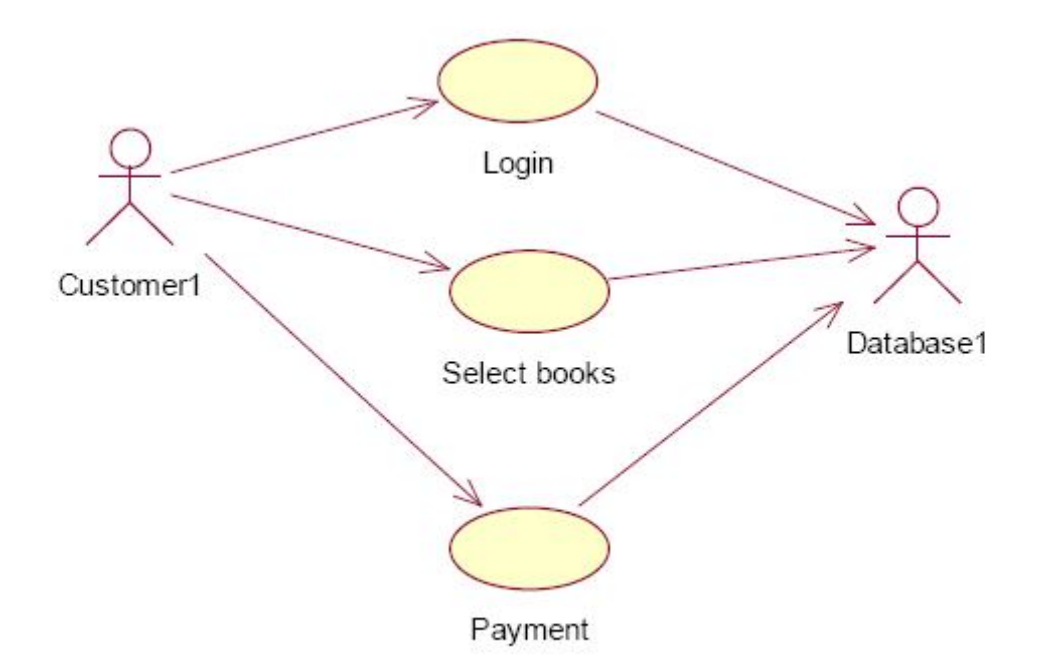

### **DOCUMENTATION OF USE CASE DIAGRAM**

The actors in this use case diagram are Supplier, Store Keeper and Database. The usecases are the activities performed by actors.

- The website will give the books available.
- Customer will login and check the list of ebooks in the database.
- The database will be updated according to the purchase done and it will be up to date.The use cases in the use case diagram are Quotation & Purchase, login, stock, purchase.
- Select books will gives us the status of the purchasing order details
- Login will gives us the entry for the customer of this project.
- Database will gives us the details about the total ebook available.

• Purchase will gives us the details about the details and the history of ebooks purchased.

#### **CLASS DIAGRAM**

A class diagram in the unified modeling language (UML) is a type of static structure diagram that describes the structure of a system by showing the system's classes, their attributes, and the relationships between the classes. It is represented using a rectangle with three compartments. Top compartment have the class name, middle compartment the attributes and the bottom compartment with operations.

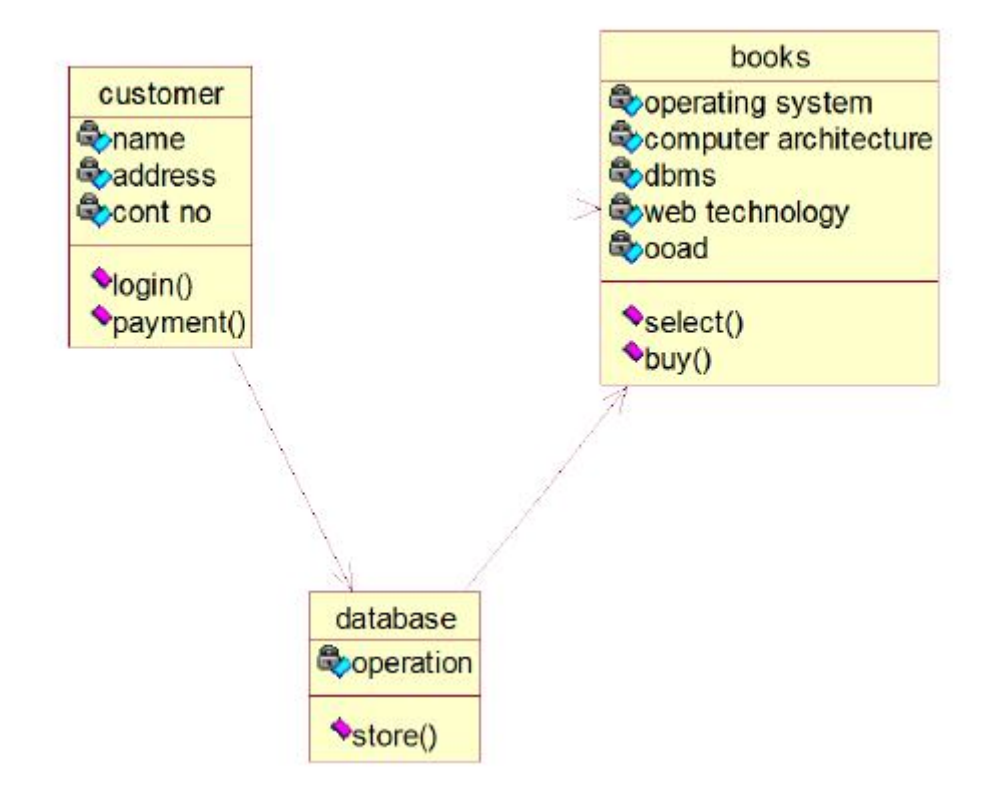

### **DOCUMENTATION OF CLASS DIAGRAM**

This class diagram has three classes applicant, recruiter and database.

• **Customer** – is the class name. Its attributes are name, address and cont no. The operations performed in the Supplier class are get order, supply goods and get money.

• **Books** – is the class name. Its attributes are operating system, computer architecture,dbms,web technology and ooad. The operations performed are select and buy.

• **Database** – is the class name. Its attribute is operation. The operations performed is store .

### **SEQUENCE DIAGRAM**

A sequence diagram in Unified Modeling Language (UML) is a kind of interaction diagram that shows how processes operate with one another and in what order. It is a construct of a Message Sequence Chart. There are two dimensions.

1.Veritcal dimension-represent time.

2.Horizontal dimension-represent different objects.

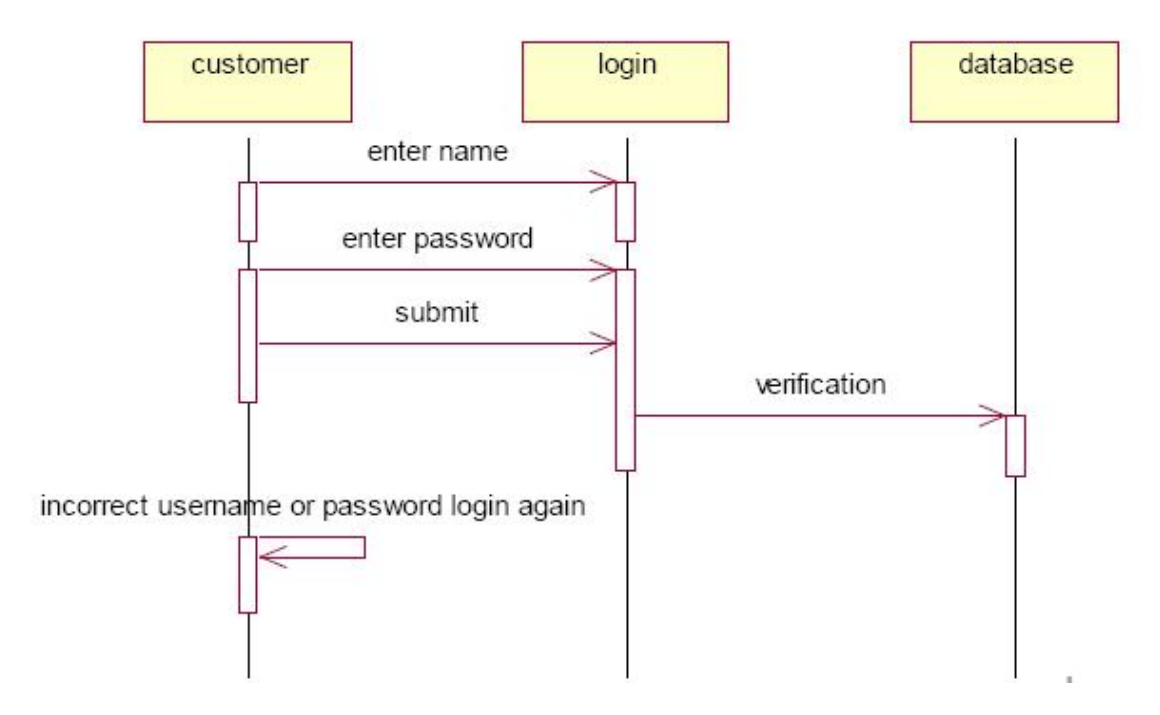

## **DOCUMENTATION OF SEQUENCE DIAGRAM**

The sequence diagram describes the sequence of steps to show

- The Customer enters the Ebook website.
- The list of books available are listed.
- Customer checks the book list.
- Database provides user id and pass.
- Customer selects the book.
- Pay money to the Website.

### **COLLABORATION DIAGRAM**

A collaboration diagram, also called a communication diagram or interaction diagram,. A sophisticated modeling tool can easily convert a collaboration diagram into a sequence diagram and the vice versa. A collaboration diagram resembles a flowchart that portrays the roles, functionality and behavior of individual objects as well as the overall operation of the system in real time

5: incorrect username or password login again

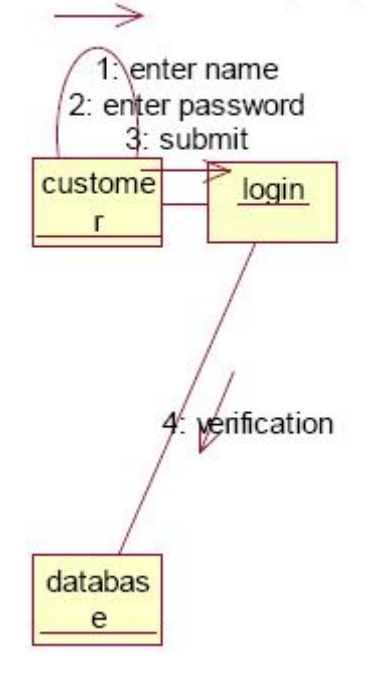

## **DOCUMENTATION OF COLLABORATION DIAGRAM**

The first collaboration diagram is to show how the customer login and getting details of ebooks in the ebook management system. Here the sequence is numbered according to the flow of execution.

## **STATE CHART DIAGRAM**

The purpose of state chart diagram is to understand the algorithm involved in performing a method. It is also called as state diagram. A state is represented as a round box, which may contain one or more compartments. An initial state is represented as small dot. A final state is represented as circle surrounding a small dot.

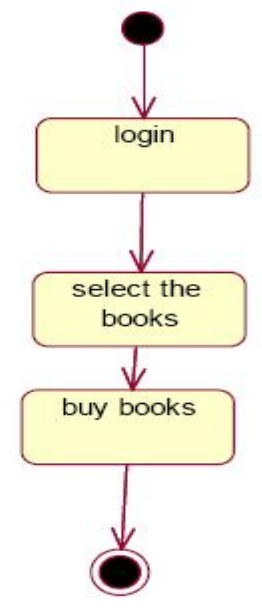

**DOCUMENTATION OF STATE CHART DIAGRAM**  This state diagram describes the behavior of the system.

- First state is login where the customer login to the ebook management system.
- The next state is check the list of books in order.
- Then select buy the book.
- Enter the account detail and purchase the book.

## **ACTIVITY DIAGRAM**

Activity diagrams are graphical representations of workflows of stepwise activities and actions with support for choice, iteration and concurrency. In the Unified Modeling Language, activity diagrams can be used to describe the business and operational step-by-step workflows of components in a system. An activity diagram shows the overall flow of control. An activity is shown as an rounded box containing the name of the operation.

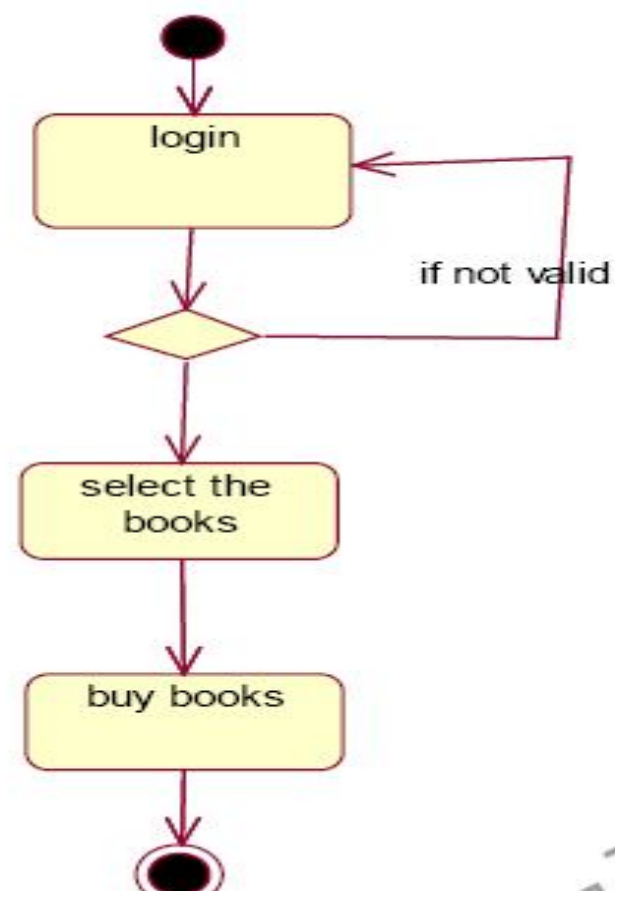

## **DOCUMENTATION OF ACTIVITY DIAGRAM**

This activity diagram flow of stepwise activities performed in recruitment system.

- First Customer login then checks books available.
- The book list are verified and is given in a ordered format.
- The needed book is selected.
- Enter your account details and purchase the book .

### **COMPONENT DIAGRAM**

The component diagram's main purpose is to show the structural relationships between the components of a systems. It is represented by boxed figure. Dependencies are represented by communication association.

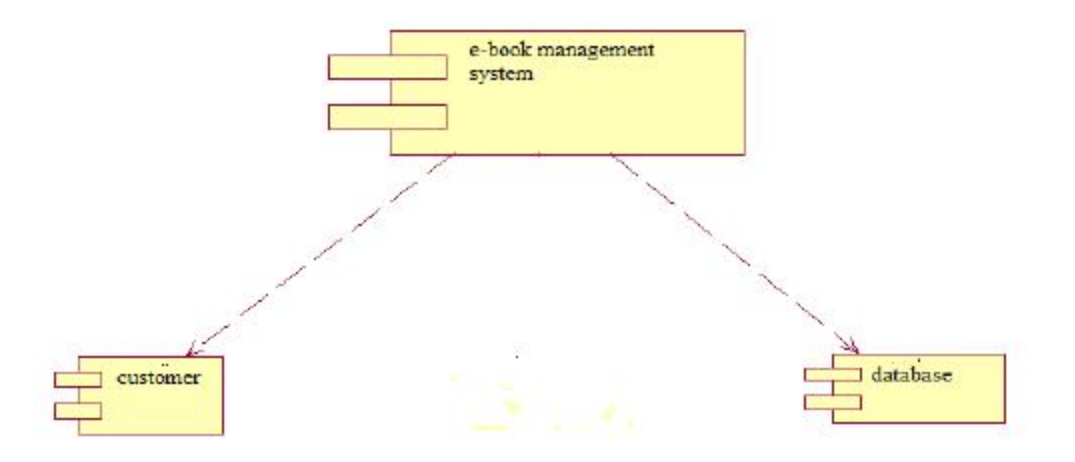

### **DOCUMENTATION OF COMPONENT DIAGRAM**

The main component in this component diagram is online recruitment systems. And Supplier, storekeeper and database are the components come under the main component.

#### **DEPLOYMENT DIAGRAM**

A deployment diagram in the unified modeling language serves to model the physical deployment of artifacts on deployment targets. Deployment diagrams show "the allocation of artifacts to nodes according to the Deployments defined between them. It is represented by 3-dimentional box. Dependencies are represented by communication association.

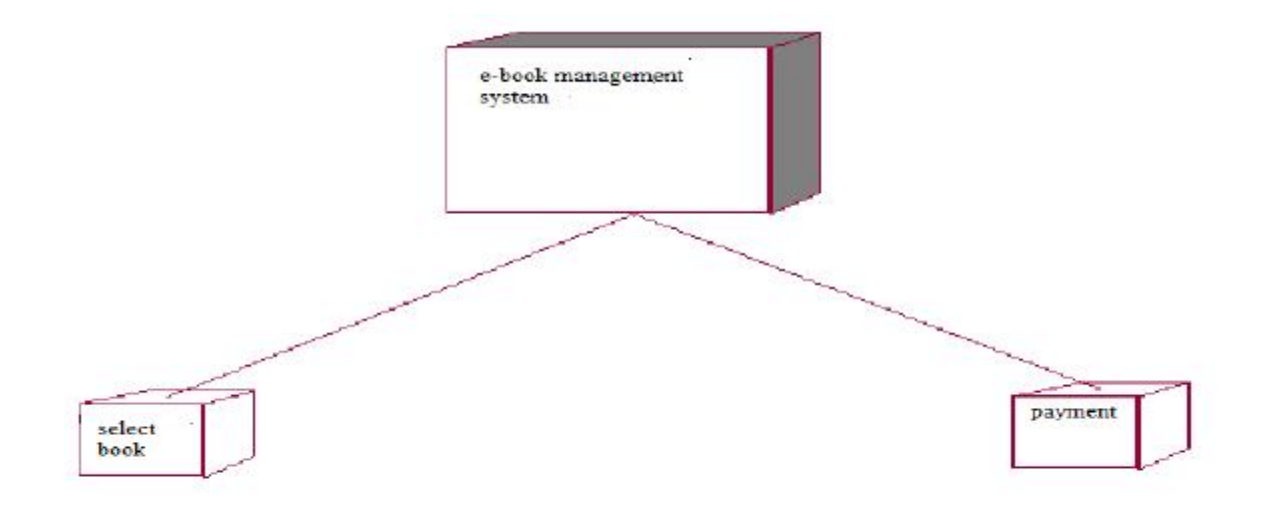

## **DOCUMENTATION OF DEPLOYMENT DIAGRAM**

The processor in this deployment diagram is the online recruitment system which is the main part and the devices are the select and payment which are the some of the main activities performed in the system.

### **PACKAGE DIAGRAM**

A package diagram in unified modeling language that depicts the dependencies between the packages that make up a model. A Package Diagram (PD) shows a grouping of elements in the OO model, and is a Cradle extension to UML.

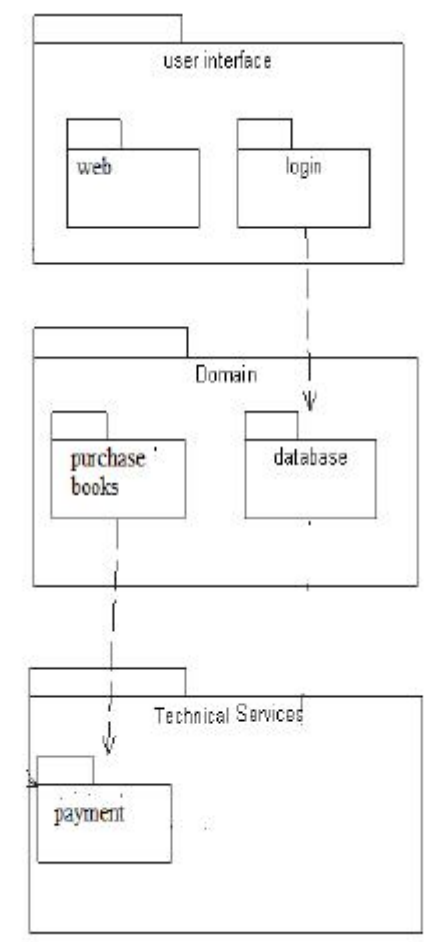

PDs can be used to show groups of classes in Class Diagrams (CDs), groups of components or processes in Component Diagrams (CPDs), or groups of processors in Deployment Diagrams (DPDs).

There are three types of layer. They are

• **User interface layer:** consists of the form and login. This layer describes how the customer logins and books maintained in website.

• **Domain layer:** shows the activities that are performed in the ebook management system. The activities are books are purchased from the websote

• **Technical services layer:** the update the account details and buy the book by payment through the account

#### **FORMS**   $F\Omega N11$

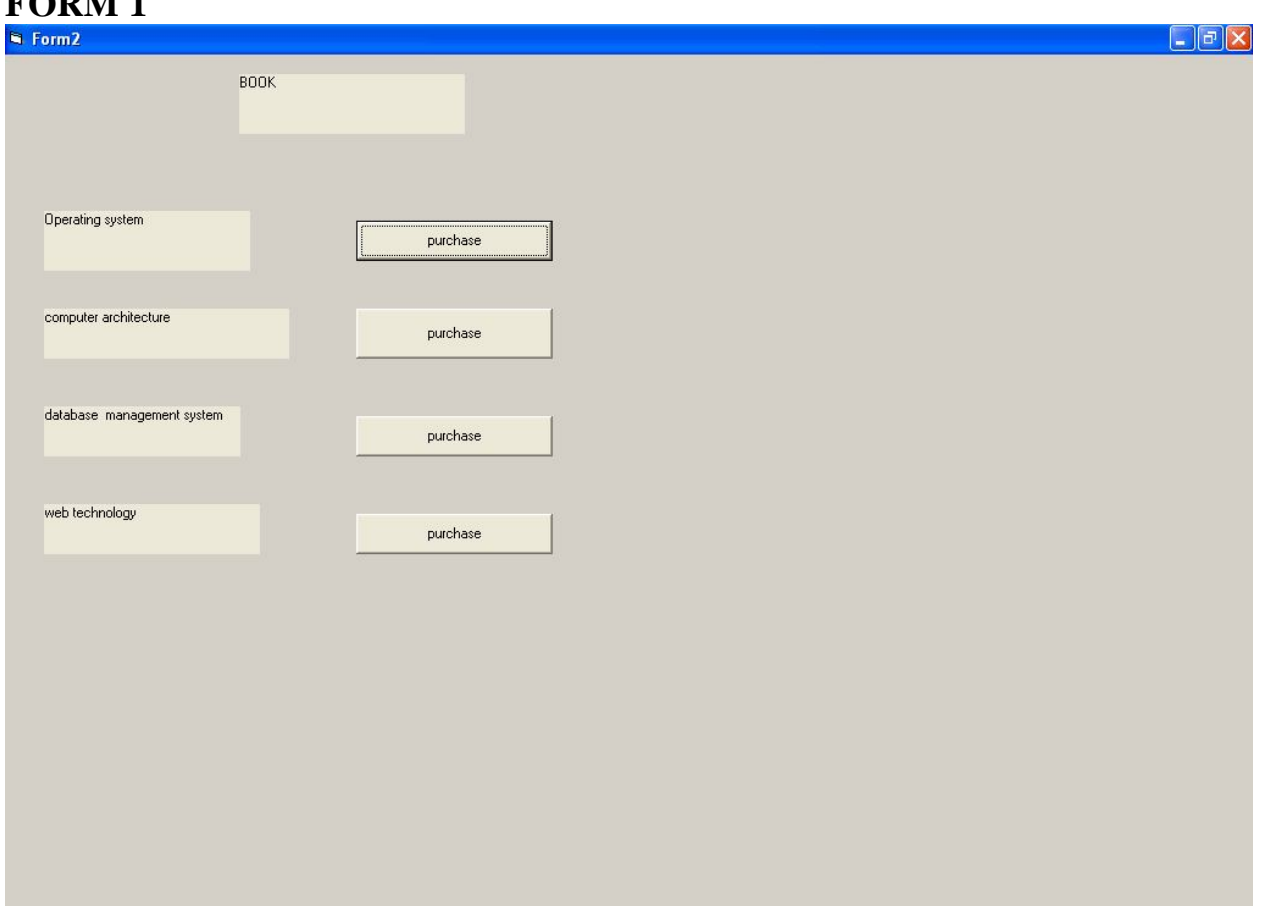

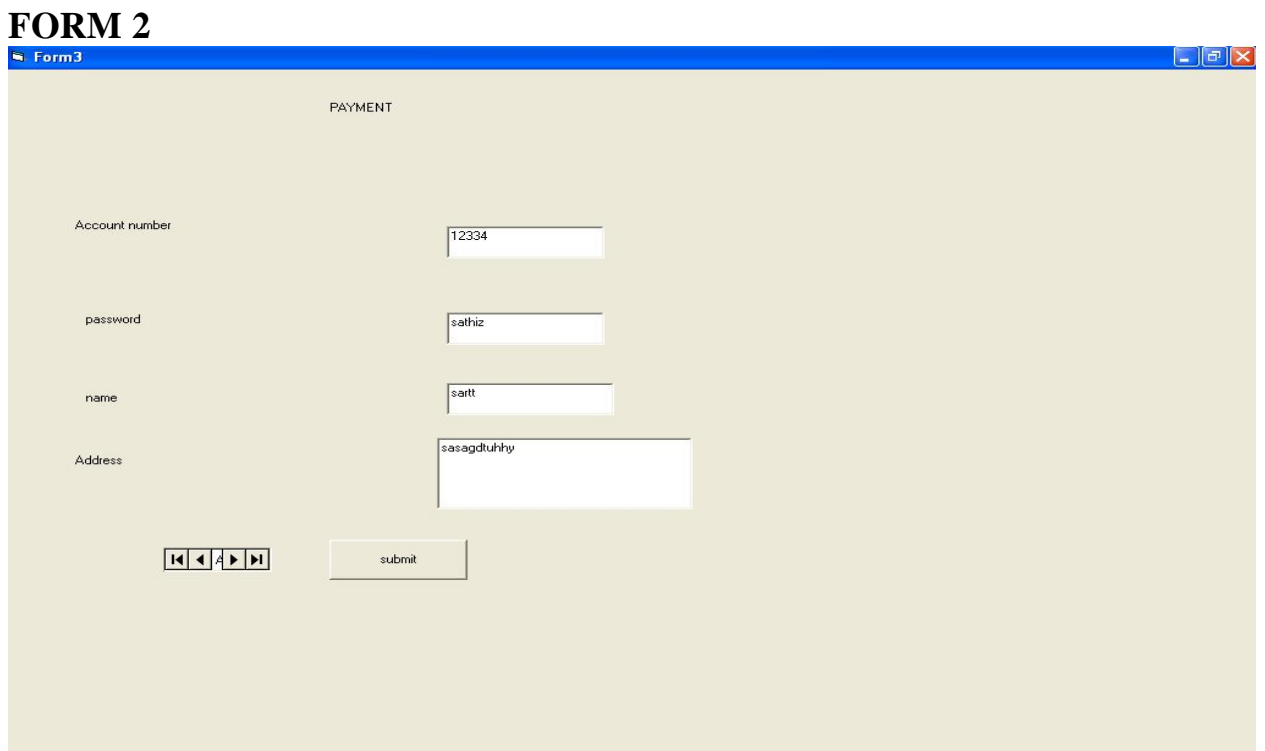

## **FORM 3**

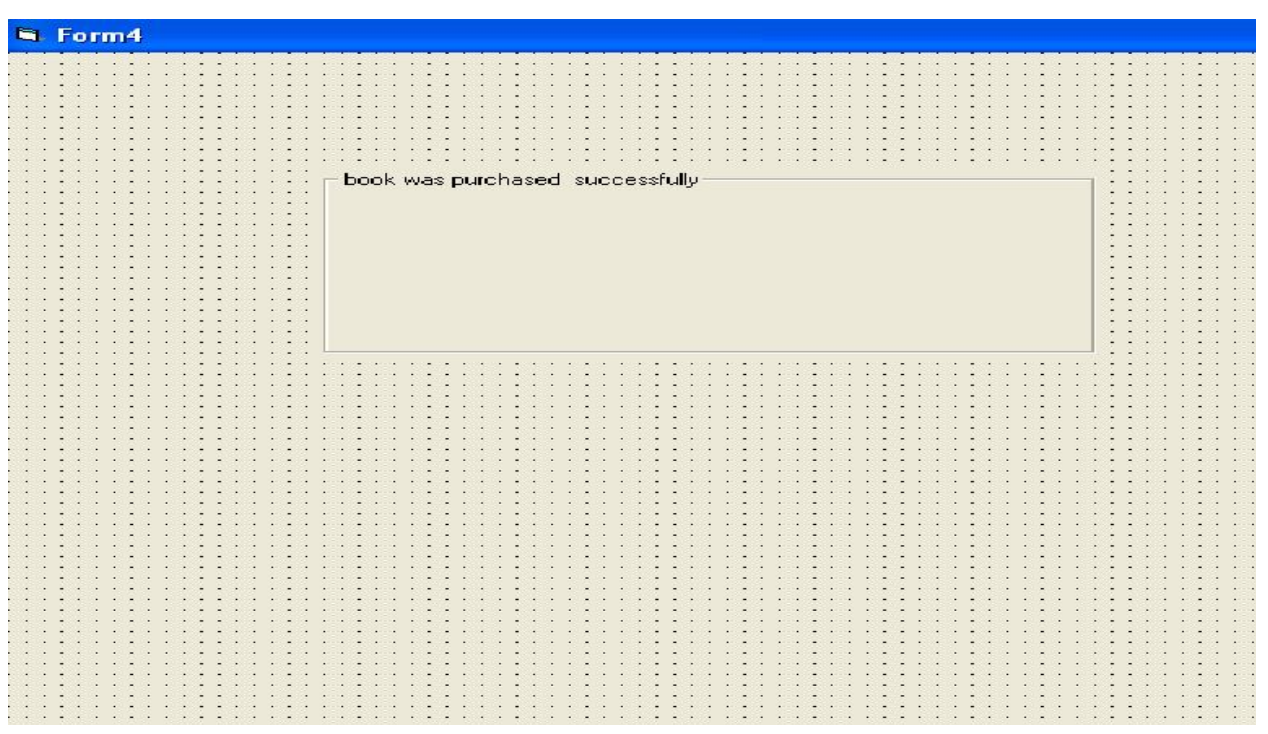

#### **SOURCE CODE CUSTOMER FORM1**

Option Explicit '##ModelId=4D63700C0148 Private name As Variant '##ModelId=4D63701003C8 Private address As Variant '##ModelId=4D637016007D Private contact\_no As Variant '##ModelId=4D637027031C Private account\_no As Variant '##ModelId=4D63714C02BF Public NewProperty As books '##ModelId=4D63715201C5 Public NewProperty2 As Database '##ModelId=4D63706000BB Public Sub login() End Sub Private Sub Command1\_Click() If Text1.Text = "pandi" And Text2.Text = " $*$ " Then MsgBox "login sucessfully" Form2.Show Else MsgBox "invalid password" End If End Sub Private Sub Command2\_Click() Unload Me End Sub **BOOK FORM2**  Option Explicit '##ModelId=4D63709803C8 Private operating\_system As Variant '##ModelId=4D6370AA008C Private computer\_architecture As Variant '##ModelId=4D6370B30138 Private dbms As Variant '##ModelId=4D6370B603C8 Private web\_technology As Variant '##ModelId=4D6370C0034B Private ooad As Variant '##ModelId=4D6370C50167 '##ModelId=4D6370650213

Public Sub payment()

End Sub Public Sub select() End Sub '##ModelId=4D6370D0000F Public Sub buy() End Sub Private Sub Command1\_Click() Form3.Show End Sub Private Sub Command2\_Click() Form3.Show End Sub Private Sub Command3\_Click() Form3.Show End Sub Private Sub Command4\_Click() Form3.Show End Sub Private Sub Label2\_Click() End Sub **FORM3**  Private Sub Command1\_Click() Form4.Show End Sub

#### **RESULT**

Thus the project to develop Ebook Management System using Rational Rose Software and to implement the software in Java is done successfully.

### **EXNO: 10 ONLINE RECRUITMENT SYSTEM**

### **AIM**

To develop a project on online recruitment system using Rational Rose Software and to implement the project in Visual Basic.

### **PROBLEM ANALYSIS AND PROJECT PLANNING**

The Online Recruitment System is an online website in which applicant can register themselves and then attend the exam. Examination will be conducted at some venue. The details of the examination, venue & Date of the examination will be made available to them through the website. Based on the outcome of the exam the applicant will be short listed and the best applicant is selected for the job.

#### **PROBLEM STATEMENT**

The process of applicants is login to the recruitment system and register for the job through online. The resume is processed by the company and the required applicant is called for the test. On the basis of the test marks, they are called for next level of interview. Finally the best applicant is selected for the job. This process of online recruitment system are described sequentially through following steps,

- The applicant login to the online recruitment system.
- They register to the company for the job.
- They appear for examination.
- Based on the outcome of the exam, the best applicant is selected.
- The recruiter informs the applicant about their selection.

#### **SOFTWARE REQUIREMENT SPECIFICATION**

## **SNO SPECIFICATION**

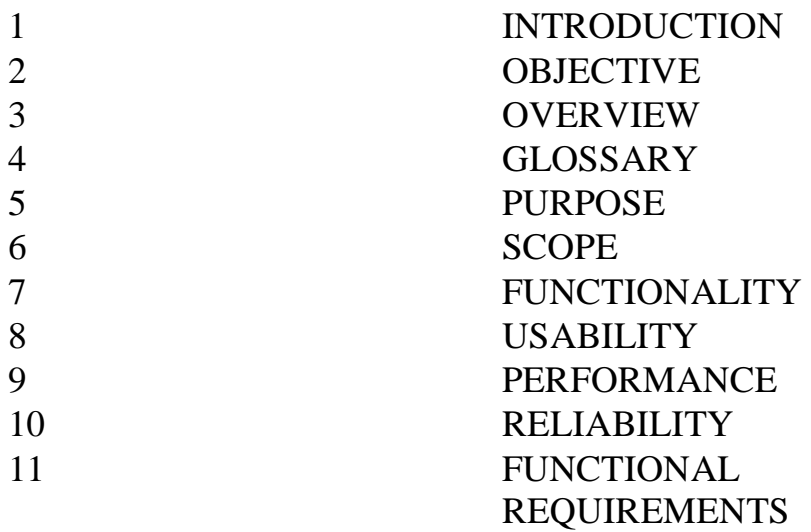

#### **1. INTRODUCTION**

This software specification documents full set of features and function for online recruitment system that is performed in company website. In this we give specification about the system requirements that are apart from the functionality of the system to perform the recruitment of the jobseekers. It tells the usability, reliability defined in use case specification.

#### **2. OBJECTIVE**

The main objective of Online Recruitment System is to make applicants register themselves online and apply for job and attend the exam. Online Recruitment System provides online help to the users all over the world.

#### **3. OVERVIEW**

The overview of the project is to design an online tool for the recruitment process which ease the work for the applicant as well as the companies. Companies can create their company forms according to their wish in which the applicant can register.

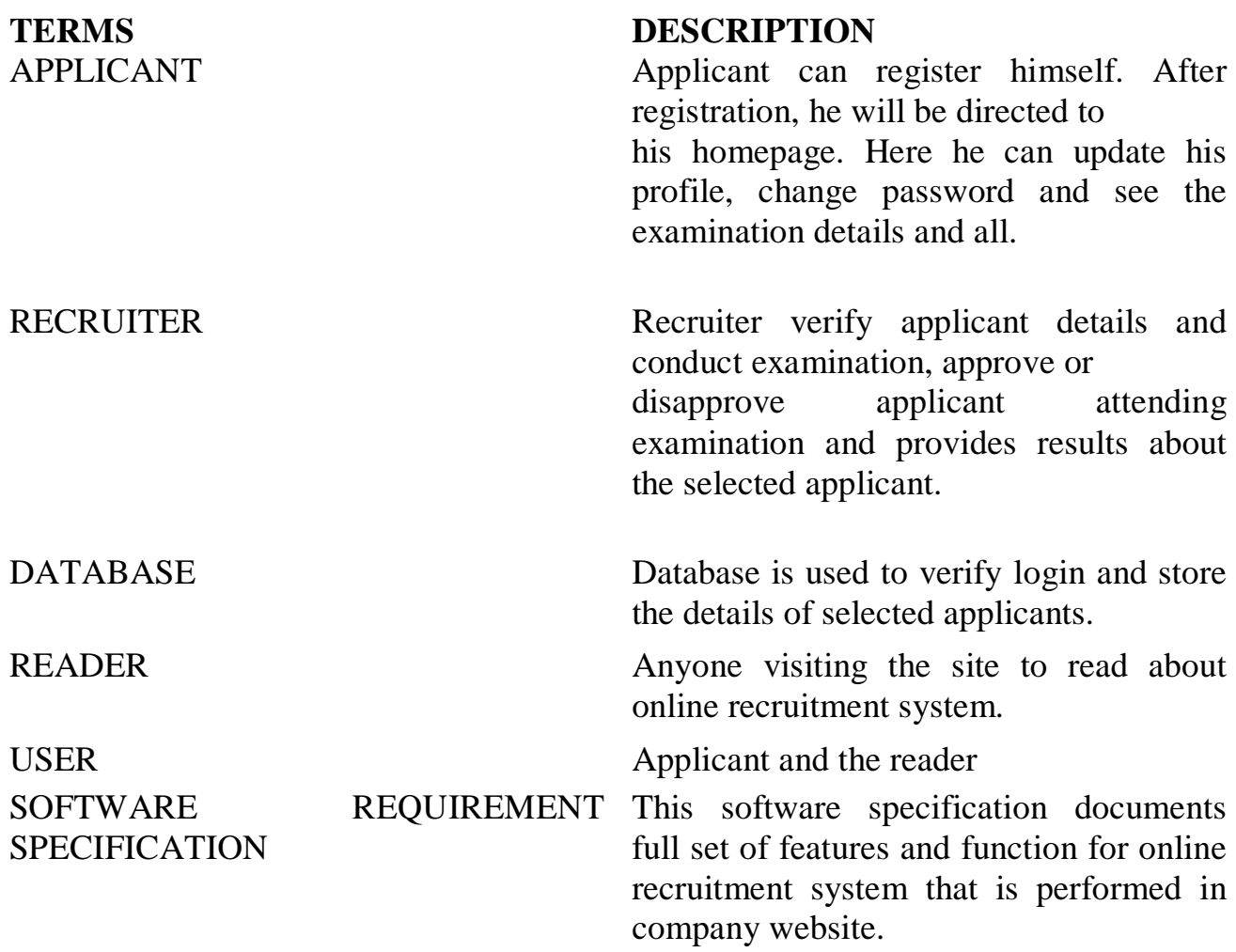

The main functionality of recruitment system is to recruit the applicant for the job in their company.

#### **8. USABILITY**

User interface makes the Recruitment system to be efficient. That is the system will help the applicant to register easily and helps the companies to recruit the applicant effectively. The system should be user friendly.

#### **9. PERFORMANCE**

It describes the capability of the system to perform the recruitment process of the applicant without any error and performing it efficiently.

#### **10. RELIABILITY**

The online recruitment system should be able to serve the applicant with correct information and day-to-day update of information.

### **11. FUNCTIONAL REQUIREMENTS**

Functional requirements are those refer to the functionality of the system. That is the services that are provided to the applicant who apply for the job.

#### **UML DIAGRAMS**

The following UML diagrams describe the process involved in the online recruitment system

- Use case diagram
- Class diagram
- Sequence diagram
- Collaboration diagram
- State chart diagram
- Activity diagram
- Component diagram
- Deployment diagram
- Package diagram

#### **USE CASE DIAGRAM**

A use case is a methodology used in system analysis to identify, clarify, and organize system requirements. The use case is made up of a set of possible sequences of interactions between systems and users in a particular environment and related to a particular goal. It is represented using ellipse.Actor is any external entity that makes use of the system being modelled. It is represented using stick figure.

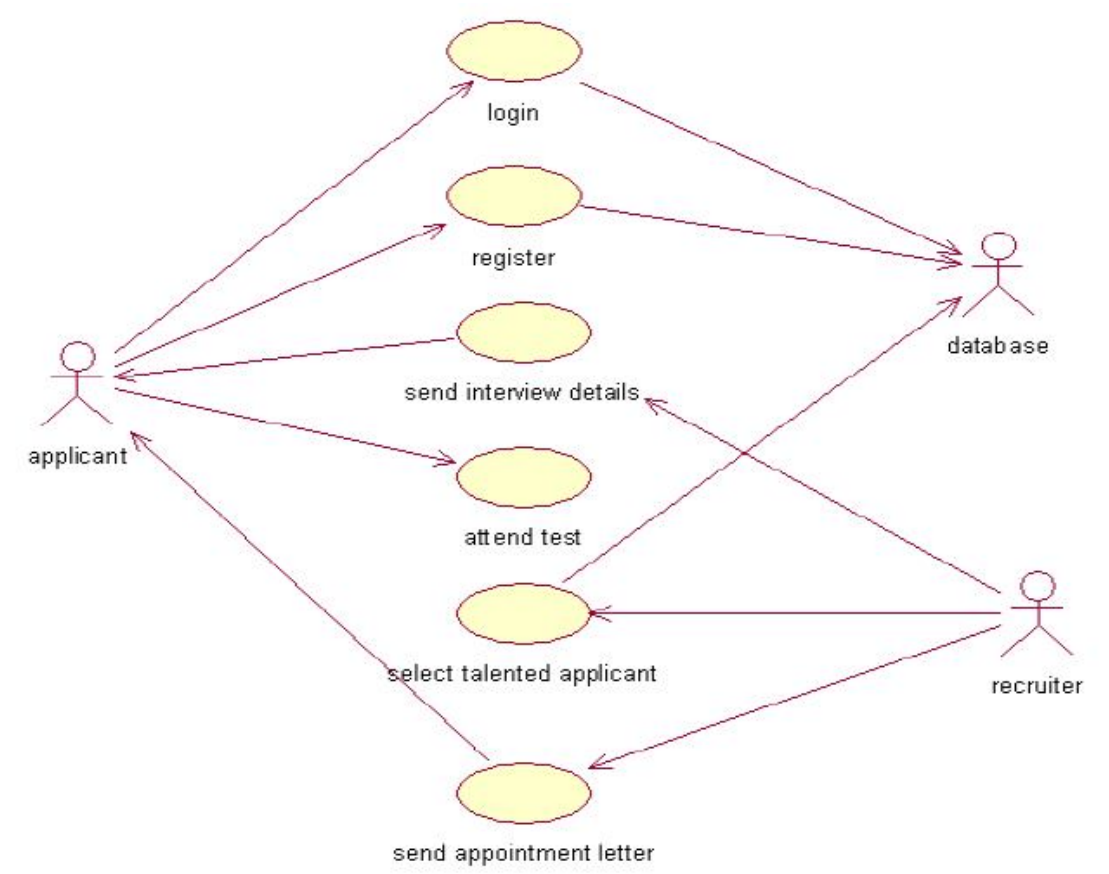

### **DOCUMENTATION OF USE CASE DIAGRAM**

The actors in this use case diagram are applicant, recruiter and database. The use cases are the activities performed by actors.

The actors in this use case diagram are

• **Applicant** - logins the recruitment system and register for the job and attend the test conducted at some venue.

• **Recruiter** - send the interview details, select talented applicant and send appointment letter to them.

**Databases** - verify the login and register details and selected applicant details are stored in it.

The use cases in this use case diagram are

• **Login** - applicant enter their username and password to enter in to the recruitment system

- **Register** applicant register in to the recruitment system for job.
- **Send interview details**  recruiter send interview details to the applicant.
- **Attend test –** applicant appears for the test.

• **Select talented applicant** – based on the outcome of test talented applicant is selected.

• **Send appointment letter** – appointment letter is sent to the selected applicant by recruiter.

#### **CLASS DIAGRAM**

A class diagram in the unified modeling language (UML) is a type of static structure diagram that describes the structure of a system by showing the system's classes, their attributes, and the relationships between the classes. It is represented using a rectangle with three compartments. Top compartment have the classname, middle compartment the attributes and the bottom compartment with operations.

#### **DOCUMENTATION OF CLASS DIAGRAM**

This class diagram has three classes applicant, recruiter and database.

• **Applicant** – is the class name. Its attributes are username, password, name, phone no and address. The operations performed in the applicant class are login, register and giving applicant details.

• **Recruiter** – is the class name. Its attributes are name, designation, phone no, marks in apps and marks in technical. The operations performed are selecting applicants based on apps and technical.

• **Database** – is the class name. The operations performed are storing applicant details, verifying login and storing selected applicant details.

#### **SEQUENCE DIAGRAM**

A sequence diagram in Unified Modeling Language (UML) is a kind of interaction diagram that shows how processes operate with one another and in what order. It is a construct of a Message Sequence Chart. There are two dimensions.

- 1. Vertical dimension-represent time.
- 2. Horizontal dimension-represent different objects.

### **FOR SELECTING APPLICANT**

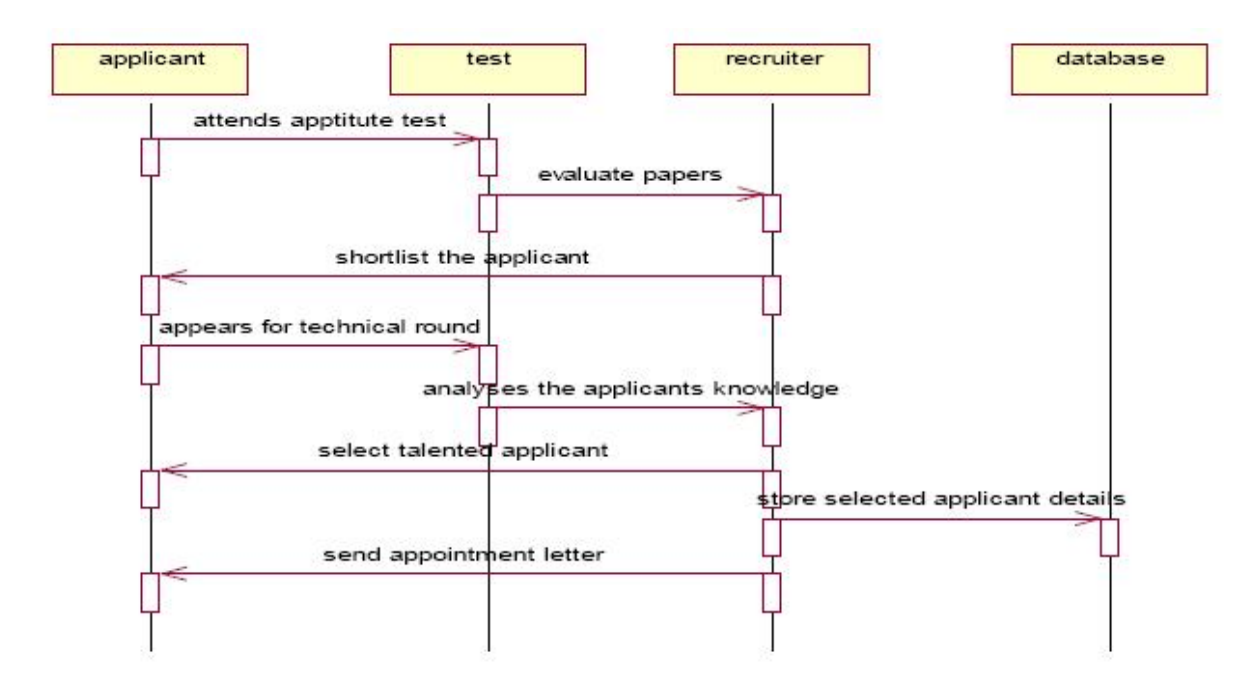

#### **DOCUMENTATION OF SEQUENCE DIAGRAM**

#### **REGISTER**

This sequence diagram describes the sequence of steps to show

- The applicant login in to the recruitment system and register for job.
- The verification done in the database and recruiter
- The interview details are send to the applicant by recruiter.

#### **SELECTING APPLICANT**

This sequence diagram shows steps to show

- The applicant attend aptitute test and they are short listed based on evaluation
- The applicant appear for technical round
- The talented applicant is selected.
- This detail is stored in the database.

## **COLLABRATION DIAGRAM**

A collaboration diagram, also called a communication diagram or interaction diagram,. A sophisticated modeling tool can easily convert a collaboration diagram into a sequence diagram and the vice versa. A collaboration diagram resembles a flowchart that portrays the roles, functionality and behavior of individual objects as well as the overall operation of the system in real time

### **FOR REGISTER**

### **DOCUMENTATION OF COLLABRATION DIAGRAM REGISTER**

This collaboration diagram is to show how the applicant login and register in the recruitment system. Here the sequence is numbered according to the flow of execution.

### **SELECTING APPLICANT**

This collaboration diagram is to show the selection process of the applicant for the job. The flow of execution of this selection process is represented using the numbers.

### **STATE CHART DIAGRAM**

The purpose of state chart diagram is to understand the algorithm involved in performing a method. It is also called as state diagram. A state is represented as a round box, which may contain one or more compartments. An initial state is represented as small dot. A final state is represented as circle surrounding a small dot.

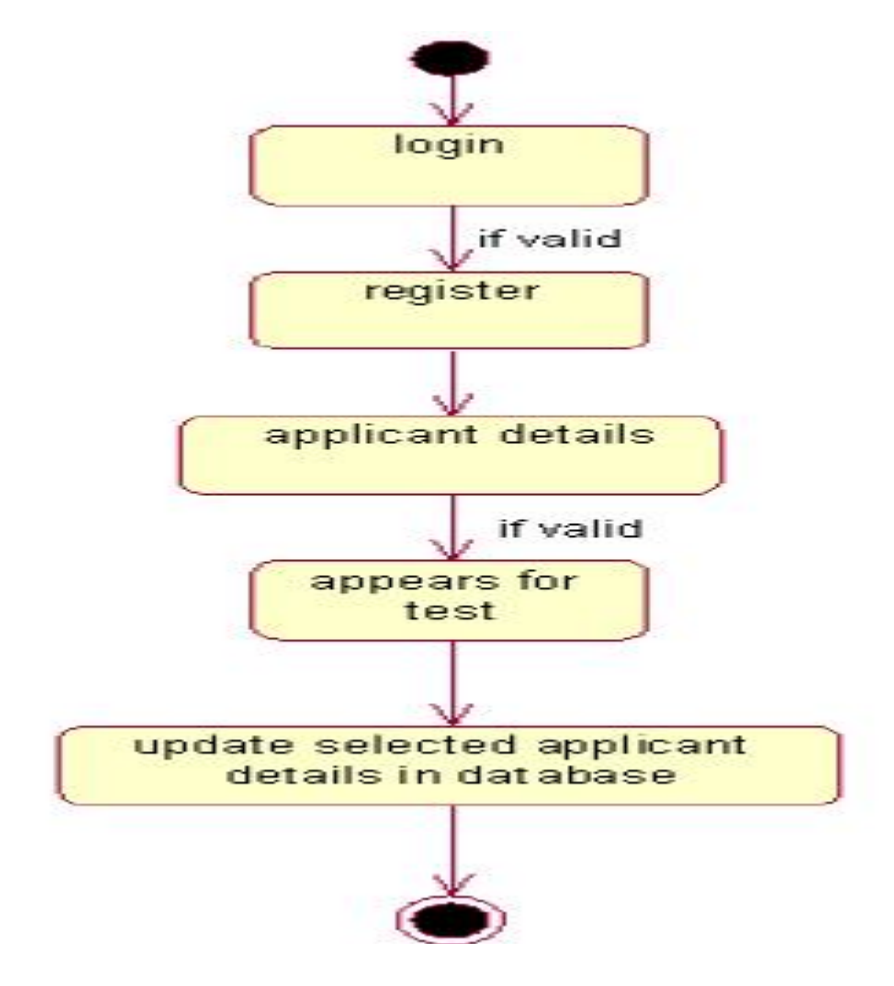

### **DOCUMENTATION OF STATE CHART DIAGRAM**

This state diagram describes the behaviour of the system.

- First state is login where the applicant login to the recruitment system.
- The next state is register where the applicant register for job.
- Then verify the applicant details and sent interview details.
- The applicant appears for test.
- Update database with details of selected applicant.

### **ACTIVITY DIAGRAM**

Activity diagrams are graphical representations of workflows of stepwise activities and actions with support for choice, iteration and concurrency. In the Unified Modeling Language, activity diagrams can be used to describe the business and operational step-by-step workflows of components in a system. An activity diagram shows the overall flow of control. An activity is shown as an rounded box containing the name of the operation.

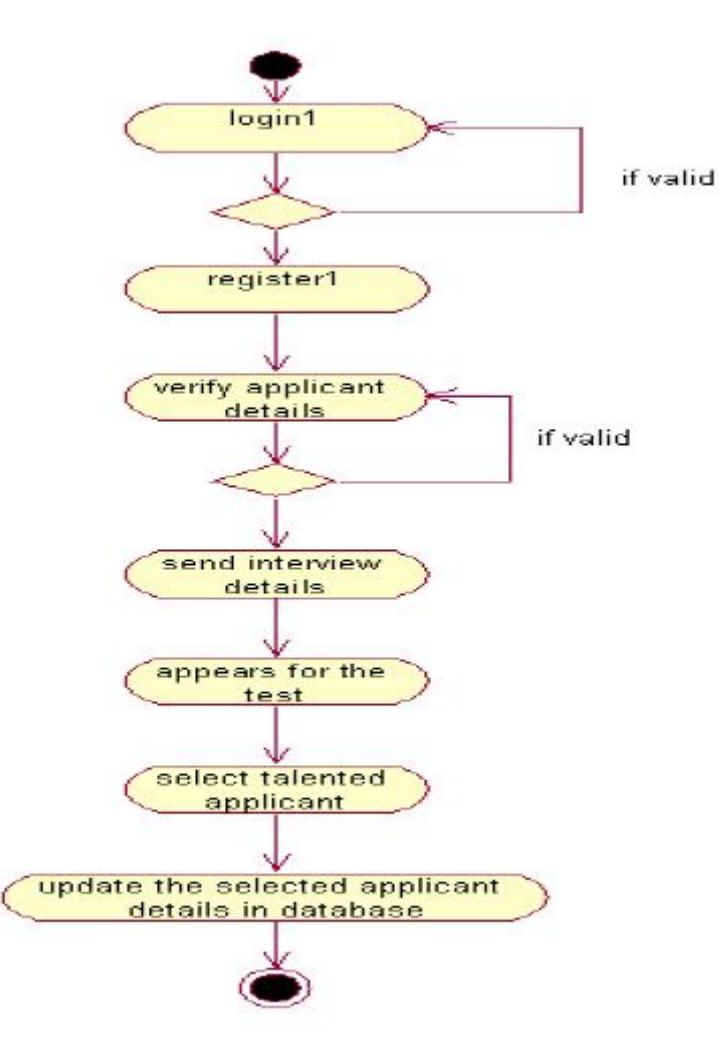

### **DOCUMENTATION OF ACTIVITY DIAGRAM**

This activity diagram flow of stepwise activities performed in recruitment system.

- First the applicant login then registers.
- The applicant details are verified and interview details are send to applicant by recruiter.
- Applicants appear for test.
- Recruiter select talented applicant.
- Update the selected applicant details in the database.

### **COMPONENT DIAGRAM**

The component diagram's main purpose is to show the structural relationships between the components of a system. It is represented by boxed figure. Dependencies are represented by communication association.

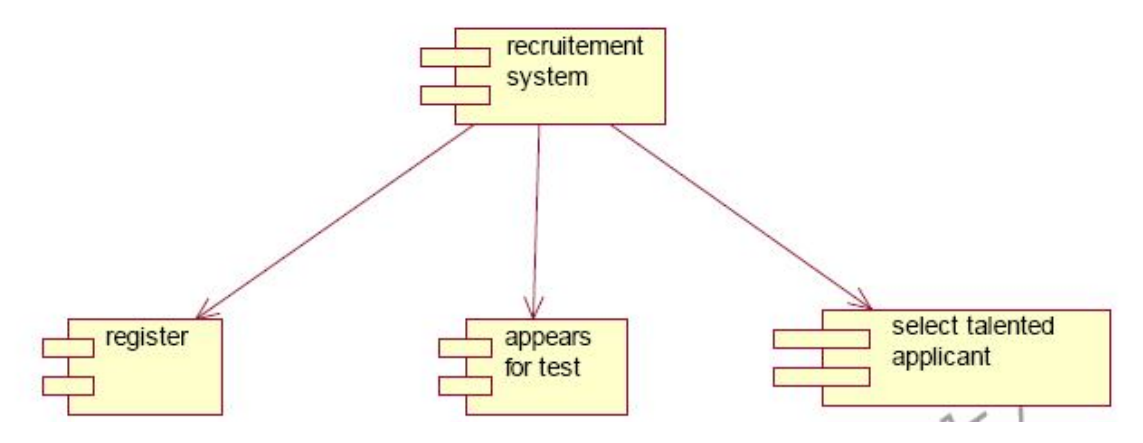

#### **DOCUMENTATION OF COMPONENT DIAGRAM**

The main component in this component diagram is online recruitment systems. And register, attend test and select talented applicants are the components comes under the main component.

#### **DEPLOYMENT DIAGRAM**

A deployment diagram in the unified modeling language serves to model the physical deployment of artifacts on deployment targets. Deployment diagrams show "the allocation of artifacts to nodes according to the Deployments defined between them. It is represented by 3-dimensional box. Dependencies are represented by communication association.

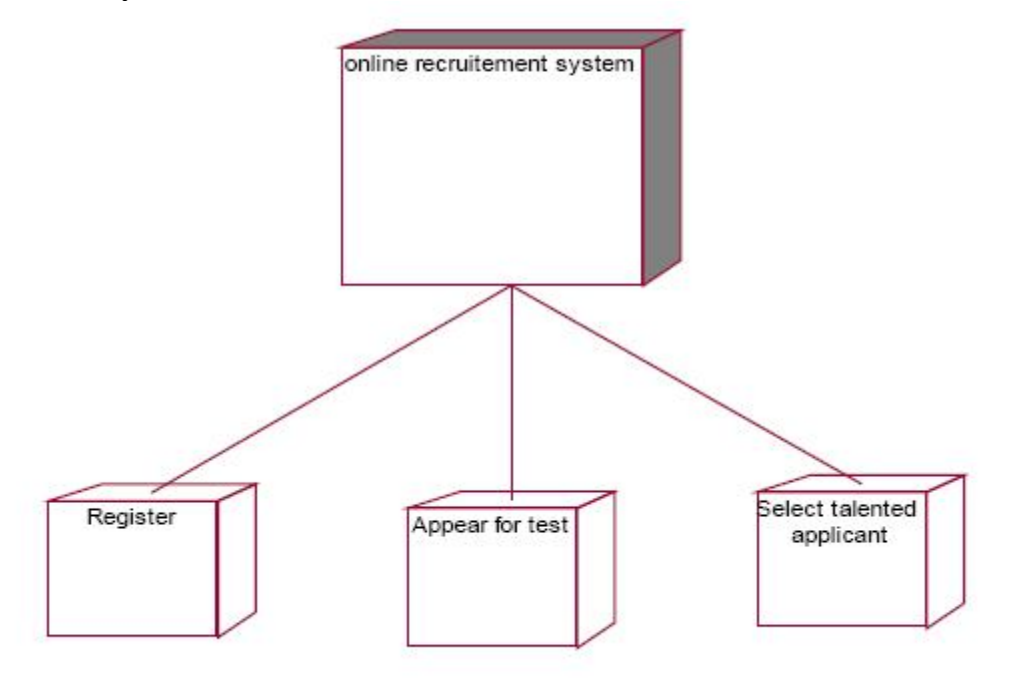

### **DOCUMENTATION OF DEPLOYMENT DIAGRAM**

The processor in this deployment diagram is the online recruitment system which is the main part and the devices are the register, appear for test and select talented applicant which are the some of the main activities performed in the system.

#### **PACKAGE DIAGRAM**

A package diagram in unified modeling language that depicts the dependencies between the packages that make up a model. A Package Diagram (PD) shows a grouping of elements in the OO model, and is a Cradle extension to UML. PDs can be used to show groups of classes in Class Diagrams (CDs), groups of components or processes in Component Diagrams (CPDs), or groups of processors in Deployment Diagrams (DPDs).

There are three types of layer. They are

• **User interface layer -** software objects representing domain concepts that fulfill application requirements, such as calculation a sale total.

• **Domain layer** – layer that contains domain objects to handle application logic work.

• **Technical services layer** – general purpose objects and subsystems that provide supporting technical services, such as interfacing with a database or error logging.

### **DOCUMENTATION OF PACKAGE DIAGRAM**

The three layers in the online recruitment system are

• **The User interface layer** - consists of the web and login. This layer describes how the applicant logins to the website and apply for the job.

• **The Domain layer** – shows the activities that are performed in the online recruitment system. The activities are register, attend test and select talented applicant.

• **The Technical service layer -** the applicant details, verification details and the selected applicant details are stored in the database.

#### **FORMS FORM1**

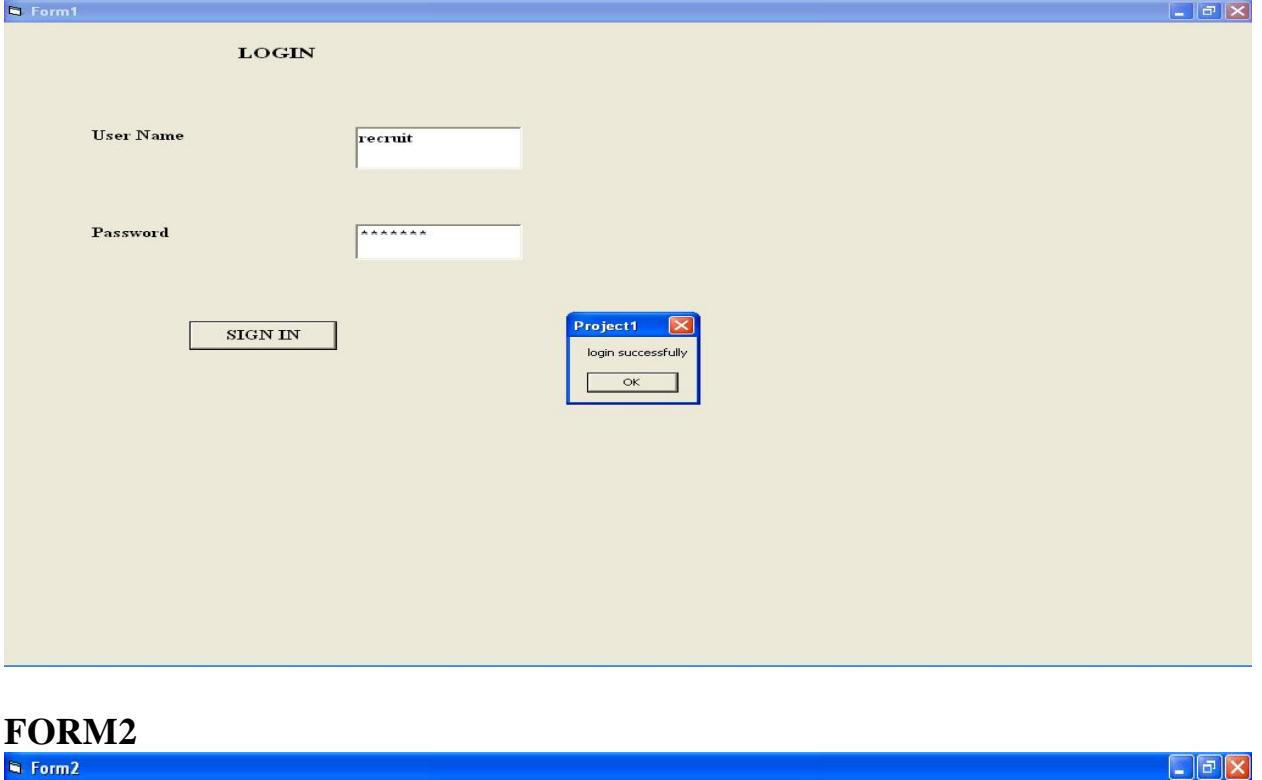

**IBM COMPANY** 

**JOB DETAILS** POST:Software engineer,debugger **EDUCATIONAL QUALIFICATION:B.E.Computer science**<br>Applicant secured above 75 % in their UG can apply. To apply click Register.

> INTERVIEW DETAILS Interview will be conducted in the company on 20th by 9.00 am.

**REGISTER** 

 $\frac{1}{2}$  start  $\frac{1}{2}$  sr74

 $\begin{array}{|c|c|c|c|}\hline \multicolumn{3}{|c|}{\textbf{w}} & \multicolumn{2}{|c|}{\textbf{d}} & \multicolumn{2}{|c|}{\textbf{d}} & \multicolumn{2}{|c|}{\textbf{d}} & \multicolumn{2}{|c|}{\textbf{d}} & \multicolumn{2}{|c|}{\textbf{d}} & \multicolumn{2}{|c|}{\textbf{d}} & \multicolumn{2}{|c|}{\textbf{d}} & \multicolumn{2}{|c|}{\textbf{d}} & \multicolumn{2}{|c|}{\textbf{d}} & \multicolumn{2}{|c|}{\textbf{d}} & \multicolumn{$ in Form2  $\bigotimes$  0  $\bigotimes$  12:02 PM

## **FORM3**

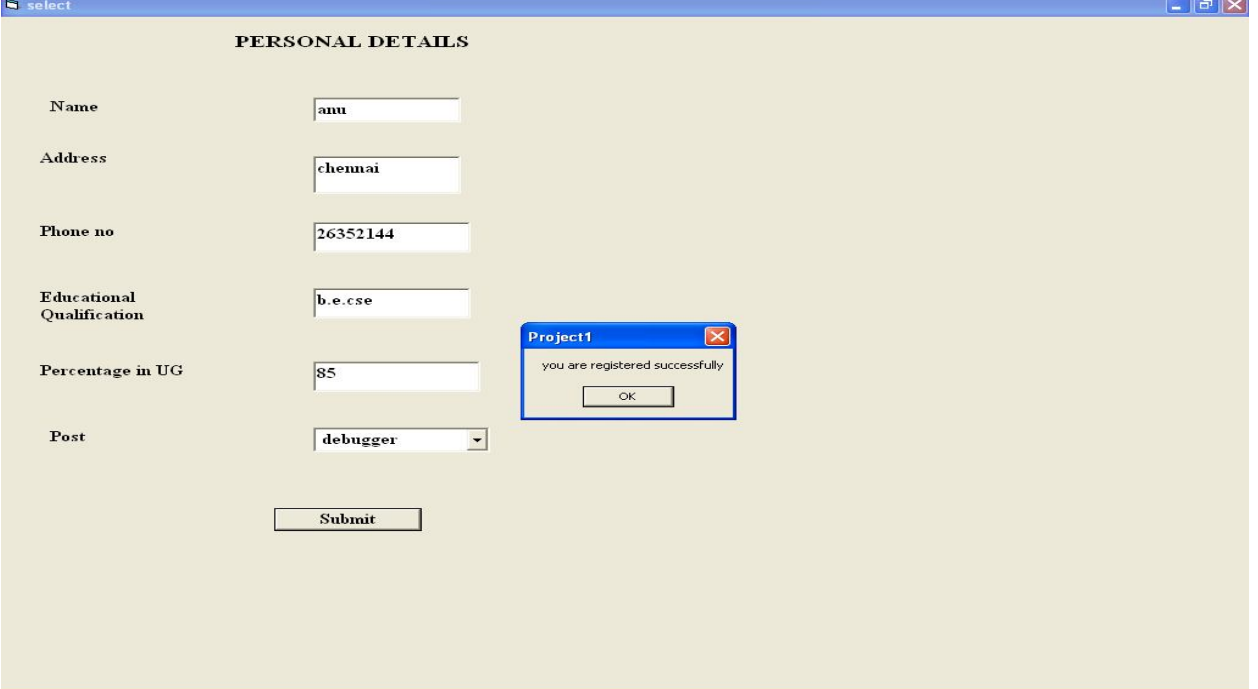

# **FORM4**

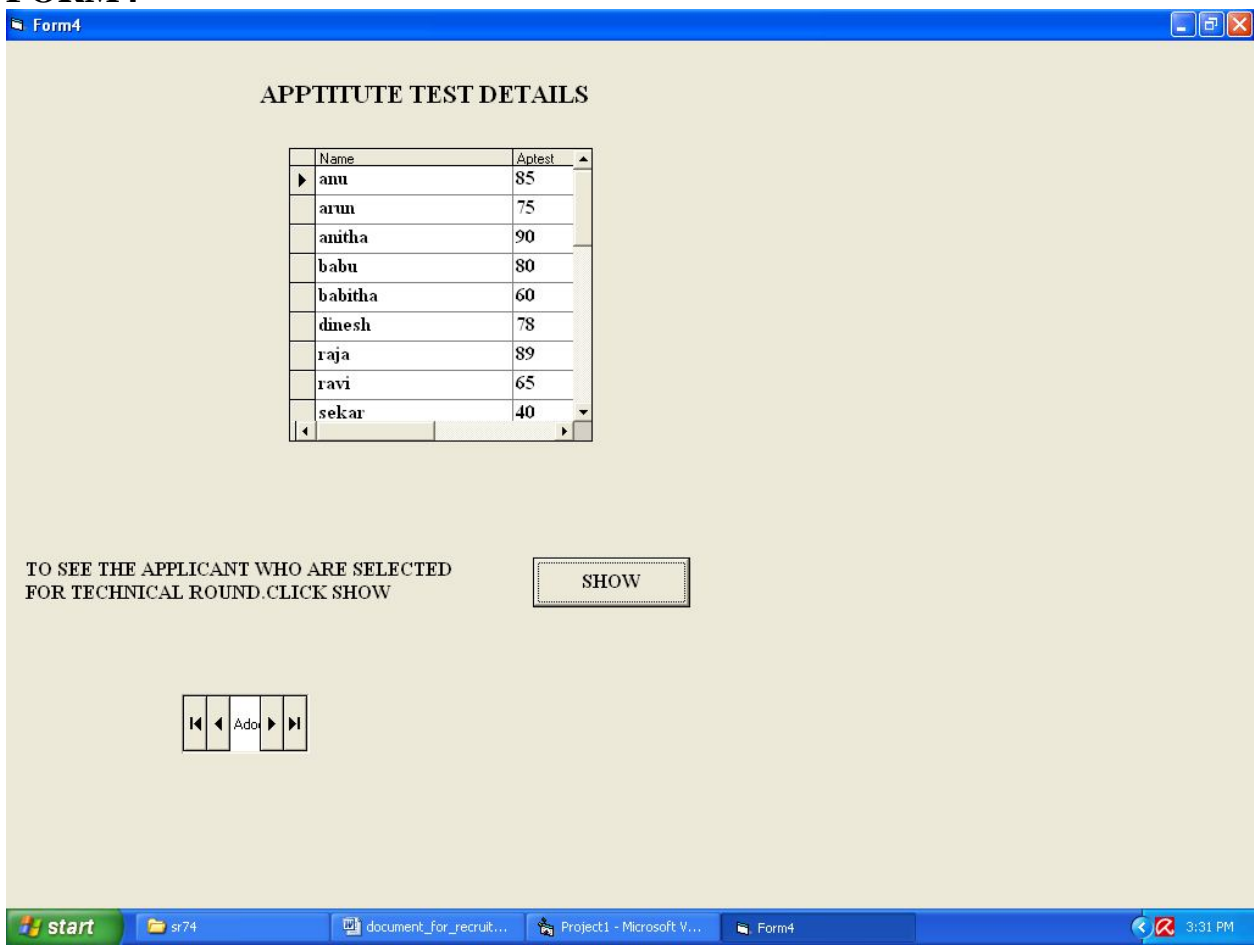
# **FORM5**

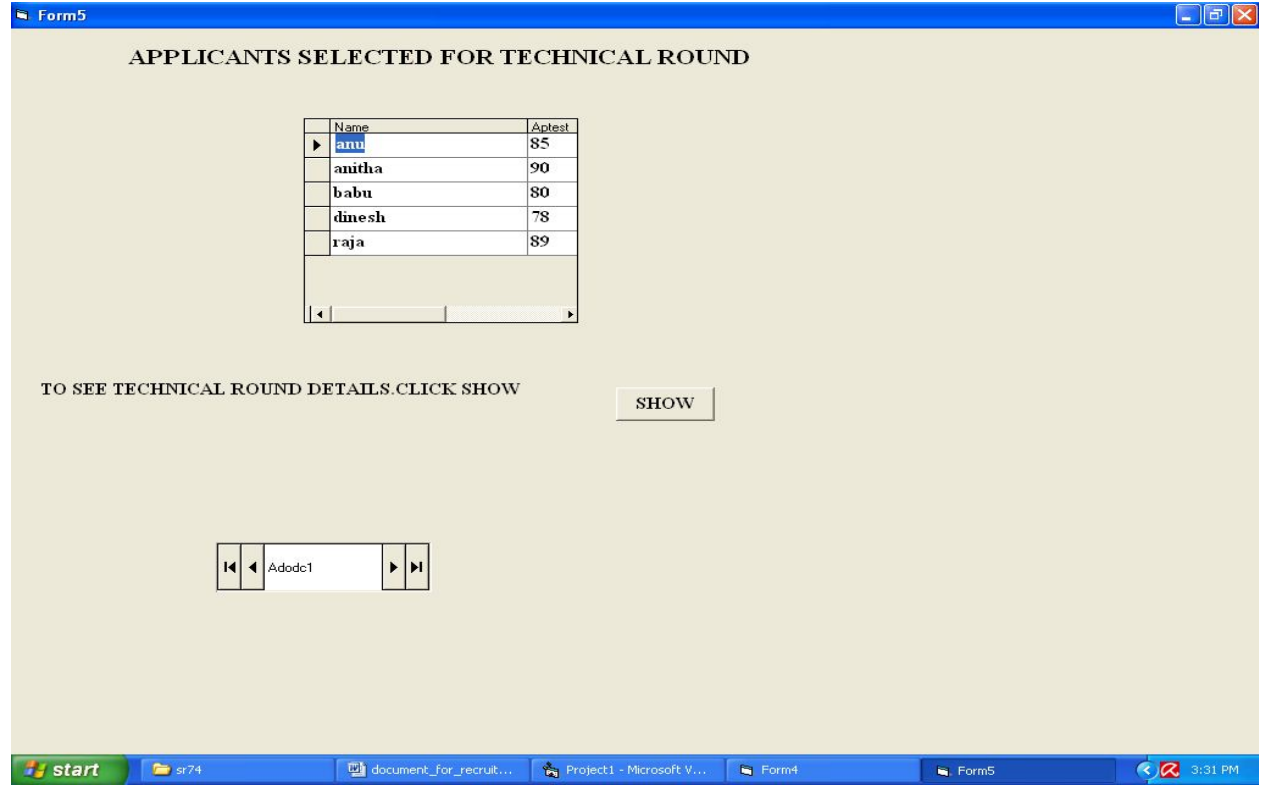

# **FORM6**

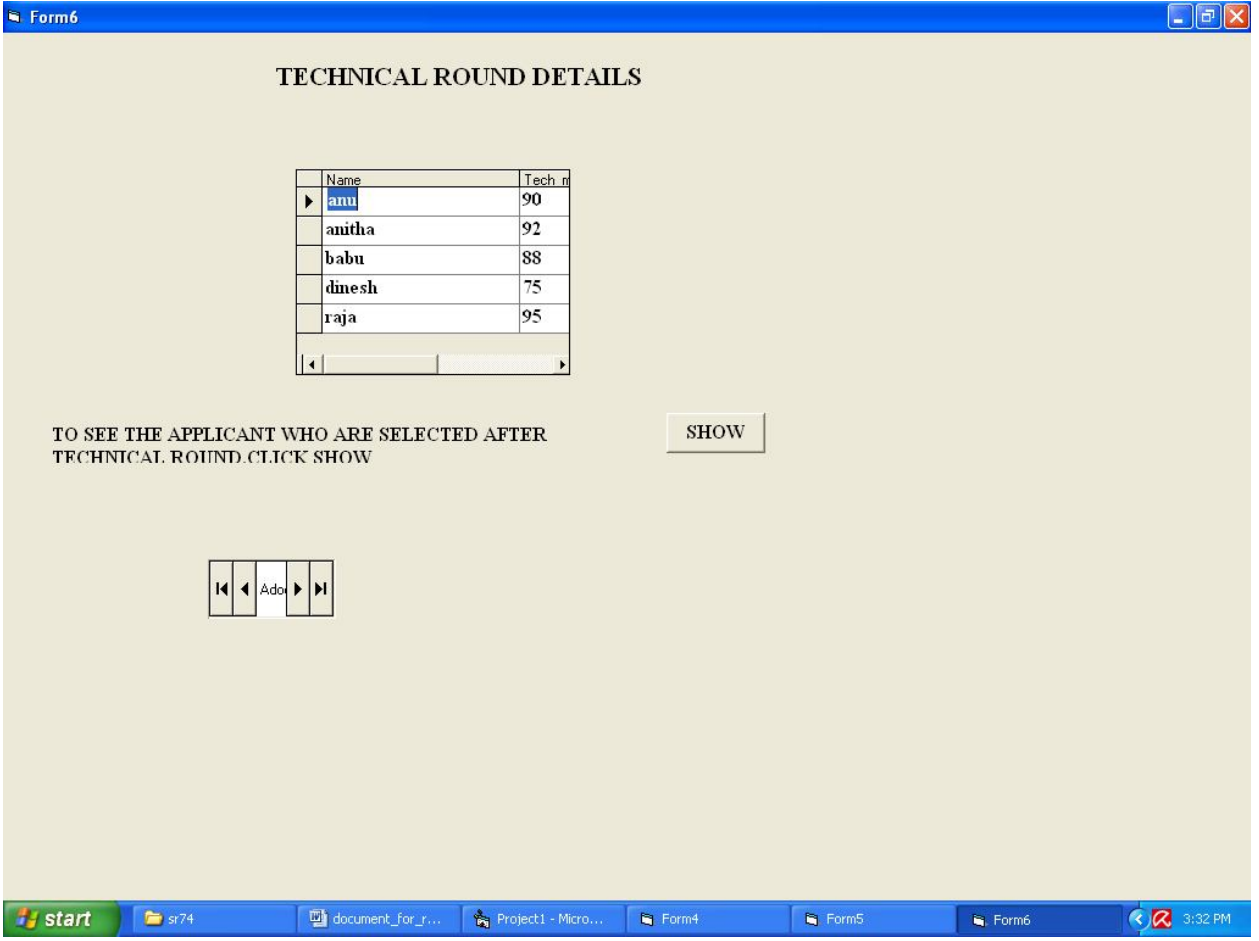

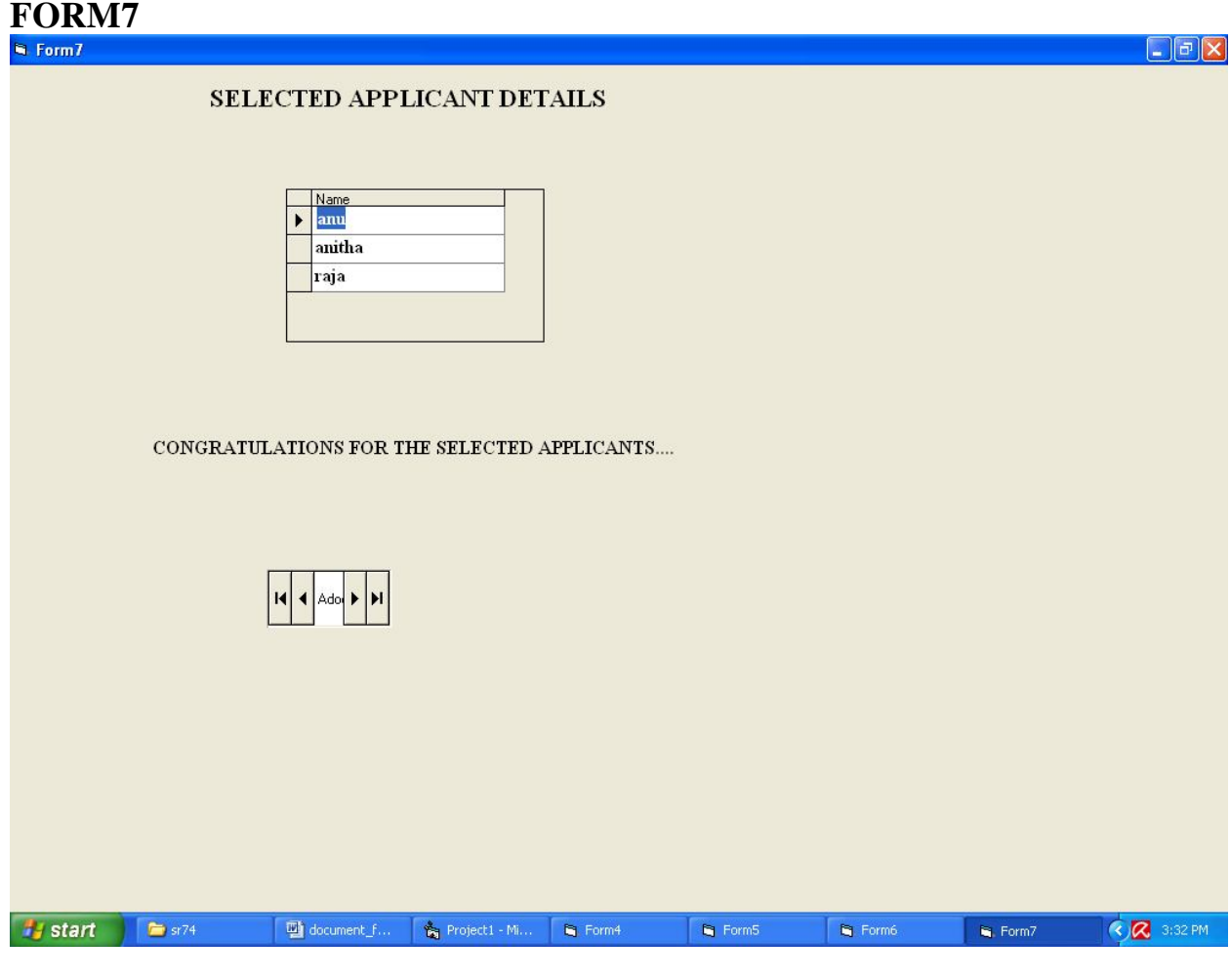

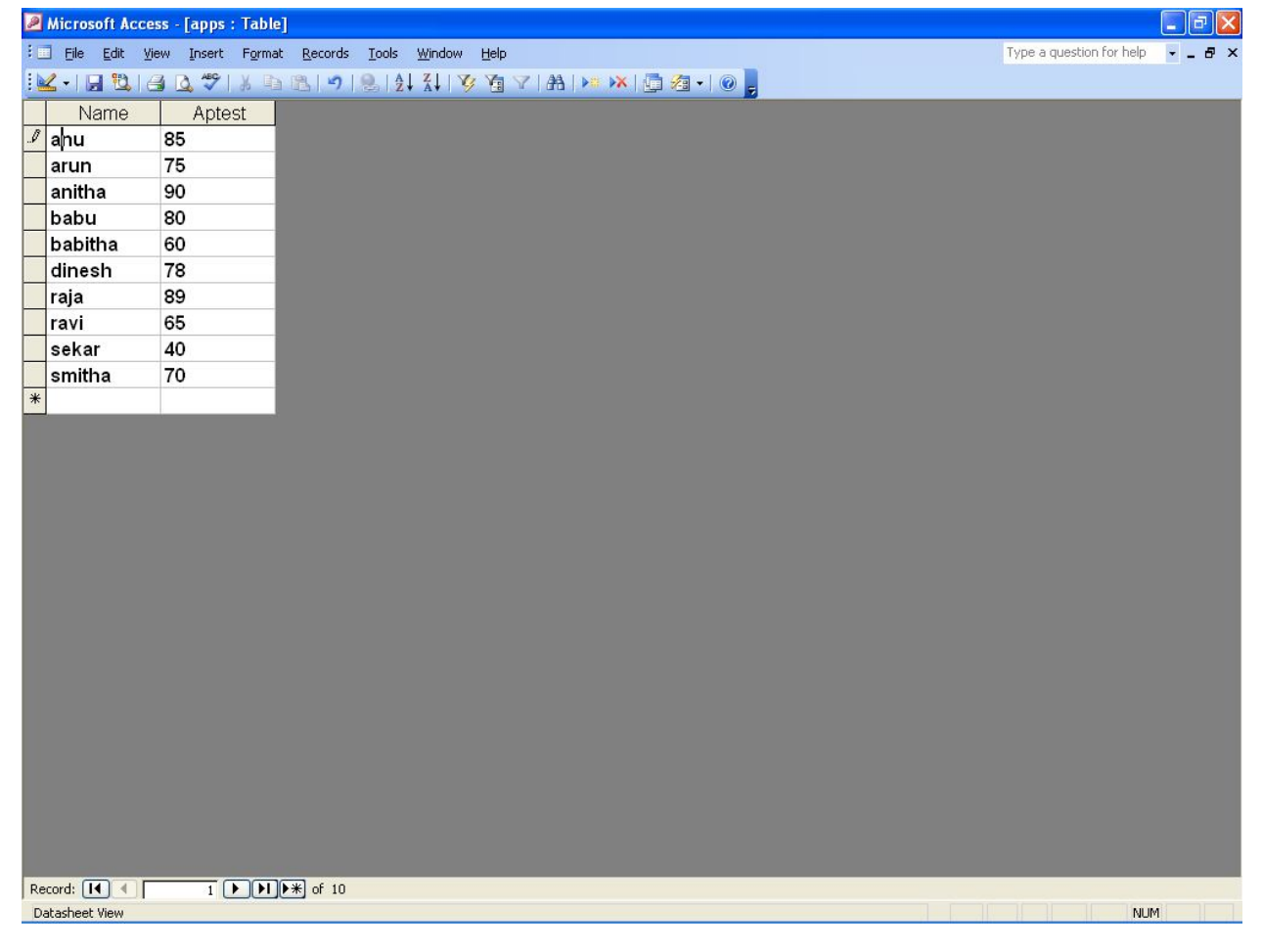

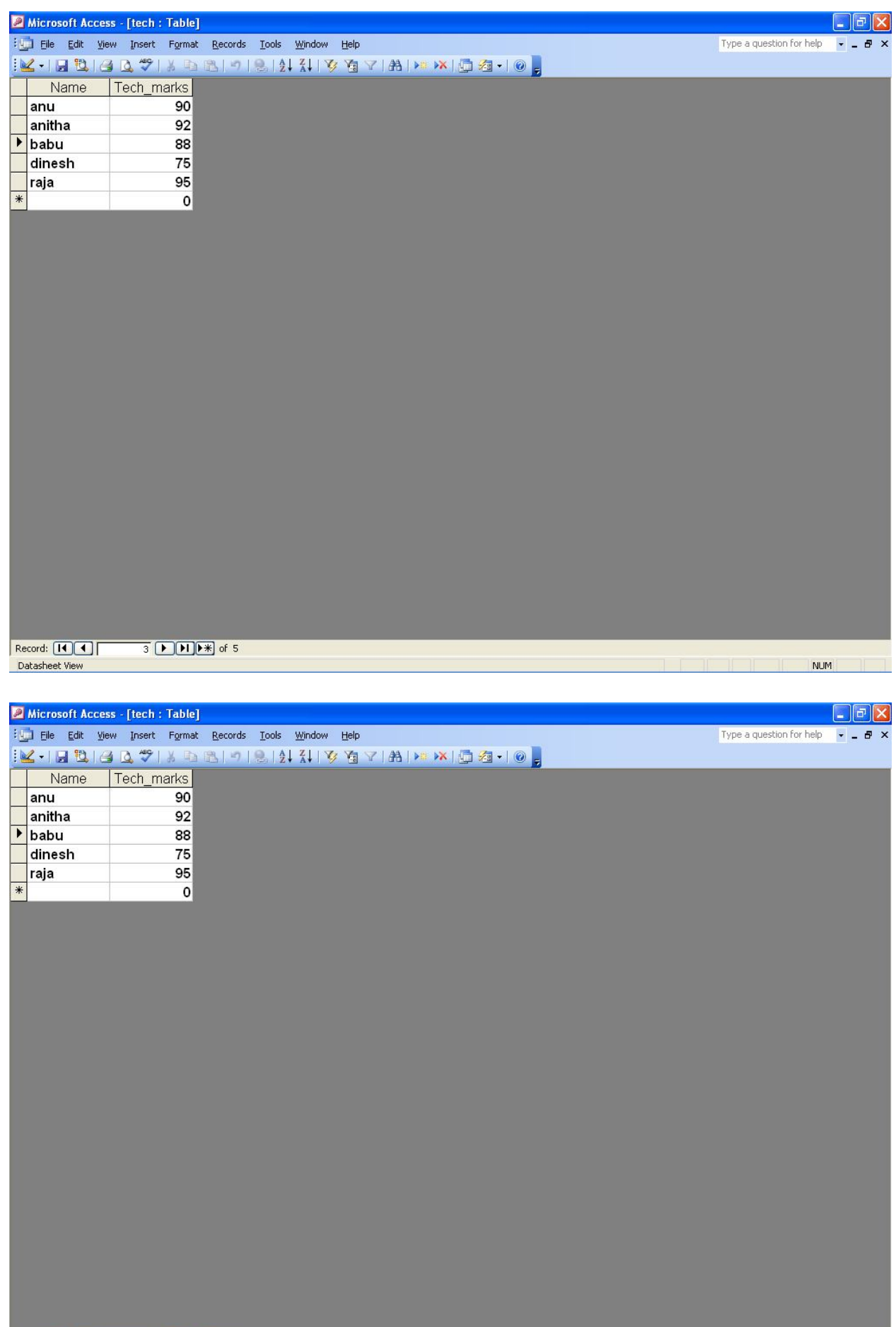

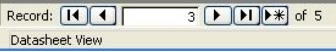

#### **SOURCE CODE APPLICANT**

Option Explicit '##ModelId=4D5CED1B0324 Private UserName As String '##ModelId=4D5CED1B0325 Private Password As String '##ModelId=4D5CED1B0326 Private Phoneno As Integer '##ModelId=4D5CED1B0327 Private Address As String '##ModelId=4D5CED1B0328 Private Name As String '##ModelId=4D5CED1B0313 Public NewProperty As database1 '##ModelId=4D5CED1B032B Public NewProperty2 As applicant1 '##ModelId=4D5CED1B0321 Public Sub register() End Sub '##ModelId=4D5CED1B0322 Public Sub login() End Sub '##ModelId=4D5CED1B0323 Public Sub applicant\_details()

End Sub **Recruiter1**  Option Explicit '##ModelId=4D5CED1B0335 Private Name As String '##ModelId=4D5CED1B0336 Private Designation As String '##ModelId=4D5CED1B0337 Private Phoneno As Integer '##ModelId=4D5CED1B0338 Private Marks\_in\_Aps As Integer '##ModelId=4D5CED1B0339 Private Marks\_in\_tech As Integer '##ModelId=4D5CED1B033C Public NewProperty22 As database1 '##ModelId=4D5CED1B032B Public NewProperty2 As applicant1 '##ModelId=4D5CED1B0331 Public Sub Aps test() End Sub '##ModelId=4D5CED1B0332 Public Sub Aps1\_test() End Sub '##ModelId=4D5CED1B0333 Public Sub Tech\_Round() End Sub '##ModelId=4D5CED1B0334 Public Sub Tech1\_Round() End Sub **Database1**  Option Explicit '##ModelId=4D5CED1B0313 Public NewProperty As database1 '##ModelId=4D5CED1B033C Public NewProperty22 As database1 '##ModelId=4D5CED1B030E Public Sub apps\_details() End Sub '##ModelId=4D5CED1B030F Public Sub tech details() End Sub '##ModelId=4D5CED1B0310 Public Sub selected\_applicant\_details() End Sub **FORM1**  Private Sub Command1\_Click()

Dim obj1 As applicant1

Set obj $1 =$  New applicant1 obj1.login End Sub Public Sub login() If Form1.Text1.Text = "recruit" And Form1.Text2.Text = "recruit" Then MsgBox "login successfully" Form2.Show Else MsgBox "invalid password" End If End Sub **FORM2**  Private Sub Command1\_Click() Dim obj2 As applicant1 Set  $obj2 = New application1$ obj2.register End Sub Public Sub register() Form3.Show End Sub **FORM3**  Private Sub Command1\_Click() Dim obj3 As applicant1 Set obj $3$  = New applicant1 obj3.applicant\_details End Sub Public Sub applicant\_details() If Form3.Text1.Text  $=$  "" Then MsgBox "Enter the name" ElseIf Form3.Text2.Text  $=$  "" Then MsgBox "Enter the Address" ElseIf Form3.Text3.Text  $=$  "" Then MsgBox "Enter the Phoneno" ElseIf Form3.Text4.Text  $=$  "" Then MsgBox "Enter the Educational qualification" ElseIf Form3.Text5.Text  $=$  "" Then MsgBox "Enter the Percentage" End If If Val(Form3.Text5.Text)  $<$  75 Then MsgBox "you are not up to the qualification.you are not registered" Else MsgBox "you are registered successfully" Form4.Show End If End Sub

## **FORM4**

Private Sub Command1\_Click() Dim obj4 As recruiter1 Set obj $4 =$ New recruiter1 obj4.Aps\_test End Sub Private Sub Form\_Load() Dim obj5 As database1 Set obj $5 =$ New database1 obj5.apps\_details End Sub Public Sub Aps test() Form5.Show End Sub Public Sub apps\_details () Form4.Adodc1.ConnectionString = "Provider=Microsoft.Jet.OLEDB.4.0;Data Source=C:\Documents and Settings\Student\My Documents\recu1.mdb;Persist Security Info=False" Form4.Adodc1.RecordSource = "select \* from suk" Set Form4.DataGrid1.DataSource = Form4.Adodc1 End Sub **FORM5**  Private Sub Command1\_Click() Dim obj6 As recruiter1 Set obj $6$  = New recruiter1 obj6.Aps1\_test End Sub Private Sub Form\_Load() Dim obj7 As database1 Set obj $7 =$ New database1 obj7.tech \_details End Sub Public Sub Aps1\_test() Form6.Show End Sub Public Sub tech\_details() Form5.Adodc1.ConnectionString = "Provider=Microsoft.Jet.OLEDB.4.0;Data Source=C:\Documents and Settings\Student\My Documents\recu1.mdb;Persist Security Info=False" Form5.Adodc1.RecordSource = "select \* from suk\_query" Set Form5.DataGrid1.DataSource = Form5.Adodc1

## End Sub **FORM6**  Private Sub Command1\_Click() Dim obj8 As recruiter1 Set obj $8 =$ New recruiter1 obj8.Tech\_Round End Sub Private Sub Form\_Load() Dim obj7 As database1 Set  $obj7 = New database1$ obj7.selected\_applicant\_details End Sub Public Sub selected applicant details() Form6.Adodc1.ConnectionString = "Provider=Microsoft.Jet.OLEDB.4.0;Data Source=C:\Documents and Settings\Student\My Documents\recu1.mdb;Persist Security Info=False" Form6.Adodc1.RecordSource  $=$  "select  $*$  from tech" Set Form6.DataGrid1.DataSource = Form6.Adodc1 End Sub **FORM7**  Private Sub Form\_Load() Dim obj0 As recruiter1 Set  $obj0 = New$  recruiter1 obj0.Tech1\_Round End Sub Public Sub Tech1\_Round() Form7.Adodc1.ConnectionString = "Provider=Microsoft.Jet.OLEDB.4.0;Data Source=C:\Documents and Settings\Student\My Documents\recu1.mdb;Persist Security Info=False" Form7.Adodc1.RecordSource = "select \* from tech\_query" Set Form7.DataGrid1.DataSource = Form7.Adodc1 End Sub

# **RESULT**

Thus the project to develop online recruitment system using Rational Rose Software and to implement the project in Visual Basic is done successfully.

# **EXNO:11 FOREIGN TRADING SYSTEM**

# **AIM**

To design a project Foreign Trading System using Rational Rose Software and to implement the software in Visual Basic

# **PROJECT ANALYSIS AND PROJECT PLANNING**

The initial requirements to develop the project about the mechanism of the Foreign Trading System is bought from the trader. The requirements are analyzed and refined which enables the analyst (administrator) to efficiently use the Foreign Trading System.The complete project analysis is developed after the whole project analysis explaining about the scope and the project statement is prepared.

#### **PROBLEM STATEMENT**

The steps involved in Foreign Trading System are:

• The forex system begins its process by getting the username and password from the trader.

• After the authorization permitted by the administrator, the trader is allowed to perform the sourcing to know about the commodity details.

• After the required commodities are chosen, the trader places the order.

• The administrator checks for the availability for the required commodities and updates it in the database.

• After the commodities are ready for the trade, the trader pays the amount to the administrator.

• The administrator in turn provides the bill by receiving the amount and updates it in the database.

• The trader logouts after the confirmation message has been received.

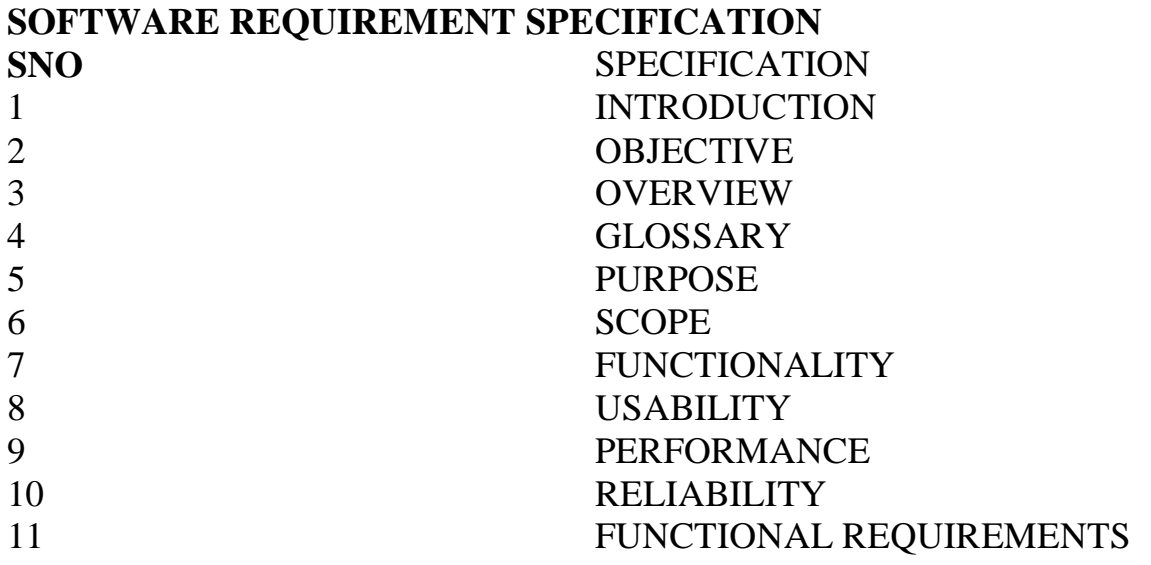

#### **1. INTRODUCTION**

**International trade** is exchange of capital, goods, and services across international borders or territories. In most countries, it represents a significant share of gross domestic product (GDP). While international trade has been present throughout much of history (see Silk Road, Amber Road), its economic, social, and political importance has been on the rise in recent centuries.Industrialization, advanced transportation, globalization, multinational corporations, and outsourcing are all having a major impact on the international trade system. Increasing international trade is crucial to the continuance of globalization. Without international trade, nations would be limited to the goods and services produced within their own borders.

#### **2. OBJECTIVE**

The main objective of Foreign Trading System is to make the traders to do trading process easily through online as the forex is open 24 hours a day.

#### **3. OVERVIEW**

The overview of the project is to design an online tool for the foreign trading process and it oversees the implementation, administration and operations covered in foreign trade.

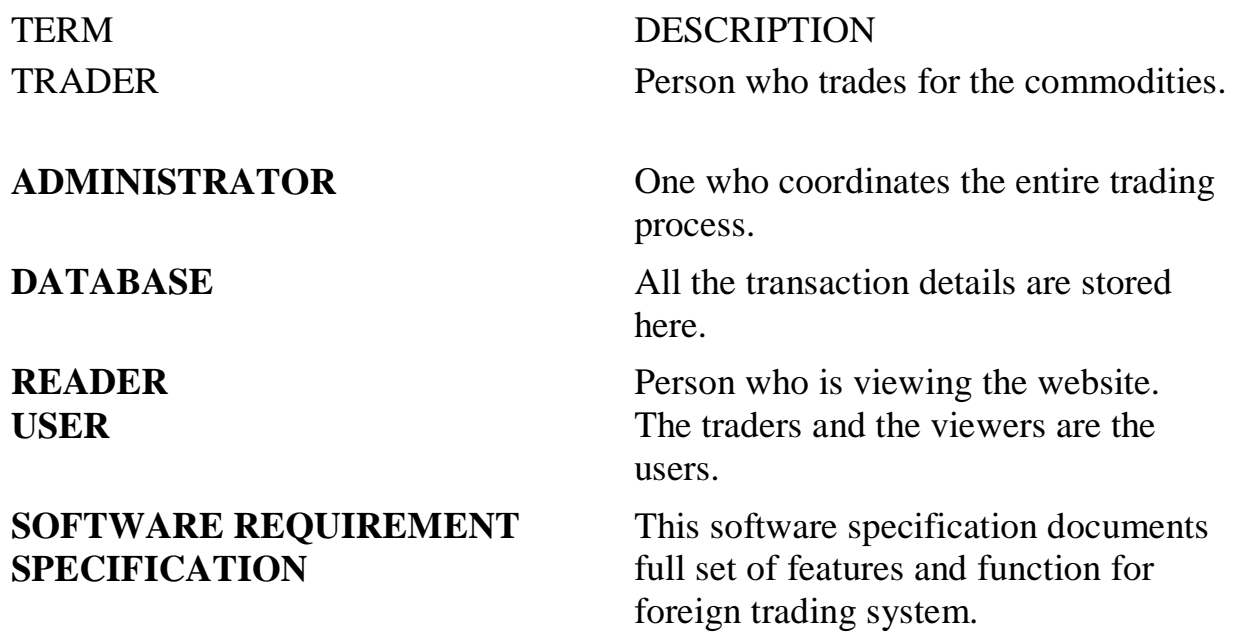

#### **5. PURPOSE**

The primary purpose of the forex is to assist international trade and investment, by allowing businesses to convert one currency to another currency. That is, In a typical foreign exchange transaction, a trader purchases a quantity of one currency by paying the quantity of another currency.

#### **6. SCOPE**

The are a lot of advantages in Forex Trading as compared to many other financial trading ,like futures or stock trading.The Forex market is open 24 hour a day.Being the market available 24 hours a day,this gives the trader to choose which time they would like to trade.It requires only minimum beginning capital to start the Forex trade.Forex Trading has outstanding liquidity as it never closes.

#### **7. FUNCTIONALITY**

Transfer purchasing power between countries. Obtain credit for international trade transactions. Minimize exposure to the risks of exchange rate changes.

#### **8. USABILITY**

The interface to make the trader acess the system will be efficient.

#### **9. PERFORMANCE**

The capability that the system performs on the whole will be efficient and reliable without any error occurrence.

#### **10. RELIABILITY**

The system should be able to maintain its function throughout the transactions in the future.

## **11. FUNCTIONALITY REQUIREMENTS**

Functional requirements refers to the functionality of the system. The services that are provided to the trader who trades.

# **UML DIAGRAMS**

The following UML diagrams describe the process involved in the foreign trading system.

- Use case diagram
- Class diagram
- Sequence diagram
- Collaboration diagram
- State chart diagram
- Activity diagram
- Component diagram
- Deployment diagram
- Package diagram

# **USE CASE DIAGRAM**

A use case diagram purpose is to present a graphical overview of the functionality provided by the system in terms of actors, their goals, and any dependencies between those use cases.A use case is an interaction between users and a system in a particular environment. It captures the goal of the users and the responsibility of the system to the user. It is represented using ellipse. Actor is a user playing a role with respect to the system. A single actor may perform many usecases. It is represented using a stick figure along with a label.

# **DOCUMENTATION OF USE CASE DIAGRAM**

The actors in this use case diagram are trader, administrator and database.The usecases are the activities that are represented in the ellipse.

Trader logins the foreign trading system and perform the sourcing to select the required commodities and places the order.

The administrator checks for ordered commodities , after the commodities are ready trader pays the amount.

The administrator provides the items along with the bill.

The database stores the all the details and updates it whenever there is a change in any part of the trading process.

## **CLASS DIAGRAM**

A class diagram is a type of static structure diagram that describes the structure of a system. The classes in the class diagram represent both the main objects and or interactions in the application.The class diagram is represented using rectangular boxes each of which contains three parts:

- The upper part holds the name of the class.
- The middle part contains the attributes of the class.
- The bottom part gives the operations or methods the class undertakes.

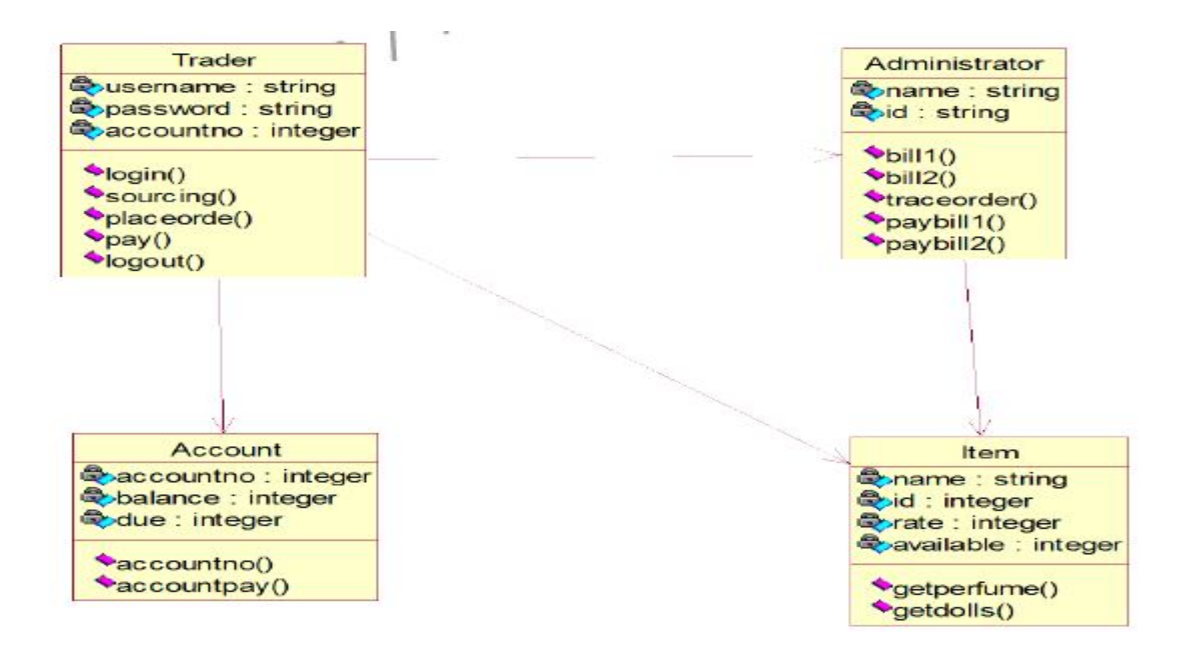

## **DOCUMENTATION OF CLASS DIAGRAM**

This class diagram consists of four class trader, administrator, account and item.

• **Trader-**is the class name. It consists of username, password, accountno as attributes. The operations performed are login, sourcing, placeorder, pay and logout.

• **Admin-**is the class name. It consists of name, id as attributes. The operations performed are bill and Trace order.

• **Item-**is the class name . It consists of name, id, availability and cost.

• **Account-**is the class name. It consists of accountno , balance and due as attributes.

#### **SEQUENCE DIAGRAM**

A sequence diagram in unified modeling language is a kind of interaction diagram that shows how processes operate with one another and in what order. It is a construct of a Message Sequence Chart. Sequence diagrams are sometimes called event diagrams, event scenarios, and timing diagrams. This diagram shows a parallel vertical lines called lifelines. There are two dimensions in this diagram

- 1. Vertical dimension-represents time.
- 2. Horizontal dimension-represent different object

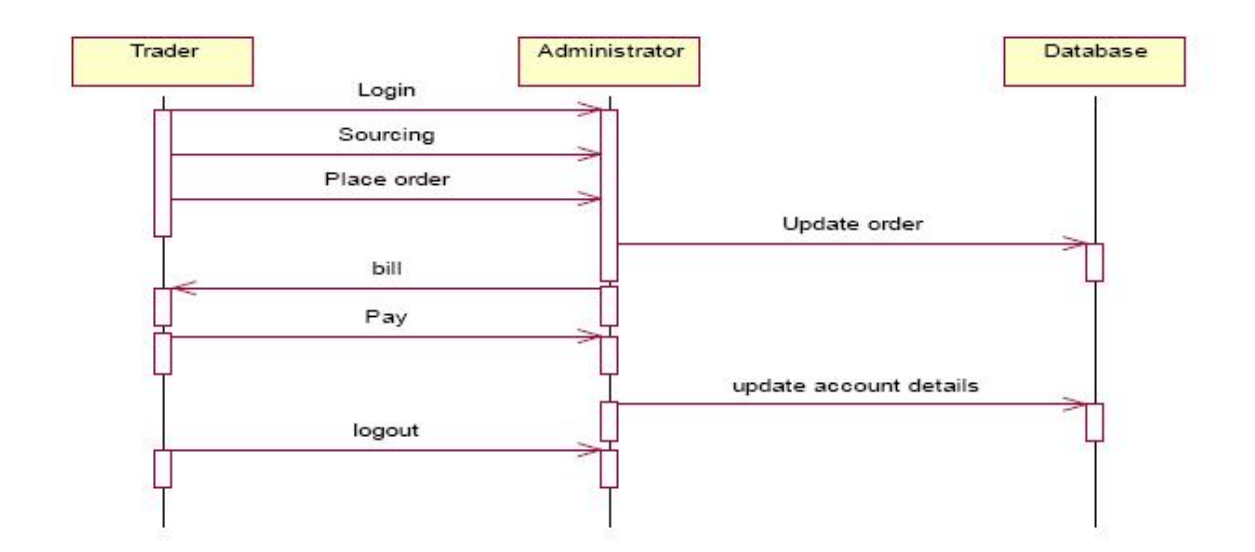

TraderTraderAdministratorAdministratorDatabaseDatabaseLoginSourcingPlace orderUpdate orderPay update account details bill logout

# **DOCUMENTATION OF SEQUENCE DIAGRAM**

The sequence diagram represents:

- The trader logins and performs the sourcing (viewing the availability and amount) to select the required commodities.
- Trader places the order to the administrator then the admin tracks order and update the details in the database.

• The bill is provided to the trader as per the viewed amount and the trader pays for it.

• The trader after receiving the commodities successfully logout from the database.

## **COLLABORATION DIAGRAM**

A collaboration diagram belongs to a group of UML diagrams called Interaction Diagrams. collaboration diagrams, like sequence diagrams, show how the objects interact over the course of time. collaboration diagrams show the sequence by numbering the messages on the diagram.

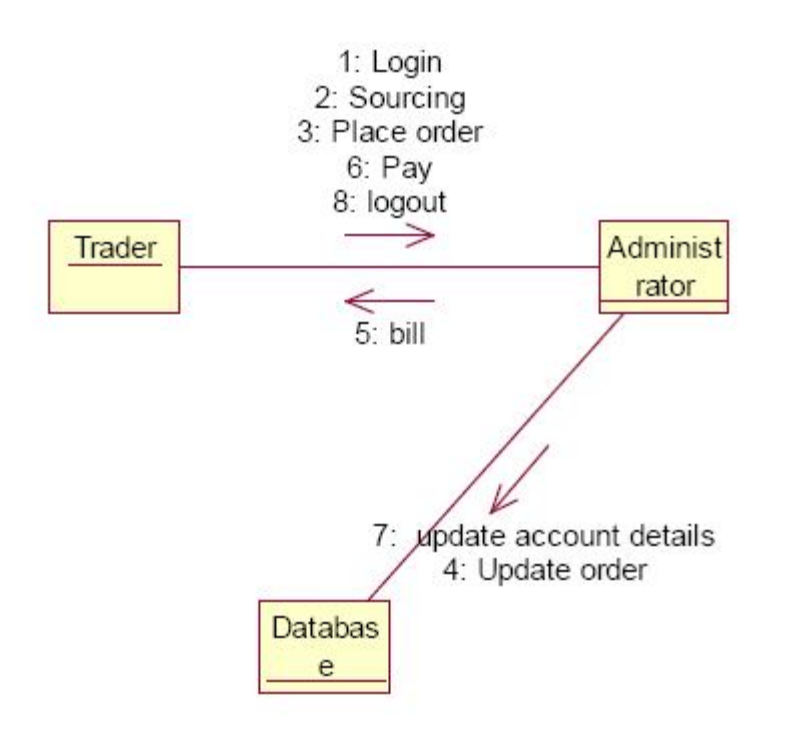

# **DOCUMENTATION OF COLLABORATION DIAGRAM**

The collaboration diagram shows how the trader performs the sourcing and places order for which the administrator provides the bill and updates it in the database.

## **STATE CHART DIAGRAM**

The state chart is used to model dynamic nature of a system. They define different states of an object during its lifetime. And these states are changed by events. So these diagrams are useful for reactive systems i.e.., a system that responds to external or internal events. It describes the flow of control from one state to other state. The initial state is represented using the small dot. The final state is represented using a circle surrounded by a small dot

## **DOCUMENTATION OF STATE CHART DIAGRAM**

The state diagram represents the following states.

• The trader logins the register in the first state and performs sourcing in the second state.

The trader places the order in the third state.

• The trader receives the bill in the fourth state and pay the required amount in fifth state.

• The trader logouts from the system in the sixth state

#### **ACTIVITY DIAGRAM**

This diagram represents the graphical representation of workflows of stepwise activities and actions with support for choice, iteration and concurrency. It shows the overall flow of control.

## **DOCUMENTATION OF ACTIVITY DIAGRAM**

This activity diagram represents the flow of stepwise activities performed in foreign trading system.

- The first action represents the trader logins to the system.
- The second action is the place where the trader places the order.
- The decision state is the state where the trader decides to place the order.
- If the trader places the order, fill the form for the required commodities.
- The next activity is that the administrator provides the bill for those commodities.
- The trader pays for the bill and logout from the system.

#### **COMPONENT DIAGRAM**

A component diagram depicts how the components are wired together to form larger components and or software systems. Components are wired together by using an assembly connector to connect the required interface of one component with the provided interface of another component.

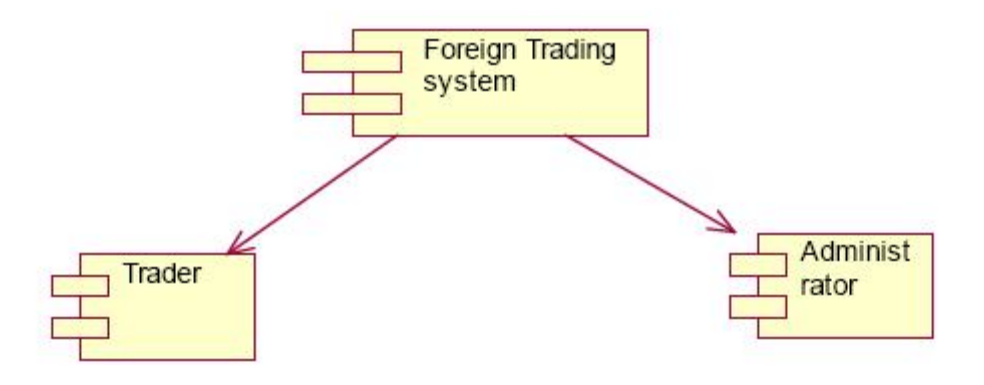

# **DOCUMENTATION OF COMPONENT DIAGRAM**

The main component in the component diagram is foreign trading system. The trader who come to do the trading process and administrator who manages all the other processes is the sub components.

## **DEPLOYMENT DIAGRAM**

A deployment diagram models the physical deployment of artifacts on nodes. The nodes appear as boxes, and the artifacts allocated to each node appear as rectangles within the boxes. Nodes may have sub nodes, which appear as nested boxes.

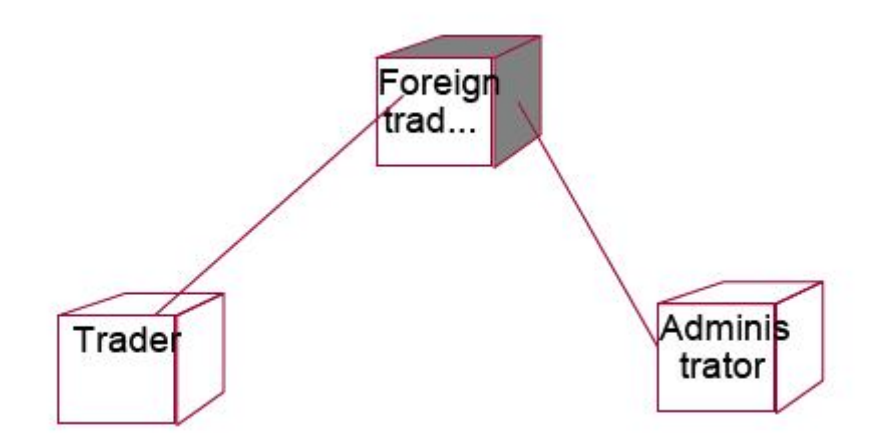

## **DOCUMENTATION OF DEPLOYMENT DIAGRAM**

The processor in this diagram is the foreign trading system. The devices are the trader and administrator who perform the main activities in the system.

# **PACKAGE DIAGRAM**

A package diagram in the unified modeling language depicts the dependencies between the packages that make up a model. It provides a way to group the elements. There are three types of layers in package diagram. They are

- User interface layer
- Domain layer
- Technical services layer

#### **User interface layer**

The user interface layer may call upon its directly subordinate application logic layer, and also upon elements of a lower technical service layer, for logging and so forth.

#### **Domain layer**

Software objects representing domain concepts (for example, a software class administrator) that fulfill application requirements, such as tracing order and providing the bill.

#### **Technical services layer**

General purpose objects and subsystems that provide supporting technical services, such as interfacing with a database or error logging.These services are usually application-independent.

# **DOCUMENTATION OF PACKAGE DIAGRAM**

The three layers in the foreign trading system are

• **User interface layer –** consists of web and login. This layer describes how the trader logins to the website and trades for the commodities.

• **Domain layer –** shows the activities that are performed inside the trading system. The activities are place order, pay for the bill and logouts.

• **Technical service layer –** The sourcing and updating the details are performed in this layer.

**FORMS FORM1**

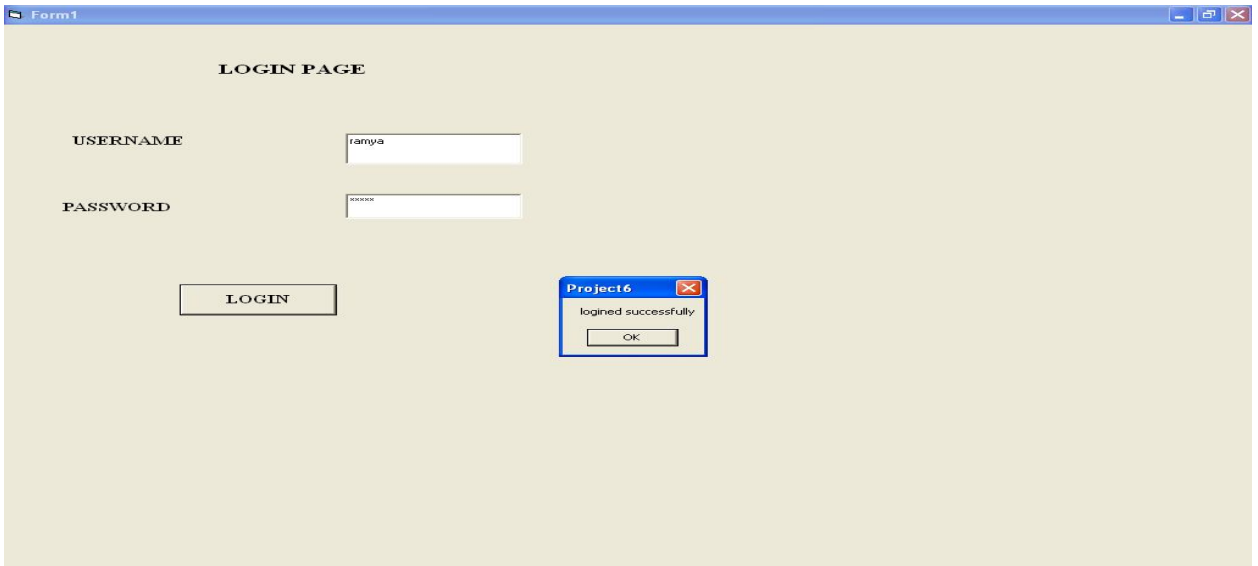

# **FORM2**

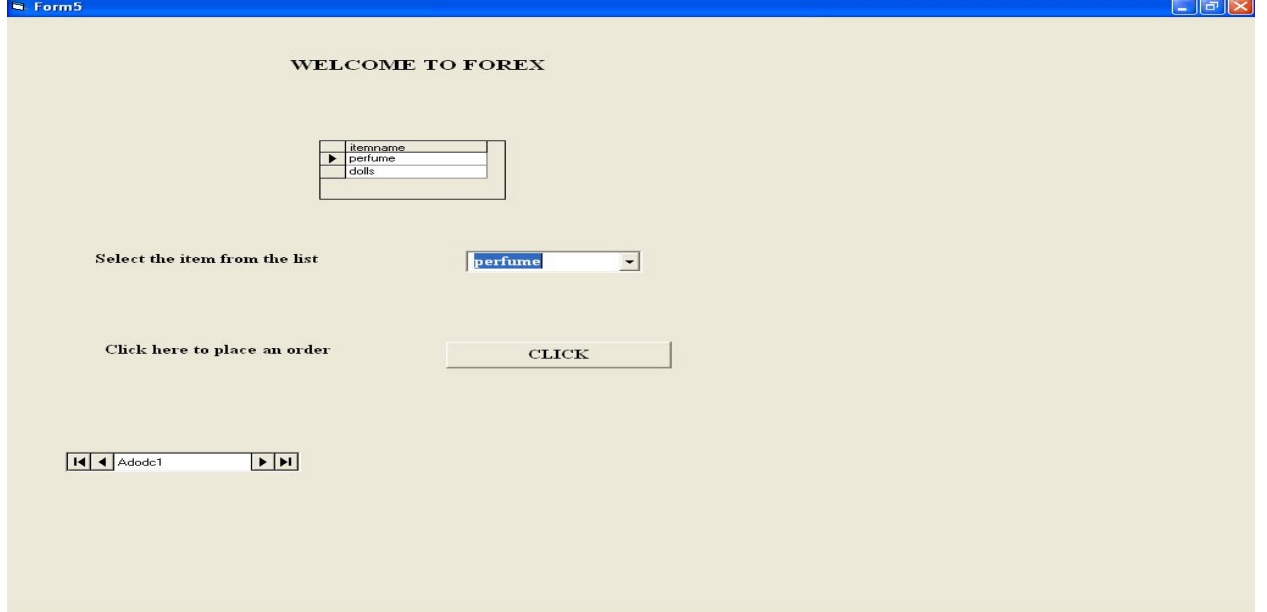

# **FORM3**

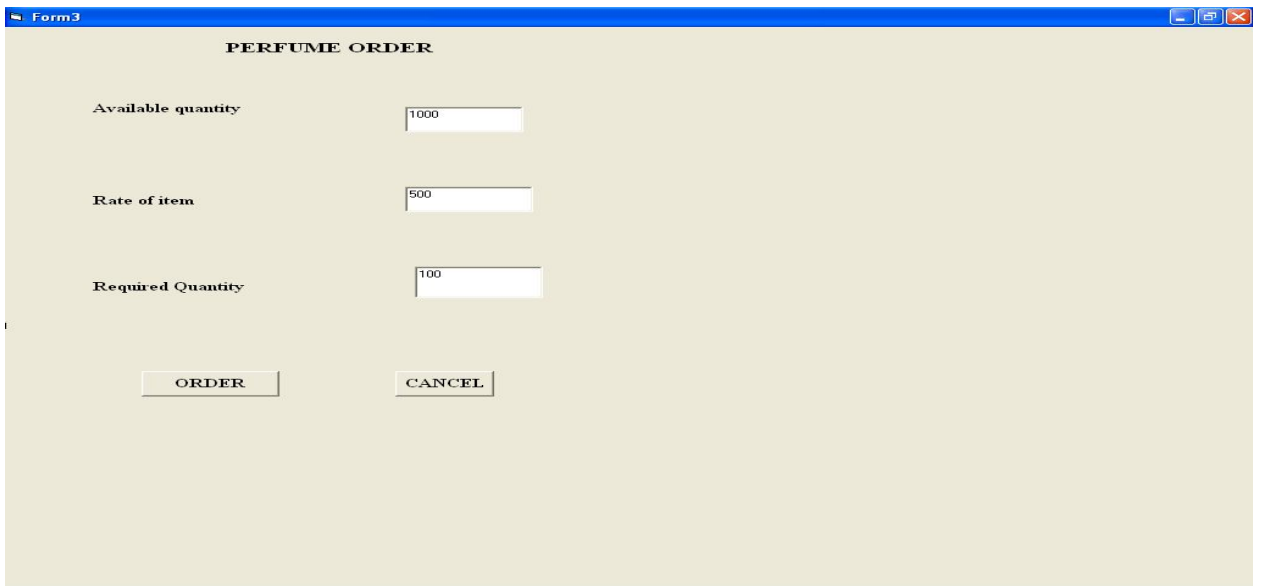

# **FORM4**

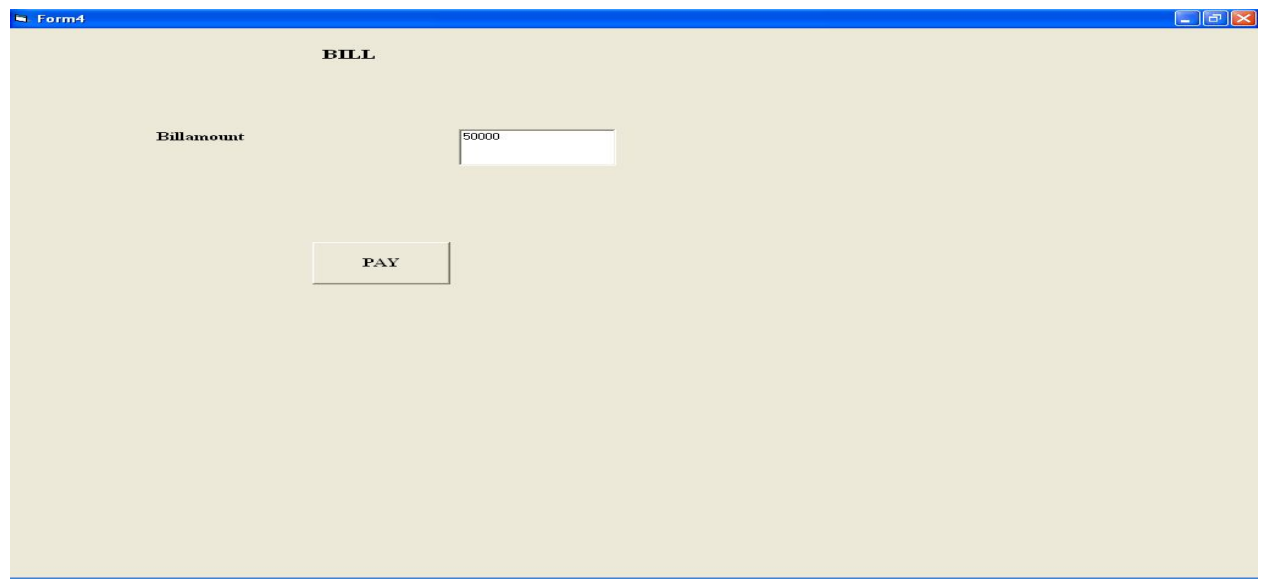

# **FORM5**

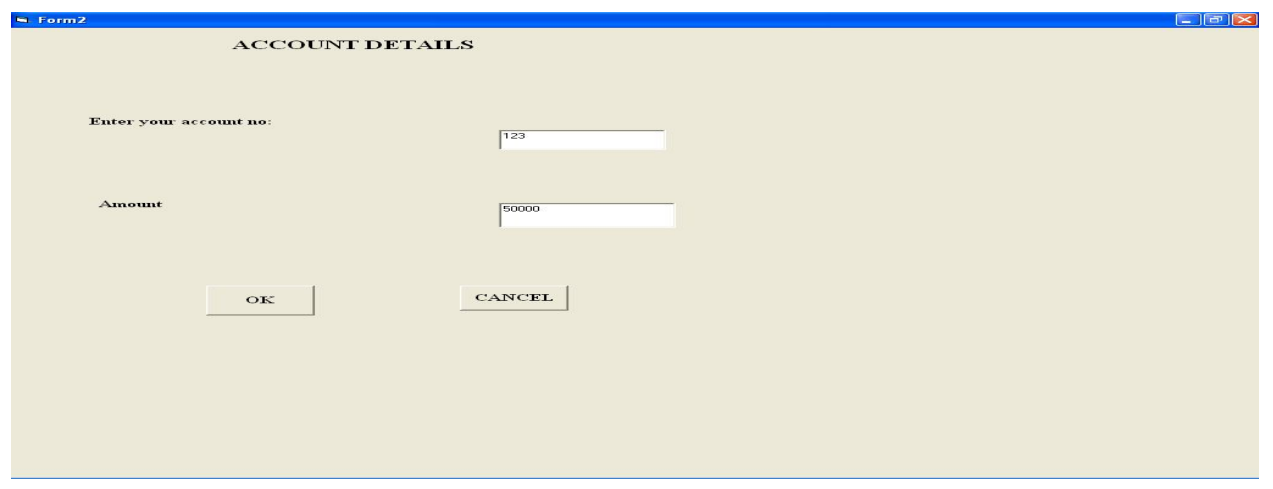

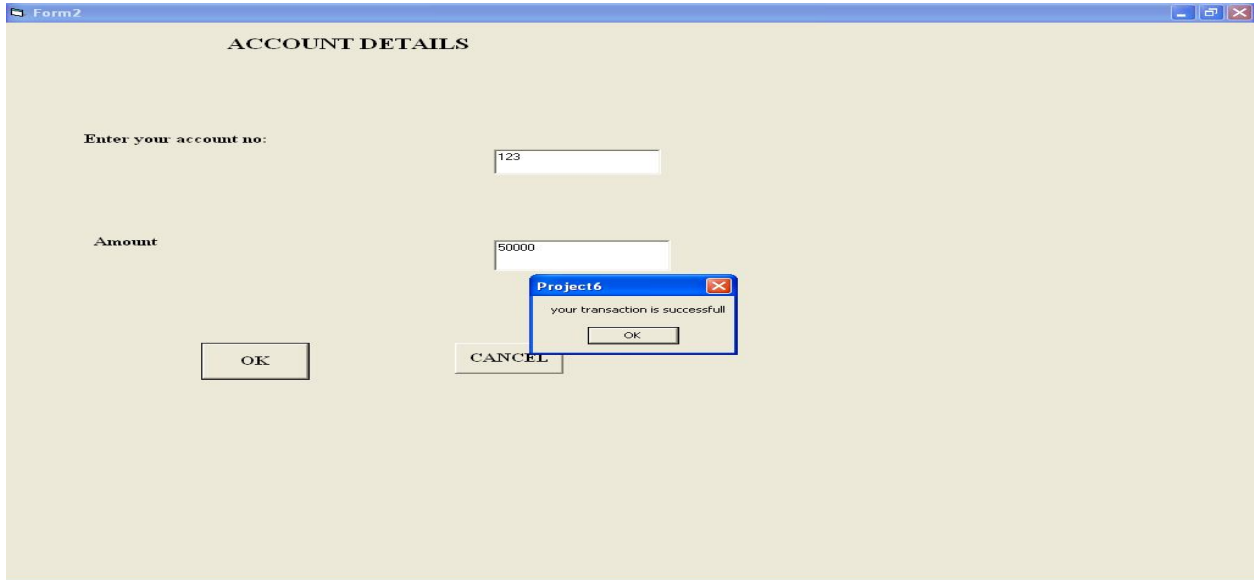

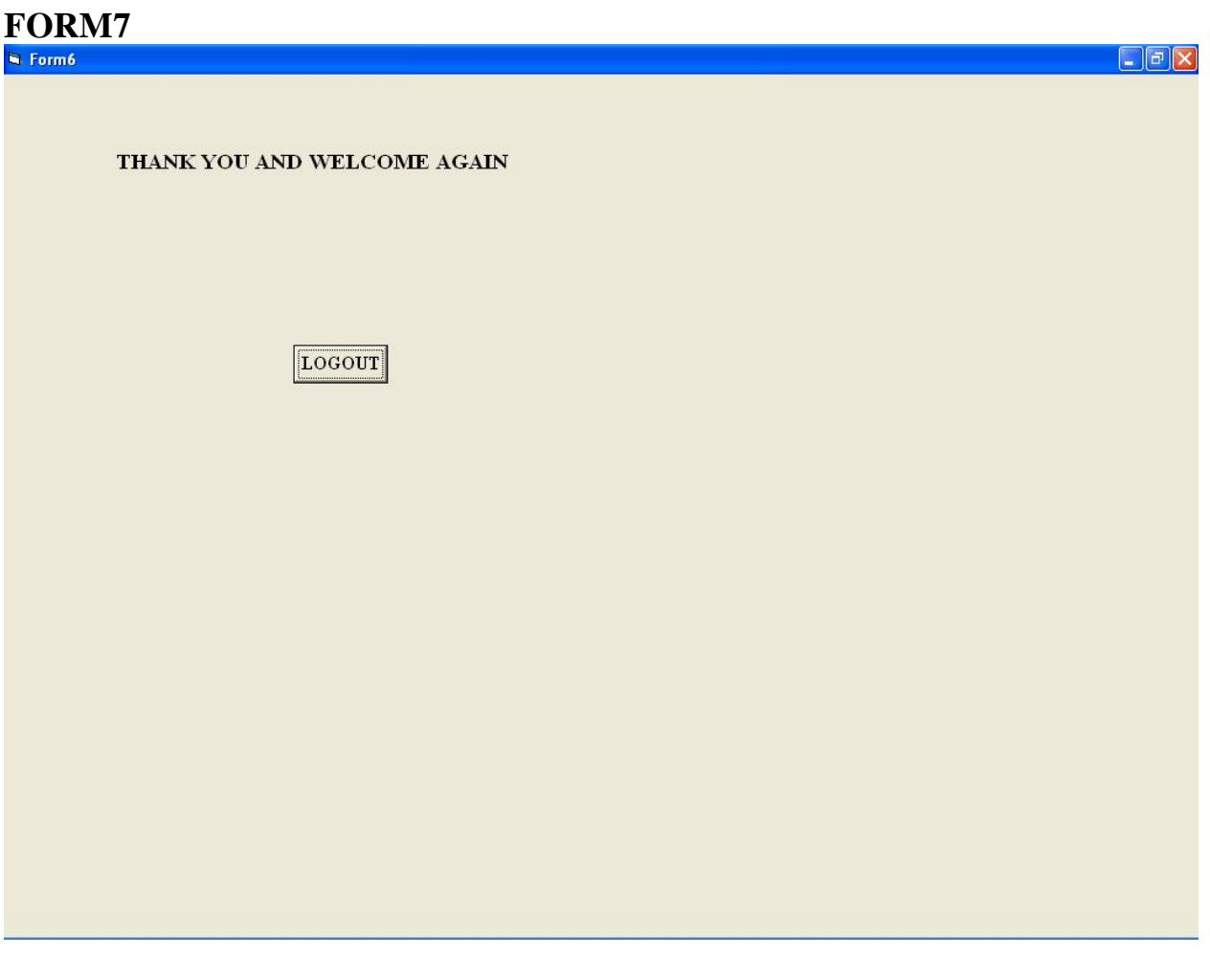

**SOURCE CODE ACCOUNT** 

Option Explicit '##ModelId=4D64958501F4 Private accoutno As Integer '##ModelId=4D64958E0186 Private balance As Integer '##ModelId=4D64959B0290 Private due As Integer '##ModelId=4D6612990290 Public Sub accountno() MsgBox "your transaction is successfull" Form6.Show End Sub '##ModelId=4D66130F0128 Public Sub accountpay() MsgBox "your transaction failed. Do your trading again" Form5.Show End Sub

# **ADMINISTRATOR**

'##ModelId=4D6496030128 Public NewProperty As item '##ModelId=4D6CAE4001F4 Public Sub paybill2() Form7.Text3.Text = Form7.Text3.Text - Form7.Text5.Text End Sub '##ModelId=4D649563003E Public Sub bill1() Form4.Text1.Text = Form3.Text4.Text  $*$  Form3.Text5.Text Form4.Show End Sub '##ModelId=4D6CA397008C Public Sub bill2() Form8.Text1.Text =  $Form7.Text4.Text$  \*  $Form7.Text5.Text$ Form8.Show End Sub '##ModelId=4D64956F0399 Public Sub traceorder() Form5.Adodc1.ConnectionString = "Provider=Microsoft.Jet.OLEDB.4.0;Data Source=C:\Documents and Settings\Student\Desktop\datum\db.mdb;Persist Security Info=False" Form5.Adodc1.RecordSource = "select itemname from itemtable" Set Form5.DataGrid1.DataSource = Form5.Adodc1 Form3.Text5.Text =  $"$ End Sub '##ModelId=4D6612B70186 Public Sub paybill1() Form3.Text3.Text = Form3.Text3.Text - Form3.Text5.Text End Sub **ITEM**  Option Explicit '##ModelId=4D6495B600CB Private name As String '##ModelId=4D6495BC0213 Private id As Integer '##ModelId=4D6495CA0251

Private rate As Integer '##ModelId=4D6495D103C8 Private available As Integer '##ModelId=4D6612C202CE Public Sub getperfume() Form3.Text3.Text = Form3.Text3.Text - Form3.Text5.Text Form4.Show End Sub '##ModelId=4D6612D30167 Public Sub getdoll() Form7.Text3.Text = Form7.Text3.Text - Form7.Text5.Text Form8.Show End Sub **TRADER**  '##ModelId=4D64952500BB Public Sub login() If Form1.Text1.Text = "ramya" And Form1.Text2.Text = "ramya" Then MsgBox "logined successfully" Form5.Show Else MsgBox "invalid login" End If End Sub '##ModelId=4D64952901C5 Public Sub sourcing() If Form5.Combo1.Text = "perfume" Then Form3.Show End If If Form5.Combo1.Text = "dolls" Then Form7.Show End If End Sub '##ModelId=4D649531005D Public Sub placeorder() Form5.Show End Sub '##ModelId=4D64953600FA Public Sub pay() Form2.Show End Sub

'##ModelId=4D64953903B9 Public Sub logout() Form1.Show End Sub **FORM1**  Private Sub Command1\_Click() Dim a1 As trader Set  $a1 =$  New trader a1.login End Sub **FORM2**  Private Sub Command1\_Click() Dim a7 As account Set  $a7 =$ New account a7.accountno End Sub Private Sub Command3\_Click() Dim x As account Set  $x = New account$ x.accountpay End Sub **FORM3**  Private Sub Command1\_Click() Dim a3 As item Set  $a3 =$  New item a3.getperfume Dim x3 As administrator Set  $x3 =$  New administrator x3.paybill1 End Sub Private Sub Command2\_Click() Dim a4 As trader Set  $a4 =$  New trader a4.placeorder End Sub **FORM4**  Private Sub Command2\_Click() Dim a5 As trader

Set  $a5$  = New trader a5.pay End Sub Private Sub Form\_Load() Dim a As administrator Set  $a = New$  administrator a.bill1 End Sub **FORM5**  Private Sub Command1\_Click() Dim a2 As trader Set  $a2$  = New trader a2.sourcing End Sub Private Sub Form\_Load() Dim a0 As administrator Set  $a0 = New$  administrator a0.traceorder End Sub **FORM6**  Private Sub Command1\_Click() Dim a6 As trader Set  $a6$  = New trader a6.logout End Sub **FORM7**  Private Sub Command1\_Click() Dim a3 As item Set  $a3 = New$  item a3.getdoll Dim x2 As administrator Set  $x2 =$  New administrator x2.paybill2 End Sub Private Sub Command2\_Click() Dim a4 As trader Set  $a4 = New$  trader a4.placeorder End Sub **FORM8**  Private Sub Command2\_Click() Dim a8 As trader Set  $a8 =$  New trader

a8.pay End Sub Private Sub Form\_Load() Dim a7 As administrator Set  $a7 = New$  administrator a7.bill2 End Sub

# **RESULT**

Thus the project to develop foreign trading system using Rational Rose software and to implement the software in Visual Basic is done successfully.

# **EXNO: 12 CONFERENCE MANAGEMENT SYSTEM**

# **AIM**

To develop a project on Conference management system using Rational Rose Software and to implement the project in Visual Basic.

# **PROBLEM ANALYSIS AND PROJECT PLANNING**

The Conference Management System is an online website in which candidate can submit the paper and register themselves and then attend the conference. The paper will be reviewed. The details of the conference, date and time will be made available to them through the website. After getting the confirmation details the candidate should submit the revised and camera ready paper. Then the registration process will be done.

# **PROBLEM STATEMENT**

The process of the candidates is to login the conference system and submit the paper through online. Then the reviewer reviews the paper and sends the acknowledgement to the candidate either paper selected or rejected. This process of on conference management system are described sequentially through following steps,

- The candidate login to the conference management system.
- The paper title is submitted.
- The paper is been reviewed by the reviewer.
- The reviewer sends acknowledgement to the candidate.
- Based on the selection, the best candidate is selected.
- Finally the candidate registers all details.

#### **SOFTWARE REQUIREMENT SPECIFICATION**

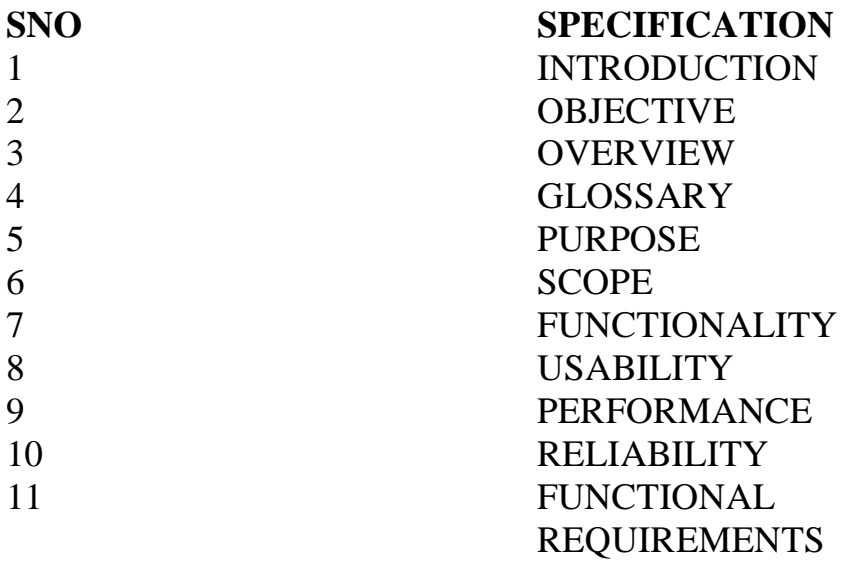

#### **INTRODUCTION**

This software specification document consist full set of features and function for online conference management system. In this we give specification about the system requirements that are apart from the functionality of the system to perform the candidate paper valuation. It tells the usability, reliability defined in use case specification.

#### **OBJECTIVE**

The main objective of Conference Management System is to accomplish paper submission online, update the presentation details and confirm registration. Conference management system provides online help to the users all over the world.

#### **OVERVIEW**

The overview of the project is to design a process which ease the work for the candidate as well as the reviewer. Candidate can easily submit the paper and go for registration.

#### **GLOSSARY**

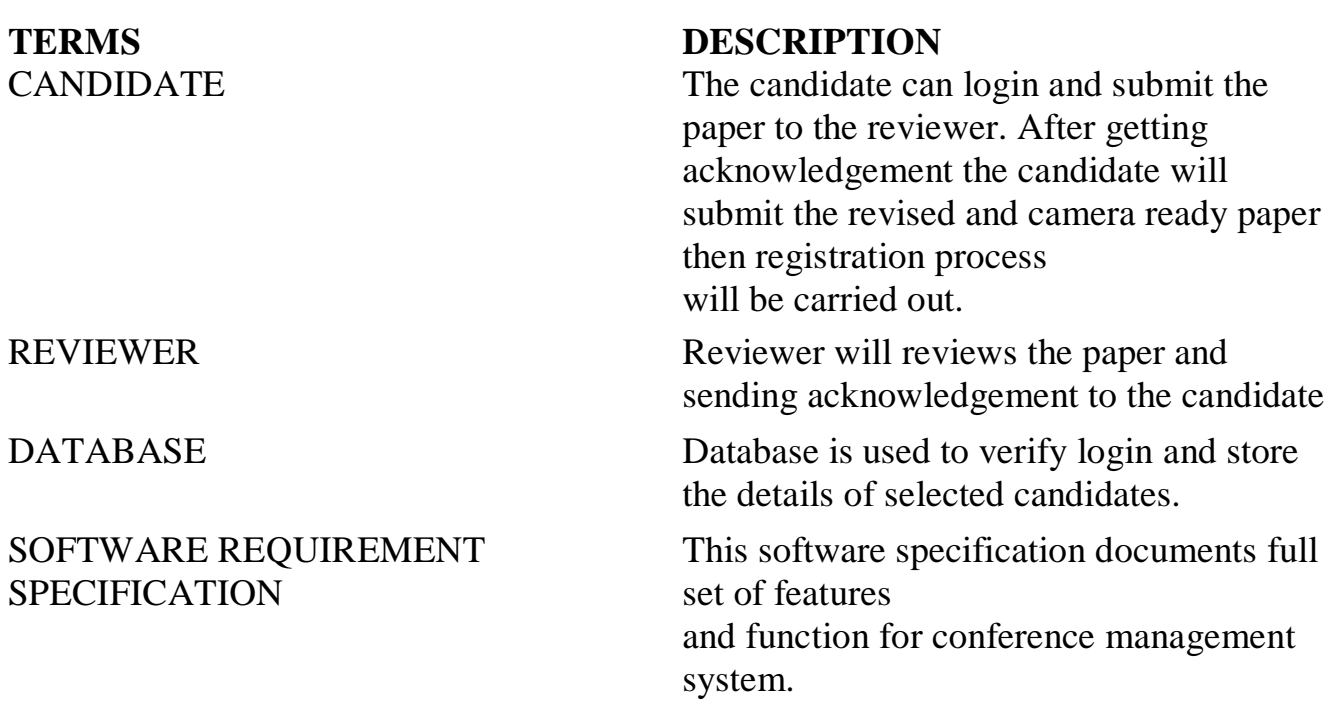

#### **PURPOSE**

The purpose of the conference management system is that the system can easily review the process. The main process in this document is the submission of paper by the candidate, reviewing process by the reviewer and sending of acknowledgement to the candidates whose paper is selected.

#### **SCOPE**

The scope of this conference management process is to select the best candidate from the list of candidates based on their performance in the process.

#### **FUNCTIONALITY**

The main functionality of conference system is to select the candidate for the presentation in conference.

#### **USABILITY**

The user interface to make the process should be effective that is the system will help the candidates to register easily. The system should be user friendly.

#### **PERFORMANCE**

It describes the capability of the system to perform the conference process of the candidate without any error and performing it efficiently.

#### **RELIABILITY**

The conference system should be able to serve the applicant with correct information and day-to-day update of information.

#### **FUNCTIONAL REQUIREMENTS**

Functional requirements are those that refer to the functionality of the system that is the services that are provided to the candidate who register for the conference.

# **UML DIAGRAMS**

The following UML diagrams describe the process involved in the conference management system.

- Use case diagram
- Class diagram
- Sequence diagram
- Collaboration diagram
- State chart diagram
- Activity diagram
- Component diagram
- Deployment diagram
- Package diagram

# **USE CASE DIAGRAM**

A use case is a methodology used in system analysis to identify, clarify, and organize system requirements. The use case is made up of a set of possible sequences of interactions between systems and users in a particular environment and related to a particular goal. It is represented using ellipse. Actor is any external entity that makes use of the system being modeled. It is represented using stick figure.

# **DOCUMENTATION OF USE CASE DIAGRAM**

The actors in this use case diagram are candidate, reviewer and database. The use cases are the activities performed by actors.

The actors in this use case diagram are

• **Candidate** - Logins the conference system and submits the paper then do the registration process.

• **Reviewer** – Review the paper, select best candidate and send acknowledgement to them.

• **Databases** - verify the login and register details and selected candidate details are stored in it.

The use cases in this use case diagram are

• **Login** - Candidate enter their username and password to login to the conference system.

**Paper sumbission** – Candidate submits the paper.

• **Review the paper**– The paper is been reviewed by the reviewer and the paper is selected.

• **Paper confirmation details –** The reviewer can send the confirmation details to the candidate.

• **Revised and camera ready paper** – After the paper is selected and the camera ready paper should be submitted to the reviewer by candidate.

• **Registration** – After submitting the revised paper the candidate wants to register.

## **CLASS DIAGRAM**

A class diagram in the unified modeling language (UML) is a type of static structure diagram that describes the structure of a system by showing the system's classes, their attributes, and the relationships between the classes. It is represented using a rectangle with three compartments. Top compartment have the class name, middle compartment the attributes and the bottom compartment with operations.

#### **DOCUMENTATION OF CLASS DIAGRAM**

This class diagram has three classes candidate, reviewer and database.

• **Candidate** – Its attributes are name , collegename , department , paper title. The operations performed in the candidate class are login, submit the paper, submit revised and camera ready paper and registration.

• **Reviewer** – Its attributes are name, department, reviewer ID The operations performed are review the paper and send the paper confirmation details.

• **Database** –The operations performed are storing candidate details and verifying login .

#### **SEQUENCE DIAGRAM**

A sequence diagram in Unified Modeling Language (UML) is a kind of interaction diagram that shows how processes operate with one another and in what order. It is a construct of a Message Sequence Chart. There are two dimensions.

- 1. Vertical dimension-represent time.
- 2. Horizontal dimension-represent different objects.

## **SEQUENCE DIAGRAM FOR LOGIN**

#### **SEQUENCE DIAGRAM FOR SUBMITTING PAPER**

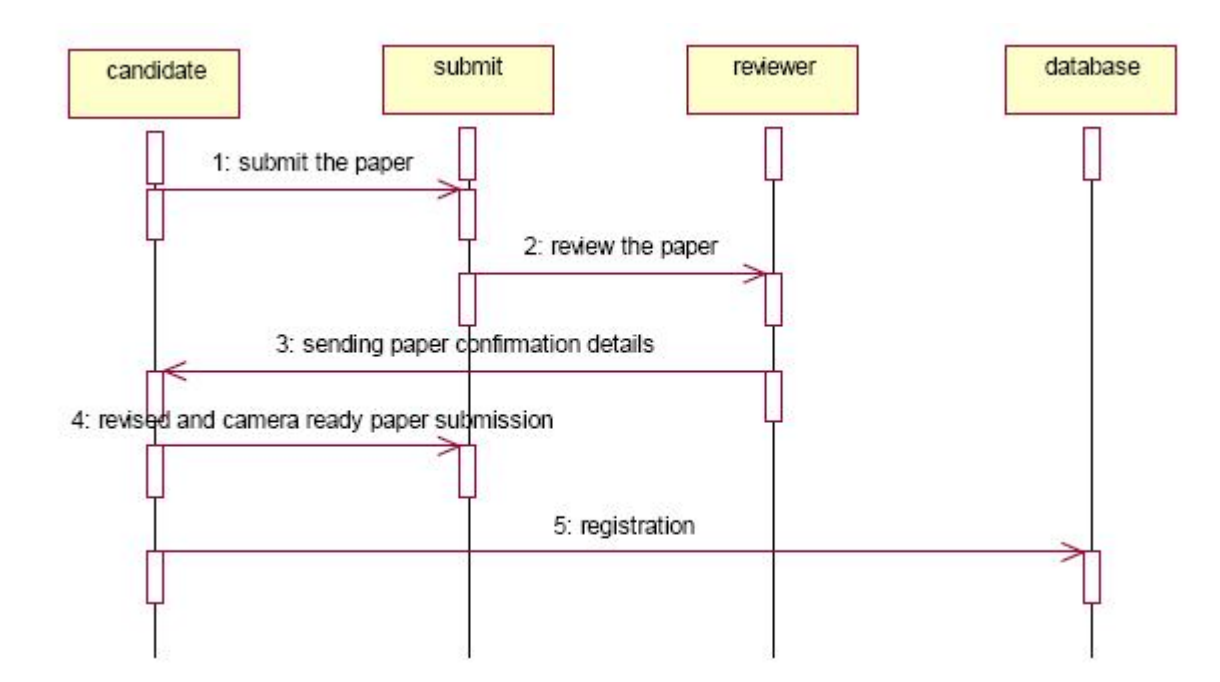

# **DOCUMENTATION OF SEQUENCE DIAGRAM LOGIN**

This sequence diagram describes the sequence of steps to show

- The candidate login in to the conference system and register for job.
- The verification done in the database .

## **PAPER SUBMISSION**

This sequence diagram shows steps to show

- The candidate sumbit the paper.
- The reviewer reviews the paper and sends acknowlegement to the candidate.
- The candidate submits revised and camera ready paper.
- This candidate will registers their detials.

## **COLLABRATION DIAGRAM**

A collaboration diagram, also called a communication diagram or interaction diagram,. A sophisticated modeling tool can easily convert a collaboration diagram into a sequence diagram and the vice versa. A collaboration diagram resembles a flowchart that portrays the roles, functionality and behavior of individual objects as well as the overall operation of the system in real time.

# **COLLABRATION DIAGRAM FOR LOGIN**
## **DOCUMENTATION OF COLLABRATION DIAGRAM**

# **LOGIN**

This collaboration diagram is to show how the applicant login in the conference system. Here the sequence is numbered according to the flow of execution.

## **PAPER SUBMISSION**

This collaboration diagram is to show the submitting paper process of the candidate for the conference. The flow of execution of this selection process is represented using the numbers.

# **STATE CHART DIAGRAM**

The purpose of state chart diagram is to understand the algorithm involved in performing a method. It is also called as state diagram. A state is represented as a round box, which may contain one or more compartments. An initial state is represented as small dot. A final state is represented as circle surrounding a small dot.

# **DOCUMENTATION OF STATE CHART DIAGRAM**

This state diagram describes the behaviour of the system.

- First state is login where the candidate login to the conference system.
- The next state is submitting the paper.
- Then review the paper if it is selected the process will continue...
- The candidate should submit revised and camera ready paper.
- Then registration process will be carried out.

# **ACTIVITY DIAGRAM**

Activity diagrams are graphical representations of workflows of stepwise activities and actions with support for choice, iteration and concurrency. In the Unified Modeling Language, activity diagrams can be used to describe the business and operational step-by-step workflows of components in a system. An activity diagram shows the overall flow of control. An activity is shown as an rounded box containing the name of the operation.

# **DOCUMENTATION OF ACTIVITY DIAGRAM**

This activity diagram flow of stepwise activities performed in recruitment system.

- First the candidate login to the database.
- Then the candidate should submit the paper.
- If it is selected the acknowledgement will send to the candidate.
- After submitting revised paper the registration proces will be done.

## **COMPONENT DIAGRAM**

The component diagram's main purpose is to show the structural relationships between the components of a system. It is represented by boxed figure. Dependencies are represented by communication association.

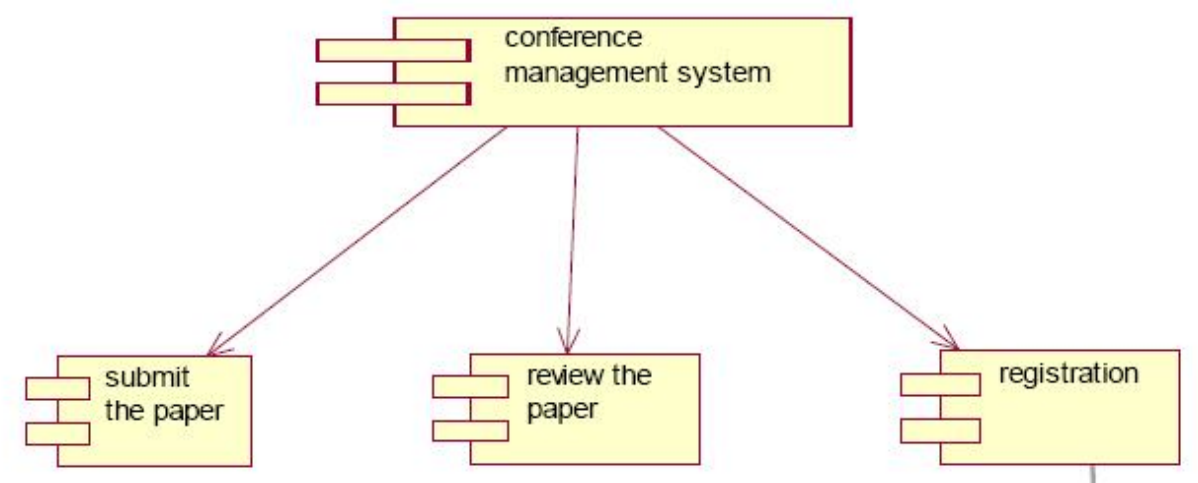

## **DOCUMENTATION OF COMPONENT DIAGRAM**

The main component in this component diagram is conference management system. And submit the paper, review the paper and registration.

## **DEPLOYMENT DIAGRAM**

A deployment diagram in the unified modeling language serves to model the physical deployment of artifacts on deployment targets. Deployment diagrams show "the allocation of artifacts to nodes according to the Deployments defined between them. It is represented by 3-dimensional box. Dependencies are represented by communication association.

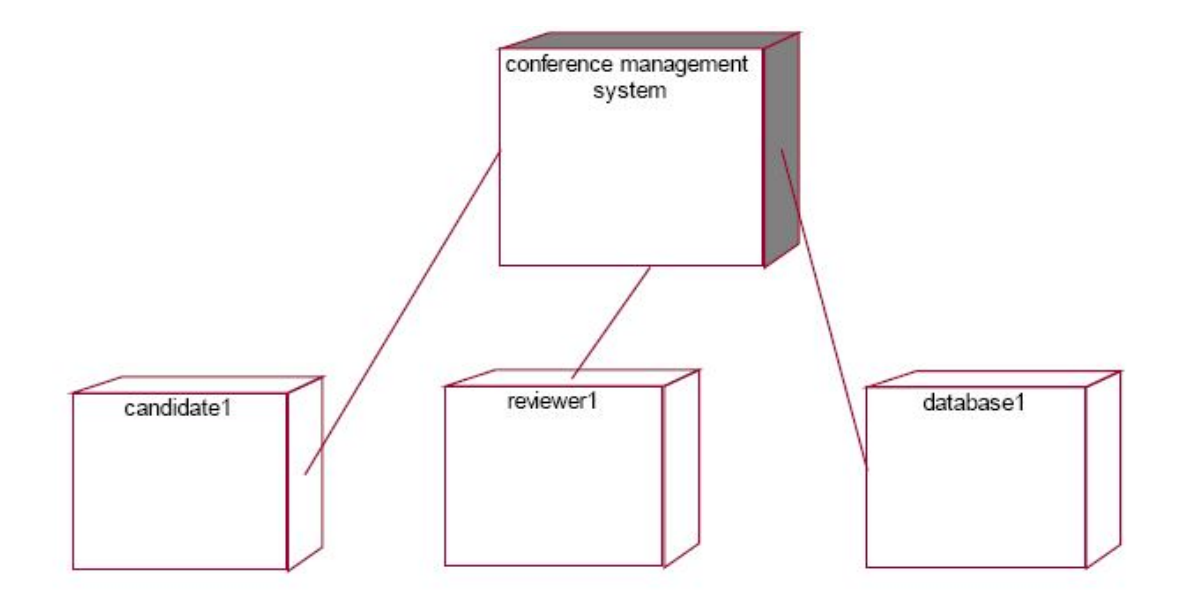

## **DOCUMENTATION OF DEPLOYMENT DIAGRAM**

The processor in this deployment diagram is the conference management system which is the main part and the devices are the candidate, appear for do conference , reviewer will reviews paper , database will store all details which are the some of the main activities performed in the system.

## **PACKAGE DIAGRAM**

A package diagram in unified modeling language that depicts the dependencies between the packages that make up a model. A Package Diagram (PD) shows a grouping of elements in the OO model, and is a Cradle extension to UML. PDs can be used to show groups of classes in Class Diagrams (CDs), groups of components or processes in Component Diagrams (CPDs), or groups of processors in Deployment Diagrams (DPDs).

There are three types of layer. They are

• **User interface layer -** software objects representing domain concepts that fulfill application requirements, such as calculation of a sale total.

• **Domain layer** – layer that contains domain objects to handle application logic work.

• **Technical services layer** – general purpose objects and subsystems that provide supporting technical services, such as interfacing with a database or error logging.

# **DOCUMENTATION OF PACKAGE DIAGRAM**

The three layers in the online recruitment system are

• **The User interface layer** - consists of the web and login. This layer describes how the candidate login.

• **The Domain layer** – shows the activities that are performed in the conference management system. The activities are paper submission , review paper , registration.

• **The Technical service layer -** the verification details and the selected candidate details will stored into the database.

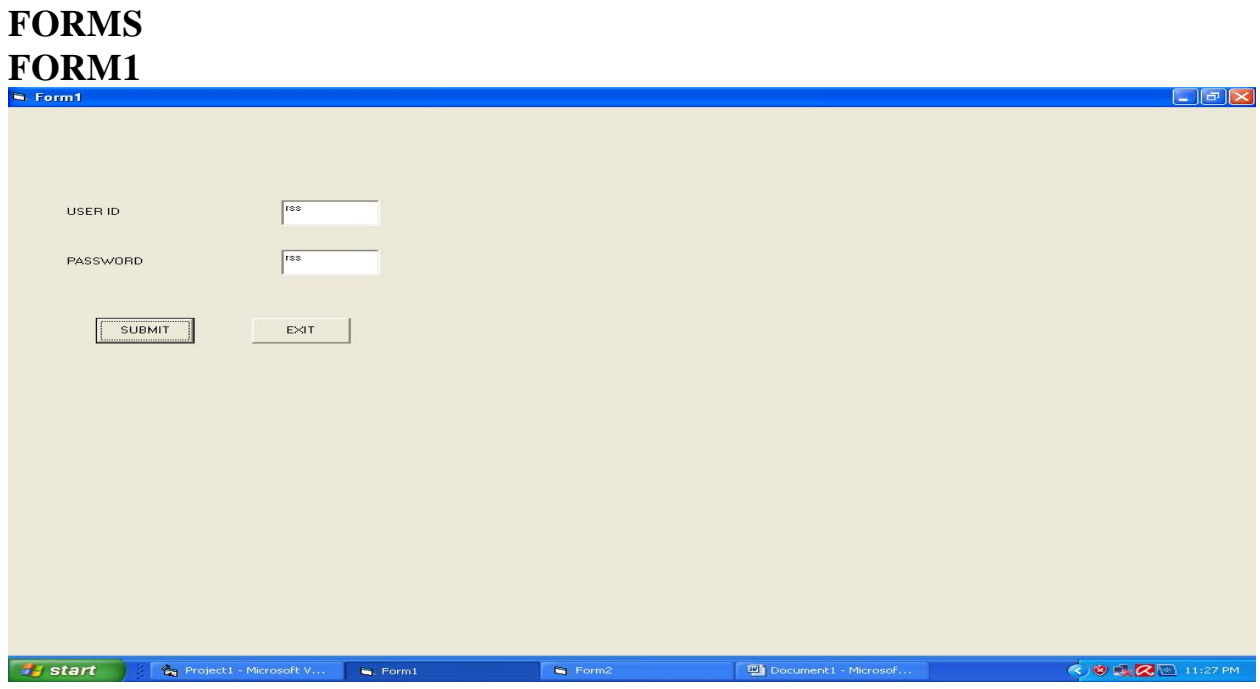

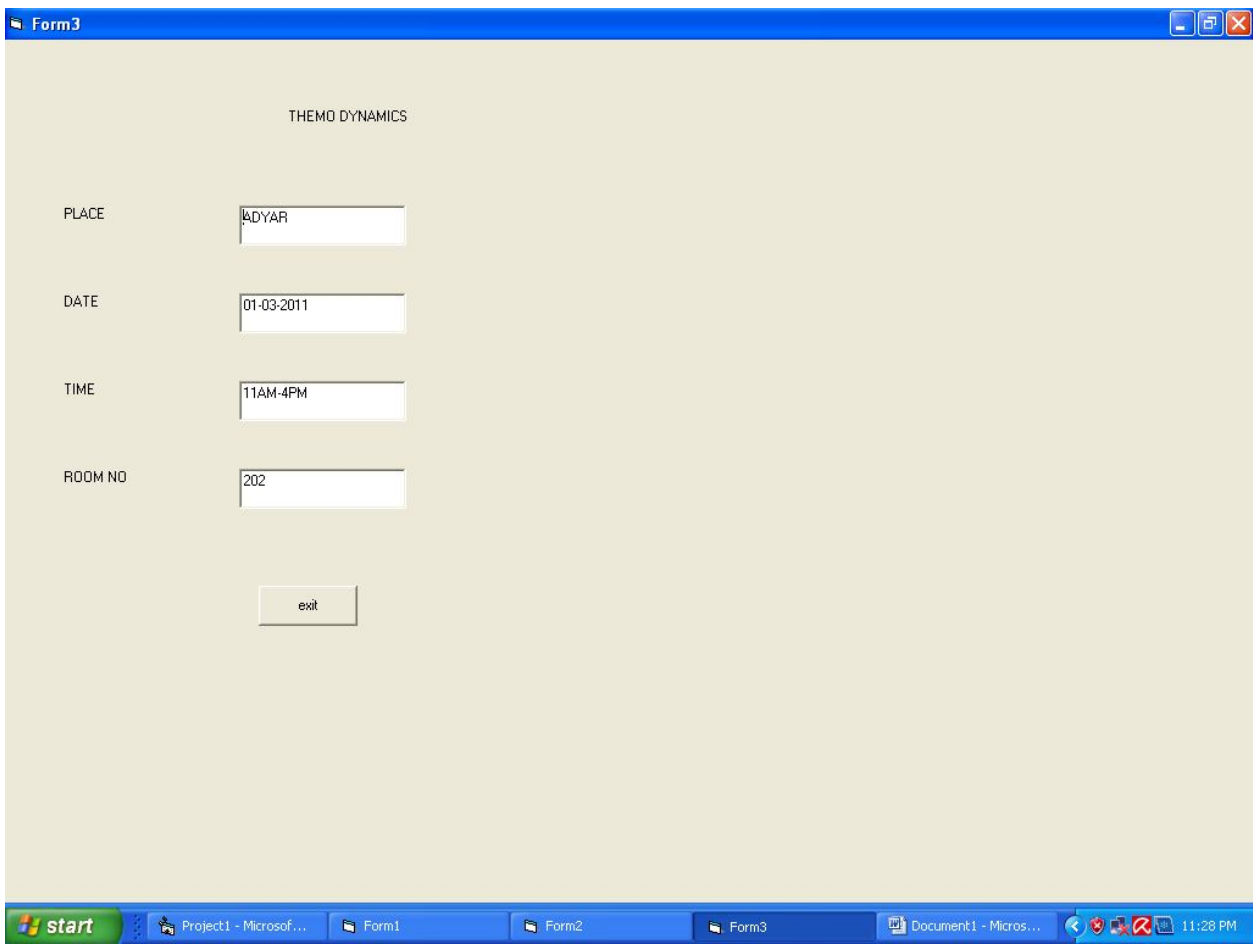

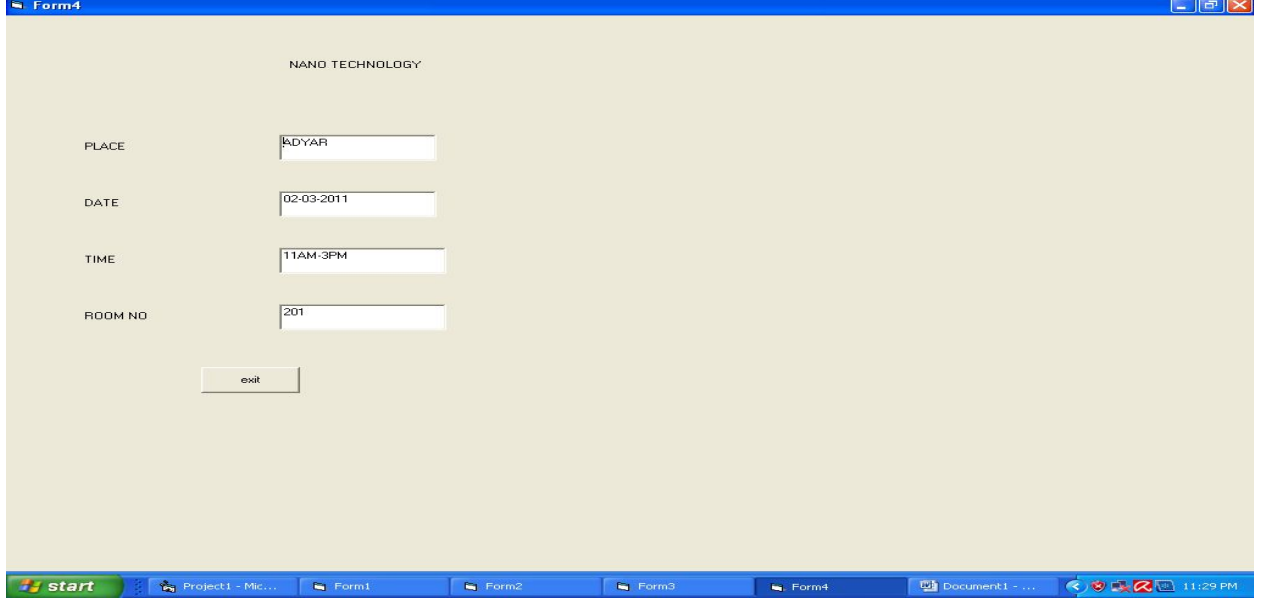

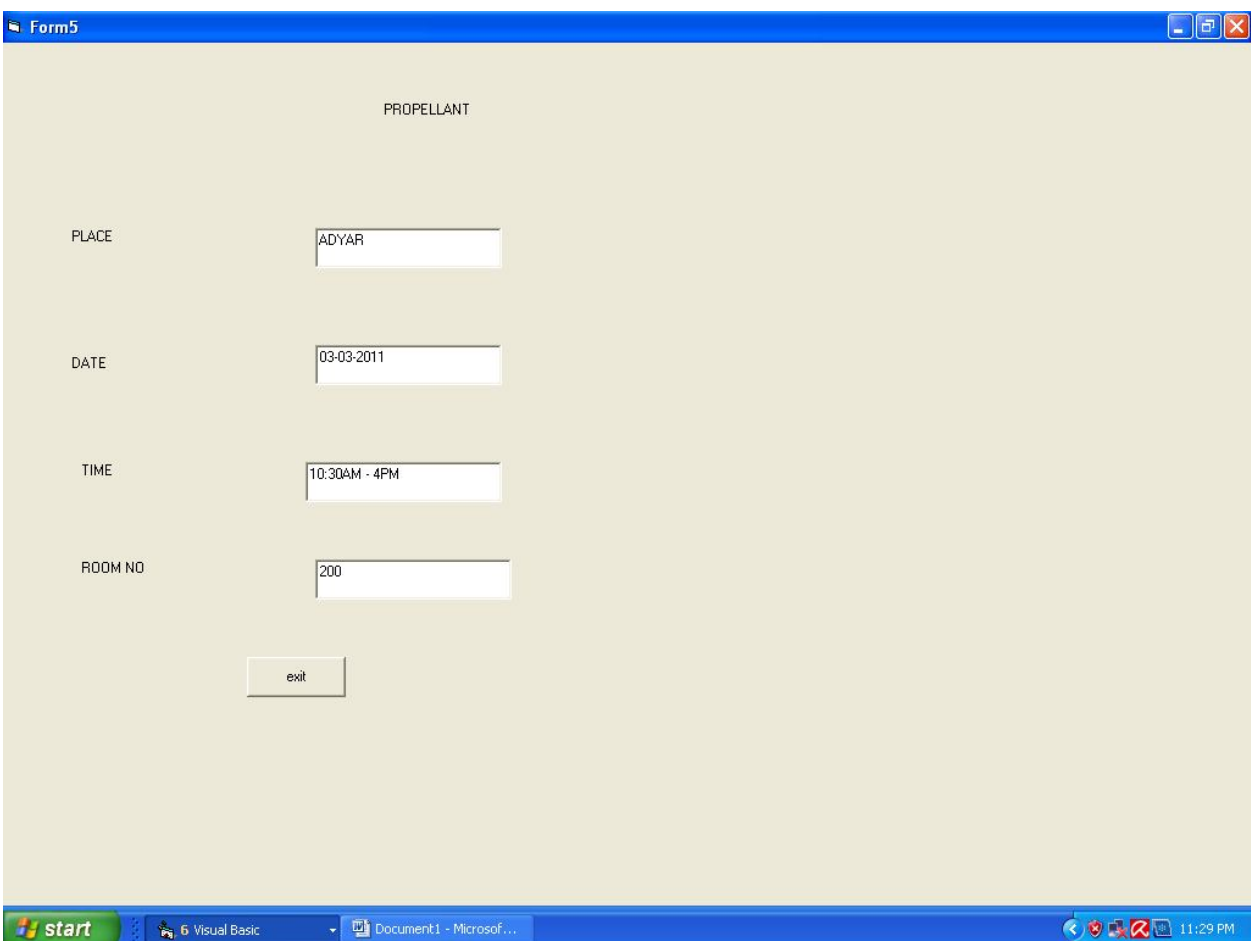

#### **SOURCE CODE CANDIDATE**

Option Explicit '##ModelId=459804B502EE Private name As Variant '##ModelId=459804B902DE Private college\_name As Variant '##ModelId=459804BF01C5 Private department As Variant '##ModelId=459804E40119 Private paper\_title As Variant '##ModelId=45980653030D Public NewProperty As reviewer1 '##ModelId=45980507034B Public Sub login() End Sub '##ModelId=4598050E03D8 Public Sub submit\_the\_paper() End Sub '##ModelId=4598051302FD Public Sub revised\_and\_camera\_ready\_paper\_submission() End Sub '##ModelId=4598053F009C

Public Sub registration()

#### End Sub **DATABASE**

Option Explicit '##ModelId=459806A30280 Public NewProperty As candidate1 '##ModelId=4598060A02BF Public Sub verify the ID() End Sub '##ModelId=4598062A01F4 Public Sub allow\_to\_the\_reviewer() End Sub

# **REVIEWER**

Option Explicit '##ModelId=45980565035B Private reviewer name As Variant '##ModelId=45980568036B Private reviewer\_department As Variant '##ModelId=459805920251 Private reviewer\_ID As Variant '##ModelId=4598065C008C Public NewProperty As database1 '##ModelId=4598067E032C Public NewProperty2 As database1 '##ModelId=4598069501B5 Public NewProperty3 As database1 '##ModelId=459805A10128 Public Sub review\_the\_paper() End Sub '##ModelId=459805B0038A Public Sub sending\_paper\_confirmation\_details() End Sub **FORM 1**  Private Sub Command1\_Click() Dim a As candidate1

Set  $a = New$  candidate 1 Call a.login End Sub Private Sub Command2\_Click() Unload Me End Sub

Public Sub login() If Form1.Text1.Text = "rss" And Form1.Text2.Text = "rss" Then MsgBox "login sucessfully!!!" Form2.Show Else MsgBox "invalid username or password" End If End Sub **FORM2**  Private Sub Command1\_Click() Dim a As candidate1 Set a=New candidate1 Call a.subregistration End Sub Public Sub subregistration() Private Sub Command1\_Click() If(Combo1.text="101")Then Form3.Show End If If(Combo1.text="102")Then Form4.Show End If If(Combo1.text="103")Then Form5.Show End If End Sub **FORM 3**  Private Sub Command1\_Click() Dim a As candidate1 Set  $a = New$  candidate 1 Call a.verify\_the\_ID End Sub

Public verify\_the\_ID() Form2.Show End Sub **FORM 4**  Private Sub Command1\_Click() Dim a As database1 Set  $a = New database1$ Call a.verify\_the\_ID End Sub Public Sub verify\_the\_ID() Form2.Show End Sub **FORM 5**  Private Sub Command1\_Click() Dim a As database1 Set  $a = New database1$ Call a. verify\_the\_ID End Sub Public Sub verify\_the\_ID() Form2.Show

#### **RESULT**

Thus the project to develop conference management system using Rational Rose Software and to implement the project in Visual Basic is done successfully.

# **EXNO:13 BUSINESS PROCESS OUTSOURCING MANAGEMENT SYSTEM**

## **AIM**

To develop a project Business process outsourcing(BPO) management system Using Rational Rose software and to implement the software in Visual Basic.

## **PROBLEM ANALYSIS AND PROJECT PLANNING**

Generally outsourcing can be defined as an organization entering into a contract with another organization to operate and managed one or more of its business processes.

There are many problems faced by the BPO one among them is meeting their targets and leaving the concern very often and switch to another company.In this project we deal with the inbound system of the BPO.In inbound system the agent calls the customer from his database to sell his product.

## **PROBLEM STATEMENT**

In this BPO inbound system , the process undergoing is that the agent tries to sell his product so that the agent gets the details of the customer from the database and pitches about his product and makes the sales successful. The communication is done through the telephone. Telephone is the major component used for this customer satisfaction service. The steps are as follows:

• The agent login to the website and enters the username and password. It checks for authorization .

• If the username and password is correct, it allows the agent to get the details of the customer from the database.

- Now the agent makes the call to the customer and pitches about the product.
	- If the customer is satisfied , agent sells the product else disconnects the call.
	- Agent proceeds with the another call.

## **SOFTWARE REQUIREMENT SPECIFICATION**

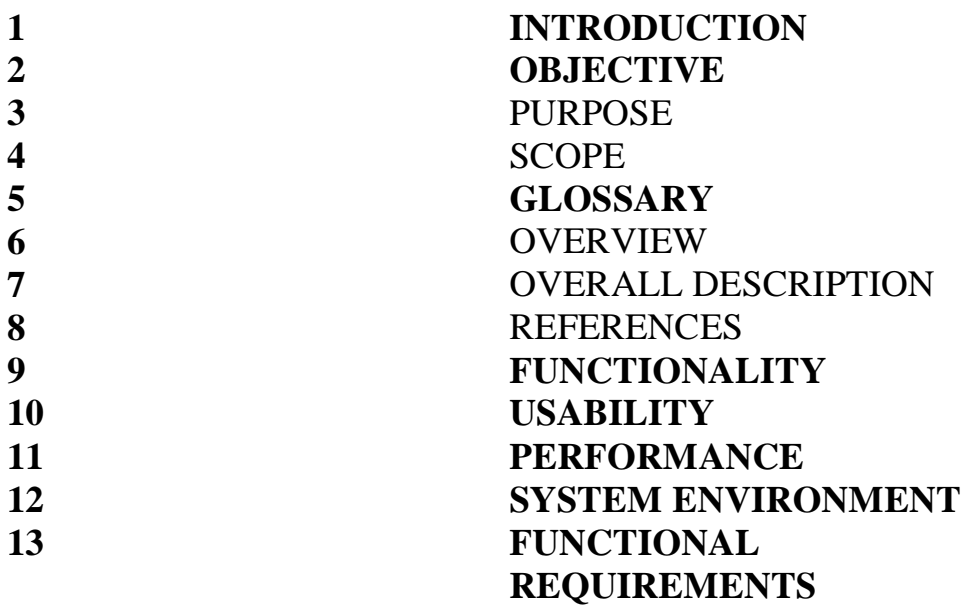

## **1. INTRODUCTION**

BPO is typically categorized into back office outsourcing-which includes internal business functions such as human resources or finance and accounting, and front office outsouring-which includes customer related services such as contact center services. BPO that is contracted outside a company's country is called offshore outsourcing.BPO that is contracted to a company's neighbouring country is called nearshore outsourcing.Given the proximity of BPO to the information technology industry,it is categorized as an information technology enabled service or ITES.Knowledge process outsourcing(KPO) and legal process outsourcing(LPO) are some of the sub-segments of business process outsourcing industry.In the following SRS the front office outsourcing is explained in detail.

# **2. PURPOSE**

The purpose of this system is to provide information about the customer need from inside and outside world.With the reduction in communication costs and improved bandwidths and associated infrastructure,BPO as a segment is witnessing massive growth.One of the key challenges that BPO campanies is that to provide data entry/data validation services is an efficient and effective way of getting the source documents from different customers and accurately route the same of different operators for processing.

# **3. SCOPE**

Developing a good BPO management system.BPO is a way in which it helps to increase companys flexibility.As part of BPO,documents need to be managed between the outsourcing company and the offshore company.Multiple clients need to be managed by the BPO company.

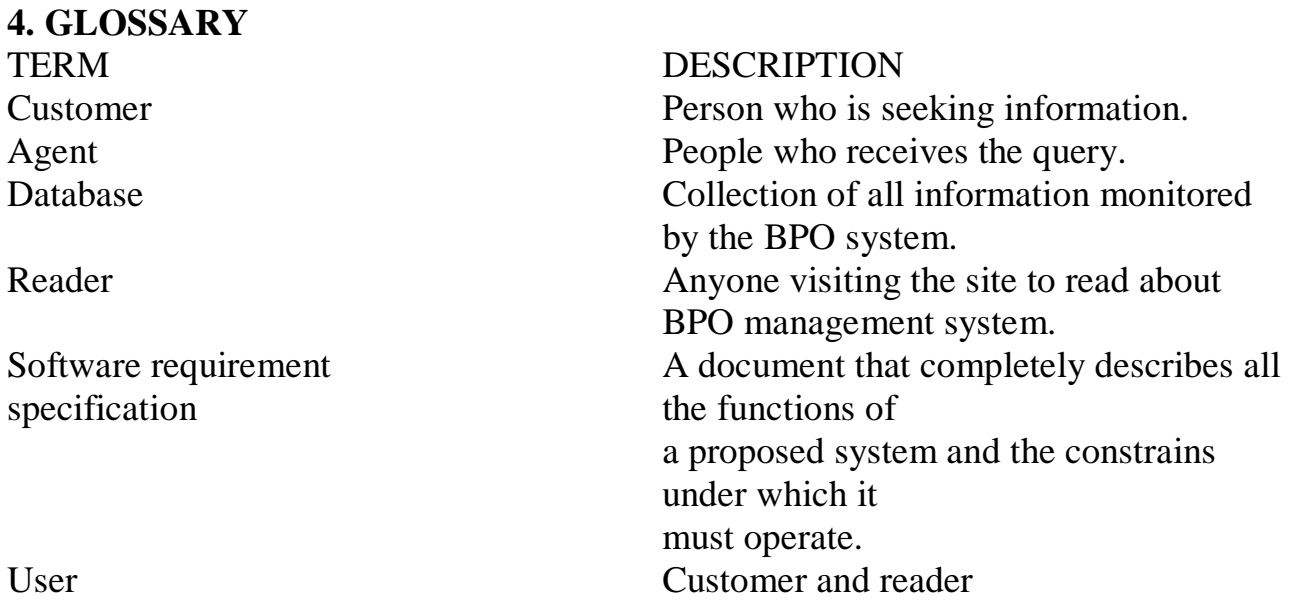

#### **7. REFERENCES**

Business process outsourcing the competitive advantage by Rick L. Click,Thomas N.Duening-2005. Srs document is referred from the standard IEEE format from fundamentals of software engineering by Rajib Mall(2004)page no:356

#### **8. FUNCTIONALITY**

Many customers of the process to check for its occurance and other works.we all have to carry over at same time.

#### **9. USABILITY**

The user interface to make the bpo management to be efficient.

#### **10. PERFORMANCE**

It is the capability about which it can perform function for many user efficiently at the same time without any error occurance

#### **11. SYSTEM ENVIRONMENT**

The BPO system is embedded in a larger system involving several management systems.we describe this environment as communication system between customer and agent through voice chat.The administrator of the system uses FTP for moving files from one place to another.

#### **12. FUNCTIONAL REQUIREMENTS**

Functional requirements are those refer to the functionality of the system.i.e. what services it will provide to the user. Non functional (supplementary) requirements pertain to other information needed to produce the system correctly and detailed separately.

# **UML DIAGRAMS**

The following UML diagrams describe the process involved in the online recruitment system

- Use case diagram
- Class diagram
- Sequence diagram
- Collaboration diagram
- State chart diagram
- Activity diagram
- Component diagram
- Deployment diagram
- Package diagram

# **USE CASE DIAGRAM**

A use case is a methodology used in system analysis to identify, clarify, and organize system requirements. The use case is made up of a set of possible sequences of interactions between systems and users in a particular environment and related to a particular goal. It is represented using ellipse.Actor is any external entity that makes use of the system being modelled. It is represented using stick figure.

# **DOCUMENTATION OF USE CASE DIAGRAM**

The actors in this use case diagram are Process agent ,Customer and Database. The usecases are the activities performed by actors.

## **USE CASE**

Use case is a collection of failure and related success scenarios that describe the actor using a system to support a goal.

# **ACTOR**

The Actor is a user playing a role with respect to the system. A single actor may perform many use cases. Similarly a user case can have many users performing the operation.

## **PROCESS AGENT**

The ultimate Goal of the process agent is to make sale. The operation performed by him/her is he/she will first call the customer then pitches there product for sale. If the customer is interested the agents mark it has a sale else disconnects the call and moves to another customer.

## **DATABASE**

The database is neither a computer nor a memory where all the customers' details will be stored. It consists of the customer name, customer address, and customer phone number. Further details of the customer can also be added in the future by the agent.

## **CUSTOMER**

Customer plays a vital role in the BPO industry. Agent calls the customer from the database. Once the call gets connected and the customer is happy with the product which is pitched by the agent then he/she will show interest for buying the product else he/she will reject the product and disconnect the call.

# **CLASS DIAGRAM**

A class diagram in the unified modeling language (UML) is a type of static structure diagram that describes the structure of a system by showing the system's classes, their attributes, and the relationships between the classes. It is represented using a rectangle with three compartments. Top compartment have the class name,middle comparment the attributes and the bottom compartment with operations.

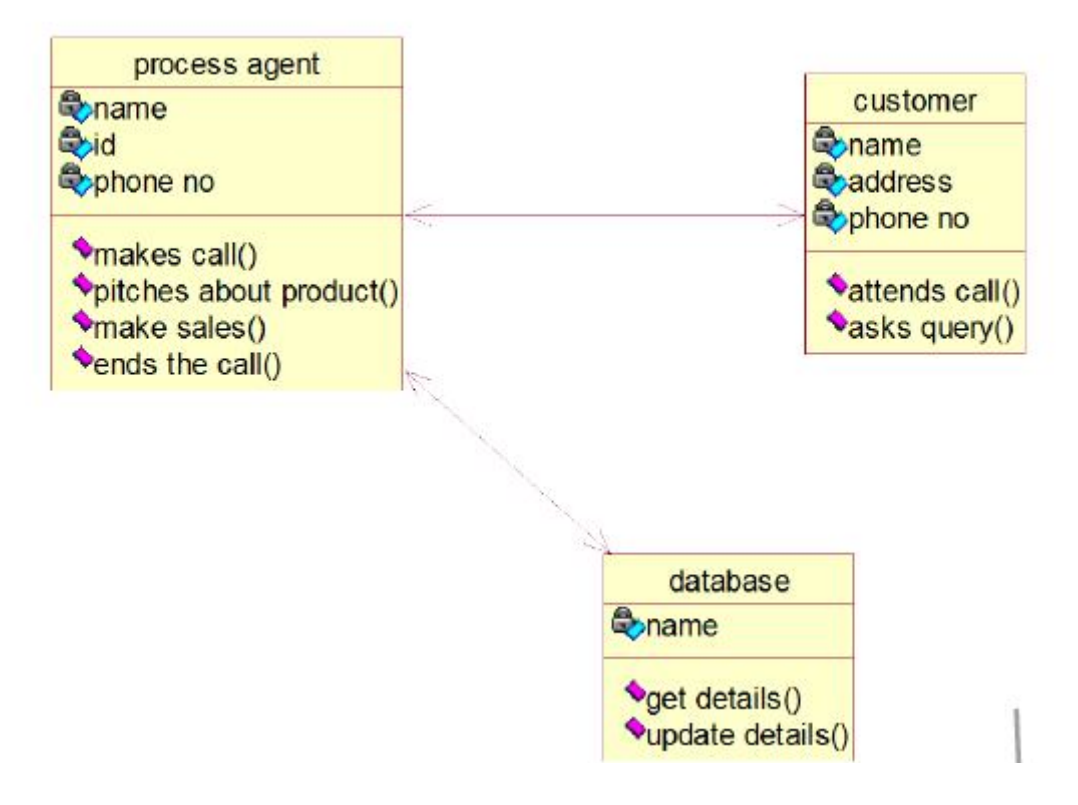

## **DOCUMENTATION OF CLASS DIAGRAM**

This class diagram has three classes process agent, customer and database.

• **Agent** – is the class name. Its attributes are username, password, name, phoneno and address. The operations performed by the agent class are login, giving details to customer and selling the product.

• **Customer** – is the class name. Its attributes are name, phoneno, address . The operations performed are attending the call,asks about the product.

• **Database** – is the class name. The operations performed are storing customer details, verifying login and updating the customer details.

## **SEQUENCE DIAGRAM**

A sequence diagram in Unified Modeling Language (UML) is a kind of interaction diagram that shows how processes operate with one another and in what order. It is a construct of a Message Sequence Chart. There are two dimensions.

1.Veritcal dimension-represent time.

2.Horizontal dimension-represent different objects.

## **DOCUMENTATION OF SEQUENCE DIAGRAM**

The single use case in the BPO management system is taken and sequence of operations followed in the usecase.

The BPO has the following sequence of process:

1.Agent fetches the data from the database

2.database provides the details of the customer to agent and agent dials to the customer.

- 3.Customer responds to the agent and agent pitches his/her product.
- 4.If necessary customer buys else discards.
- 5.Agent updates the call history
- 6.proceeds with the another call.

# **COLLABRATION DIAGRAM**

A collaboration diagram, also called a communication diagram or interaction diagram,. A sophisticated modeling tool can easily convert a collaboration diagram into a sequence diagram and the vice versa. A collaboration diagram resembles a flowchart that portrays the roles, functionality and behavior of individual objects as well as the overall operation of the system in real time.

# **DOCUMENTATION OF COLLABRATION DIAGRAM**

This diagram is similar to sequence diagram.But the difference is the various operations involved in the particular use case will be numbered.In this diagram,the sequence of step is

- Fetches the customer details from the database.
- Database provides the customer details.
- Agent dials the customer.
- Customer responds to the agent call.

The agent pitches about his/her product to the customer.

If necessary customer buys else disconnects the call

The agent updates the call history.

The agent proceeds with the another call.

# **STATE CHART DIAGRAM**

It is also called as State diagram .The purpose of state diagram is to understand the algorithm in problem statement.

A state is represented as a rounded box, Which may contain one or more compartments. Compartments are all optional.

Types of compartment:

\*Name compartment- holds name of the state

\*Internal transition- holds internal actions or activities.

State chart is shown as the small dot .

Final state is shown as circle surrounding a small dot.

# **DOCUMENTATION OF STATE CHART DIAGRAM**

The various states are login,fetches data from database, calls the customer, pitches the product, sales the product, proceeds with another call.

The state chart diagram describes the behavior of the system.

- 1. The main purpose of the system is to sale the product to the customer.
- 2. After login, the agent gets details of customer from database.
- 3. the agent calls the customer.
- 4. The agent pitches about the product.
- 5. If customer interested , the agent buys the product else discards.
- 6. Agent proceeds with the another call.

# **ACTIVITY DIAGRAM**

Activity diagrams are graphical representations of workflows of stepwise activities and actions with support for choice, iteration and concurrency. In the Unified Modeling Language, activity diagrams can be used to describe the business and operational step-by-step workflows of components in a system. An activity diagram shows the overall flow of control. An activity is shown as an rounded box containing the name of the operation.

# **DOCUMENTATION OF ACTIVITY DIAGRAM**

Activity Diagram is shows the flow of the activity which is carried out in the BPO management. It is more or less equal to the flow chart which we use in our programming languages. It consists of states such as login , fetches the data, calls the customer, pitches the product, makes the sale and etc……

**Initial node:** The filled in circle is the starting point of the diagram. An initial node isn't required although it does make it significantly easier to read the diagram.

• **Activity final node.** The filled circle with a border is the ending point. An activity diagram can have zero or more activity final nodes.

• **Activity.** The rounded rectangles represent activities that occur. An activity may be physical, such as Inspect Forms, or electronic, such as display the BPO details.

• **Flow/edge.** The arrows on the diagram. Although there is a subtle difference between flows and edges I have never seen a practical purpose for the difference although I have no doubt one exists. I'll use the term flow.

#### **COMPONENT DIAGRAM**

The component diagram's main purpose is to show the structural relationships between the components of a systems. It is represented by boxed figure. Dependencies are represented by communication assosiation.

## **DOCUMENTATION OF COMPONENT DIAGRAM**

The main component in this component diagram is BPO management systems. And the agent calls customer, pitches about his product and makes the sale are the main component comes under the component diagram.

## **DEPLOYMENT DIAGRAM**

A deployment diagram in the unified modeling language serves to model the physical deployment of artifacts on deployment targets. Deployment diagrams show "the allocation of artifacts to nodes according to the Deployments defined between them. It is represented by 3-dimentional box. Dependencies are represented by communication assosiation.

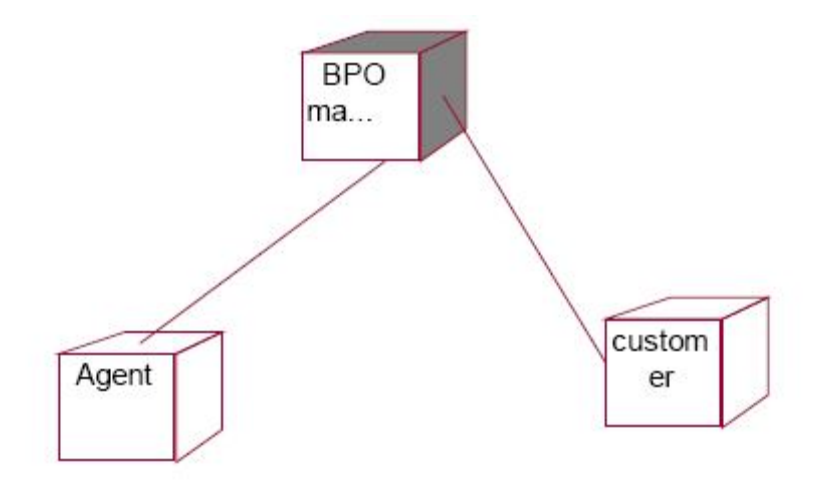

# **DOCUMENTATION OF DEPLOYMENT DIAGRAM**

The processor in this deployment diagram is the BPO management system which is the main part and the devices are the agent, customer and to sell the product to the customer are the main activities performed in the system.

# **PACKAGE DIAGRAM**

A package diagram in unified modeling language that depicts the dependencies between the packages that make up a model. A Package Diagram (PD) shows a grouping of elements in the OO model, and is a Cradle extension to UML. PDs can be used to show groups of classes in Class Diagrams (CDs), groups of components or processes in Component Diagrams (CPDs), or groups of processors in Deployment Diagrams (DPDs).

There are three types of layer. They are

- User interface layer
- Domain layer
- Technical services layer

# **DOCUMENTATION OF PACKAGE DIAGRAM**

The three layers in the BPO management systems are

• **The User interface layer** - consists of the web and login. This layer decribes how

The agent logs on to the website and gets the customer details.

**The Domain layer** – shows the activities that are performed in the BPO rmanagement system.The agent makes the call and he pitches about the product to customer and makes sale.Finally agent aborts the call and proceeds with another call.

• **The Technical service layer –**the customer details are shown in the database.If the customer buys product it makes the sale entry.

# **FORMS**

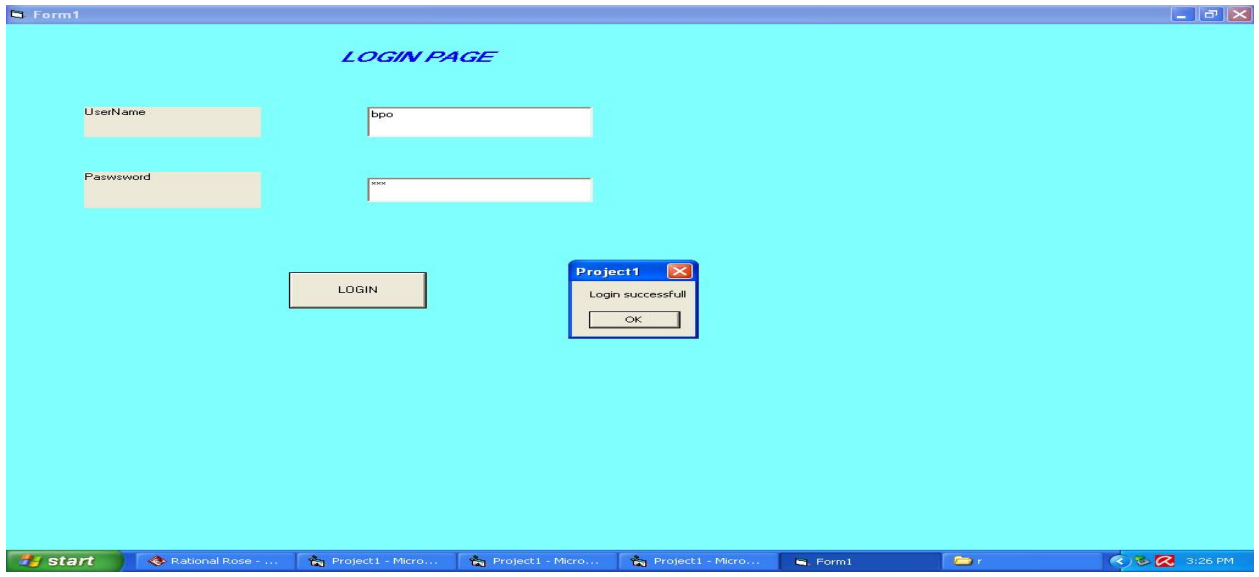

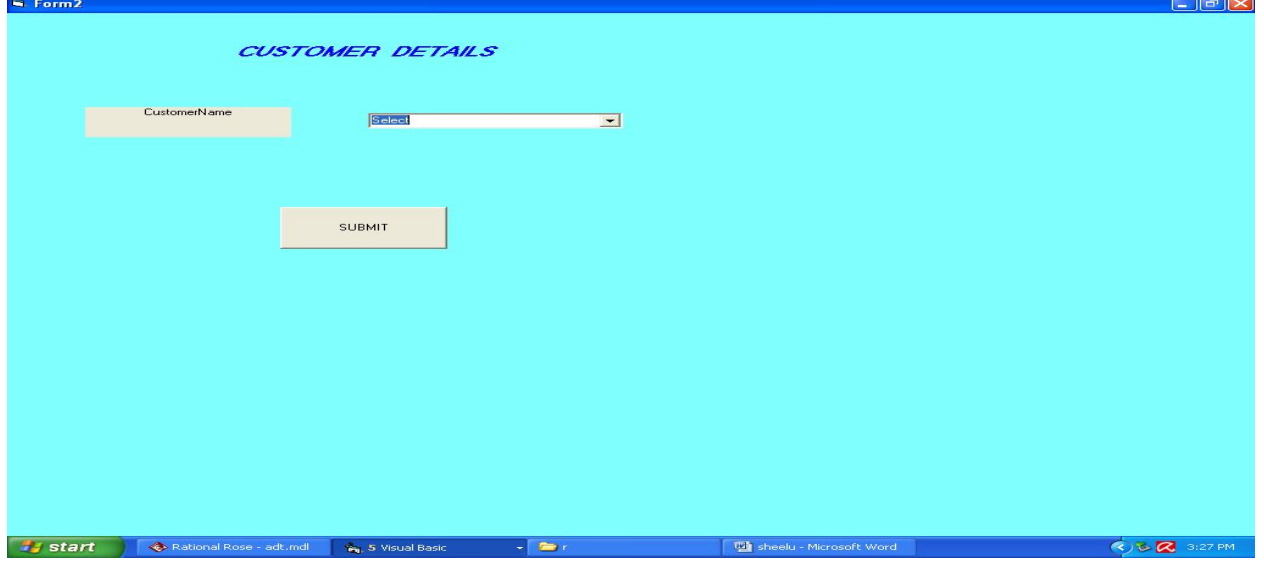

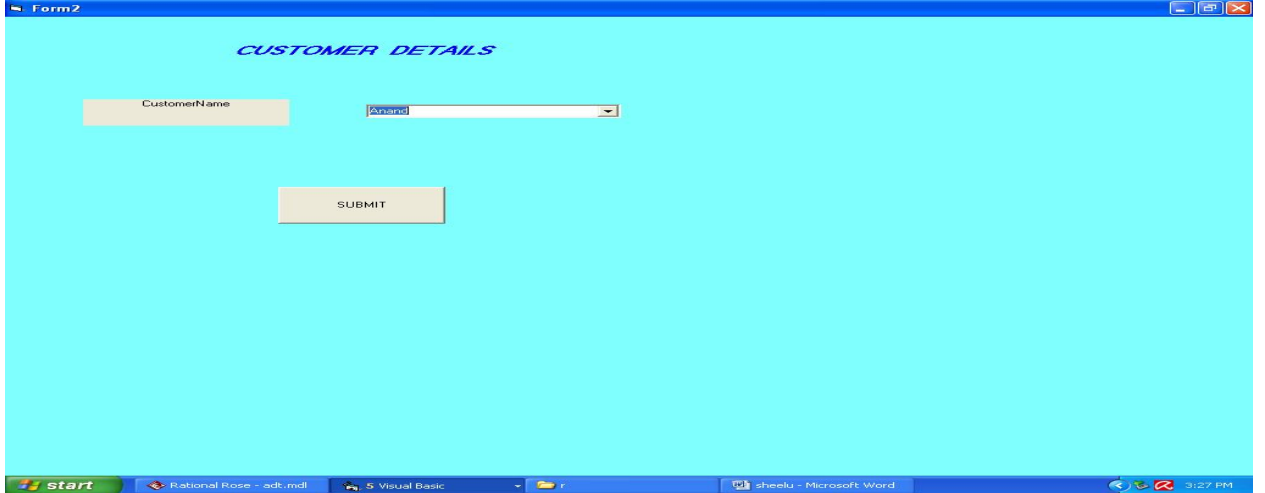

### **FORM 4**

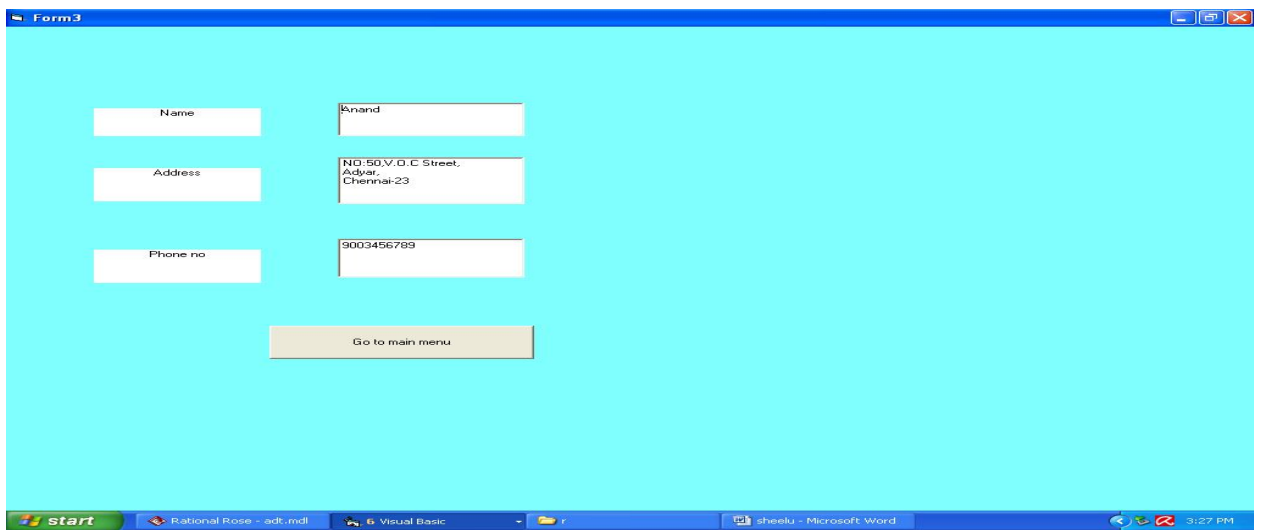

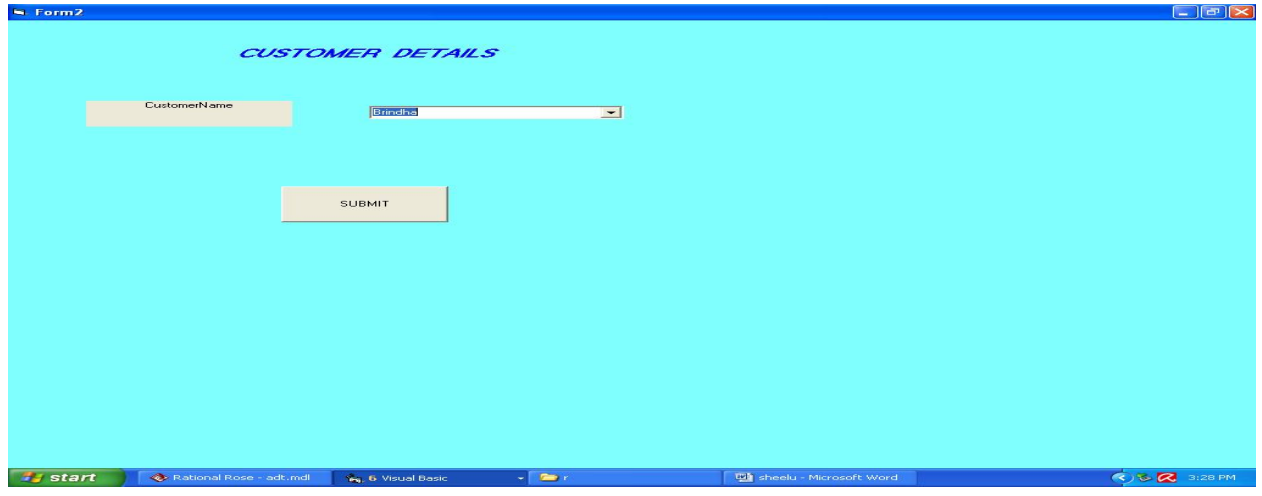

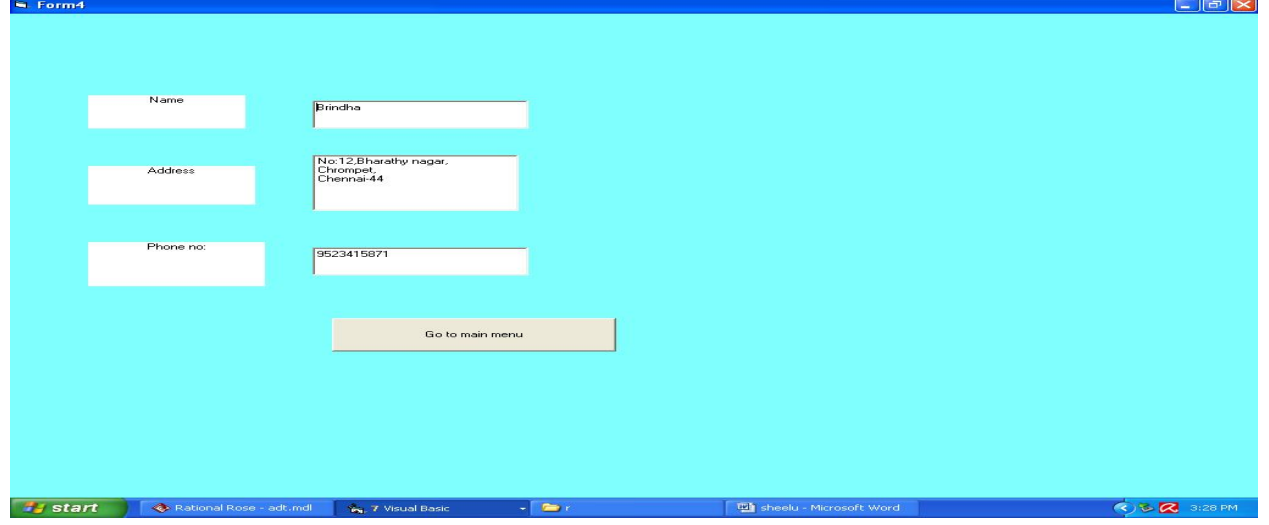

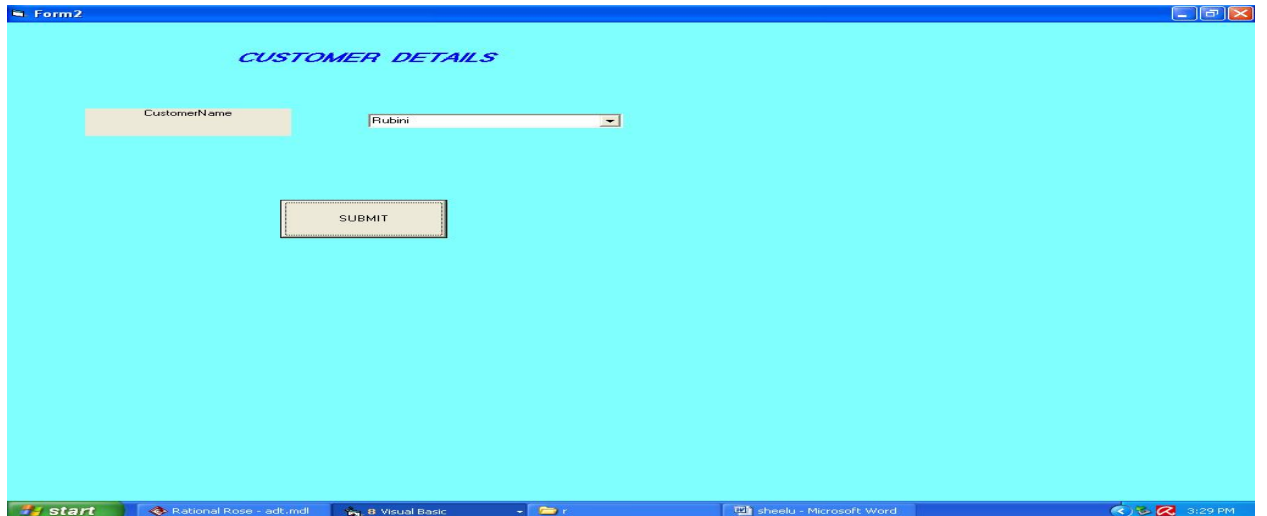

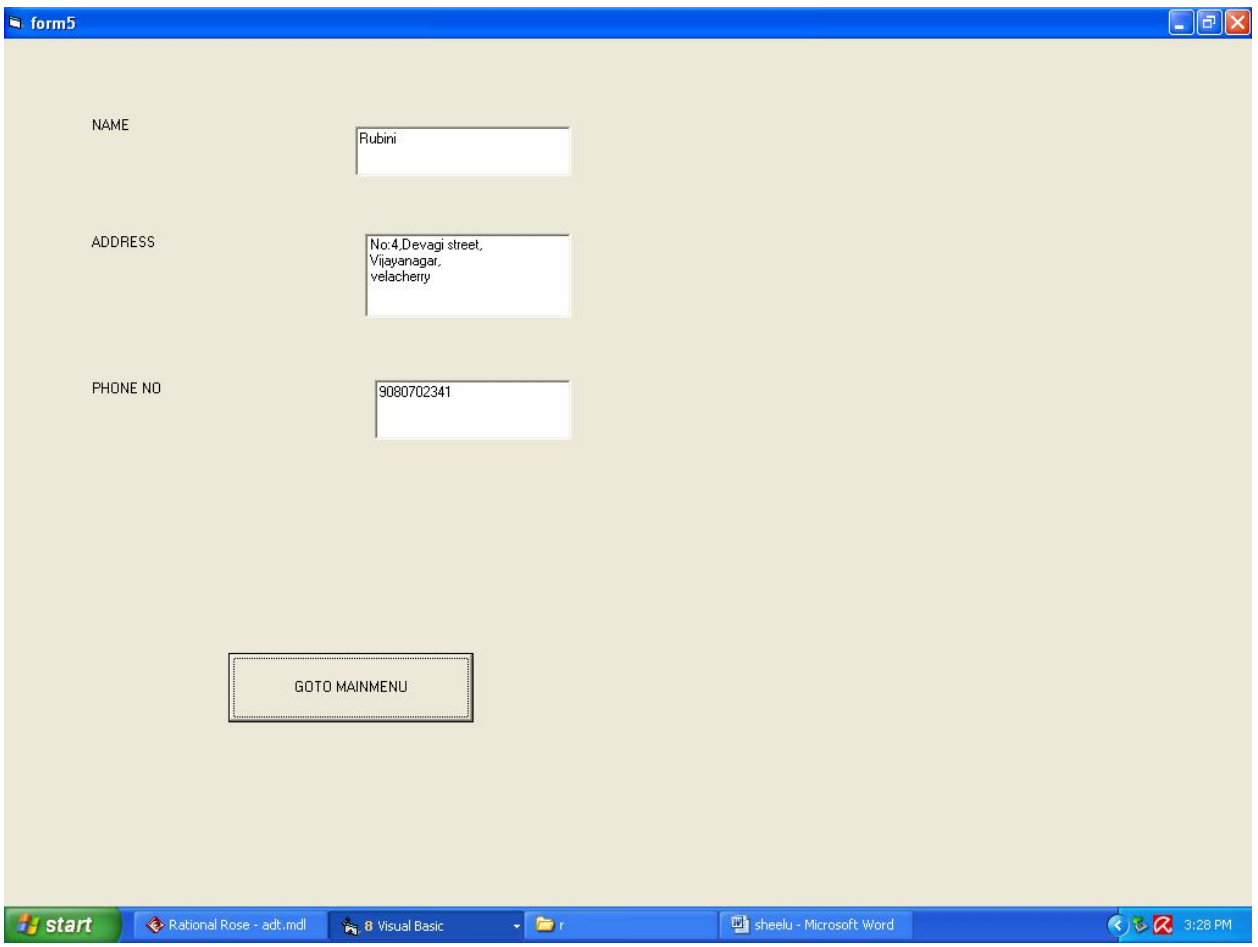

#### **SOURCE CODE: FORM 1:**

customer Option Explicit '##ModelId=4D62041B005D Private NAME As Variant '##ModelId=4D62041F01F4 Private address As Variant '##ModelId=4D6204240119 Private phone\_no As Variant '##ModelId=4D6205B7008C Public NewProperty As process\_agent '##ModelId=4D62042F0271 Public Sub attends\_call() End Sub '##ModelId=4D62043B036B Public Sub asks\_query()

End Sub database Option Explicit '##ModelId=4D620452000F Private NAME As Variant '##ModelId=4D62059502DE Public NewProperty As process\_agent '##ModelId=4D620459007D Public Sub get\_details() End Sub '##ModelId=4D620569006D Public Sub update\_details() End Sub Public NewProperty As customer '##ModelId=4D6205AE00FA Public NewProperty2 As database '##ModelId=4D6203E2000F Public Sub makes call() If Form1.Text1.Text = "bpo" And Form1.Text2.Text = "123" Then MsgBox "Login successfull" Else MsgBox "Invalid password" End If Form2.Show End Sub '##ModelId=4D6203EA02AF

Public Sub pitches\_about\_product() Form2.Show End Sub '##ModelId=4D62040401A5 Public Sub make sales() If (Form2.Combo1.Text  $=$  "Anand") Then Form3.Show End If If (Form2.Combo1.Text = "Brindha") Then Form4.Show End If If (Form2.Combo1.Text = "Rubini") Then Form5.Show End If End Sub '##ModelId=4D620409030D Public Sub ends\_the\_call() Form2.Show End Sub

#### **RESULT**

Thus the project to develop BPO management system using Rational Rose Software and to implement the software in Visual Basic is done successfully.